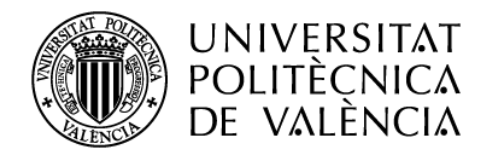

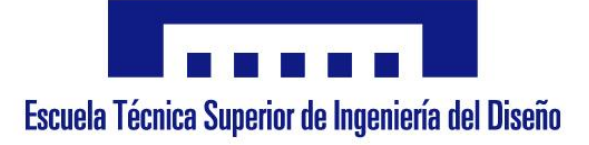

## Universitat Politècnica de València Escola Tècnica Superior d'Enginyeria del Disseny

Grau en Enginyeria Electrònica Industrial i Automàtica

# **Creació d'un vocabulari interactiu de termes especialitzats aplicats a l'Enginyeria Electrònica (anglés-castellà-valencià)**

Autor: Ivan Ferre Juan

Directora: Francesca Romero Forteza

Juny 2018

Amb la meua gratitud a Rosa Velert i José Giménez per l'ajuda administrativa rebuda. Als meus companys de carrera pels ànims i la motivació. A Pablo Llavador pel seu suport, paciència i per facilitar-me les coses durant aquest temps. I sobretot a Francesca Romero per la seua ajuda, assessorament, paciència, disposició i motivació, un pilar fonamental en la realització del treball.

Ivan Ferre Juan

## Índex

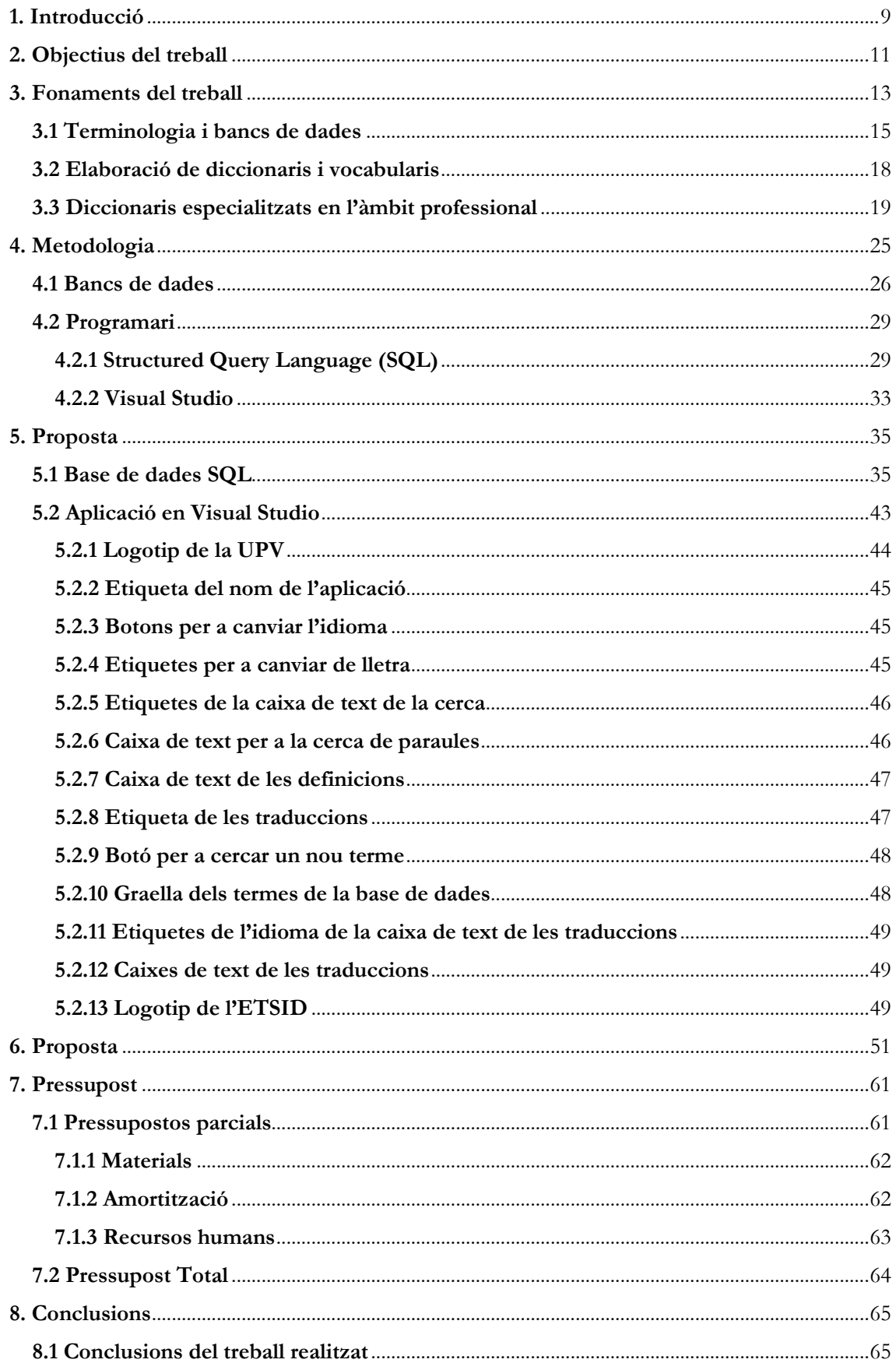

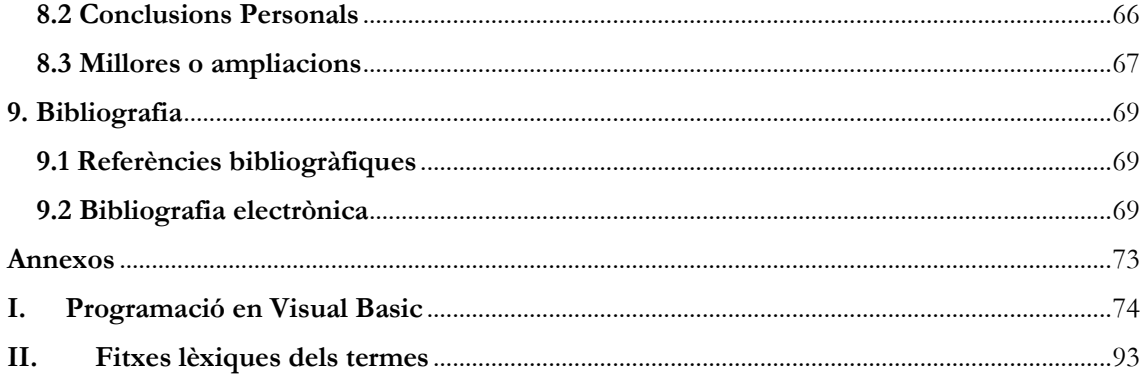

## **Índex de figures**

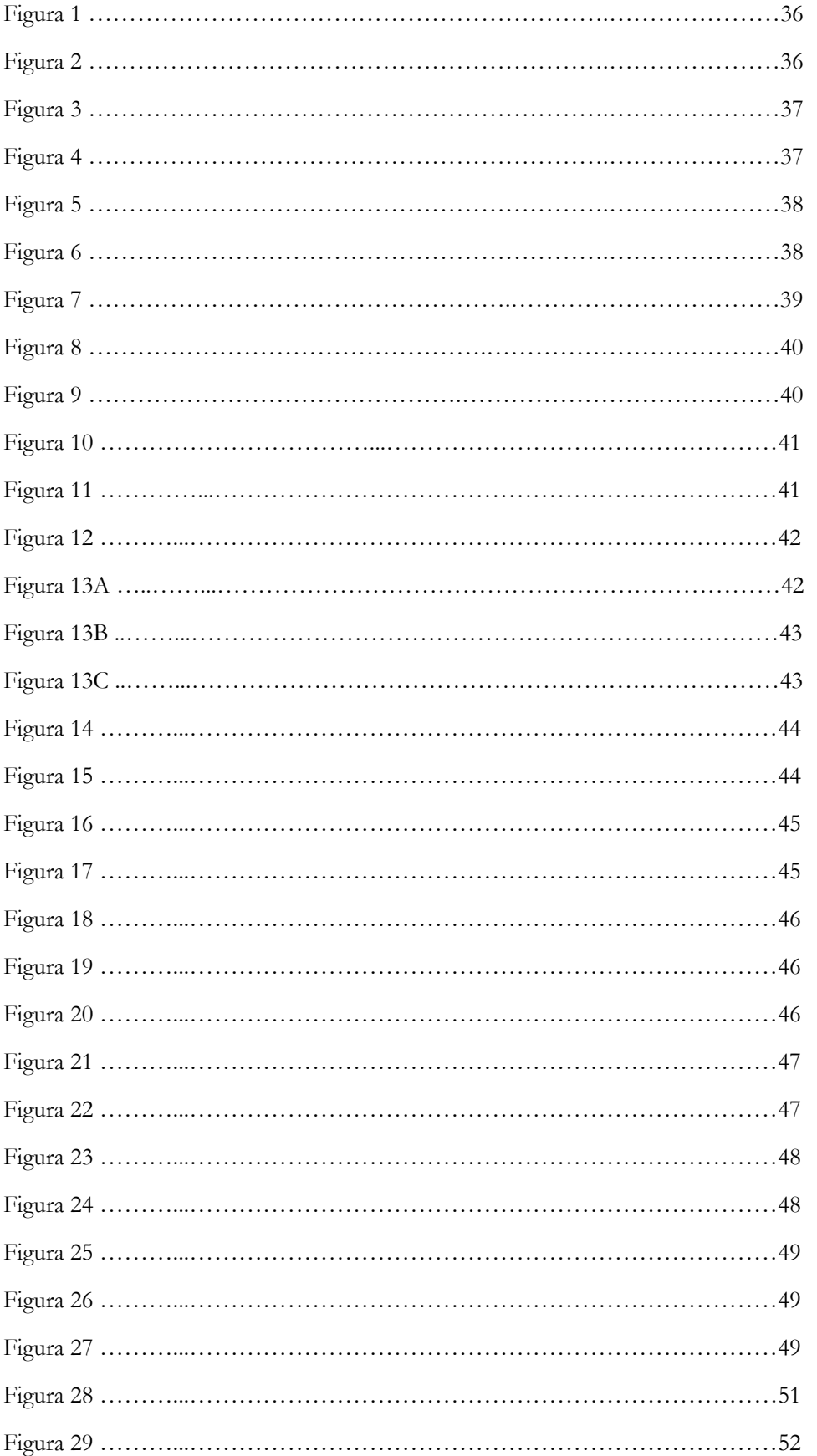

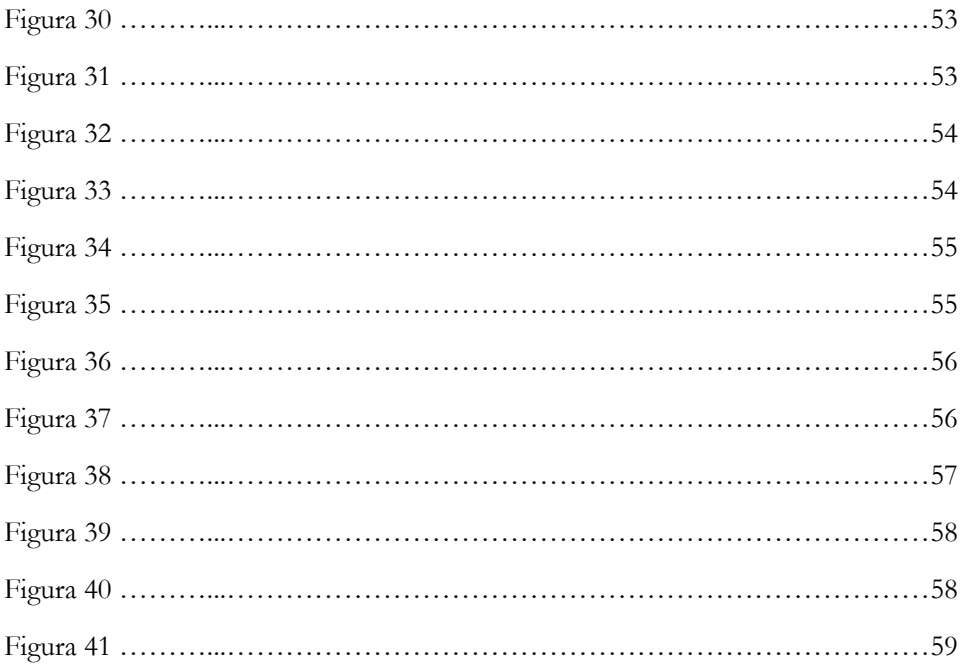

## Índex de taules

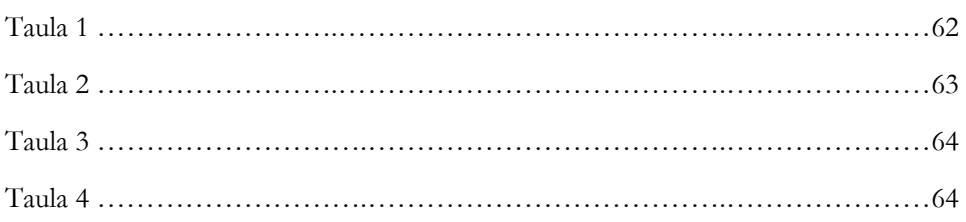

### <span id="page-8-0"></span>**1. Introducció**

Aprendre idiomes enriqueix personalment i professionalment a les persones. És per aquest motiu que s'ha de fomentar l'aprenentatge de llenguatge específic per als diferents àmbits. En el camp de l'enginyeria l'idioma per excel·lència és l'anglés, tot i això que l'alemany i el francès cada vegada més van guanyant terreny (Tavera, 2000).

Per aquesta falta de diversitat lingüística en articles, llibres o documents es proposa fer un vocabulari de termes relacionats amb l'enginyeria, concretament en el camp de l'electrònica, amb la finalitat d'enriquir el vocabulari específic de les persones en diferents idiomes: el valencià, l'anglés i l'espanyol.

El projecte es basa en la creació d'un banc de dades de termes relacionats amb l'enginyeria electrònica en els tres idiomes citats anteriorment mitjançant l'aplicació informàtica *SQL Server (Structured Query Language)*, de Microsoft, i també una plataforma interactiva que permeta la consulta d'aquests termes en diferents idiomes, a més de la seua definició. Per al desenvolupament d'aquesta aplicació s'ha emprat el programa *Visual Studio*, el qual utilitza un llenguatge de programació molt semblant al C++ i una programació orientada a objectes i esdeveniments, la qual cosa facilita la interacció entre l'usuari i l'aplicació. A més, el fet que versions anteriors siguen de llicència lliure facilita el treball en aquest programari.

Com s'ha comentat suara en el camp de l'enginyeria hi ha un predomini de la llengua anglesa sobre altres, com és el cas de la nostra llengua. D'altra banda, l'espanyol, tot i ser també un idioma minoritzat en aquest àmbit, gaudeix de més rellevància i és més comú trobar publicacions en aquesta llengua, cosa que no ocorre en valencià. És aquest un dels motius pels quals s'ha decidit anar endavant amb aquest projecte: fomentar l'ús del valencià i continuar a millorar les eines de treball de llenguatge específic en l'àmbit de l'enginyeria electrònica.

Per altra banda, existeixen diverses lleis promulgades per a contribuir a la normalització de la llengua com per exemple la Llei 4/1983, de 2 de novembre, de la Generalitat valenciana coneguda com *Llei d'Ús i Ensenyament del Valencià* (LUEV) que estableix la incorporació del valencià a l'ensenyança en tots els nivells educatius de manera obligatòria atenent particularment la incorporació progressiva de les zones de predomini lingüístic castellà. També el Decret 127/2012, de 3 d'agost per part de la Conselleria d'Educació, Formació i Ocupació que regula el plurilingüisme en l'ensenyament no universitari en la Comunitat Valenciana.

Una altra llei de rellevància actual és la Llei 6/2016 aprovada el 15 de Juliol de 2016 per les Corts, la qual promulga la creació d'una nova empresa de ràdio i televisió públiques després del seu tancament en Novembre de 2013. Aquesta última farà tornar la nostra llengua als mitjans de comunicació (televisió i ràdio) després de tres anys de mutisme.

Tot i que amb aquesta última llei s'ha avançat notablement en fomentar l'ús de la llengua, encara hi ha molts àmbits on es prioritza el castellà, com és el cas de l'educació, com per exemple a la Universitat Politècnica de València (UPV). En moltes facultats no pots trobar grups on les assignatures s'imparteixen en la nostra llengua. Fins i tot és complicat trobar un subgrup de pràctiques on poder matricular-te per aprendre en Valencià.

En concret en l'Escola Tècnica Superior d'Enginyeria del Disseny (ETSID) hi ha pocs grups de docència en valencià i per experiència pròpia en el Grau en Enginyeria Electrònica Industrial i Automàtica cap. Tan sols existeixen les assignatures optatives de Valencia Tècnic I i Valencià tècnic II de docència en valencià en aquesta titulació.

Aquest va ser un dels motius pel qual decidirem endinsar-nos en aquest projecte, ja que es pretén que futurs alumnes puguen gaudir d'alguna eina que els permeta combinar l'ensenyament en castellà amb l'autoaprenentatge en valencià. Aquesta eina complementa els diccionaris bàsics que no aprofundeixen en terminologia específica, en aquest cas en terminologia específica del camp de l'electrònica.

Amb la creació del banc de dades de termes electrònics s'accedeix ràpidament a la traducció del terme en castellà, valencià i anglés, podent ser la consulta introduïda en qualsevol de les tres llengües, rebent també les definicions valencià.

## <span id="page-10-0"></span>**2. Objectius del treball**

Tenint en compte els antecedents, el context de realització del projecte i la diversitat de camps que engloba, distingirem diverses justificacions principals:

Una tendència en el món corporatiu que pot afavorir l'ús de la nostra llengua, amb l'objectiu d'adaptar-se a les futures noves reglamentacions. Donat això, en l'electrònica és necessari poder disposar d'eines terminològiques associades al sector en diferents idiomes. El nostre projecte pretén funcionar com una eina de consulta ràpida per resoldre dubtes associats amb la definició o la traducció de termes en tres idiomes.

D'altra banda, donada l'escassa presència del valencià en la UPV en general, i en l'ETSID en particular, el present treball té com a principal objectiu ampliar l'ús de la nostra llengua en l'àmbit cientificotecnològic, un àmbit no predisposat a admetre variacions lingüístiques. Aquest fet suposa un empobriment cultural que minva la visibilitat de la identitat d'un poble a tots els nivells (SPNL, 2018).

Des del punt de vista del programari amb el qual es creen els bancs de dades, el disseny ha millorat molt els últims anys. S'han desenvolupat molts bancs de petites dimensions, i de temàtica més especialitzada, al marge dels grans centres oficials. Per aquesta causa, s'han pogut concebre bancs més innovadors pel que fa a la lògica i a l'estructura de les dades, i més flexibles de cara a satisfer les necessitats dels usuaris. Amb el nostre treball es proposa un sistema per a la creació de mini bancs de temàtica molt especialitzada, sense exigir molts coneixements d'informàtica o de gestió de bases de dades, de manera que s'aconsegueix que el creador de la base siga el mateix tècnic especialitzat en el sector que presenta una manca a escala terminològica.

Així doncs, els objectius del treball són:

- Crear una eina de consulta terminològica de consulta ràpida per a resoldre dubtes relacionats amb la definició i la traducció de termes relacionats amb l'enginyeria electrònica en tres idiomes (castellà, català, anglés).

- Contribuir a la normalització del valencià en l'àmbit cientificotecnològic.

- Establir una guia de creació de bancs petits de terminologia amb programari senzill, ràpid i de baix cost de producció.

- Adaptar-se a les noves exigències gràfiques en la creació d'aplicacions relacionades amb bancs de dades.

Ivan Ferre Juan

## <span id="page-12-0"></span>**3. Fonaments del treball**

L'estudi del llenguatge d'especialitat en l'àmbit de la electrònica és la base principal del treball. Aquest llenguatge és emprat en el dia a dia pels enginyers<sup>1</sup> en el desenvolupament de la seua tasca professional. No obstant això, el punt de partida de l'aprenentatge d'aquest tipus de llenguatge té el seu origen en la meua formació universitària, en la qual, curs rere curs, assignatura a assignatura del Grau d'Enginyeria electrònica industrial i automàtica es van adquirint els termes amb el seu abast lexicogràfic específic.

Les llengües d'especialitat actualment han passat de ser llenguatges propis d'un àmbit d'us deixant de ser considerats simples tecnicismes. És per això que podem analitzar diferents característiques com són: la morfosintaxi, la comunicació, el lèxic, el marc cultural, l'ús en els texts professionals i el discurs.

En l'aspecte morfosintàctic, cal destacar l'ús de sintagmes nominals extensos o una excessiva utilització del recurs de la hipotaxi, és a dir, la relació que s'estableix entre dues oracions fent-les dependents l'una de l'altra.

La comunicació en aquest tipus de llenguatge es caracteritza per la preferència de determinades estratègies o tècniques comunicatives com poden ser la preferència de certs temps verbals (presents, impersonals...) front d'altres, i l'ús de determinats marcadors discursius.

D'altra banda, cada llengua d'especialitat utilitza un vocabulari singular, el qual forma el seu nucli. És per això que cal analitzar les causes i el procés de l'aparició d'aquest lèxic, sense deixar de banda la manera en què formen part dels recursos expressius de la llengua, és a dir, de l'estilística. També cal prestar atenció a l'epistemologia establida per l'ordenació del coneixement que fa la comunitat d'usuaris

El marc cultural inclou uns trets molt particulars establerts per la comunitat epistemològica a la qual pertany i al fons cultural del qual prové. La falta de simetria cultural també és un concepte clau d'estudi per a traductors i filòlegs, el qual es coneix com *anisomorfisme*. Un exemple clar és l'equivalència en el títol de graduat en Enginyeria electrònica industrial i automàtica (estudi oferit per la UPV) en alguns països europeus estrangers com és el cas de Finlàndia on aquesta titulació presenta el nom de *Bachelor of technologydegree in processautomation.* Tot i tindre noms semblants no es corresponen entre si encara que són molt semblants.

L'ús de les llengües d'especialitat en els texts professionals és pràcticament obligatori. No obstant això, hi ha certes llengües més emprades que altres com és el cas del castellà o l'anglés front al català que en àmbits d'especialitat té unes greus

**.** 

<sup>1</sup> Encara que hom s'empra el masculí com a genèric, cal dir que és qüestionable. No obstant això, nosaltres l'usem únicament per economia lingüística. És per això que en el nostre treball l'ús del masculí no té cap matís de distinció de gènere.

mancances. És molt més freqüent la utilització d'aquests idiomes en la redacció de texts professionals i científics que el català, tot i que generalment són texts amb una estructura molt marcada, que no requeriria un gran treball escriure'ls en ambdues llengües.

Per finalitzar aquest apartat parlarem del discurs, del qual podem afirmar que en la majoria de texts s'ha establert una norma no escrita a l'hora d'emprar un tipus o un altre. Estem parlant del discurs descriptiu i expositiu. Aquests tipus de discurs han d'acomplir els quatre requisits bàsics del texts d'especialitat: concisió, precisió, sistematicitat i impersonalitat.

#### Concisió

Definim la concisió com la qualitat de l'estil que consisteix a ometre tot allò que no és necessari per al sentit del text. Un discurs concís és aquell que descriu de forma clara i amb significat les argumentacions o descripcions d'aquest.

#### Precisió

Fa referència a la selecció més adequada de la paraula, és a dir, que no cree ambigüitat ni falses interpretacions dins del discurs. En els diccionaris d'especialitat, les definicions de les seues paraules són bons exemples d'un discurs precís, alhora que concís, com veurem més endavant.

#### Sistematicitat

Perquè un discurs presente la qualitat de la sistematicitat ha de tenir una estructura predefinida. La majoria d'àmbits lingüístics tenen unes estructures o uns recursos bàsics recurrents. En els discursos les argumentacions i les descripcions són un clar exemple, ja que és repeteixen constantment. Un altre exemple de sistematicitat podrien ser els texts narratius, com es el cas de les novel·les, les quals presenten també una estructura molt marcada amb la introducció el nus i el desenllaç.

#### Impersonalitat

Per acabar analitzarem la impersonalitat. Aquesta qualitat fa referència a la inexistència de marques de primera persona en el discrets, d'opinions o de marques que reflectisquen la subjectivitat del discurs. Per aconseguir la impersonalitat en els discursos s'usen les formes impersonals, tot i que es podem combinar amb altres formes, com per exemple el plural de modèstia. (Cabré, 1992)

### <span id="page-14-0"></span>**3.1 Terminologia i bancs de dades**

Definim el mot terminologia amb les dues definicions que proposa l'Acadèmia Valenciana de la Llengua:

- Conjunt de termes i d'expressions propis d'una ciència, un art, una professió, un autor, una època o una matèria.
- Estudi de les nocions pròpies de les llengües d'especialitat i de les seues denominacions.

Un terme tècnic no té les mateixes propietats que el mot de la llengua comuna. El primer està considerat com objecte de la terminologia, i el segon constitueix l'objecte de la lexicologia. Pel que fa als termes, la regla general és la univocitat i la dels mots la polisèmia. D'altra banda, en terminologia es tendeix a l'estandardització i, per contra, en lexicologia a la variació, és a dir, el terme tècnic fa referència a una sola definició en un camp concret amb la tendència de ser exclusiu en totes les especialitats de dit camp, i el mot sol tenir diferents sentits o significats depenent del context en el qual s'utilitze.

La terminologia i la lexicologia són dues disciplines que s'estudien de forma separada. No obstant això, l'ús diari i quotidià d'un terme tècnic, propi del llenguatge d'especialitat, fa que aquest adquirisca les característiques típiques del mot, relacionant així ambdues disciplines.

La importància d'ambdues, però sobretot de la terminologia, la podem observar, per exemple en la llengua castellana. Si comparem l'espanyol a Espanya amb el d'Amèrica llatina observem una diversitat lingüística notable que fa necessari estandarditzar el vocabulari tècnic perquè, per exemple, no hi haja discrepàncies de significat o sentit en termes iguals o similars.

La globalització fa necessària aquesta estandardització, ja que aquesta, augmenta aquestes discrepàncies o problemes. Quan intentem buscar relacions equivalents entre diferents llengües moltes vegades s'ha de realitzar una recerca de termes en ambdues llengües per comprovar la concordança entre els significats del terme a traduir i del terme traduït, ja que molt sovint la recerca amb un simple diccionari no és suficient.

Eugen Wüster, austríac i enginyer elèctric, és considerat com el pare de la terminologia com a disciplina autònoma i independent. El seu interès per la llengua esperanto i la traducció d'aquest a diferents llengües va motivar la seua rellevància en el camp de la terminologia, ja que aquesta experiència el va ajudar en la redacció de la famosa enciclopèdia *Esperanto-Alemán*. Com a conseqüència d'aquestes investigacions l'Organització Internacional de Normalització (ISO) creà el Comitè Tècnic de Normalització Terminològica en 1936, ja que Wüster ja se n'ocupava d'aquestes feines, com es pot observar en la seua tesi doctoral presentada l'any 1931.

A més de les seues aportacions al camp de la terminologia, Wüster també va ser professor a la Universitat de Viena, a més de dirigir la fàbrica del seu pare. Paral·lelament a aquestes activitats va publicar el diccionari *Themachinetool*, en el qual aplica les conclusions que va extraure en la seua tesi doctoral.

Més endavant els treballs del Comitè Tècnic de Normalització deté els seus treballs a causa de la segona guerra mundial, i no seran represos fins als anys cinquanta. Qui va fer que es reprengueren va ser precisament Wüster, a causa del seu gran interès en aquest tema. Arran d'aquesta represa en l'estudi terminològic molts especialistes en ciències humanes van començar a estudiar i parar especial atenció a la terminologia, cosa que, per estrany que semble, no feien en la primera meitat del segle XX.

Per a Wüster la terminologia pertany als experts, és a dir, la tracta des d'un enfocament purament normatiu mitjanant el quan pretén establir una unitat entre termes per evitar ambigüitats i problemes en la comunicació.

En aquesta època les preocupacions a l'hora de l'estudi de la terminologia per part de Wüster no són teòriques sinó metodològiques i normatives. Ell considera la terminologia com una eina que facilita el treball a la comunitat científica i tècnica. No obstant això, perquè aquesta eina ens puga ser útil, s'ha der fer servir d'una manera eficaç.

L'enfocament que té Wüster sobre la terminologia el va canviar després de l'elaboració del seu diccionari. Començà a interessar-se més per la part teòrica, però no serà fins després de la seua mort, en 1979, quan es publique la seua obra *Introducció a la teoria general de la terminologia*, on exposa que aquesta ha de ser una disciplina autònoma i autosuficient.

En la *Teoria General de la Terminologia* (TGT) de Wüster es pren el coneixement científic com a model a seguir per a organitzar els diferents conceptes de les diferents branques professionals. Ell opina que si podem unificar els conceptes, les denominacions també i, a més, normalitzar. Igualment apareix reflectit explícitament en les normes ISO (Wüster, 1998).

Destaquem també que en la TGT Wüster no mostra interès sobre com evolucionen els conceptes, sinó que es fixa sobretot en un determinat temps, donant per fet que els conceptes són estàtics.

Aquesta teoria s'ha començat a qüestionar anys enrere. Els crítics observen diferents insuficiències en la TGT per diversos motius: El primer és considerar que la realitat i el coneixement són conceptes estàtics, opinen que estan massa idealitzats i que no es corresponen a com són. El segon és limitar la matèria a la normalització.

Una d'aquestes persones crítiques és Maria Teresa Cabré, màxima exponent de la terminologia catalana i un referent mundial en aquesta disciplina. Ella considerava que era necessària una teoria que complementara la de Wüster i s'adequara més a la realitat i a l'actualitat. Aquesta teoria és coneguda com la *Teoria Comunicativa de la Terminologia* (TCT), publicada per Cabré en 1999.

Cal destacar també que Teresa Cabré analitza les insuficiències de la TGT de Wüster en un treball de l'Institut Universitari de Lingüística Aplicada de la Universitat Pompeu Fabra l'any 2000, on impartia classes de lingüística i terminologia des de 1994.

En aquest treball Cabré analitza diferents vessants. D'una banda exposa que el mètode d'anàlisi lògica de la realitat és l'única forma científica de descriure el món, és a dir, que, per exemple, si descrivim els tipus de relacions entre els conceptes, han d'aparèixer dominats per un model de coneixement de caràcter jeràrquic i binari, i que totes les relacions que no segueixen aquest model no estan ben descrites.

D'altra banda, també analitza l'universalisme afirmant que el mètode d'estudi del coneixement especialitzat té una validesa universal, com, per exemple s'hi pot veure en les normes sobre principis i mètodes internacionals aprovades per l'ISO.

A més analitza l'estatisme de la TGT, ja que aquesta reconeix que els conceptes evolucionen però el seu model de representació del coneixement no. Per tant Wüster en la TGT no és capaç d'integrar cap element que mostre un caràcter dinàmic i evolutiu del coneixement del llenguatge d'especialitat.

Un altre enfocament que fa Teresa Cabré (1999) en seu treball sobre la TGT es basa en l'àmbit d'aplicació dels treballs terminològics d'aquesta. A Europa l'àmbit on es podia aplicar la TGT eren àmbits tècnics com per exemple en l'enginyeria. Però en intentar estendre aquest model a altres àmbits especialitzats la seua capacitat de descripció es redueix considerablement. Aquest punt reduccionista va fer replantejar també el model de la TGT de Wüster per a avançar fins a un nou model que poguera abastir una realitat dispar i que s'adaptara a diferents àmbits.

Aquestes febleses van fer que Cabré proposara, en el pla teòric, un nou model terminològic que fóra capaç d'integrar els següents elements:

- Poliedricitat del terme
- Pertinença del terme al sistema lingüístic
- Variació del llenguatge
- Especialització dels conceptes
- L'àmbit sociocultural i lingüístic

En el nou model havia d'oferir diferents perspectives d'estudi de la terminologia: social, lingüística i cognitiva. També havia de definir els termes com a unitats reals, que segueixen les mateixes regles que governen el funcionament del lèxic. A més s'havia de contemplar i descriure la variació del llenguatge en aquesta, no suprimida ni reduïda en favor d'una comunicació especialitzada precisa i unívoca. A banda havia de tindre en compte l'especialització dels conceptes per criteris temàtics i pragmàtics, és a dir, no havia de pressuposar que tingueren un significat diferent respecte als significats de la llengua general. Per últim, el model havia de plasmar el rerefons sociocultural i lingüístic de cada comunitat com el que és: un factor que influeix en els conceptes.

En resum aquest model teòric és el que proposa la TCT de Cabré: un model teòric que integre les característiques que s'acaben d'esmentar i siga capaç d'analitzar les unitats terminològiques com a unitats que estan vinculades a una llengua i també estan caracteritzades per una cultura (Cabré, 1992).

### <span id="page-17-0"></span>**3.2 Elaboració de diccionaris i vocabularis**

La terminologia s'ha d'entendre també com un camp obert on constantment es creen nous documents que recullen totes les paraules i les seues definicions, sobretot en els llenguatges d'especialitat, ja que la invenció de noves tècniques, materials, fàrmacs... provoquen que estiga en constant creació.

Aquestes innovacions fan que la comunicació entre els especialistes (qui defineixen els mots) i els receptors (qui aprenen els mots) siga fluïda, és a dir, que complisca les característiques citades anteriorment: concisió, precisió, sistematicitat i impersonalitat.

Aquesta transmissió de llenguatge especialitat és essencial per al coneixement i la globalització dels mots. No obstant, a banda del llenguatge especialitzat, la terminologia actual contempla tres nivells d'especialització:

- Vocabulari tècnic
- **EXIC SEMI ESPECIALIZAT**
- **L**èxic general

El primer fa referència al llenguatge especialitat en si, el segon a les paraules dubtoses que tant podrien pertànyer a un vocabulari general de la llengua com a un vocabulari de llenguatge d'especialitat. I, l'últim, inclou la llengua comuna que no presenta mots especialitzats.

Un dels motius pels quals es contemplen a dia de hui aquests tres nivells és la necessitat de documentar els diferents mots especialitzats de forma que un usuari semi especialitzat siga capaç d'entendre la definició. És per això que el traductor ha d'adquirir coneixements de les diferents disciplines d'estudi, sense deixar de banda el llenguatge professional. Aconseguir aquest equilibri seria la seua funció.

La transmissió dels mots i les seues definicions es documenta mitjançant els diccionaris. L'elaboració d'aquests i de bases de dates terminològiques es coneix en lingüística com terminografia, que és també una rama aplicada de la terminologia.

Existeixen diferents tipus de diccionaris o glossaris. Nosaltres ens centrarem en els diccionaris de mots especialitzats plurilingües ja que una de les finalitats del treball és la realització d'un d'aquests.

La funció del traductor a l'hora de crear-los consisteix a poder comprendre els mots en qualsevol del diferents idiomes així com saber també traduir com interpretar la seua o les seues definicions per poder diferenciar els diferents significats. Hi ha termes que presenten diferents significats depenent del context en què s'utilitzen. Per això és tan important que el traductor siga capaç de discriminar entre els diferents significats del terme. També cal prestar molta atenció als mots que poden tenir més d'una traducció depenent del que es vulga expressar. Per exemple el mot *nou* en català fa referència tant al fruit sec que creix a la noguera, com al nombre, i en anglés el primer es coneix com a *nut* i el segon com a *nine*.

D'altra banda, un especialista recorre a un diccionari plurilingüe terminològic perquè, entre d'altres, té la necessitat de comunicar-se amb altres especialistes altres països. Com és un expert en la matèria, l'especialista tindria suficient amb la traducció del mot, ja que domina i coneix el camp. No obstant això, els diccionaris plurilingües terminològics també poden ser utilitzats per usuaris que no dominen la matèria. Per això no tan sols aquests diccionaris han d'oferir-li la traducció que es necessita, sinó que a més han de portar la informació i la comprensió necessària perquè puga ser utilitzada en la redacció de texts.

Pel que fa a la seua creació, en primer lloc s'ha de tenir una base documental, és a dir, un conjunt d'exemples reals, ja siguen mots, texts, mostres orals... Això és el que es coneix com *corpus textual*. En concret segons el *Diccionari de la Llengua Catalana* un corpus lingüístic és el «conjunt o recull d'enunciats o de texts a partir del qual el lingüista estableix l'anàlisi i la descripció d'una llengua». Del corpus lingüístic es pot extraure certa informació de les paraules com el seu nivell d'especialitat, el context d'ús o la definició entre altres. Aquesta informació resulta útil com a base de partida en la creació de diccionaris ja que descriu l'àrea temàtica i proporciona la informació i els materials necessaris per a descriure els diferents termes.

En segon lloc, un punt a valorar tant en la consulta com en la creació de diccionaris especialitzats és el grau d'especialitat del creador, ja que ha de tenir com a mínim cert grau de coneixement en la matèria. La bibliografia que publica, el lloc de treball o la titulació que posseeix ens poden indicar el grau d'especialitat de l'autor.

#### <span id="page-18-0"></span>**3.3 Diccionaris especialitzats en l'àmbit professional**

En l'àmbit professional existeixen diferents entitats o organismes que es dediquen a la creació i el manteniment de diccionaris o bancs de dades especialitzats i podem trobar-ne tant digitals com físics.

El primer exemple que citarem és el TERMCAT. El Termcat és un consorci públic [català](https://ca.wikipedia.org/wiki/Catalunya) creat el [1985](https://ca.wikipedia.org/wiki/1985) amb la finalitat de garantir el desenvolupament i la integració de la terminologia catalana per a l'elaboració de recursos terminològics, la normalització de neologismes i l'assessorament terminològic, en un diàleg permanent amb usuaris ordinaris i especialistes.

Va ser creat a [Barcelona](https://ca.wikipedia.org/wiki/Barcelona) com una iniciativa comuna del [Departament de](https://ca.wikipedia.org/wiki/Departament_de_Cultura)  [Cultura](https://ca.wikipedia.org/wiki/Departament_de_Cultura) de la [Generalitat de Catalunya](https://ca.wikipedia.org/wiki/Generalitat_de_Catalunya) i de l'Institut d'[Estudis Catalans \(IEC\).](https://ca.wikipedia.org/wiki/Institut_d%27Estudis_Catalans) Des de l'any 1994 el [Consorci per a la Normalització Lingüística](https://ca.wikipedia.org/wiki/Consorci_per_a_la_Normalitzaci%C3%B3_Ling%C3%BC%C3%ADstica) va afegir-se a la direcció del consorci.

Així, amb l'objectiu d'afavorir la sistematització i la difusió de la terminologia dels diferents sectors d'activitat, elabora i promou l'elaboració de diccionaris, vocabularis, lèxics i material de divulgació multilingües de diferents àmbits del coneixement en diversos formats, com per exemple el format web [\(http://www.termcat.cat\)](http://www.termcat.cat/).

També s'encarrega d'establir la denominació dels nous termes i assessora institucions, empreses i particulars per a l'elaboració, traducció o edició d'obres terminològiques i especialitzades. Així mateix conté més de 230.000 fitxes terminològiques a disposició pública.

La col·lecció *Diccionaris en Línia* aplega més de seixanta lèxics dels àmbits de les ciències de la vida, la indústria, la tecnologia, les ciències humanes, les ciències jurídiques i econòmiques. El servei de Terminologia Oberta facilita la descàrrega de repertoris terminològics d'interès general, procedents de treballs de recerca terminològica duts a terme pel Termcat en diversos formats.

Alguns exemples destacables de les seues publicacions són: *Criteris lingüístics per a la terminologia'' (des del 1990), Diccionaris terminològics* i *Terminologies, (des del 1992), col·lecció multilingüe de diccionaris tècnics.* Aquest últim títol reflecteix perfectament un exemple de treball de creació de diccionaris de llenguatge especialitat bilingües.

Un altre exemple d'important rellevància en l'àmbit del llenguatge d'especialitat és el d'*Apertium* [\(www.apertium.org\)](http://www.apertium.org/), un sistema de traducció automàtica desenvolupat per la Universitat d'Alacant amb el finançament conjunt del govern català i del govern espanyol, entre altres.

A banda, l'Apertium també té la seua versió de descàrrega que està a l'abast de tots els usuaris de forma gratuïta. El disseny inicial de l'Apertium estava basat en un sistema de traducció desenvolupat pel grup *Transducens de la Universitat d'Alacant*, que permetia la traducció entre llengües emparentades com ara castellà↔català. Actualment es troba en ús la versió 3.0 en la qual s'utilitza Unicode, que és un estàndard internacional de codificació de caràcters en suports informàtics, que ha permès estendre les traduccions a moltes altres llengües. Els parells lingüístics disponibles són:

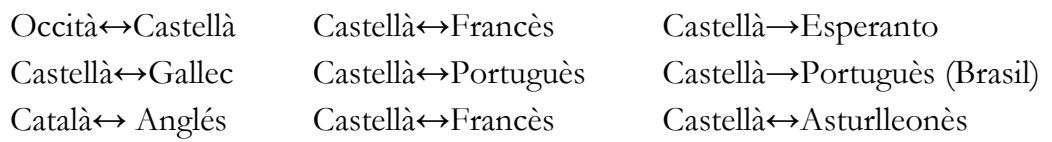

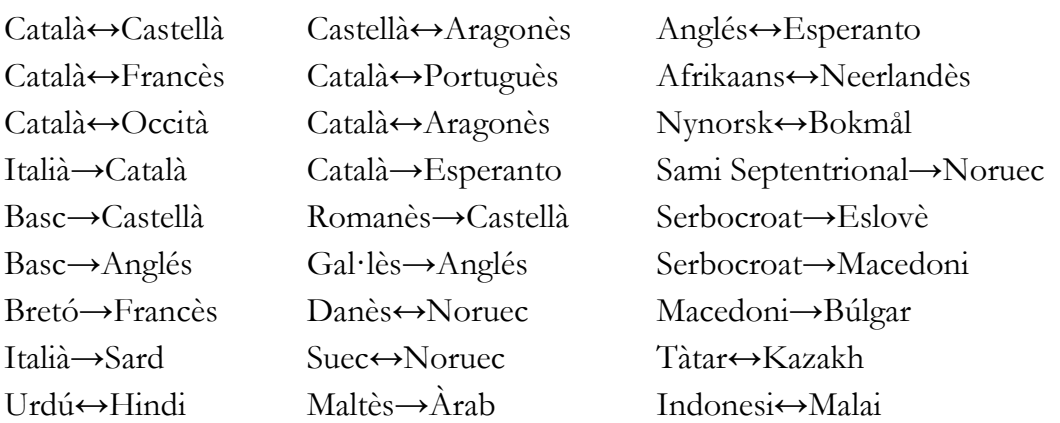

Pel que fa al País Valencià conviuen dos ens de rellevància en el camp: el Servei d'assessorament Lingüístic i Traducció (SALT) i l'Institut Interuniversitari de Llengües Modernes Aplicades de la Comunitat Valenciana (IULMA).

El Servei d'Assessorament Lingüístic i Traducció (SALT), per la seua part, és un servei d'assessorament lingüístic de la Conselleria d'Educació, Cultura i Esport de la [Generalitat.](https://ca.wikipedia.org/wiki/Generalitat_Valenciana) Al SALT li correspon: assessorar en qüestions lingüístiques la [Generalitat,](https://ca.wikipedia.org/wiki/Generalitat_Valenciana) tenint en compte la normativa lingüística de l'[Acadèmia Valenciana de](https://ca.wikipedia.org/wiki/Acad%C3%A8mia_Valenciana_de_la_Llengua)  [la Llengua;](https://ca.wikipedia.org/wiki/Acad%C3%A8mia_Valenciana_de_la_Llengua) fomentar i realitzar estudis lingüístics que contribueixen al coneixement de les llengües del [País Valencià;](https://ca.wikipedia.org/wiki/Pa%C3%ADs_Valenci%C3%A0) preparar i divulgar materials que faciliten el coneixement i l'ús del [valencià,](https://ca.wikipedia.org/wiki/Valenci%C3%A0) especialment aquells que utilitzen les tecnologies actuals i els mètodes d'autoaprenentatge, així com realitzar la traducció i la correcció dels texts que se li encomanen.

El servei traductor presenta una eina digital amb el mateix nom, Salt. El programa Salt és un traductor que permet traduir texts del castellà al valencià i a la inversa amb un mètode interactiu que minimitza els errors i garanteix una gran qualitat dels texts traduïts. També és un corrector que, a més dels errors estrictament ortogràfics, detecta barbarismes, perífrasis incorrectes, locucions errònies, combinacions incorrectes de pronoms, faltes de concordança... Així mateix, pot considerar-se un programa d'autoaprenentatge que permet també aprendre valencià a partir dels seus errors, amb centenars de fitxes d'ajuda sobre lèxic, qüestions gramaticals, majúscules, signes de puntuació, tipus de lletra, etc.

La primera versió, Salt 1.0, data de l'any 1997, però, actualment el programa ha rebut millores i actualitzacions i té dues versions en ús: El Salt 3.0, que funciona de manera independent, i el Salt 4.0, que funciona sobre el programa Writer de OppenOffice (programari lliure) i té versió per als sistemes operatius de Windows i Linux. La seua descàrrega es pot fer a traves de la pàgina web de la Conselleria d'Educació de la Generalitat Valenciana.

Recentment es va publicar la notícia que la Generalitat valenciana havia actualitzat aquest programari, en contret el 3 de maig de 2018, anomenant-lo Salt.usu, el qual millora les versions anteriors (Salt 3.0 i Salt 4.0) en els següents aspectes: per una banda, la facilitat a l'hora d'utilitzar-lo, és mes intuïtiu. D'altra banda ens permet la traducció de fitxers de diferents formats com ara ODT, ODS, DOCX, XLSX o PPTX. Per últim, també s'ha millorat l'eina de correcció, ja que detecta també errors gramaticals o tipogràfics a banda de les errades ortogràfiques [\(http://www.salt.gva.es/inici\)](http://www.salt.gva.es/inici).

Tot i que el Salt no conforma exactament una entitat de creació de diccionaris especialitats sí que és una eina de traducció molt utilitzada, sobretot en l'àmbit educatiu, i s'ha considerat oportú esmentar-lo.

Una altra eina de traducció molt coneguda i emprada pels usuaris és la que ofereix l'entitat Softvalencià a través de la seua pàgina web [www.softvalencia.com.](http://www.softvalencia.com/)

Softvalencià és un lloc web on es poden trobar guies i programari en valencià per instal·lar en els ordinadors. Naix arran de la iniciativa dels membres valencians de la seua pàgina germana, Softcatalà, i dels membres d'Escola Valenciana, amb la finalitat de promoure l'ús del programari en valencià. Té nombrosos reconeixements, entre els quals s'inclouen el dels serveis lingüístics de les universitats públiques valencianes i de l'Acadèmia Valencia de la Llengua (AVL).

En la web, a banda de tenir un traductor de castellà a valencià, i a l'inrevés, també podem trobar, tot i això que en fase de proves, traductors d'altres llengües al valencià: francés-valencià, valencià-francés, anglés-valencià, valencià-anglés, portuguésvalencià, valencià-portugués. També inclou un corrector de texts en valencià on apareixen subratllats en diferents colors errors ortogràfics, errors gramaticals o tipogràfics i recomanacions d'estil. A més fent clic en les paraules que s'assenyalen es poden obtenir suggeriments de correcció. Tot i això s'ha de tenir en compte que els resultats són orientatius. (Acadèmia Valenciana de la llengua, [http://www.avl.gva.es/\)](http://www.avl.gva.es/)

Una altra eina de traducció que convé esmentar és el Politraductor [\(https://politraductor.upv.es/\)](https://politraductor.upv.es/), és una eina pròpia de la Universitat Politècnica de València que permet la traducció del català/castellà/anglés a qualsevol altre d'aquests. Tot i que aquesta eina no és tan coneguda com altres que hem comentat, és interessant conèixer-la ja que és pròpia de la nostra Universitat.

També, l'Institut Interuniversitari de Llengües Modernes Aplicades de la Comunitat Valenciana (IULMA) sí que és un bon exemple de treball d'elaboració de diccionaris multilingües de llenguatge d'especialitat en l'àmbit professional.

El IULMA té com a objectiu general i central el de la sistematització i la difusió del coneixement de les llengües d'especialitat aplicades a l'àmbit de la indústria, de les ciències i la tecnologia, del dret, de les ciències de la salut, etc. També té com a objectiu difondre els coneixements i les investigacions centrades en les llengües d'especialitat als diferents àmbits que poden interessar-se en aquests: el professional, l'acadèmic i el general.

El germen inicial del IULMA va ser la creació en la Universitat d'Alacant d'una Unitat d'Investigació anomenada CETIVA (Centre de Terminologia

Industrial de la Comunitat Valenciana), pel doctor Enrique Alcaraz Varó qui liderava el grup d'investigació "L'anglés professional i acadèmic (IPA)" en el si del qual s'han dut a terme diverses iniciatives d'especial rellevància. Destaquen en aquest sentit la sèrie de diccionaris bilingües especialitzats en diversos àmbits professionals que es van gestar en el CETIVA i que han seguit publicant-se ja com a IULMA. Diccionaris que van des del dret a l'economia, passant per l'oci, el turisme, la borsa, la banca, el comerç exterior, la propietat immobiliària, les assegurances, la lingüística, les ciències farmacèutiques, el calçat, la pedra natural o els drets humans.

Com a conseqüència de la important labor desenvolupada en el si del CETIVA, va haver-hi una iniciativa per a estendre i ampliar les experiències adquirides a totes les llengües modernes de les universitats d'Alacant, Castelló i València, integrant a especialistes de diverses branques del saber (del dret, l'economia, la farmàcia, la medicina, informàtica, etc.) en el que ara es coneix com l'Institut Interuniversitari de Llengües Modernes Aplicades (IULMA). Després del procediment jurídic corresponent i havent rebut el plàcet de totes les instàncies per les quals ha passat al llarg del procés, així com una avaluació molt positiva per part de l'Agència Nacional d'Avaluació i Prospectiva (ANEP), l'11 de març del 2005 es va publicar en el Diari Oficial de la Generalitat Valenciana la creació, pel Decret 55/2005 del Consell de la Generalitat, de l'Institut Interuniversitari de Llengües Modernes Aplicades integrat en l'actualitat per tres universitats valencianes: la d'Alacant, la Jaume I de Castelló i la de València-Estudi General.

Les tres seus treballen coordinadament en les àrees d'investigació en què són competents per mitjà d'una estructura alhora integradora i independent en l'organització de qualsevol tipus d'esdeveniments acadèmics (jornades i congressos, nacionals i internacionals), convenis amb entitats públiques i privades, en la facilitació de serveis professionals en llengües modernes, tant des d'un pla educativoformatiu com judicial (dictàmens forenses), econòmic, tecnològic, etc. En aquest sentit podem esmentar els diversos projectes d'investigació concedits pel Ministeri d'Educació i Ciència sobre temes com la creació d'una base de dades terminològiques d'alguns sectors industrials de la Comunitat Valenciana, el llenguatge industrial del sector tèxtil i dels joguets de la Comunitat Valenciana, del sector del taulell de Castelló o la comunicació intercultural i el llenguatge específic dels negocis, per esmentar‐ne alguns. El IULMA uneix així els esforços d'un ampli grup d'especialistes de diverses llengües interessats en les aplicacions de la lingüística en els entorns professionals i acadèmics.

Algunes de les seues publicacions de diccionaris bilingües especialitzats més destacables són les següents:

*Diccionari LID del Torró.* 201. 1a edició. Anglés-Espanyol /Català-Espanyol/Rus-Espanyol/Àrab-Espanyol/Xinés-Espanyol/Espanyol-Altres idiomes.

*Diccionario de Términos de la Banca.* 2009. 1a edició. Anglés-Espanyol / Espanyol-Anglés.

*Diccionario de términos de turismo.* 2009. 1a edició. Francès-Espanyol / Espanyol-Francès.

*Diccionario de términos de Derechos Humanos.* 2008. 1a edició. Anglés-Espanyol / Espanyol-Anglés.

*Diccionario de términos jurídicos.* 2007. 10a edició actualitzada. Anglés-Espanyol / Espanyol-Anglés.

Entre totes destaca una de les més recents, *Diccionari LID del Torró.* Aquesta obra és un eficaç instrument multilingüe apte per a la traducció i per a facilitar els intercanvis comercials i culturals donant a conèixer de manera documentada i exhaustiva tant el producte –el torró en les seues diverses varietats i formes actuals de presentació comercial– com el procés d'elaboració per a obtenir-lo.

Tal com aquest diccionari és important per al seu sector, la nostra aportació es proposa esdevenir l'eina de referència per al lèxic específic de l'electrònica. Amb el *Vocabulari interactiu de termes especialitzats aplicats a l'enginyeria electrònica* ens proposem pal·liar una mancança històrica. L'electrònica és un sector en constant creixement i desenvolupament, en què dia rere dia apareixen tant noves innovacions com persones especialitzades en el tema. És per això que el *Vocabulari interactiu de termes especialitzats aplicats a l'enginyeria electrònica* pretén facilitar a estudiants, treballadors, investigadors... tant l'aprenentatge dels termes com el seu significat de forma clara i ràpida. És per això que està pensat per a ser emprat tant en l'àmbit empresarial per a la formació dels treballadors com en un àmbit investigador per a aprofundir-hi en l'electrònica. (Institut Interuniversitari de Llengües Modernes Aplicades de la Comunitat Valenciana, [https://www.uv.es/uvweb/unitat-gestio-campus-blasco-ibanez/ca/insti](https://www.uv.es/uvweb/unitat-gestio-campus-blasco-ibanez/ca/insti%20tuts-eris/instituts/institut-interuniversitari-llengues-modernes-aplicades-iulma-12859%2067800352.html)  [tuts-eris/instituts/institut-interuniversitari-llengues-modernes-aplicades-iulma-12859](https://www.uv.es/uvweb/unitat-gestio-campus-blasco-ibanez/ca/insti%20tuts-eris/instituts/institut-interuniversitari-llengues-modernes-aplicades-iulma-12859%2067800352.html)  [67800352.html\)](https://www.uv.es/uvweb/unitat-gestio-campus-blasco-ibanez/ca/insti%20tuts-eris/instituts/institut-interuniversitari-llengues-modernes-aplicades-iulma-12859%2067800352.html).

Per últim, un altre diccionari en línia referent és l'*Electropèdia*  [\(www.electropedia.org\)](http://www.electropedia.org/). Va ser llançat per la *Comissió Electrònica Internacional* (IEC), la organització líder a nivell mundial en la preparació i publicació d'estàndards internacionals en la branca de les tecnologies coneguda com *electrotecnologia*. Conté més de 22000 termes i definicions emmagatzemats en la seua base de dades, la qual és coneguda com la més completa del món en aquest camp. Contempla els següents idiomes: anglés, francés, àrab, xinés, xec, portugués, rus, serbi, eslové, espanyol i suec.

Tot i no tenir el català com a idioma de traducció, s'ha considerat oportú esmentarla per la seua gran envergadura i popularitat.

## <span id="page-24-0"></span>**4. Metodologia**

En aquest apartat del nostre treball parlarem de la metodologia seguida per a la creació del banc de dades així com la del programari creat per a la visualització i la consulta del mots guardats.

La feina s'ha centrat en la recerca, la definició i la traducció de paraules extretes de les fonts documentals de les diferents assignatures de 1r i 2n del Grau en Enginyeria electrònica industrial i automàtica impartit a l'Escola Tècnica Superior d'Enginyeria del Disseny, de la Universitat Politècnica de València. Per tant no és un diccionari que pretenga abastir tot el camp de l'Electrònica, en primer lloc per la gran amplitud del camp i, en segon, perquè uns dels seus enfocaments és el d'una eina d'ajuda didàctica per a futurs estudiants que els puga ser útil per a la redacció de texts en altres llengües o adquirir coneixements lèxics en altres llengües.

Per a la selecció de paraules s'han revisat els materials de les diferents assignatures tot intentat escollint una selecció de les més específiques i desconegudes des del nostre punt de vista. A mesura que es trobaven els termes es transcrivien en un fitxer Excel que consta de tres pàgines: "Castellà", "Valencià" i "Anglés" i dins de cadascuna cada columna representa una lletra des de la A fins a la Z.

Les paraules s'introduïen en la pàgina "Castellà" ja que totes les assignatures han sigut impartides en aquesta llengua, i una vegada s'ha completat el full s'han traduït i escrit en valencià i en anglés. No obstant això, una vegada finalitzada la traducció s'ha realitzat una revisió de totes les paraules, de tal forma que s'han eliminat alguns termes i se n'han introduït de nous.

Per a la traducció dels mots s'han utilitzat diferents eines, recursos informàtics o pàgines web. Els més utilitzats i més destacables són els següents:

- [www.termcat.cat](http://www.termcat.cat/)
- [http://traductor.softwarevalencia.com](http://traductor.softwarevalencia.com/)
- [www.wordreference.com](http://www.wordreference.com/)
- [www.electropèdia.com](http://www.electropèdia.com/)

Els dos primers s'han emprat per a la buscar l'equivalència dels mots en valencià i els dos següents per a l'equivalència anglesa.

Una vegada es disposava de les paraules amb les seues equivalències anglesa i valenciana, vam passar a definir-les en valència. Per a realitzar aquesta tasca s'han fet consultes a diferents pàgines web com aquestes:

- [http://www.enciclopedia.cat](http://www.enciclopedia.cat/)
- [http://www.electronica2000.com](http://www.electronica2000.com/)
- [https://ca.glosbe.com](https://ca.glosbe.com/)
- [http://www.termcat.cat](http://www.termcat.cat/)

Tot i ser aquestes les més importats s'han complementat les definicions amb la consulta d'altres pàgines web com ara la Viquipèdia. No obstant això, la font bibliogràfica cabdal ha sigut el llibre *Electrónica: Teoría de Circuitos y dispositivos electrónicos,*  de Robert L. Boylestad (2009), en el qual trobem un glossari ampli de moltes paraules emprades en aquest treball.

#### <span id="page-25-0"></span>**4.1 Bancs de dades**

Un banc de dades és un conjunt de dades que s'emmagatzemen en la memòria d'un ordinador, proveït d'un programa adequat d'aplicació que procura la recerca i la recuperació de la informació i facilita l'actualització.

Són eines que s'utilitzen com a referència per a les recerques sobre la descripció lingüística, general i especialitzada, però també per a la realització de treballs relacionats amb qualsevol branca del llenguatge.

En l'actualitat ha tingut una gran proliferació a causa de, sobretot, dos factors. En primer lloc a la importància de la informació en la societat moderna i en segon al progrés informàtic. En el món actual, és necessari disposar de molta informació i molt variada en tots els camps i, en concret, en els de l'àmbit d'especialitat. És per aquest motiu que actualment s'hagen desenvolupat grans bancs de dades. A més el món globalitzat en què vivim fa que els intercanvis lingüístics internacionals siguen molt importants, la qual cosa ha provocat que també es desenvolupen eines o recursos per a facilitar-los.

A banda, els recursos informàtics com per exemple Internet també han facilitat que aquesta informació puga estar actualitzada en tot moment i que, a més a més, estiga a l'abast de molts més usuaris.

En el nostre cas crearem un banc de dades terminològic, és a dir, es tracta d'una base de dades en la qual la informació emmagatzemada són termes i definicions. Els bancs de dades terminològics, han estat concebuts com a instruments útils en la traducció, ja que en molts casos són plurilingües. Proporcionen informació sobre termes científics i, a més, són un pilar fonamental per als processos de normalització, com per exemple la correcció.

Com déiem suara la informàtica ha sigut una part important en el creixement d'aquest camp. És per això que quan parlem d'un banc de dades en termes informàtics, el podem definir com un conjunt estructurat d'informacions organitzades en registres, que són ítems únics estructurats en una taula, on cada registre consta de múltiples informacions estructurades en camps. En termes més senzills, una taula d'un banc de dades, és com un full amb files i columnes. Les columnes són els camps i cada fila de la taula representa un conjunt de dades relacionades, on totes les files tenen la mateixa estructura.

Per a la seua elaboració, es requereix un procés sistemàtic en el qual es comença concebent el model que es vol crear i s'acaba amb la seua implementació en un sistema informàtic. Els passos a seguir han de realitzar-se de forma ordenada i progressiva i han de ser iguals o similars als següents:

En primer lloc s'ha d'elaborar un projecte on es definisca com fer la base de dades seguint els següents passos:

- Identificació de les necessitats (tema, destinataris...)
- Avaluació dels punt forts i febles del camp que tracte la base de dades
- Identificació de les possibles dificultats que poden aparèixer
- Selecció del grup del treball (especialistes i usuaris)
- Redacció del pla de treball: identificació de tasques i recursos, repartició de responsabilitats i calendari.
- Definició dels elements de l'estudi de viabilitat

Una vegada hem definit aquest punts, passarem a realitzar l'estudi de viabilitat, és a dir, un estudi on s'ha d'abastir tota la informació perquè es puga detectar quina és la solució més adequada. S'han de redactar uns objectius, funcions, dimensions, rendibilitat... en aquest document.

Seguidament s'ha d'estructurar, de forma genèrica, el banc de dades i el procés funcional de les seues dades. En aquesta fase s'ha de formar l'equip del projecte i analitzar els aspectes generals de la base de dades necessaris de preveure, tals com fitxers, compatibilitat amb altres sistemes, conversió de dades, etc.

A continuació ens centrarem en el programari a utilitzar. En l'actualitat s'ha de tenir en compte la creació de nous mitjans o sistemes operatius on es poden executar el programes a banda de Windows (iOS, Android, Linux...). És per això que la selecció del tipus de plataforma on es desenvolupe l'aplicació té una important rellevància. En el nostre cas s'ha escollit el programari Visual Studio, del qual parlarem posteriorment.

Ara, una vegada tenim un concepte general de la base de dades, hi aprofundirem per a tenir una visió més detallada. Per a fer-ho s'ha de detallar el procés del treball, l'organització i el processament de la informació i el tipus de sortida de les dades. La forma de detallar-les és concretar de manera molt explícita les característiques dels següents elements: entrada, emmagatzematge i sortida.

#### Entrada

Per a l'entrada s'ha de definir el següent:

- Tipus de informació
- Fonts de procedència de les dades
- Sistema d'entrada
- Estructura de la informació
- Protocol d'entrada
- $\blacksquare$  Etc.

#### **Emmagatzematge**

Per a l'emmagatzematge es defineixen els següents ítems:

- Tipus de fitxers
- Relacions entre els fitxers
- Estructura dels fitxers
- Protocols de representació
- Utilització de fitxers
- $\blacksquare$  Etc.

#### Sortida

En la sortida s'ha de definir:

- Tipus de consultes a atendre
- Format de sortida
- Suports de sortida
- Protocol de consulta
- Tipus de usuaris
- $\blacksquare$  Etc.

Definits els elements d'entrada, emmagatzematge i sortida passem a la creació d'un prototip del banc de dades. Hem de realitzar una anàlisi d'aquesta i programar-la, s'han de redactar manuals, crear protocols, introduir i verificar les dades...

I, per últim, si el prototip compleix tots els requeriments o les necessitats especificades, passem a la creació definitiva del banc de dades.

No obstant això, una vegada creat el banc de dades s'ha de fer un manteniment permanent d'aquest, és a dir, s'ha d'anar actualitzant periòdicament. Aquesta post fase és imprescindible per a tenir una base de dades útil. La forma d'aconseguir-ho seria introduint nou termes que pogueren aparèixer o preguntar als usuaris el grau de satisfacció o les millores que realitzarien.

En resum, per a la creació i l'explotació d'un banc de dades s'han d'acomplir les següents característiques:

- Planificació
- Documentació
- Creació a partir de la participació d'usuaris reals
- Revisió periòdica

En el nostre cas hem realitzat un glossari terminològic trilingüe en relació a l'enginyeria electrònica, que pretén tant ajudar a conèixer nous mots com a les seues equivalències Castellà - Valencià - Anglés. Respecte a les seues dimensions, es pot considerar com un "minibanc de dades", on es defineixen els termes, en valencià, i es tradueix el mot als idiomes que hem dit abans. Per tant també es pot considerar com una eina que promou l'ús i la difusió del valencià.

#### <span id="page-28-0"></span>**4.2 Programari**

#### <span id="page-28-1"></span>**4.2.1 Structured Query Language (SQL)**

El llenguatge de programació que s'ha emprat en l'elaboració del projecte ha sigut SQL. És un llenguatge de programació propi del seu domini. Entre les seues característiques podem incloure la gestió de l'àlgebra i el càlcul relacional, que permeten efectuar consultes amb la finalitat de recuperar i realitzar canvis, de manera senzilla, en la informació emmagatzemada en bases de dades. Està considerat com un llenguatge de definició, manipulació i control de dades, a més inclou la inserció de dades, fer consultes sobre aquestes, actualitzar-les o eliminar-les. També es pot controlar l'accés a dites dades.

Cal remarcar també que va ser un dels primers llenguatges comercials per al model relacional de dades. El seu creador va ser Edgar Frank Codd, i l'any 1986 va passar a ser l'estàndard de l'Institut Nord-americà dels Estàndards (ANSI) i de l'Organització Internacional de Normalització (ISO) en 1987. Tot i la coexistència d'ambdós estàndards, la majoria dels codis programats en el llenguatge SQL no es poden exportar completament a altres sistemes de bases de dades sense ajustar-los.

D'altra banda també podem dir que és un llenguatge declaratiu d'alt nivell, és a dir, un llenguatge amb una alta abstracció dels detalls de maquinari de l'ordinador, que gràcies a la seua forta base teòrica i la seua orientació a la gestió dels registres permet una alta productivitat en la codificació i en la programació orientada a objectes. Així una sola sentència pot equivaldre a un o més programes que s'utilitzarien en un llenguatge de baix nivell orientat a registres.

Una vegada s'ha definit el llenguatge de programació, passem a analitzar alguns dels tipus de dades bàsiques emprats en SQL: *Varchar, Nvarchar, Date, Time, Datetime, Numeric, Float.*

■ *Varchar*: Representa una cadena de paraules compostes per lletres, nombres i caràcters especials com ara exclamacions, comes, guions... Ocupa un byte de memòria.

- *Nvarchar*: Representa una cadena de paraules compostes per lletres, nombres i caràcters especials com ara exclamacions, comes, guions... Ocupa dos bytes de memòria.
- *Time*: Representa l'hora del dia en hores minuts i segons.
- *Datetime*: És una combinació de les dues anteriors.
- *Numeric*: Representa un nombre enter al qual podem definir el nombre de xifres que tindrà.
- *Float*: Representa un nombre decimal al qual podem definir el nombre de decimals que tindrà.

A continuació veurem també alguns dels comandaments que més es fan servir en SQL. El llenguatge emprat en aquests comandaments, conegut com *llenguatge de definició de dades* (DLL), és el que s'encarrega de modificar l'estructura dels objectes de la base de dades. Existeixen quatre operacions bàsiques: creació, alteració, "deixar caure" (DROP) i truncar. D'aquestes nosaltres tan sols utilitzarem i veurem en profunditat l'ordre de creació. La resta sols les esmentarem.

L'ordre de crear s'utilitza com *CREATE.* Aquest comandament permet crear objectes de dades, com per exemple noves bases de dades, taules, columnes... A continuació hi ha un exemple de com crear una taula anomenada EXEMPLE:

#### *CREATE TABLE 'EXEMPLE'*

D'altra banda, per a la gestió de la base de dades s'utilitza un llenguatge de manipulació de dades, conegut com DML. Aquest llenguatge permet als usuaris realitzar les tasques de consulta o manipulació (eliminar, actualitzar...) de dades.

L'ordre de consulta es defineix com *SELECT.* Aquesta, ens permet consultar les dades emmagatzemades en una taula de la base de dades. A continuació revisarem els diferents comandaments necessaris i opcionals dins de l'ordre. La seua estructura seria la següent:

*SELECT [ALL/DISTINCT] <Nom\_del\_camp> FROM <Nom\_de\_la\_taula> [WHERE <Condició> [AND/OR <Condició>]] [GROUP BY <Nom\_del\_camp>, [<Nom\_del\_camp>] [ORDER BY <Nom\_del\_camp> [ASC/DESC], [<Nom\_del\_camp> [ASC/DESC]]*

Les instruccions sense claudàtors són obligatòries (SELECT i FROM) per a realitzar la consulta i les que trobem dins dels claudàtors són opcionals. D'altra banda el que trobem dins dels <> és el nom de la taula, el camp, una condició... que hem d'especificar a la consulta. Per últim, el que trobem amb la contrabarra (/) significa que es pot seleccionar un o altre comandament.

Seguidament explicarem el que significa cada comandament:

- *SELECT***:** Paraula clau que indica que l'ordre que volem executar en SQL és de consulta
	- *ALL*: Indica que volem buscar tots els valors. Està per defecte i no sol escriure's.
	- *DISTINCT*: Indica que volem buscar només els valors distints, és a dir, que no estiguen repetits
- *FROM*: Indica la taula o taules en la qual volem buscar dades. En el cas que la consulta es vulga fer de diverses taules s'utilitzarà el comandament *JOIN*. En aquestes consultes, anomenades consultes combinatòries, seria necessari aplicar una condició amb el comandament *WHERE*.
	- *WHERE*: Especifica una condició que s'ha d'aacomplir perquè les dades siguen retornades en la consulta. Si es volgueren diverses condicions s'utilitzen els operadors *AND* o *OR*
		- *AND*: Especifica que totes les condicions especificades s'han d'acomplir.
		- *OR*: Especifica que alguna de les condicions especificades s'ha d'acomplir.
	- *GROUP BY*: Especifica l'agrupació que es dóna a les dades. S'usa sempre amb funcions agregades com per exemple la funció *MAX*, que ens permet seleccionar el màxim valor dins de les condicions que s'especifiquen.
	- *ORDER BY*: Presenta el resultat ordenat per les columnes indicades.
		- *ASC:* L'ordre s'expressa de forma ascendent (predeterminat)
		- *DESC:* L'ordre s'expressa de forma descendent.

A continuació exposarem un exemple d'una cerca:

*SELECT marca, processador, memòria FROM Ordinadors WHERE polzades=24 ORDER BY marca DESC*

En l'exemple veiem com es fa una consulta a una base de dades on existeix una taula anomenada *Ordinadors* i que conté les columnes *marca, processador, memòria* i *polzades*. En aquesta consulta demanem a la base de dades que ens retorne les dades emmagatzemades en les columnes *marca, processador* i *memòria* de la taula *Ordinadors* en les quals el valor emmagatzemat en la columna *polzades* siga 24 i ordenades alfabèticament o numèricament per la columna *marca* en ordre descendent (A-Z, 1-9).

Una altra ordre del llenguatge DML és l'ordre d'inserció. Aquesta ordre s'especifica amb el comandament *INSERT* i agrega un o més registres a una taula de la base de dades. L'estructura bàsica seria la següent:

## *INSERT INTO <Nom\_de\_la\_taula> (<Nom\_del\_camp\_1>, [<Nom\_del\_camp\_2>, ...]) VALUES (<Valor\_del\_camp\_1>, [<Nom\_del\_camp\_2>, ...])*

Les instruccions d'aquest comandament són dues: *INSERT INTO* (ordre d'inserció) i *VALUES* (valors a inserir). Per altra part després del comandament *INSERT INTO* s'ha d'especificar el nom de la taula en la qual es volen inserir dades i tot seguit, entre parèntesi, el nom dels camps o columnes en les quals s'afegiran noves dades. Per últim, s'escriu el comandament *VALUES* i seguidament, també entre parèntesi, els valors de les dades que volem introduir. Si són dades alfabètiques o alfanumèriques s'hauran d'introduir entre cometes simples, si tan sols són numèriques no. També cal destacar que el nombre de columnes i valors han de ser iguals i que es poden posar tantes columnes com continga la taula, i que si no s'especifica un valor a una columna s'assignarà un buit (*NULL*). A continuació mostrarem un exemple:

*INSERT INTO Ordinadors (marca,processador, memòria, polzades)*

*VALUES ('HP','Intel Core duo','2 Tb',36)*

Aquest exemple mostra com podem afegir un nou registre a la base de dades que conté la informació de les columnes *marca*, *processador*, *memòria* i *polzades* en la taula *Ordinadors*.

Ara parlarem de l'ordre d'actualitzar, també del llenguatge DML. Aquesta ordre es defineix amb el comandament *UPDATE* i té la següent estructura:

> *UPDATE <Nom\_de\_la\_taula> SET <Nom\_del\_camp\_1>=<Valor\_del\_camp\_1> [,<Nom\_del\_camp\_2>=<Valor\_del\_camp\_2>, ...] [WHERE <Condició> [AND/OR <Condició>]]*

En aquest cas hi ha dues instruccions bàsiques: *UPDATE* i *SET*. En primer lloc escriurem *UPDATE*, per indicar que volem actualitzar una taula, i tot seguit el nom de la taula que volem actualitzar. Després *SET* per definir el camp o camps que volem actualitzar i els seus valors i, per últim, especificarem amb el comandament *WHERE* una condició que han d'acomplir les columnes que es volen actualitzar. Tot i que aquest últim comandament és opcional, ja que està entre claudàtors, sol escriure's quasi sempre ja que sinó actualitzaríem tota la columna i no sols un registre en concret.

A continuació veurem un exemple:

*UPDATE Ordinadors SET marca='Intel', processador='Intel Core trio' WHERE marca='HP'*

Amb aquest exemple actualitzarem les columnes *marca* i *processador* de la taula *Ordinadors* on en el camp *marca* estiga emmagatzemat *HP* i canviarem *marca* per *Intel* i *processador* per *Intel Core trio*. Com es veu en l'exemple si no especificarem que tan sols volem actualitzar els registres on el camp marca siga *HP* ens actualitzaria tots els registres de la taula *Ordinadors.*

Per finalitzar amb les ordres del llenguatge DML revisem l'ordre d'eliminació, la qual s'executa amb el comandament *DELETE*. La seua estructura és la següent:

> *DELTE FROM <Nom\_de\_la\_taula> WHERE <Nom\_del\_camp\_1>=<Valor\_del\_camp\_1> [,AND/OR <Nom\_del\_camp\_2>=<Valor\_del\_camp\_2>, ...]*

Primerament escriurem els comandaments *DELETE* i *FROM* per indicar que volem eliminar un o diversos registres i la taula de la qual volem eliminar-los. Seguidament s'indica de quina taula es volen eliminar els registres i, per últim, després del comandament *WHERE,* escrivim la condició i les condicions que han d'acomplir els registres que volem eliminar. S'exemplifica a continuació:

*DELETE FROM Ordinadors WHERE marca='HP'*

*AND processador='Intel Core Duo'*

En aquest cas eliminaríem tots els registres de la taula *Ordinadors* on, en la columna *marca*, estiga emmagatzemat el valor *HP* i en la columna *processador Intel Core Duo*. Cal remarcar que s'han d'acomplir ambdues condicions perquè s'elimine el registre. Perquè s'eliminaren tots els registres que en la columna *marca* tingueren emmagatzemat el valor *HP* i tots els registres que en la columna *processador* tingueren emmagatzemat el valor *Intel Core Duo,* s'utilitzaria l'operador *OR,* quedant la instrucció de la següent forma:

*DELETE FROM Ordinadors WHERE marca='HP' OR processador='Intel Core Duo'*

#### <span id="page-32-0"></span>**4.2.2 Visual Studio**

El programari utilitzat per al desenvolupament de l'aplicació que connecta amb la base de dades per poder interactuar de forma visual i pràctica amb aquesta ha sigut *Microsoft Visual Studio.*

Microsoft Visual Studio és un entorn de desenvolupament integrat per a Sistemes operatius de Windows. Suporta diferents tipus de llenguatges de programació (C++, C#, Visual Basic .NET, Java, Python, Ruby F# i PHP), i també diferents entorns per al desenvolupament web (ASP.NET, MVC...). En el nostre cas no hem realitzat un desenvolupament web, tan sols hem programat en llenguatge Visual Basic .NET l'aplicació.

Destaquem, a més, que dita programació ha sigut orientada a objectes, és a dir, que a banda de tindre un codi en el programa, tenim un entorn visual, amb botons, caixes de text, etc. Que ens permeten interactuar amb la base de dades mitjançant la codificació.

D'aquest programa destaquem també la seua capacitat per a crear aplicacions que es comuniquen entre distintes estacions de treball, pàgines web, dispositius mòbils... És a dir, és una aplicació altament portable, el seu ús no es limita a un sol entorn de treball.

Va aparèixer per primera vegada l'any 1998 amb Visual Studio 6.0, evolucionant del seu "germà" antic Visual Basic. Aquesta versió va ser clau per al sistema de desenvolupament de Microsoft, ja que va canviar la seua estratègia de desenvolupament a *.NET Framework*.

Un *framework*, o entorn de treball, és un conjunt de conceptes, pràctiques i criteris estandarditzats per a enfocar un tipus de problemàtica particular, la qual, serveix com a referencia per a enfrontar i resoldre nous problemes similars.

D'altra banda .NET és una plataforma multi llenguatge d'execució immediata, en la qual els programes desenvolupats amb aquesta plataforma no es compilen amb llenguatge màquina, sinó que ho fan mitjançant un llenguatge intermedi denominat *Microsoft Intermediate Language* (MSIL). En una aplicació MSIL el codi no es converteix en llenguatge màquina fins que no s'executa, permetent que el codi puga ser independent de la plataforma. No obstant, les plataformes sí que han de tenir una implementació d'Infraestructura de Llenguatge Comú (CLI) per a poder executar els programes MSIL. Aquest fet permet que els programes MSIL, creats amb Visual Studio, es puguen executar en Linux i MAC OS X, això sí amb implementacions de .NET que no són de Microsoft.

L'última versió estable i la més actual és Visual Studio 2017, la qual permet treballar amb tots els entorns de treball de *.NET* existents en Visual Basic, que són els següents:

- *.NET Framework 2.0*
- *.NET Framework 3.0*
- *.NET Framework 3.5*
- *.NET Framework 4.0*
- *.NET Framework 4.5*
- *.NET Framework 4.5.1*
- *.NET Framework 4.5.2*
- *.NET Framework 4.6*
- *.NET Framework 4.6.1*
- *.NET Framework 4.7*

### <span id="page-34-0"></span>**5. Proposta**

Una vegada hem definit els fonaments teòrics del treball i el programari a utilitzar analitzarem el procés de creació de l'aplicació en tot el seu conjunt, des de la base de dades fins a la programació de l'aplicació amb Visual Studio.

#### <span id="page-34-1"></span>**5.1 Base de dades SQL**

Amb la instal·lació del programa Microsoft SQL Server Management Studio se'ns permet crear una instància o servidor necessari per a poder crear i allotjar la base de dades. Aquest servidor serà del tipus *Motor de base de datos* ja que és el que ens permet crear bases de dades. A continuació introduirem el nom del servidor; en el nostre cas hem decidit deixar el nom que surt per defecte amb la instal·lació: SQLEXPRESS.

Una vegada creat el servidor on s'allotja la base de dades ja podem crear-la. En primer lloc ens connectarem al servidor que acabem de crear. Ens demanarà unes credencials per a poder entrar: tipus de servidor, nom del servidor i tipus d'autenticació, amb els seus respectius usuari i contrasenya. Pel que fa al tipus de servidor escollim *Motor de base de datos*, ja que l'hem creat d'aquest tipus. El nom del servidor serà també el que hem creat amb anterioritat, amb la particularitat que cal escriure davant seu l'ordinador on està allotjat aquest servidor. Per tant en el nostre cas serà: *LAPTOP-TEPVG3PE\SQLEXPRESS*.

Per últim, el tipus d'autenticació pot ser de dos tipus: autenticació de Windows o autenticació SQL Server. L'autenticació de Windows és el nom d'usuari i la contrasenya amb la qual entrem al nostre ordinador. En aquest cas el nom d'usuari seria *LAPTOP-TEPVG3PE\Ivan* i sense contrasenya, ja que *LAPTOP-TEPVG3PE* és el nom de l'ordinador portàtil on s'ha creat la base de dades i *Ivan* l'usuari dins d'aquest ordinador. No hi ha contrasenya perquè tampoc tenim contrasenya per a accedir a l'usuari de l'ordinador. D'altra banda l'autenticació SQL Server ens permet connectar-nos amb el servidor amb un usuari propi de l'aplicació, que sempre està per defecte (*sa*), i una contrasenya creada amb la instal·lació del programa (*1111*). Una vegada escollida la manera per connectar-nos al servidor, tan sols hem d'introduir l'usuari i la contrasenya i prémer el boto *Conectar* (Vegeu la Figura 1)*.*

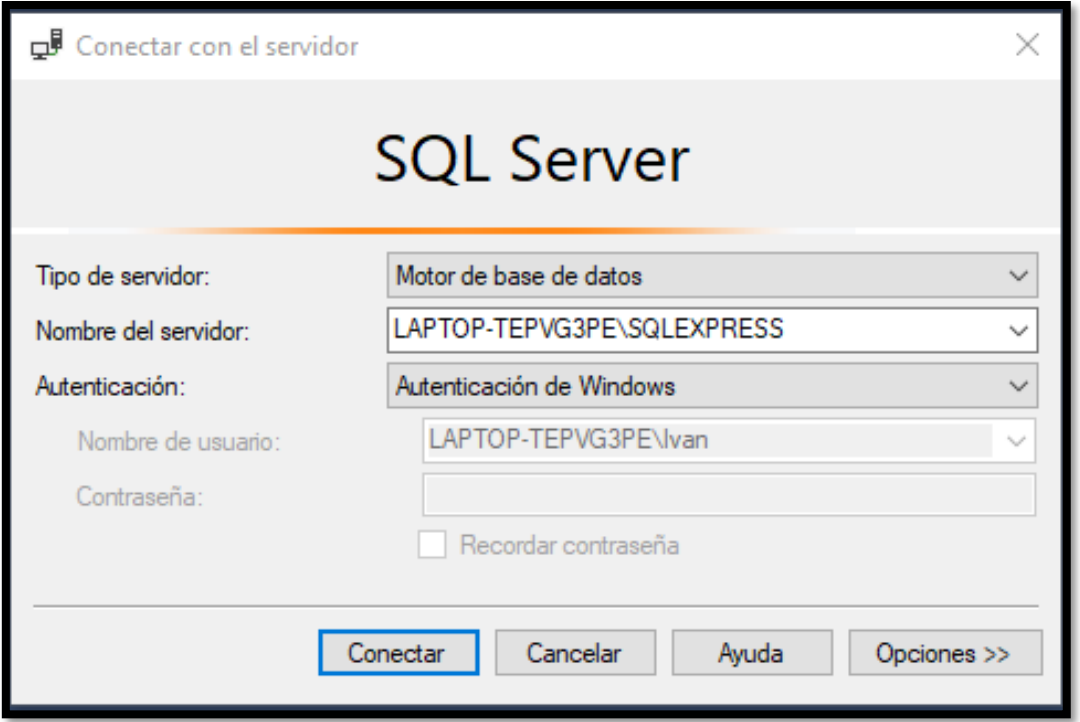

Figura 1 – Connexió amb la base de dades

Una vegada estem connectats a la base de dades ens apareixerà la següent pantalla (Vegeu la Figura 2):

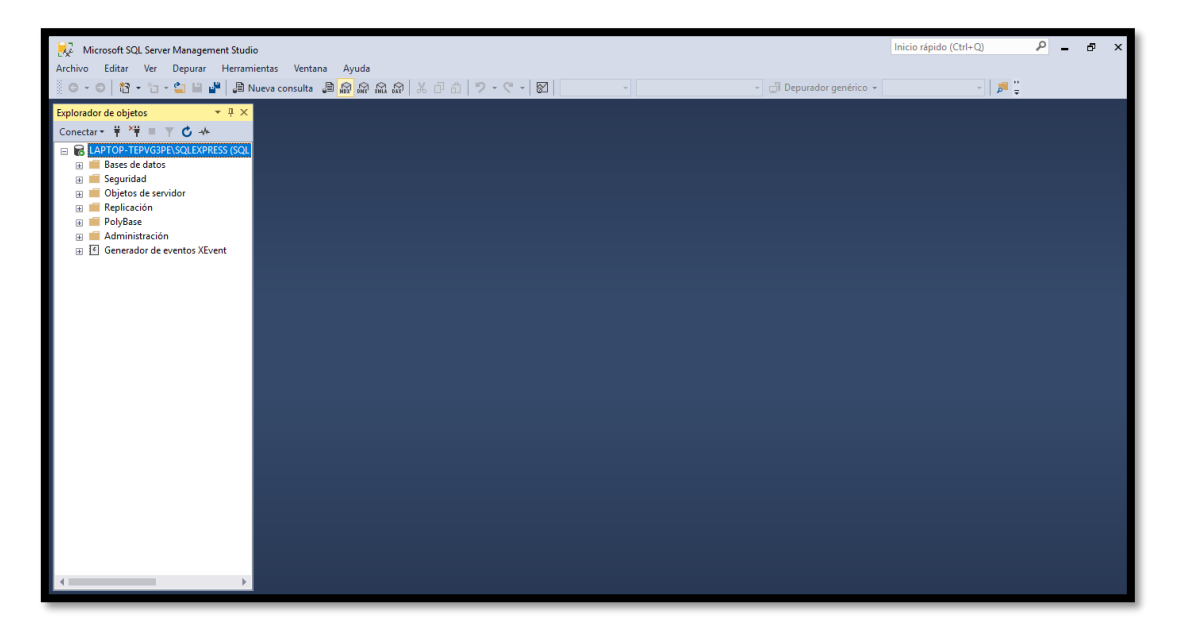

Figura 2 – Bases de dades en l'ordinador

En aquest punt obrim el desplegable *Bases de datos* per veure totes les bases de dades que hi ha. En el nostre cas el que volem és crear-ne una de nova. Per a crear-la
prenem el botó dret del ratolí sobre aquest desplegable i escollim *Nueva base de datos* (Vegeu la figura 3).

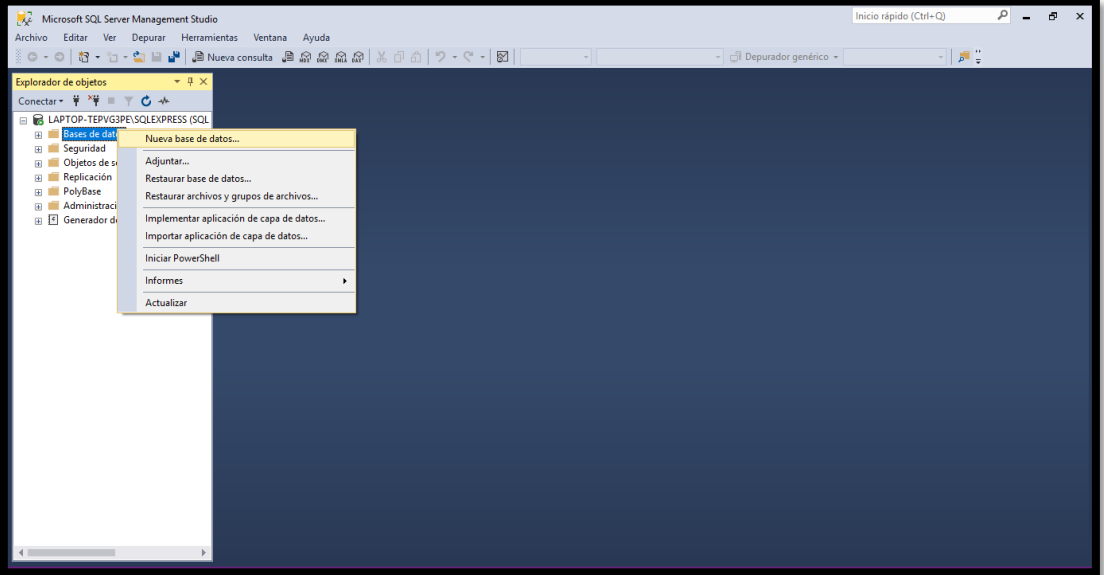

Figura 3 – Nova base de dades

A continuació ens apareixerà la pantalla de la Figura 4 i hem d'omplir el camp *Nombre de la base de datos"* i deixar la resta com estan per defecte i, per finalitzar, prémer sobre el botó *Aceptar.*

| Nueva base de datos                                                                                                    |                                              |                 |                                   |                     | $\Box$<br>$\times$ |  |
|----------------------------------------------------------------------------------------------------|----------------------------------------------|-----------------|-----------------------------------|---------------------|--------------------|--|
| Seleccionar una página<br>General                                                                                                    | $\Box$ Script $\rightarrow$ $\bigodot$ Ayuda |                 |                                   |                     |                    |  |
| D <sub>pciones</sub><br>Grupos de archivos                                                                                            | Nombre de la base de datos:                  |                 | Vocabulari Electronica            |                     |                    |  |
|                                                                                                    | Propietario:                                 |                 | <predeterminado></predeterminado> |                     |                    |  |
|                                                                                                    | Usar indización de texto completo            |                 |                                   |                     |                    |  |
|                                                                                                    | Archivos de la base de datos:                |                 |                                   |                     |                    |  |
|                                                                                                    | Nombre lógico                                | Tipo de archivo | Grupo de archivos                 | Tamaño inicial (MB) | Crecimiento autom  |  |
|                                                                                                    | Vocabulari E                                 | Datos de FILAS  | PRIMARY                           | $\pmb{8}$           | En 64 MB, sin lími |  |
|                                                                                                    | Vocabulari E REGISTRO                        |                 | No aplicable                      | 8                   | En 64 MB, sin lími |  |
| Conexión<br>Servidor:<br>LAPTOP-TEPVG3PE\SQLEXPRE!<br>Conexión:<br>LAPTOP-TEPVG3PE\Ivan<br>vi Ver propiedades de conexión<br>Progreso |                                              |                 |                                   |                     |                    |  |
| Listo                                                                                                    | $\langle$                                    |                 |                                   |                     | Y.                 |  |
|                                                                                                    |                                              |                 |                                   | Agregar             | Quitar             |  |
|                                                                                                    |                                              |                 |                                   | Aceptar             | Cancelar           |  |

Figura 4 – Creació d'una nova base de dades

Una vegada creada si obrim el desplegable *Bases de datos* veurem la base que acabem de crear (Vegeu la Figura 5).

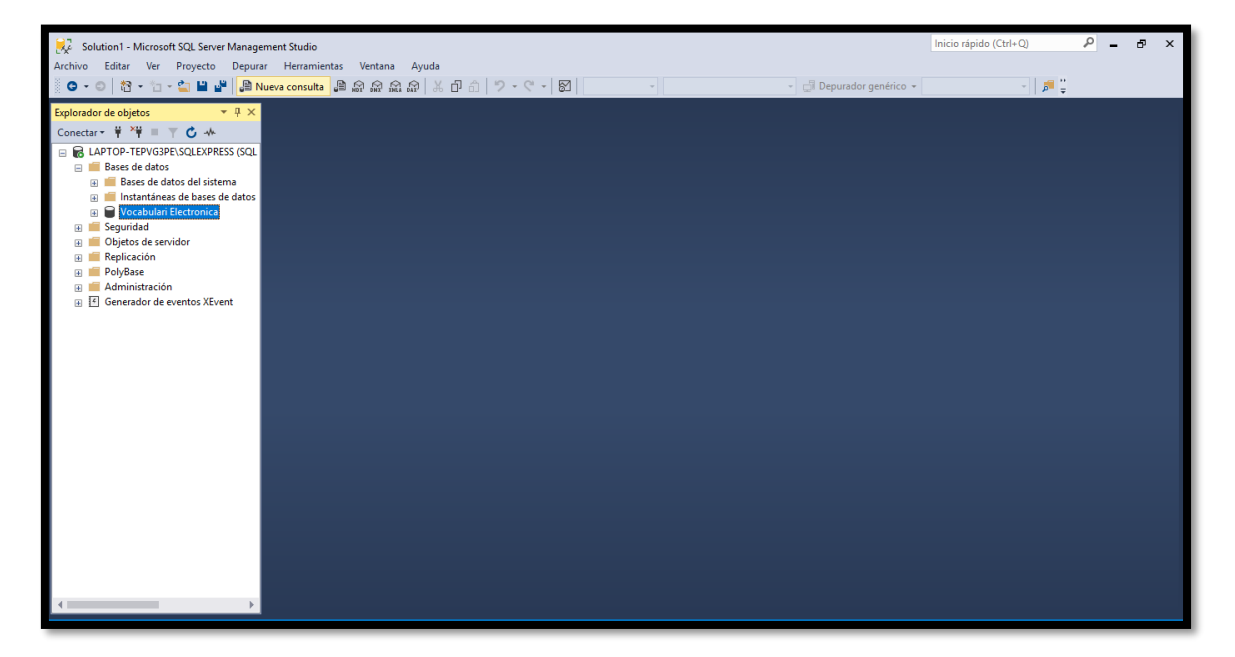

Figura 5 – Nova base de dades creada

En aquest punt hem de triar les taules que formaran la base de dades. En el nostre cas com que hi ha tres idiomes diferents en els quals podem tenir les paraules crearem tres taules per a cada un d'aquests: valencià, anglés i castellà. Per a crear una taula obrim el desplegable de la base de dades on volem crear la taula i prenem el botó dret del ratolí sobre el desplegable *Tablas* i escollim *Nueva tabla* o *Tabla...* en el cas de tenir l'última versió (Vegeu la Figura 6).

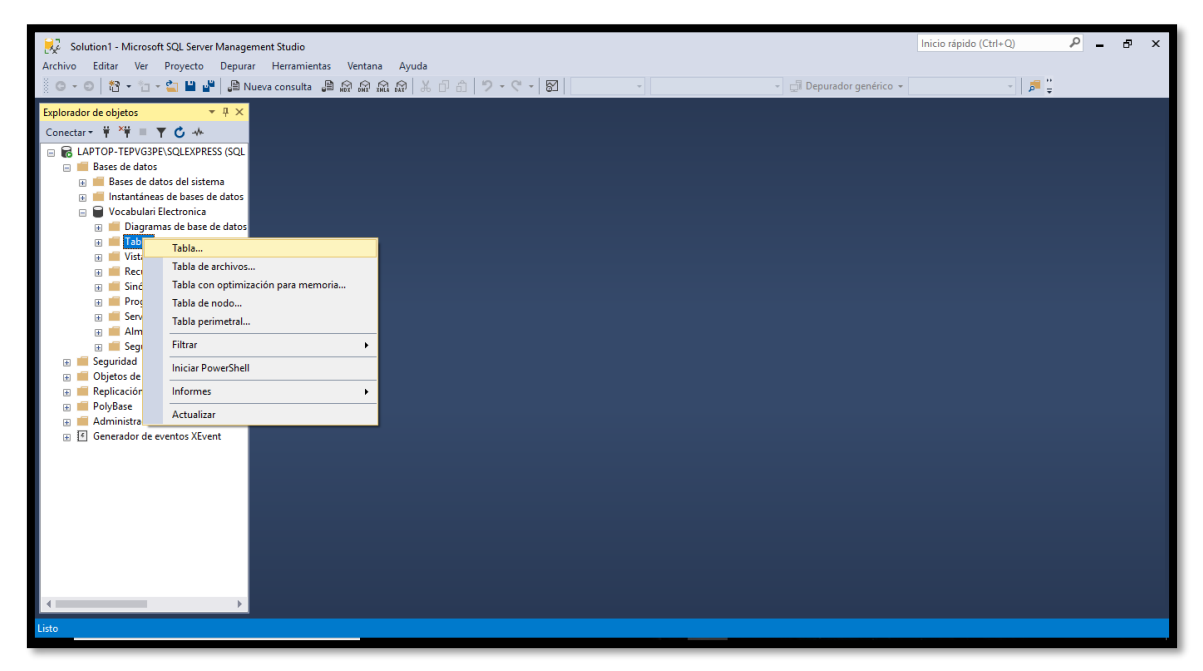

Figura 6 – Creació d'una taula

En aquest punt ens apareixerà una pantalla on haurem de crear les columnes de la taula especificant el nom de la columna, el tipus de dada que es va a introduir en la columna i si es permeten valors nuls en dita columna, com s'observa en la figura 7.

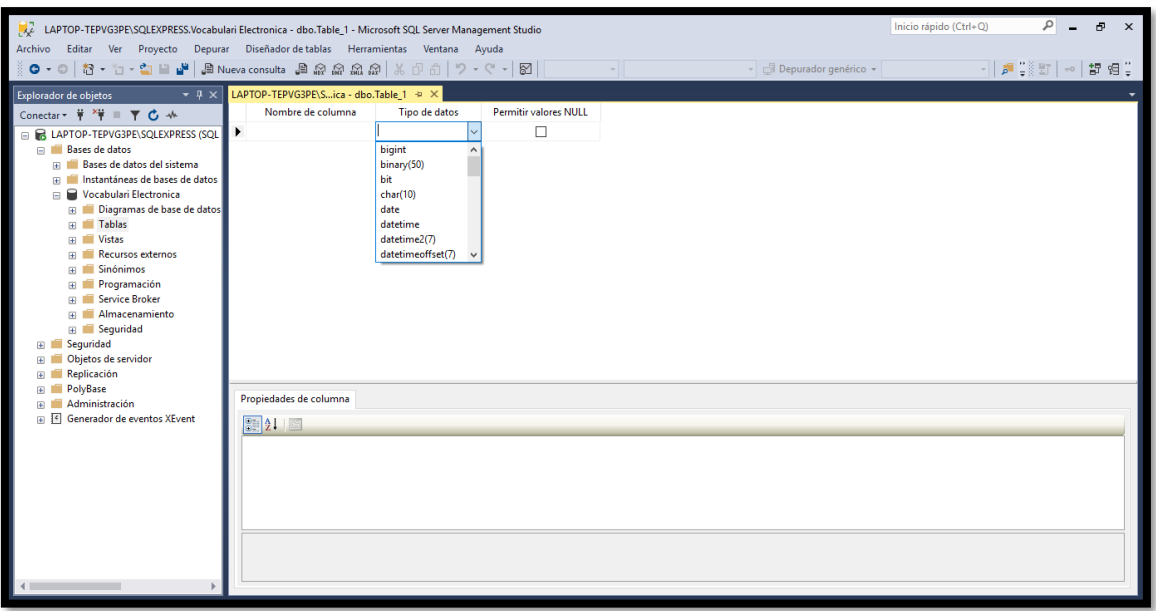

Figura 7 – Creació de les columnes de la nova taula

En primer lloc crearem les columnes de la taula que conformaran totes les paraules, definicions, etc. en la llengua catalana (Vegeu la Figura 8). Les columnes i els tipus de dades utilitzat en cada columna són els següents:

- *Registre*: Aquesta columna és la clau principal de la taula (botó dret sobre la fila i clic sobre *Estableccer clave principal)*. És un nombre únic que identifica cada paraula introduïda en la taula. El tipus de dada d'aquesta columna és *int*, un nombre enter.
- *Paraula*: Aquesta columna emmagatzema les paraules. El tipus de dada és *varchar*, variable de tipus caràcter amb una extensió màxima de 50 caràcters.
- *Inicial*: Aquesta columna emmagatzema la inicial de les paraules. El tipus de dada és *varchar*, variable de tipus caràcter amb una extensió d'1 caràcter.
- *Definició*: Aquesta columna emmagatzema les definicions de les paraules. El tipus de dada és *varchar*, variable de tipus caràcter amb una extensió del màxim nombre de caràcters que es poden emmagatzemar per registre.
- *Tipus*: Aquesta columna emmagatzema el tipus de paraula (adjectiu, substantiu...). El tipus de dada és *varchar*, variable de tipus caràcter amb una extensió màxima de 50 caràcters.
- Gènere: Aquesta columna emmagatzema el gènere de les paraules. El tipus de dada és *varchar*, variable de tipus caràcter amb una extensió màxima de 50 caràcters.

| Nombre de columna | Tipo de datos | Permitir val |
|-------------------|---------------|--------------|
| Registre          | int           |              |
| Paraula           | varchar(50)   |              |
| <b>Inicial</b>    | varchar(1)    |              |
| Definicio         | varchar(MAX)  |              |
| Tipus             | varchar(50)   |              |
| Genere            | varchar(50)   |              |

Figura 8 – Taula *Valencià*

Una vegada emplenades les columnes de la taula la guardarem i posarem nom prement amb el botó dret del ratolí sobre la pestanya superior i prement el botó *Guardar tabla* (Vegeu la Figura 9).

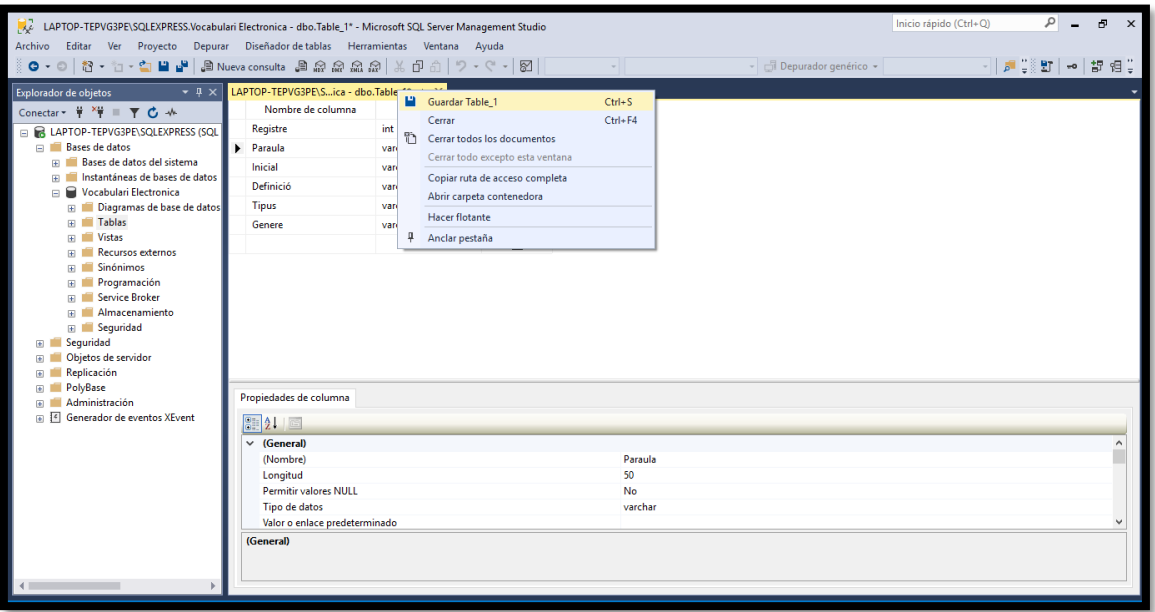

Figura 9 – Guardar una taula en la base de dades

Tot seguit podrem atorgar un nom a la taula i guardar-la fent clic sobre el botó *Aceptar*. En aquest cas la guardarem amb el nom de *Valencià*, ja que en aquesta taula es guardaran totes les paraules, junt amb la seua informació relacionada, en aquesta llengua (Vegeu la Figura 10).

Creació d'un vocabulari interactiu de termes especialitzats aplicats a l'Enginyeria Electrònica

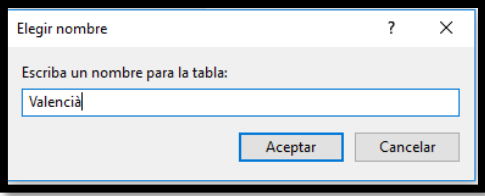

Figura 10 – Nombrar la nova taula

Tot seguit crearem les taules on es guardaran les paraules en castellà i en anglés (Vegeu les Figures 11 i 12). La taula en castellà l'anomenarem *Castellano* i les columnes que la conformen són les següents:

- *Registro*: Aquesta columna és la clau principal de la taula. És un nombre únic que identifica cada paraula introduïda en la taula i permet relacionar les paraules amb les altres taules.. El tipus de dada d'aquesta columna és *int*, un nombre enter.
- *Palabra*: Aquesta columna emmagatzema les paraules. El tipus de dada és *varchar*, variable de tipus caràcter amb una extensió màxima de 50 caràcters.
- *Inicial*: Aquesta columna emmagatzema la inicial de les paraules. El tipus de dada és *varchar*, variable de tipus caràcter amb una extensió d'1 caràcter.

| Nombre de columna | Tipo de datos | Permitir val |
|-------------------|---------------|--------------|
| Registro          | int           |              |
| Palabra           | varchar(50)   |              |
| Inicial           | varchar(1)    |              |
|                   |               |              |

Figura 11 – Taula *Castellano*

Per últim, la taula en anglés l'anomenarem *English* i les columnes que la conformen són les següents:

- *Register*: Aquesta columna és la clau principal de la taula. És un nombre únic que identifica cada paraula introduïda en la taula i permet relacionar les paraules amb les altres taules.. El tipus de dada d'aquesta columna és *int*, un nombre enter.
- *Word*: Aquesta columna emmagatzema les paraules. El tipus de dada és *varchar*, variable de tipus caràcter amb una extensió màxima de 50 caràcters.
- *Initial*: Aquesta columna emmagatzema la inicial de les paraules. El tipus de dada és *varchar*, variable de tipus caràcter amb una extensió d'1 caràcter.

| Nombre de columna | Tipo de datos | Permitir val |
|-------------------|---------------|--------------|
| Register          | int           |              |
| Word              | varchar(50)   |              |
| Initial           | varchar(1)    |              |

Figura 12 – Taula *English*

Finalment, una vegada creades totes les taules i les seues columnes, faltaria omplirles amb les paraules, definicions... corresponents. En primer lloc emplenarem les columnes de la taula *Valencià* indicant el número de registre, la paraula, la inicial, la definició, el tipus i el gènere de totes les paraules que hem considerat per a crear el vocabulari. Tot seguit emplenarem les columnes *Registro, Palabra, Inicial, Register, Word i Initial* de les taules *Castellano* i *English* respectivament amb els mots traduïts, tenint en compte la columna *Registre* de la taula *Valencià*, ja que aquest número ha de coincidir amb el de les columnes *Registro i Register* de les taules *Castellano* i *English* perquè s'acomplisca la relació entre taules i, així, poder fer la traducció (Vegeu les Figures 13A, 13B i 13C).

| Registre       | Paraula           | Inicial | Definicio                    | <b>Tipus</b> | Genere  |
|----------------|-------------------|---------|------------------------------|--------------|---------|
| 1              | AC                | А       | Corrent alterna  Substantiu  |              | Masculí |
| $\overline{a}$ | Acceptador        | А       | Un acceptador  Substantiu    |              | Masculí |
| 3              | Acoblament Dir A  |         | Tipus de acobla Substantiu   |              | Masculí |
| 4              | Aïllant           | А       | Material amb e Adjectiu      |              | Masculí |
| 5              | Altaveu           | А       | Aparell per a co Substantiu  |              | Masculí |
| 6              | Amperòmetre       | Α       | Un amperòmet Substantiu      |              | Masculí |
| 7              | Amplada de Ba A   |         | L'amplada de b Substantiu    |              | Femení  |
| 8              | Amplificador      | А       | Un amplificado Substantiu    |              | Masculí |
| 9              | Amplificador d' A |         | Un amplificado Substantiu    |              | Masculí |
| 10             | Amplificador d' A |         | Un amplificado Substantiu    |              | Masculí |
| 12             | Amplificador di A |         | Un amplificado Substantiu    |              | Masculí |
| 13             | Amplificador o A  |         | Un amplificado Substantiu    |              | Masculí |
| 14             | Ampere            | А       | L'ampere (símb Substantiu    |              | Masculí |
| 16             | Analògic          | А       | El terme analòg Adjectiu     |              | Masculí |
| 17             | Ànode             | А       | L'ànode és un e Substantiu   |              | Masculí |
| 18             | Antena            | А       | Una antena, és I Substantiu  |              | Femení  |
| 19             | Aproximació       | Α       | Una aproximaci Substantiu    |              | Femení  |
| 20             | Arrissat          | Δ       | L'arrissat, algun Substantiu |              | Masculí |
| 21             | Àtom              | А       | Un àtom és la p Substantiu   |              | Masculí |
| 22             | Autòmat           | А       | Un autòmat és  Substantiu    |              | Masculí |
| 24             | Acoblament òp A   |         | Tècnica per a a Substantiu   |              | Masculí |

Figura 13 A – Taula *Valencià* completa

| Registro | Palabra         | <b>Inicial</b> |
|----------|-----------------|----------------|
| 1        | AC              | А              |
| 2        | Aceptador       | А              |
| 3        | Acoplamiento    | А              |
| 4        | Aislante        | А              |
| 5        | Altavoz         | А              |
| 6        | Amperímetro     | А              |
| 7        | Ancho de banda  | А              |
| 8        | Amplificador    | А              |
| 9        | Amplificador d  | А              |
| 10       | Amplificador d  | А              |
| 12       | Amplificador di | А              |
| 13       | Amplificador o  | А              |
| 14       | Amperio         | А              |
| 16       | Analógico       | А              |
| 17       | Ánodo           | А              |
| 18       | Antena          | А              |
| 19       | Aproximación    | А              |
| 20       | Rizado          | R              |
| 21       | Átomo           | А              |
| 22       | Autómata        | А              |
| 24       | Acoplamiento    | А              |

Figura 13B. – Taula *Castellano* completa Figura 13C. – Taula *English* completa

| Register     | Word                    | <b>Initial</b> |
|--------------|-------------------------|----------------|
| $\mathbf{1}$ | AC                      | А              |
| 2            | Acceptator              | А              |
| 3            | Direct coupling         | А              |
| 4            | Insulating              | I              |
| 5            | Speaker                 | Ś              |
| 6            | Ammeter                 | А              |
| 7            | <b>Bandwidth</b>        | R              |
| 8            | Amplifier               | А              |
| 9            | Isolation amplif        | I              |
| 10           | Instrumentatio          | Т              |
| 12           | Differential am         | D              |
| 13           | Operational A           | O              |
| 14           | Ampere                  | А              |
| 16           | Analog                  | А              |
| 17           | Anode                   | А              |
| 18           | Antenna/aerial          | А              |
| 19           | Approximation           | А              |
| 20           | Ripple                  | R              |
| 21           | Atom                    | А              |
| 22           | Automaton               | А              |
| 24           | <b>Optical Coupling</b> | 0              |

Una vegada emplenades totes les taules ja tindríem finalitzada la base de dades.

# **5.2 Aplicació en Visual Studio**

Ara que ja s'ha creat la base de dades hem de crear una aplicació que puga connectar amb aquesta base de dades i ens permeta consultar i gestionar les dades emmagatzemades en aquesta.

Com hem explicat amb anterioritat el programari triat ha sigut Visual Studio. En el nostre cas la versió del 2017. Aquest programari ens permet interconnectar-nos amb una base de dades emmagatzemada en SQL de forma ràpida i fàcil.

A continuació, es mostra l'única pantalla que conté l'aplicació, amb tots els seus elements els quals explicarem un per un tot seguit (Vegeu la Figura 14):

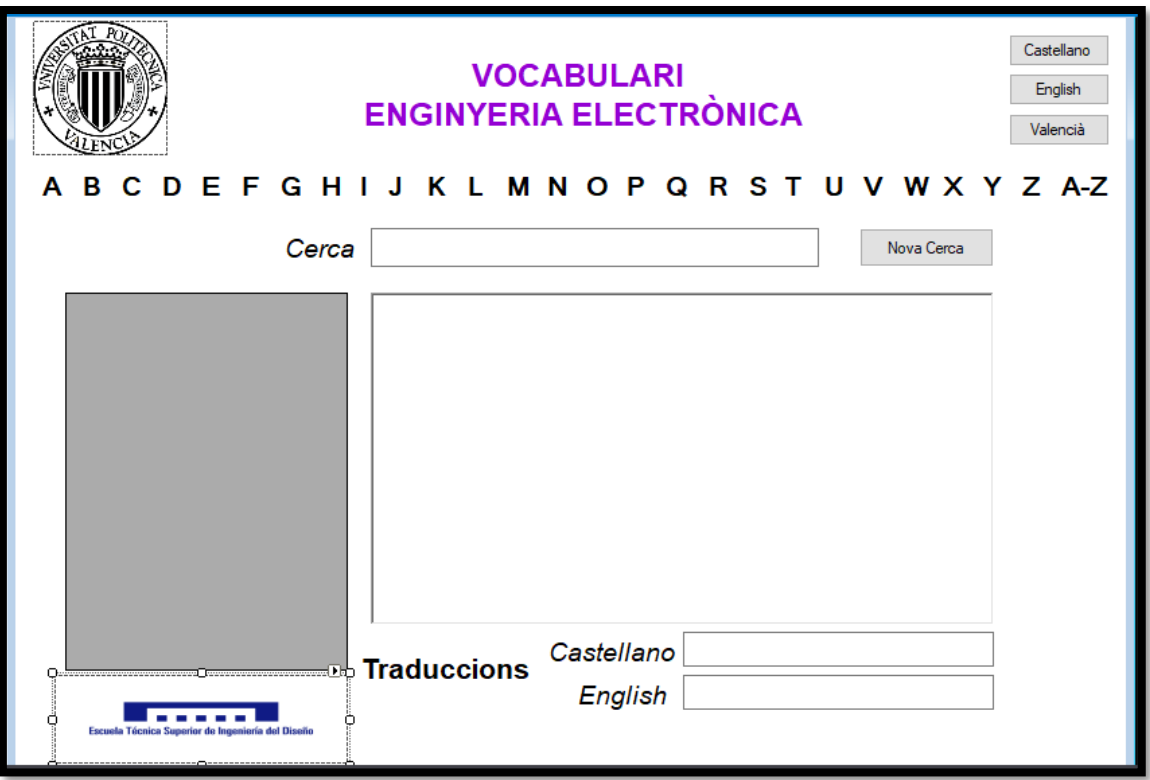

Figura 14 – Pantalla d'edició de l'aplicació

Ací observem una sèrie d'elements com botons o caixes de text que ens faciliten la interacció amb la base de dades.

### **5.2.1 Logotip de la UPV**

En el marge superior esquerre observem el logotip de la Universitat Politècnica de València. La funcionalitat d'aquest logotip és merament corporativa, per a identificar l'aplicació com a pròpia de la Universitat (Vegeu la Figura 15).

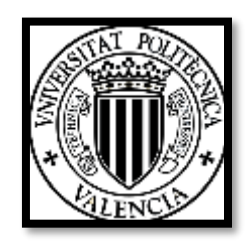

Figura 15 – Logotip de la UPV

#### **5.2.2 Etiqueta del nom de l'aplicació**

Al centre, en la part superior, trobem una etiqueta amb el text *VOCABULARI ELECTRÒNICA*. La funció d'aquest text és definir el nom del projecte i identificarlo (Vegeu la Figura 16).

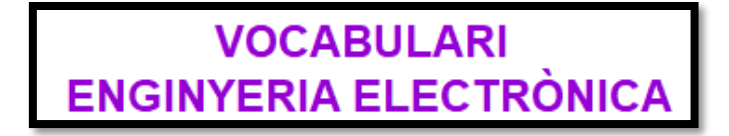

Figura 16 – Etiqueta del nom de l'aplicació

#### **5.2.3 Botons per a canviar l'idioma**

En el marge superior dret trobem tres botons, identificats amb el nom dels tres idiomes disponibles del vocabulari: Valencià, Castellà i Anglés (Vegeu la Figura 17). En funció del botó que estiga premut l'aparença i les diferents etiquetes i texts eixiran en un idioma o un altre. Per defecte està seleccionat el botó *Valencià* i s'aprecia perquè el fons del botó apareix amb un to blau en compte de gris. Si prenem el botó *Castellano* les paraules i els texts apareixeran en castellà i si premem *English* apareixeran en anglés. Cal remarcar que tan sols es pot tenir seleccionat un idioma i, per tant, si seleccionem un botó, automàticament se'ns desselecciona el que ho estava anteriorment.

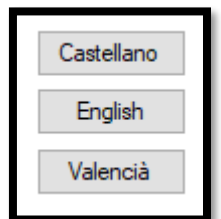

Figura 17 – Botons per a canviar l'idioma

#### **5.2.4 Etiquetes per a canviar de lletra**

Aquestes etiquetes, identificades amb cada una de les lletres de l'abecedari, filtren les paraules que apareixen en la graella, és a dir, si fem clic sobre la lletra *R* en la graella on apareixen les paraules tan sols apareixeran les que comencen per la lletra *R* en l'idioma que estiga seleccionat. També hi ha una etiqueta amb les lletres *A-Z* utilitzada perquè tornen a aparèixer totes les paraules en la graella. Cal remarcar que si es canvia d'idioma tenint una lletra seleccionada, caldrà tornar a seleccionar-la, ja que amb el canvi d'idioma tornen a aparèixer totes les paraules (Vegeu la Figura 18).

#### **BCDEFGHIJ KLMNOPQRSTUV WXY**  $Z$  A- $Z$

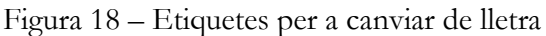

### **5.2.5 Etiquetes de la caixa de text de la cerca**

Aquestes etiquetes apareixen a l'esquerra de la caixa de text per a la cerca de paraules. La seua funció és simplement identificar aquesta caixa de text i, depenent de l'idioma que estiga seleccionat, apareixerà en un idioma o altre (Vegeu la Figura 19).

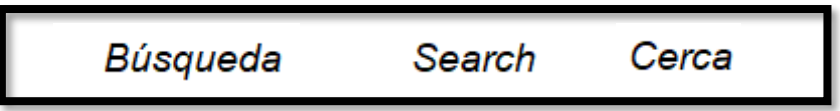

Figura 19 – Etiquetes de la caixa de text de la cerca en els diferents idiomes

### **5.2.6 Caixa de text per a la cerca de paraules**

La caixa de text per a la cerca de paraules s'utilitza per agilitzar la cerca de paraules. A mesura que anem escrivint es van filtrant les paraules en la graella, és a dir, no hi ha que prémer cap botó per filtrar. Si escrivim *A* apareixeran totes les paraules que comencen per *A*, i si a continuació escrivim *Al* apareixeran en la graella les que comencen per *Al*. Si no hi haguera cap paraula que començarà per les lletres que hem escrit la graella apareixeria buida. També cal dir que si s'ha premut alguna etiqueta de les lletres tan sols filtraria les paraules de la lletra seleccionada (Vegeu la Figura 20).

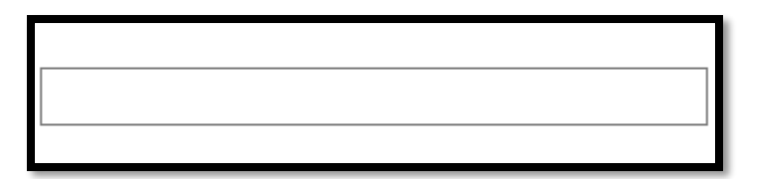

Figura 20 – Caixa de text de la cerca

### **5.2.7 Caixa de text de les definicions**

Aquesta caixa de text, situada en el centre de la pantalla, s'emplena quan seleccionem una paraula de la graella amb la definició d'aquesta. La seua funció és únicament la de visualitzar la definició de la paraula en valencià, ja que les definicions tan sols apareixen en aquest idioma com s'ha explicat amb anterioritat (Vegeu la Figura 22).

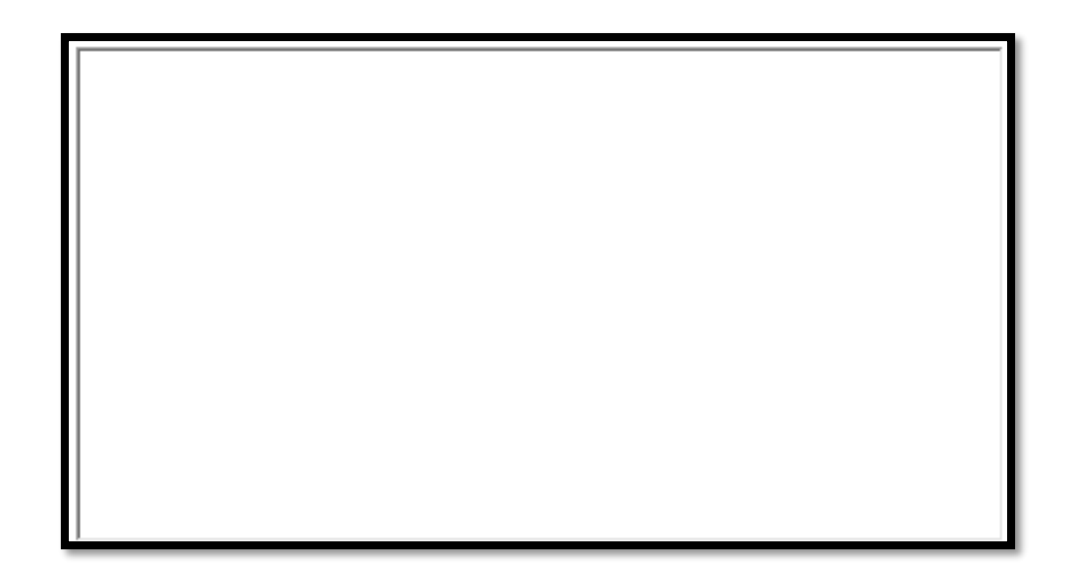

Figura 21 – Caixa de text de les definicions

#### **5.2.8 Etiqueta de les traduccions**

En la part inferior hi ha una etiqueta amb el text *Traduccions*. Aquesta etiqueta identifica la part de la pantalla on apareixen les traduccions de la paraula seleccionada en els altres tres idiomes. Aquesta etiqueta canvia el seu text en funció de l'idioma seleccionat. Si l'idioma que hem seleccionat és castellà en aquesta etiqueta apareixerà el text *Traducciones* i si l'idioma seleccionat és l'anglés, apareixerà *Translations* (Vegeu la Figura 24).

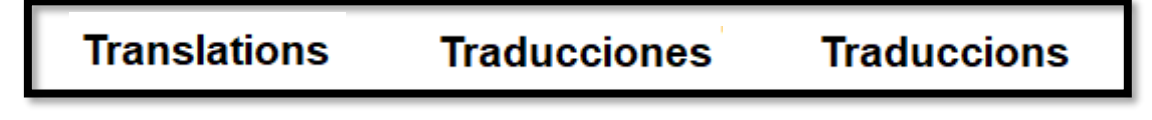

Figura 22 – Etiqueta de les traduccions en els diferents idiomes

### **5.2.9 Botó per a cercar un nou terme**

La funcionalitat d'aquest botó és buidar la caixa de text de la definició i la caixa de text de la cerca, perquè puguem realitzar una nova cerca. En funció de l'idioma seleccionat el text que apareix en el botó estarà en valencià, anglés o castellà (Vegeu la Figura 23).

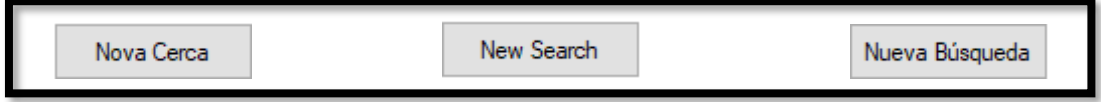

Figura 23 – Botó per a cercar una nova paraula en els diferents idiomes

#### **5.2.10 Graella dels termes de la base de dades**

En la part esquerra de la pantalla hi ha una mena de quadre de text gris. Aquest quadre de text és en realitat una graella on apareixen totes les paraules de la base de dades. Una vegada iniciada l'aplicació apareixeran les paraules ordenades alfabèticament en la llengua que estiga seleccionada. Per defecte estaran en valencià, però depenent de l'idioma seleccionat estaran en anglés o castellà també. A més depenent de si se selecciona una de les etiquetes de les lletres apareixeran totes les paraules o només les que comencen per la lletra de l'etiqueta seleccionada.

Una vegada triada la paraula de la qual volem saber la definició, fem clic sobre aquesta i la seua definició ens apareixerà en el gran quadre de text situat en el centre de la pantalla, a la dreta de la graella. També la paraula seleccionada ens apareixerà en la caixa de text de la cerca per tenir sempre identificada la paraula seleccionada (Vegeu la Figura 21).

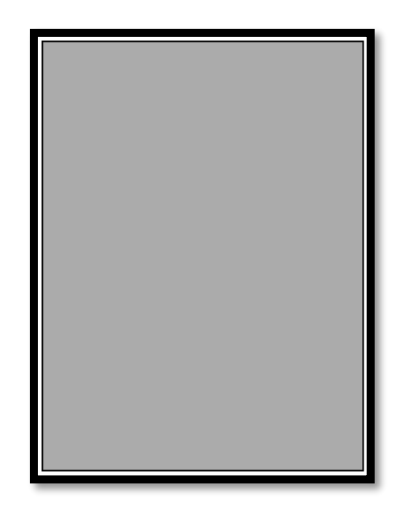

Figura 24 – Graella on apareixen les paraules de la base de dades

### **5.2.11 Etiquetes de l'idioma de la caixa de text de les traduccions**

A la dreta de l'etiqueta Traduccions ens apareixen dues etiquetes més amb el nom dels idiomes als quals es traduiran les paraules, és a dir, ens apareixen els dos idiomes que no tenim seleccionats. Per exemple si tenim seleccionat el botó *Valencià* en aquestes etiquetes ens apareixeran amb els texts *Castellano* i *English*, que són els idiomes no seleccionats. Aquestes etiquetes identifiquen els quadres de text que hi ha a la seua dreta per saber l'idioma de la paraula traduïda (Vegeu la Figura 25).

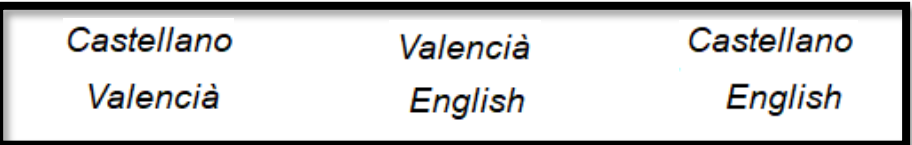

Figura 25 – Diferents opcions de les etiquetes de l'idioma de la caixa de text de les traduccions

### **5.2.12 Caixes de text de les traduccions**

En aquestes caixes de text apareixerà la paraula seleccionada en la graella traduïda als altres dos idiomes que no hem seleccionat. Les etiquetes que hi ha a la dreta d'aquestes caixes identifiquen la llengua de la paraula que apareixerà (Vegeu la Figura 26).

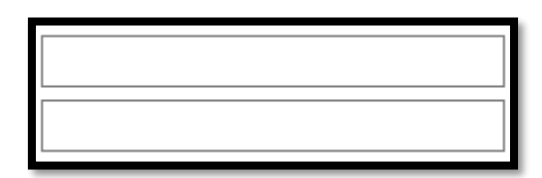

Figura 26 – Caixes de text de les traduccions

### **5.2.13 Logotip de l'ETSID**

Sota la graella on apareixen les paraules, observem el logotip de l'Escola Tècnica Superior d'Enginyeria del Disseny. La funcionalitat d'aquest logotip és merament corporativa, per a relacionar l'aplicació amb l'Escola (Vegeu la Figura 27).

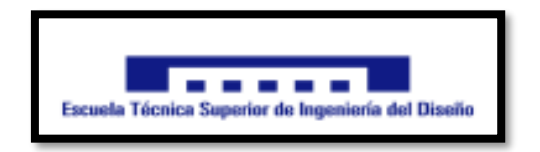

Figura 27 – Logotip de l'ETSID

Ivan Ferre Juan

# **6. Proposta**

Una vegada creada la base de dades on s'ha emmagatzemat la informació i la interfície visual per a tractar aquesta informació, tan sols ens quedaria programar per a poder recuperar-la de forma ordenada.

En l'Annex I trobarem tot el codi que hem creat per al funcionament de l'aplicació. En aquest punt explicarem quin ha sigut el resultat una vegada hem finalitzat la programació: com ha quedat l'aplicació, quines funcionalitats té, com canvia d'aparença en funció de l'idioma seleccionat, etc.

En primer lloc farem clic sobre la icona del programa. Una vegada obert ens apareixerà la pantalla principal que, com hem explicat anteriorment, es mostrarà en valencià, ja que l'idioma per defecte és aquest.

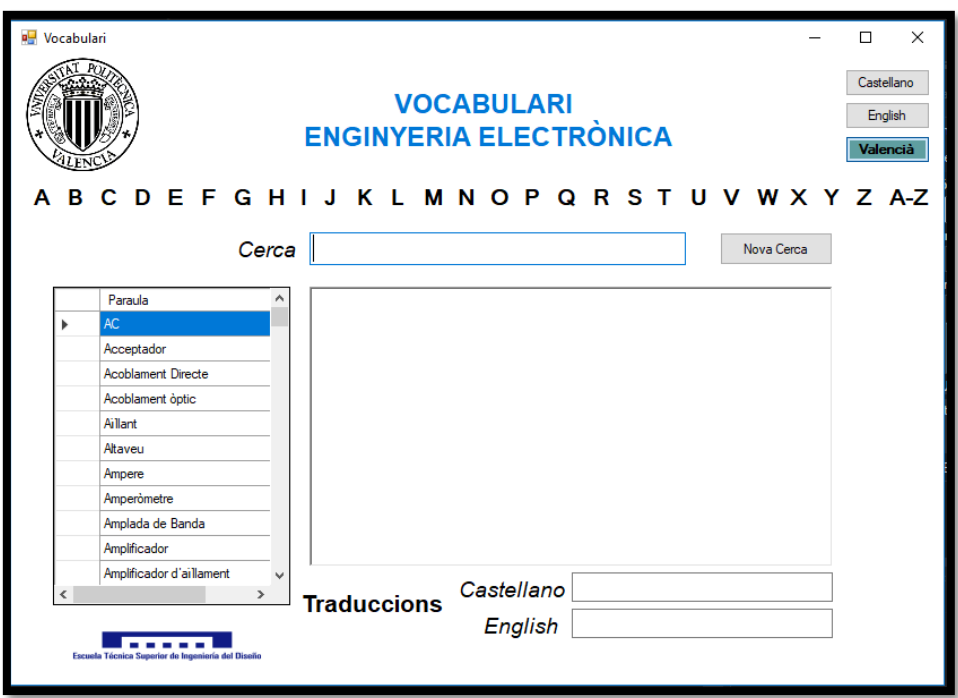

Figura 28 – Pantalla inicial de l'aplicació

Com s'observa en la Figura 28 dels tres botons que apareixen en el marge superior dret, el que està seleccionat és el de l'idioma *Valencià* i, per tant, totes les etiquetes de text que hi ha en la pantalla apareixen en aquest idioma (Cerca, Traduccions...), i les paraules de la graella també apareixen en aquest idioma.

Una vegada hem iniciat l'aplicació podem realitzar diferents accions: seleccionar una paraula de la graella, filtrar amb les etiquetes de les lletres, filtrar amb la caixa de text de la cerca o bé canviar d'idioma i realitzar qualsevol de les tres accions anteriors. Passem a explicar-les de forma detallada una a una.

Si seleccionem una paraula de la graella ens apareixerà la seua definició en la caixa de text central i la paraula en la caixa de text de la cerca com s'observa en la Figura 29. A més, en la part inferior, ens apareixerà la traducció de la paraula en castellà i anglés. També cal dir que per a visualitzar totes les paraules de la graella ho podem fer arrossegant la barra que apareix a la dreta de la graella.

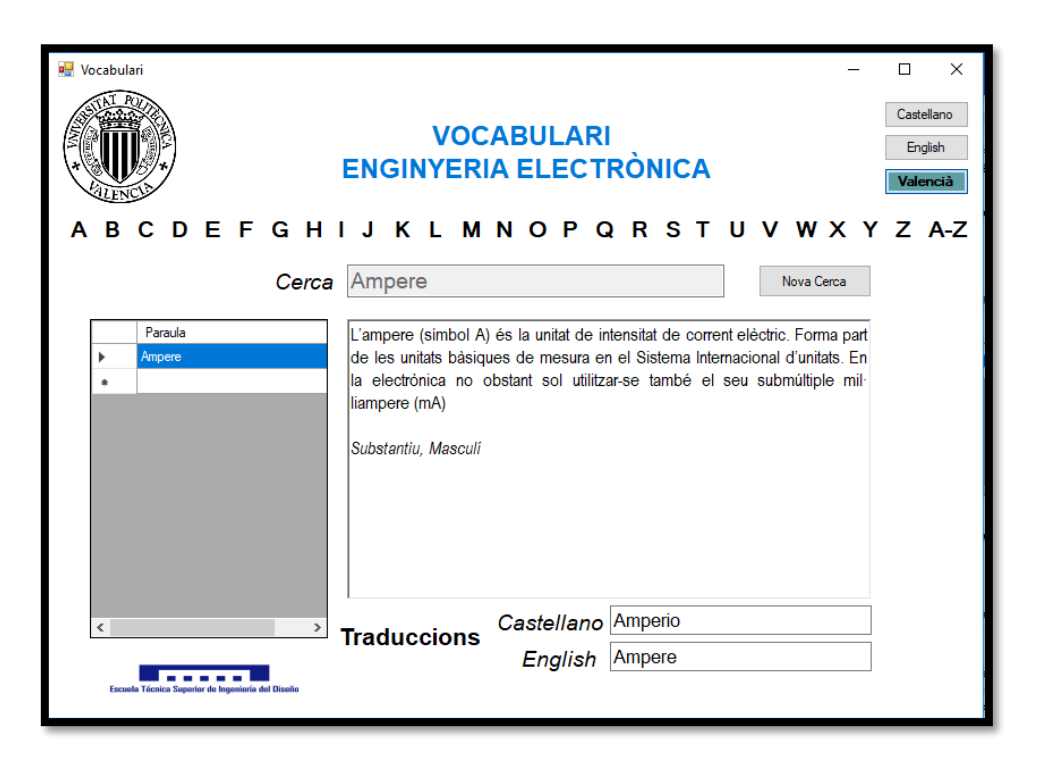

Figura 29 – Selecció de la paraula *Ampere*

Per a tornar a la pantalla inicial i que ens apareguen una altra volta totes les paraules i desapareguen la definició, les traduccions i la paraula de la caixa de text de la cerca podem prémer el botó nova cerca. Tornaríem a la pantalla de la Figura 28.

D'altra banda, si volguérem filtrar les paraules podríem seleccionar una de les lletres que apareixen en la part superior perquè tan sols apareguen en la graella les paraules que comencen per dita lletra. Per exemple, si buscarem la paraula *Micròfon* podríem prémer la lletra *M* (Vegeu la Figura 30).

Creació d'un vocabulari interactiu de termes especialitzats aplicats a l'Enginyeria Electrònica

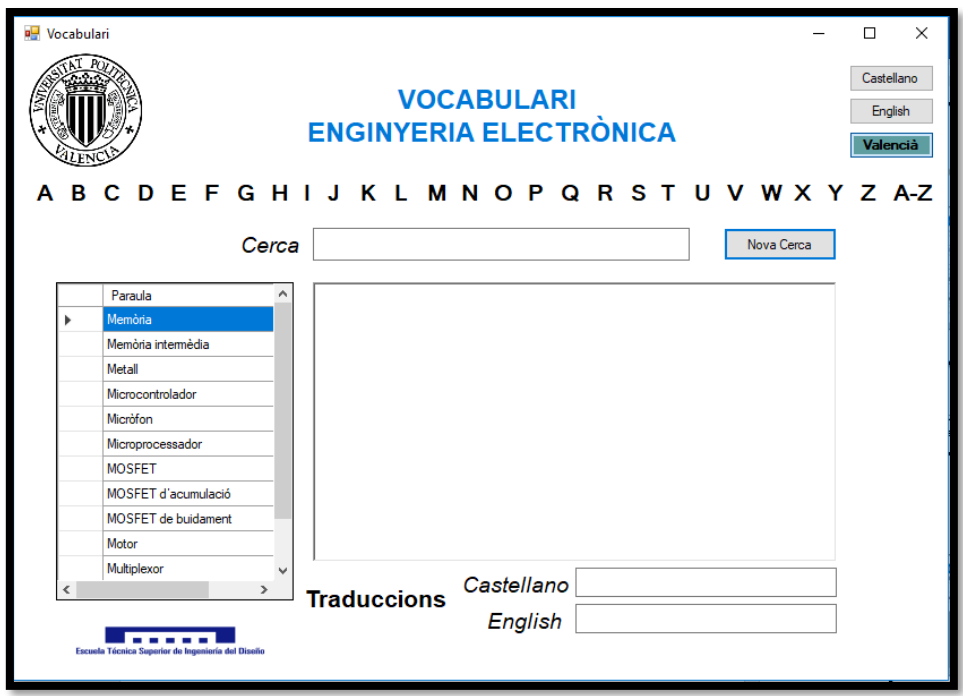

Figura 30 – Filtrat per la lletra *M*

Com observem en la Figura 30 ara en la graella tan sols ens apareixen les paraules que comencen per la lletra *M*. A continuació procediríem com hem fet anteriorment: clic sobre la paraula i ens apareixerà la definició i la traducció (Vegeu la Figura 31).

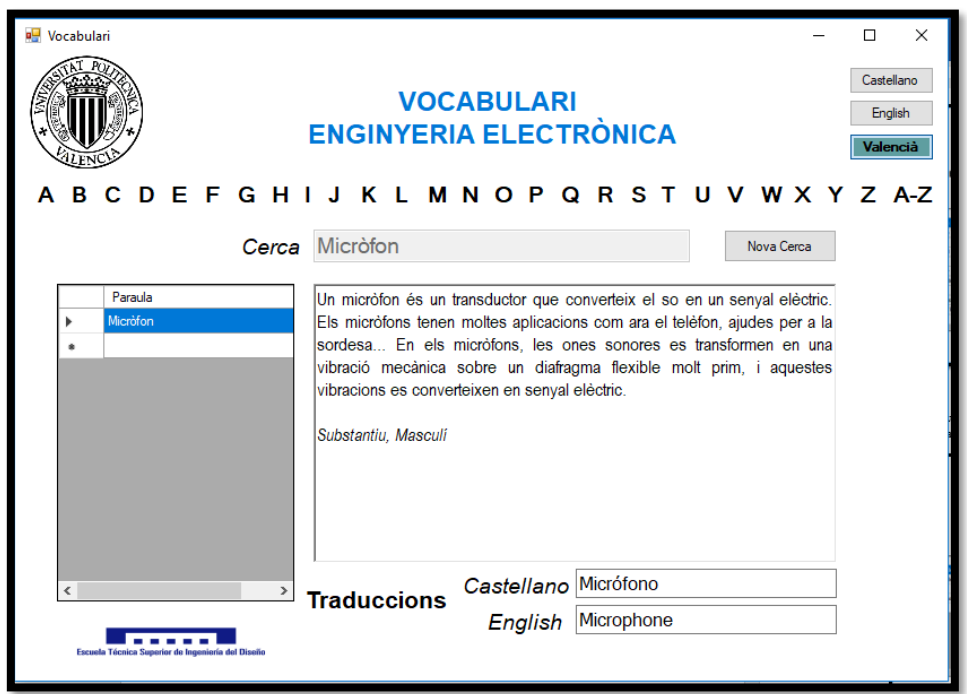

Figura 31 – Selecció de la paraula *Micròfon*

Com hem dit abans, per a tornar una altra vegada a la pantalla inicial i que ens apareguen totes les paraules i desapareguen la definició, les traduccions i la paraula de la caixa de text de la cerca podem prémer el botó nova cerca, i observarem la pantalla de la Figura 28.

Una altra opció disponible en l'aplicació és filtrar les paraules escrivint part de la paraula o la paraula sencera en la caixa de text de la cerca. Si escrivim una *t* en aquesta caixa de text, ens apareixeran les paraules que comencen per la lletra *t* (Vegeu la Figura 32).

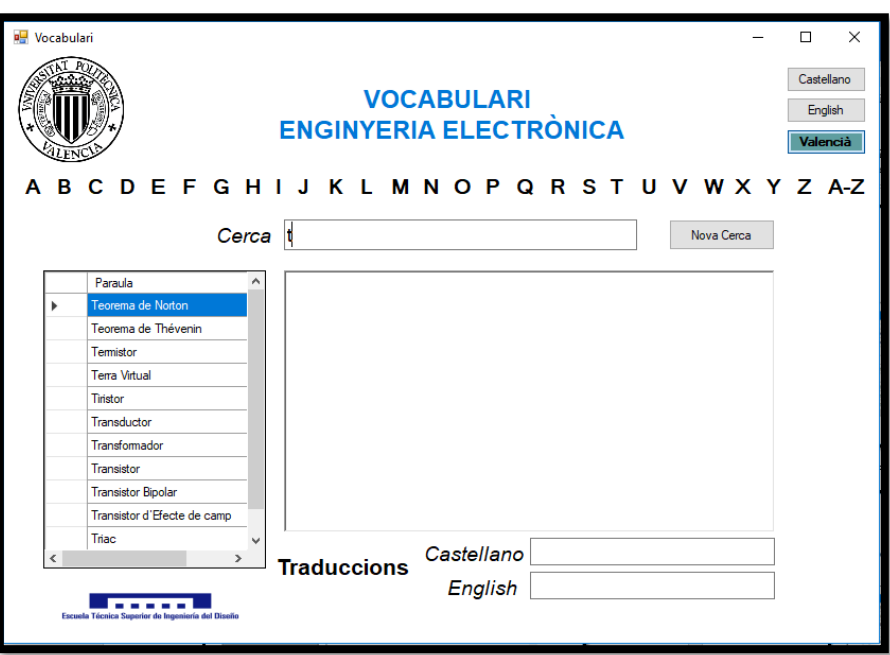

Figura 32 – Filtrat escrivint la lletra *t*

Imaginem que volem buscar la paraula *Teorema de Norton,* si continuem escrivint *te* apareixeran les paraules que comencen per aquestes dues lletres (Vegeu la Figura 33).

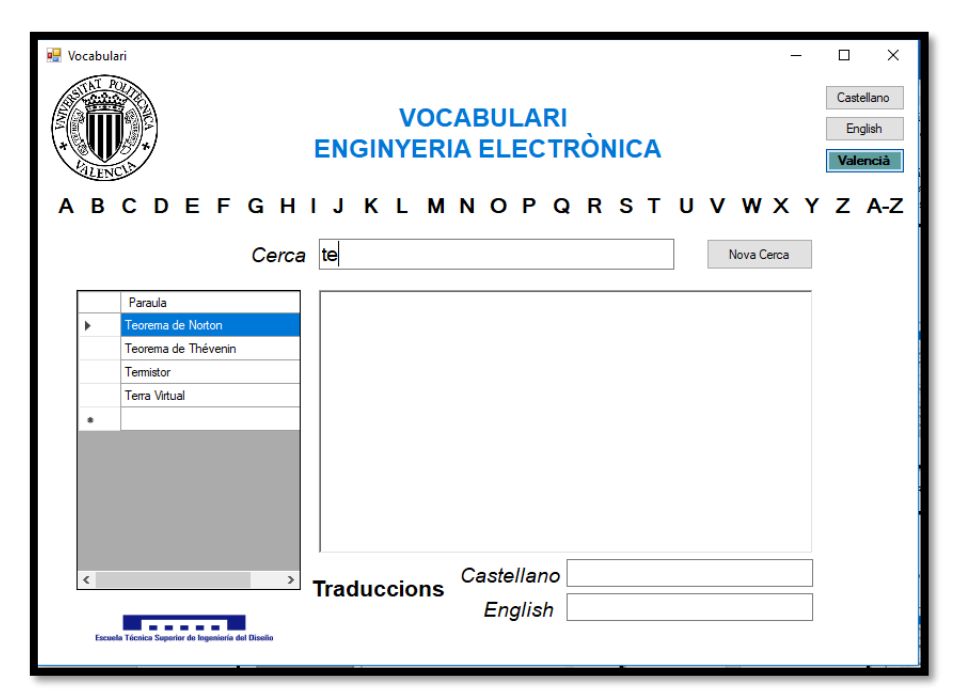

Figura 33 – Filtrat escrivint les lletres *te*

A partir d'aquesta elecció ja tan sols ens apareixen quatre paraules i, per tant, ja seria fàcil trobar la paraula i seleccionar-la per a saber la seua definició i traduccions. No obstant podríem seguir filtrant fins el punt que volguérem (Vegeu les Figures 34 i 35).

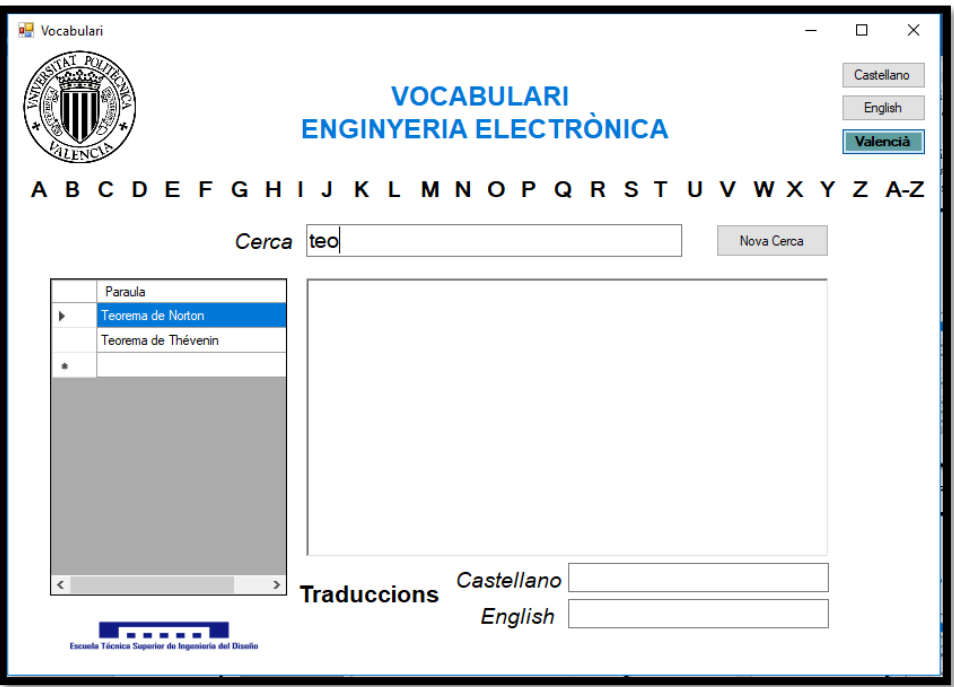

Figura 34 – Filtrat escrivint les lletres *teo*

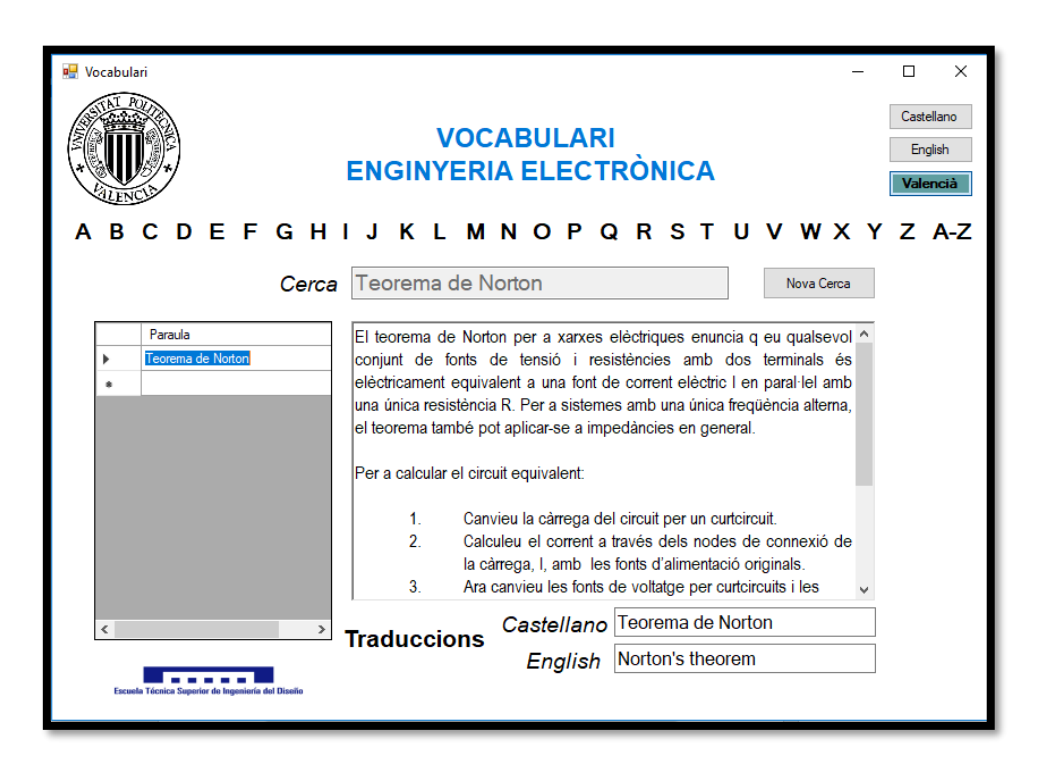

Figura 35 – Selecció de la paraula *Teorema de Norton*

En la Figura 35 observem que a la part dreta de la caixa de text de la definició apareixen una barra i unes fletxes. Aquesta barra apareix perquè la definició és molt llarga i no cap tota en la caixa de text. La seua utilitat és poder desplaçar-nos amunt i avall de la caixa de text per poder llegir-la per complet.

L'última funcionalitat que ens queda per explicar és la del canvi d'idioma. Si prenem el botó *Castellano* la interfície ens apareixerà en castellà i si prenem *English* ens apareixerà en anglés (Vegeu les Figures 36 i 37).

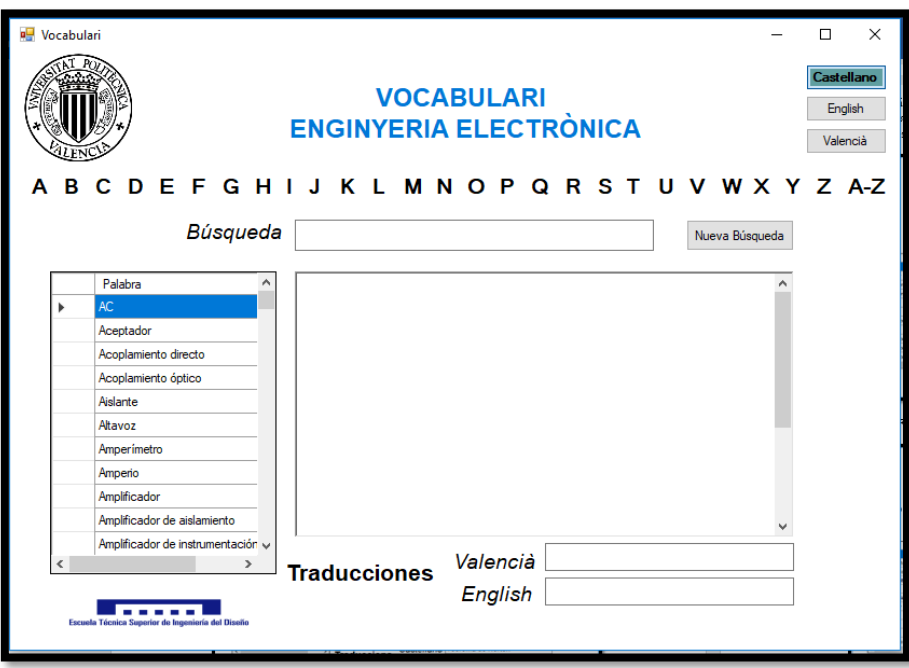

Figura 36 – Pantalla inicial de l'aplicació en castellà

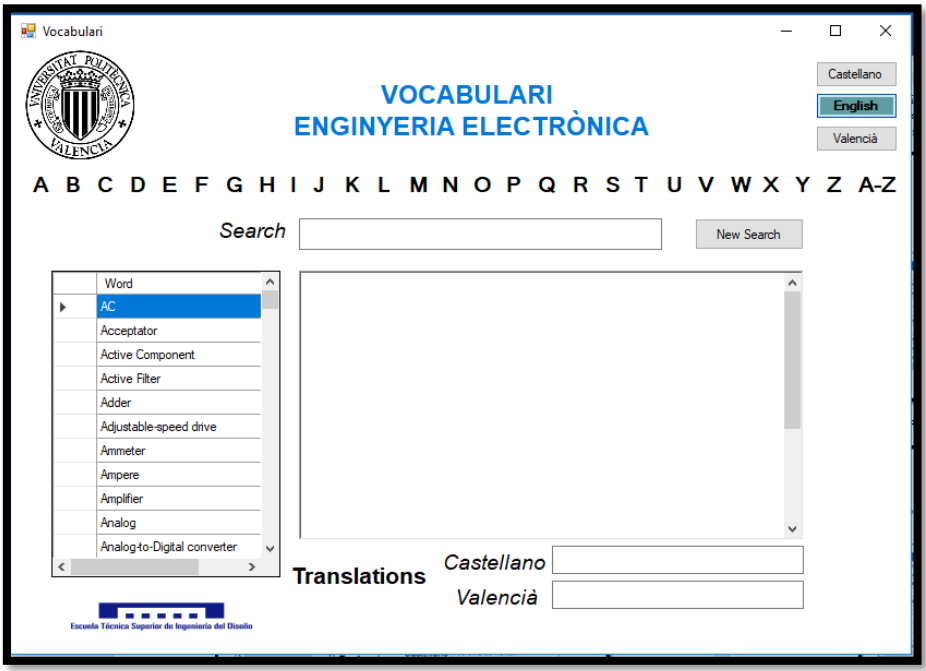

Figura 37 – Pantalla inicial de l'aplicació en anglés

En la Figura 36 observem el que hem dit: les etiquetes de text apareixen en castellà (*Traducciones, Búsqueda...*), les paraules de la graella també apareixen en aquest idioma i les traduccions són als altres dos idiomes, valencià i anglés. També observem que el botó d'idioma que apareix en blau (el que està seleccionat) és el de *Castellano* i que l'etiqueta de text del títol de l'aplicació (*Vocabulari Electrònica*) no canvia d'idioma. D'altra banda, en la Figura 37, observem el mateix que hem explicat abans, però en anglés.

Quan la interfície està en castellà, o en anglés, les funcionalitats són les mateixes. Podem seleccionar una paraula de la graella, filtrar amb les etiquetes de les lletres, filtrar amb la caixa de text de la cerca o bé canviar d'idioma una altra vegada (Vegeu les Figures 38, 39, 40 i 41).

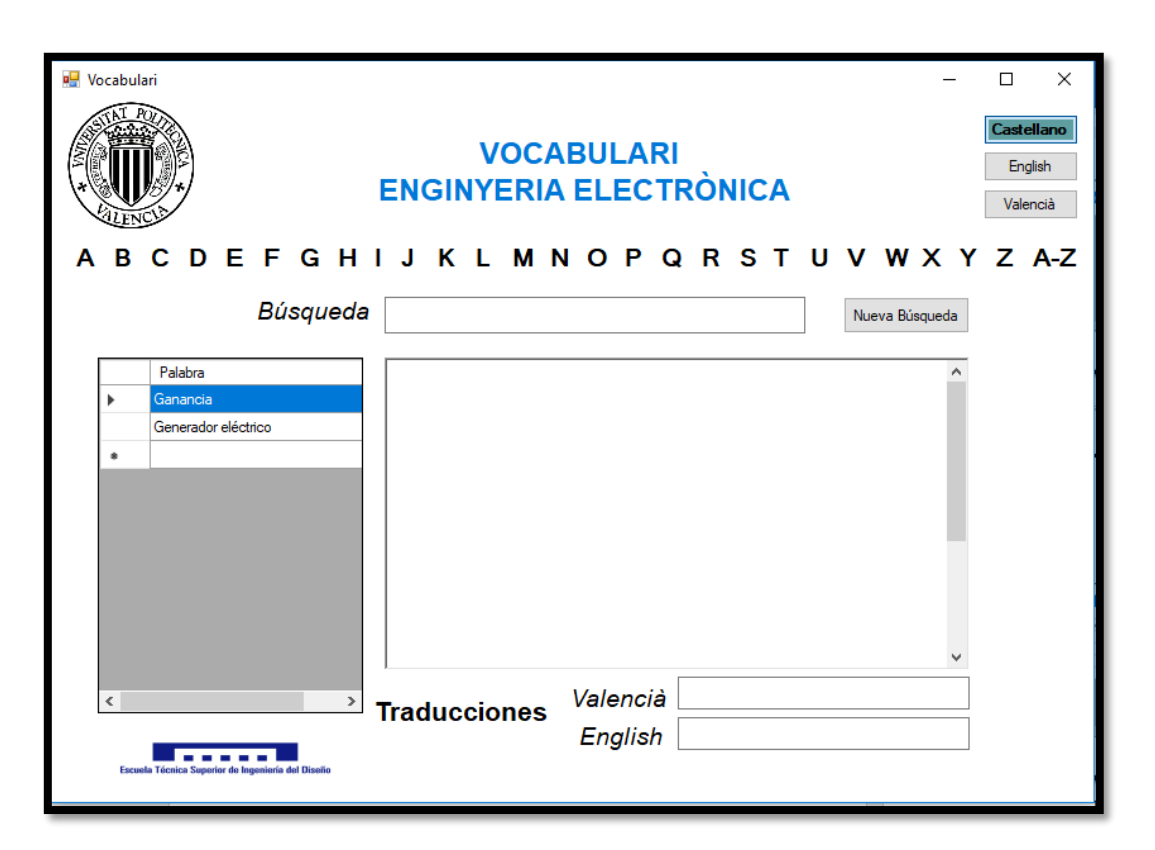

Figura 38 – Filtrat per la lletra *G* en castellà

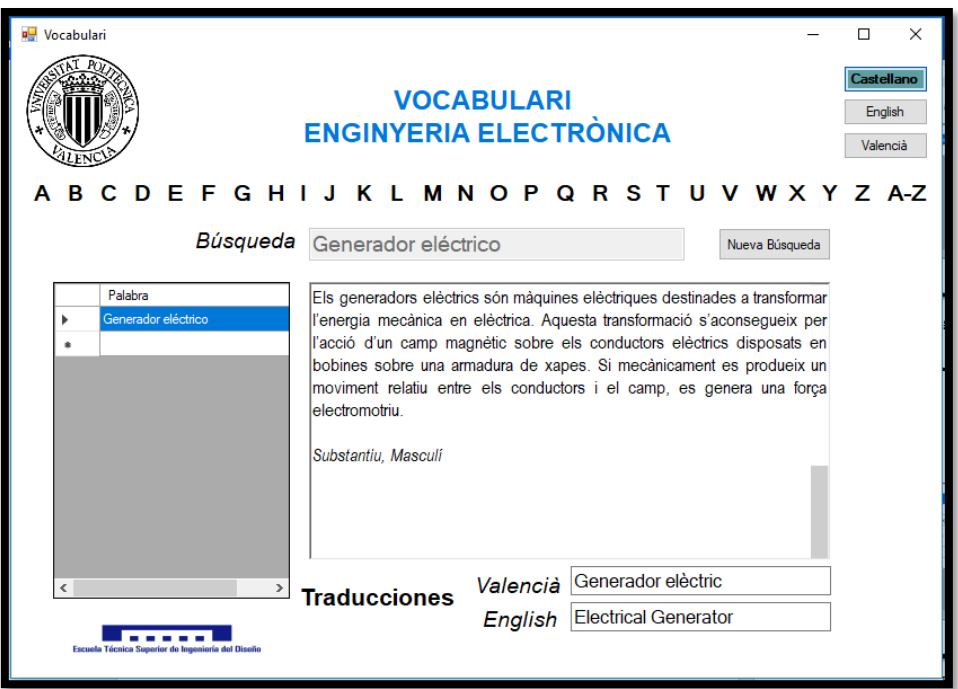

Figura 39 – Selecció de la paraula *Generador Eléctrico*

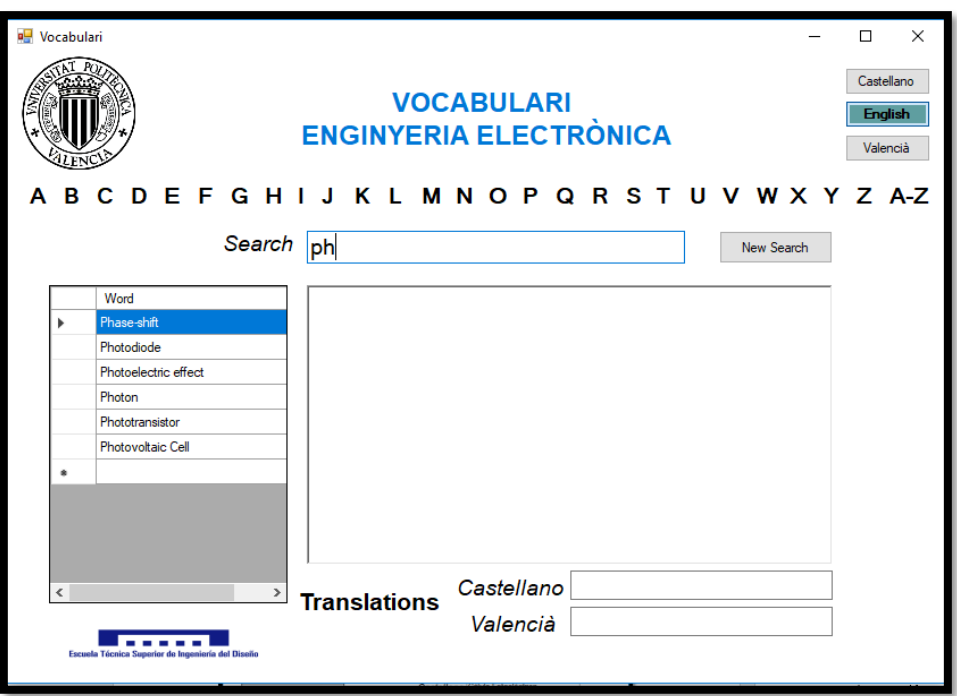

Figura 40 – Filtrat escrivint les lletres *ph* en anglés

Creació d'un vocabulari interactiu de termes especialitzats aplicats a l'Enginyeria Electrònica

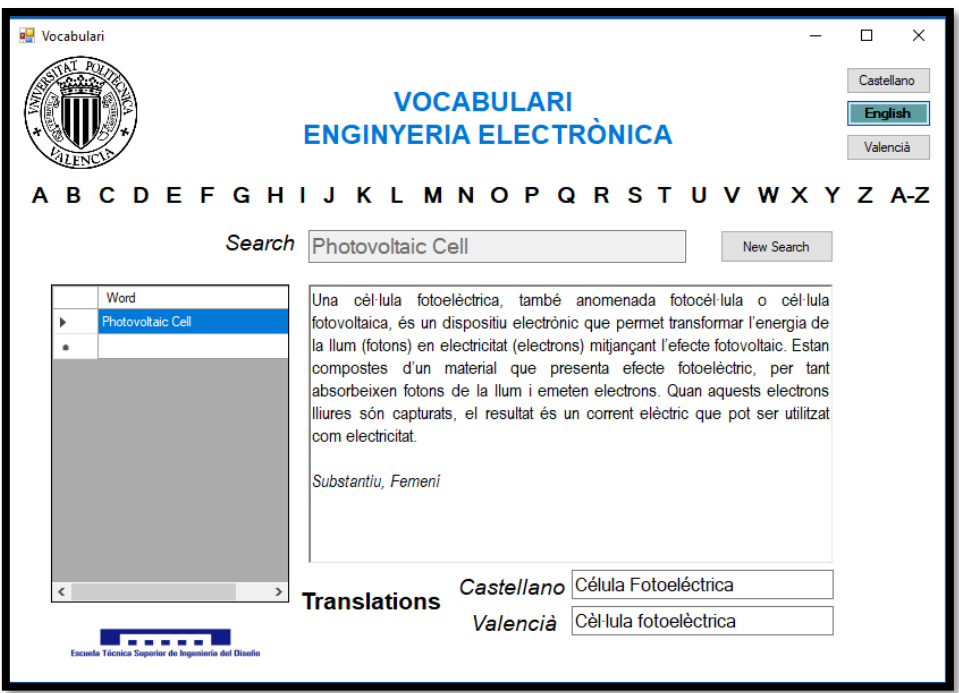

Figura 41 – Selecció de la paraula *Photovoltaic Cell*

En les Figures 39 i 41 observem com el text de la interfície apareix completament en castellà i en anglés respectivament a excepció de la definició de la paraula, com hem dit amb anterioritat. També s'observa la traducció corresponent al valencià i a l'anglés o castellà en les caixes de text de les traduccions.

Ivan Ferre Juan

# **7. Pressupost**

En aquest apartat realitzarem un resum de les despeses utilitzades per a la realització d'aquest treball. Ací s'arrepleguen les hores i els recursos utilitzats en el desenvolupament de la base de dades informàtica, la programació de l'aplicació que connecta amb la base de dades, la recerca de la informació, la redacció i la impressió d'aquest projecte tant en format digital com en format físic.

# **7.1 Pressupostos parcials**

En aquest projecte s'han realitzat les tasques que es descriuen a continuació. A més es consideren els recursos humans i els materials necessaris en cada una de les activitats.

### Materials utilitzats

- Equips informàtics
- Amortització d'equips informàtics
- **■** Material fungible

### Personal

- Recerca d'informació: Enginyer electrònic
- Programació de la base de dades: Enginyer electrònic
- Programació de l'aplicació: Enginyer electrònic
- Disseny i maquetació del vocabulari tècnic per a la col·lecció de vocabularis específics de l'Escola Tècnica Superior d'Enginyeria del Disseny de la UPV

### **7.1.1 Materials**

El materials emprats en la realització del treball són diversos: equips informàtics, material informàtic, material d'impremta... D'una banda s'ha comprat un ordinador per a albergar la base de dades i l'arxiu font de l'aplicació. D'altra banda, el vocabulari s'ha imprès per afegir-lo a una col·lecció de vocabularis tècnics.

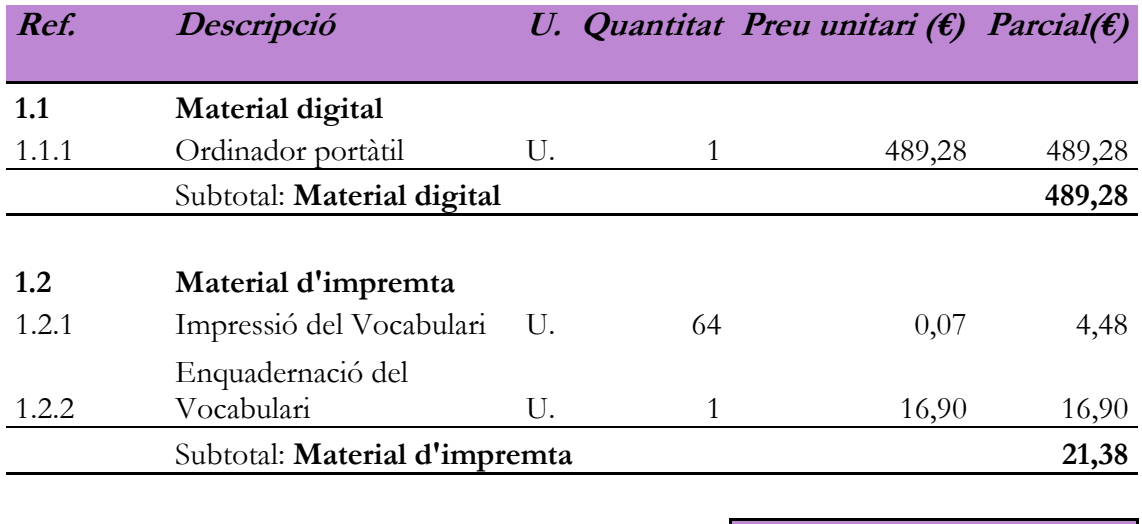

**Total Material 510,66 €**

Taula 1 – Pressupost del material

### **7.1.2 Amortització**

Durant la realització del treball no tots els materials emprats s'han adquirit expressament per a la seua execució. Per tant aquests materials no han de considerarse en el pressupost, sinó que ha de considerar-se una part, que es coneix com amortització, és a dir, el cost de l'ús parcial que hem fet del material adquirit.

Els materials que poden considerar-se que no s'han comprat expressament per al treball són: el programari i els equips informàtics. El cost d'utilització estimat de aquests materials s'ha estimat en funció del període de realització del projecte i de la seua amortització.

El programari utilitzat ha sigut divers. S'han utilitzat diversos programes informàtics com Microsoft Office, Visual Studio, Microsoft SQL Management

Studio... Per a la redacció del treball s'ha fet servir el programa Microsoft Office Word, i no ha sigut necessari adquirir una llicència explícita perquè ja estava inclòs en l'equip informàtic adquirit. Pel que fa al programari de la base de dades (Microsoft SQL Management Studio) i al de l'aplicació (Visual Studio 2015) s'estima un cost en funció del temps de realització del treball. D'altra banda, com s'ha dit anteriorment, l'equip informàtic emprat ha sigut un ordinador portàtil de la marca *LENOVO*.

Pel que fa a les normes per la immobilitat material que contenen els articles 1 i 2 del Reglament de l'Impost sobre Societats, aprovat pel Real Decreto 537/1997, de 14 d'Abril, es pot establir un període màxim d'amortització de 10 anys per a *Equipos para el tratamiento de la información, sistemas y programas informáticos.*

En el nostre cas, en compliment de la llei anterior, s'ha establert una amortització lineal de 5 anys per a l'equipament informàtic, ja que és nou, i una amortització també lineal per al programari emprat. El període d'amortització del programari és menor ja que constantment apareixen nous programes o noves versions que fan que el programari anterior quede obsolet.

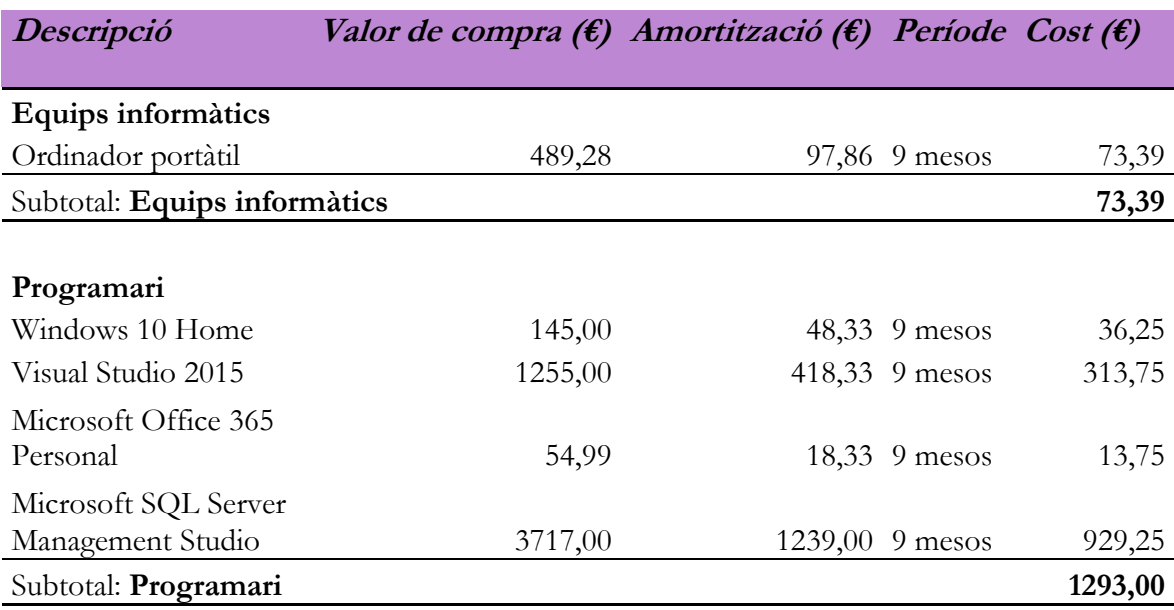

**Total Amortitzacions 1.366,39 €**

Taula 2 – Amortitzacions

### **7.1.3 Recursos humans**

Per als recursos humans es considera el cost del temps emprat pel personal encarregat en la realització del treball, i es valora en €/h. L'elecció del preu es basa en l'experiència laboral pròpia.

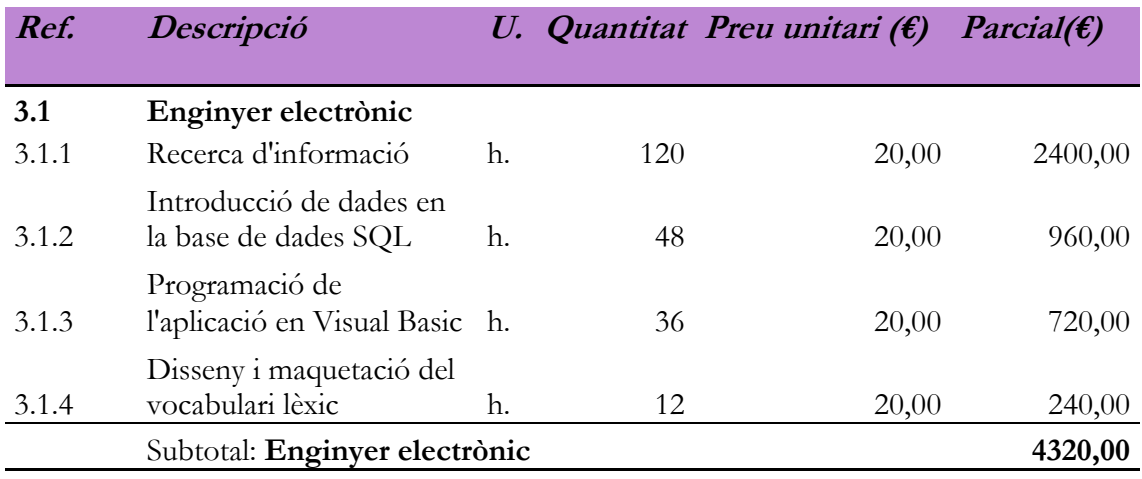

**Total Recursos Humans 4.320,00 €**

Taula 3 – Recursos humans

# **7.2 Pressupost Total**

El pressupost total del treball és la suma de tots els pressupostos parcials calculats en l'apartat anterior. A més s'hauria de sumar l'IVA corresponent en el moment de la seua execució o aplicació.

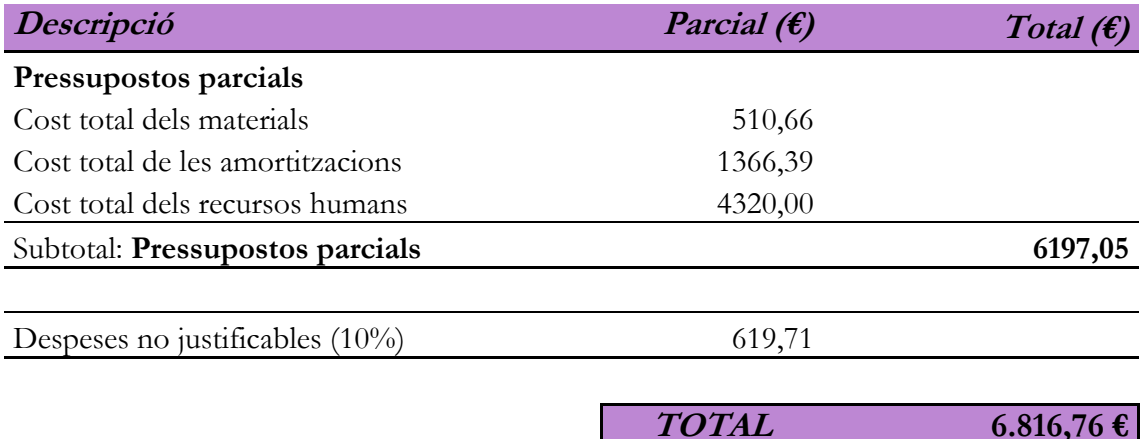

Taula 4 – Pressupost total

### El cost total del treball suma la quantitat de **SIS MIL HUIT-CENTS SETZE EUROS AMB SETANTA SIS CÈNTIMS.**

# **8. Conclusions**

En aquest apartat analitzarem i farem una revisió de tot el treball realitzat. Valorarem tant el resultat final obtingut, com les possibles millores i/o ampliacions futures. Així mateix, analitzarem críticament si els objectius plantejats a l'inici del treball han estat abastits.

### **8.1 Conclusions del treball realitzat**

Una vegada finalitzat el treball podem afirmar que l'aplicació creada per a la consulta i la traducció de mots relacionats amb el camp lèxic de l'enginyeria electrònica es troba en estat funcional. La base de dades conté un total de 176 termes, amb un grau d'especificitat divers, i tots acomplint una sèrie de normes i criteris establerts.

En el procés de creació del banc de dades es van utilitzar diferents programes per confeccionar-la com ara un full de Microsoft Office Excel on ja estaria la primera versió i ordenada alfabèticament i fins arribar al programa definitiu SQL Server Management Studio on s'allotjaria ja la versió definitiva de la base de dades. SQL és un programa que permet allotjar servidors de bases de dades de forma fàcil i intuïtiva. A més era un programa amb el qual ja estàvem familiaritzats i, per tant, no resultava complicat utilitzar-lo. També s'ha de destacar que en els últims temps està adquirint popularitat com a conseqüència de les seues grans funcionalitats i, per tant, era una gran opció utilitzar aquest programari també pensant en el futur.

Pel que fa al programari de l'aplicació, Visual Studio utilitza el llenguatge de programació Visual Basic, molt semblant al C++, el quan ha sigut après al llarg dels estudis de grau. També era una aplicació que permetia la programació d'objectes com ara botons o caixes de texts de forma fàcil, ràpida i clara, la qual cosa facilitava la feina tant al programador com a l'usuari a l'hora d'entendre o saber gestionar l'aplicació. Aquests aspectes juntament amb la facilitat d'enllaçar una base de dades SQL amb el programa Visual Studio va fer que ens decidírem per aquesta elecció. Una vegada finalitzada l'aplicació s'ha provat la interconnexió entre aquesta i la base de dades i s'ha comprovat que funciona perfectament fent anar l'aplicació amb les dades extretes de la base de dades.

Completat el treball i realitzades totes les proves per al seu correcte funcionament podem dir que hem acomplit els objectius plantejats inicialment:

▪ S'ha creat un banc de dades amb més de 150 termes, els quals mitjançant una aplicació es poden trobar i traduir de forma ràpida. A més, tot i tenir-ne més de 150, es poden introduir molts més molts en la base de dades de forma senzilla, la qual cosa fa que siga una eina fàcil per a actualitzar-la.

- S'ha aconseguit la implementació d'una aplicació útil i pràctica per al tractament i l'explotació de les dades emmagatzemades en la base de dades.
- S'ha dissenyat un entorn gràfic atenent als criteris d'usabilitat, entorn amigable i facilitat d'ús. Es tracta d'un disseny amb colors no agressius, força intuïtiu que compleix els estàndards d'estètica i funcionalitat perquè la navegació siga fluïda i fàcil per a l'usuari.
- Es contribueix a la col·laboració amb la normalització i la difusió de la llengua catalana en àmbits tècnics i acadèmics, en concret en l'àmbit de l'electrònica, afavorint així l'ús de la llengua i la seua terminologia.

# **8.2 Conclusions Personals**

Des d'un punt de vista normatiu podem concloure que hem creat un banc de dades de tercera generació satisfactòriament. Aquesta denominació va ser introduïda en el món de la lingüística per Cabré (1992), la qual denominava així a uns bancs de dades de menor extensió que els convencionals i al mateix temps més específics, és a dir, eren com bancs de dades més concrets a una temàtica molt específica i no tant general. Cabré defenia que aquests bancs eren creats per un grup d'usuaris més reduït i que, en un futur no molt llunyà, succeirien als bancs de dades convencionals o, com ella els anomenava, de segona generació.

Amb la confecció dels bans de dades de tercera generació es crea una major implicació en la normalització de la nostra llengua ja que són els professionals de l'àmbit cientificotècnic, és a dir, les persones que tenen un contacte més pròxim al sector qui els implementen i, per això, són els encarregats de satisfer els requeriments dels grups d'usuaris amb unes necessitats molt variades dins d'ells.

Així mateix, amb la informació que vam extreure de l'aportació bibliogràfica de Cabré ens vam basar per a la creació del *Vocabulari interactiu de termes especialitzats aplicats a l'enginyeria electrònica* per intentar aproximar-nos, el màxim possible, a aquets tipus de banc de dades. Personalment crec que hem assolit el nostre objectiu, ja que el grau d'especificitat del projecte és concret i, a més, ajuda a pal·liar una mancança existent i satisfer unes necessitats als estudiants del grau. D'aquesta manera es facilita la traducció de mots per a la realització de treballs com la seua definició per a la seua major comprensió i domini. A més, s'afavoreix l'ús i la normalització de la llengua en una universitat pública que prioritza el castellà o l'anglés front a la pròpia llengua.

### **8.3 Millores o ampliacions**

Per últim conclourem esmentant possibles millores o ampliacions futures a fer en aquest treball. Un banc de dades com el nostre conté informació sobre la gestió de dades i, a més a més, mecanismes automàtics que faciliten el treball dels usuaris, com per exemple la traducció d'un terme al castellà/valencià/anglés. Tan mateix, fóra interessant i enriquidor sotmetre els termes a una revisió constant. Així doncs, també ho seria una mena de bústia on els usuaris pogueren suggerir nous termes a incloure en el banc de dades, ja que amb tota seguretat algun especialista no trobarà el terme que busca o potser apareguen nous termes que no eren rellevants o no existien quan es va crear la base de dades.

Aquesta tasca podria dur-la a terme tant l'autor del projecte com un expert en la matèria de l'enginyeria electrònica, i es podria plantejar de la següent forma: en l'aplicació es podria afegir una pestanya o un botó que dirigira a un formulari on poder elegir si volem, per una banda, corregir un terme de la base de dades o, per altra, afegir-ne un de nou. En aquest segon cas també podríem triar si tan sols volem suggerir un terme o pel contrari volem definir-lo i traduir-lo.

Per a aconseguir aquesta millora l'aplicació haurà d'estar connectada a la xarxa per poder enviar els suggeriments a un correu electrònic, per exemple, i no instal·lada directament en cada ordinador dels usuaris com ho estaria actualment. En un futur es podria plantejar la possibilitat, ja que milloraria notablement la funcionalitat d'aquesta.

Una altra alternativa a aquesta proposta podria ser l'exportació a la web de l'aplicació, la qual cosa facilitaria l'accessibilitat dels usuaris a aquesta. Aquest fet també permetria als usuaris poder accedir-hi mitjançant dispositius electrònics com ara mòbils, tabletes, etc. No obstant això, caldria, a més, una adaptació per a dispositius mòbils.

Per una altra banda, en la seua labor com a traductor, l'aplicació podria incloure un sistema de so que permetera a l'usuari conèixer la pronunciació adequada del mot pel qual s'ha interessat, així complementaríem la part de traductor que té l'aplicació fent que s'assemble a altres eines que es poden trobar per Internet com per exemple *Google Translate* o Apertium, comentat al principi d'aquest treball

Pel que fa a la classificació de les paraules es podria estudiar també realitzar diferents filtres en funció del camp al qual pertanya la paraula que busquem. Per exemple si buscàrem la paraula *porta lògica* dins del camp de l'electrònica estaríem parlant de l'electrònica digital. Per una altra part, si buscarem *amplificador operacional* seria un terme que estaria relacionat més en l'àmbit de l'electrònica analògica. Aquest aspecte es podria estudiar, però en certs termes podria dur a confusió si només pogueren pertànyer a un sol camp de classificació. A més, amb el filtre que hi ha creat en l'aplicació seria més ràpid trobar qualsevol entrada.

En definitiva, podríem trobar o suggerir tantes millores com idees se'ns ocorregueren i més actualment amb la quantitat d'eines i complements que podem trobar en Internet. No obstant això, cal destacar la utilitat i la practicitat de la nostra aplicació, acomplint exitosament els objectius que ens havíem marcat inicialment.

# **9. Bibliografia**

## **9.1 Referències bibliogràfiques**

- ALCARAZ, M.; ISABEL, F.; OCHOA J. (eds.) (2005). *Vint anys de la Llei d'Ús i Ensenyament del Valencià*, Edicions Bromera, col·lecció Graella, núm. 17, Alzira.
- BOYLESTAD, R; NASHELSKY, L. (2009). *Electrónica: Teoría de circuitos y dispositivos electrónicos.* 10ª Edició*.*
- CABRÉ, M. (1992): *La terminologia. La teoria, els mètodes, les aplicacions.* Barcelona, Les Naus d'Empúries.
- CABRÉ, M. (1999): *Terminologia y lingüística. La teoría de las puertas abiertas,*  Universitat Pompeu Fabra.
- CASTELLANOS I VILA, J.A. (2002). *Els llenguatges d'especialitat i la divulgació periodística*, Edició Universitat Autònoma de Barcelona, Barcelona.
- MARIÑO CAMPOS, R. (2005) *Diseño de páginas web y diseño gráfico: metodología y técnicas para la implementación de sitios*, Ideaspropias Editorial, Vigo.
- TAVERA ESCOBAR, R; F. (2000). *La calidad en la enseñanza de la ingeniería ante el siglo XXI.*, Editorial Limusa, México DF*.* 10ª Edició*.*
- WÜSTER, E. (1998) *Introducción a la teoría general de la terminología y a la lexicografía terminológica* (A. C. NOKERMANN trad.), IULA, UPF, Barcelona.

# **9.2 Bibliografia electrònica**

*Acadèmia valenciana de la llengua*. Data d'accés: (22/01/2018)

http://www.avl.gva.es/

*Asociación de la industria electrónica. Chile*. Data d'accés: (04/06/2017)

http://www.aie.cl/files/file/comites/ca/abc/glosario-terminos.pdf

*Critèria. Espai web de correcció de l'IEC*. Data d'accés: (12/05/2017)

http://criteria.espais.iec.cat/files/2014/04/7-3-3\_Indexaci%C3%B3 terminologia-i-llenguatge-jur%C3%ADdic\_01.

*Diari Oficial de la Generalitat Valenciana*. Data d'accés: (17/04/2017)

http://www.dogvi.gva.es/datos/2016/07/19/pdf/2016\_5748.pdf

*Electrónica. Circuitos Electrónicos e información técnica*. Data d'accés: (22/06/2017)

http://www.electronica2000.com

*Electropedia: The World's Online Electronichal Vocabulary*. Data d'accés: (22/11/2017)

http://www.electropedia.org

*Enciclopèdia.cat. El cercador de referència en català*. Data d'accés: (29/11/2017)

http://www.enciclopedia.cat

*Glosbe – El diccionari en línia multilingüe*. Data d'accés: (22/06/2017)

https://ca.glosbe.com

*Grup Enciclopèdia Catalana*. Data d'accés: (18/06/2017)

http://www.diccionari.cat

*Institut d'Estudis Catalans. Diccionari de la llengua catalana. Segona edició*. Data d'accés: (12/05/2017)

https://mdlc.iec.cat/

*Institut Interuniversitari de Llengües Modernes Aplicades de la Comunitat Valenciana*. Data d'accés: (13/02/2017)

http://www.iulma.es/?lang=ca

*Llengua i Ús. Revista Tècnica de Política Lingüística*. Data d'accés: (28/04/2017)

http://www.raco.cat/index.php/LlenguaUs/article/view/311747

*Portal de revistas del IBICT en OJS*. Data d'accés: (28/04/2017)

http://revista.ibict.br/ciinf/article/view/567.

*Softvalencià.* Data d'accés: (18/02/2018)

http://www.softvalencia.org/traductor/

*Termcat. Centre de terminologia.* Data d'accés: (21/06/2017)

http://www.termcat.cat

*Universitat d'Andorra.* Data d'accés: (01/02/2018)

http://www.uda.ad/blog/comenca-xarxamooc-el-curs-de-llenguatgedespecialitat-en-catala/

*Universitat de Barcelona.* Data d'accés: (01/02/2018)

http://www.ub.edu/tfg/treball-escrit/precisio-lexica/

*Universitat Politècnica de València. Politraductor.* Data d'accés: (03/02/2018)

https://politraductor.upv.es/

*Universitat Politècnica de València. Servei de Normalització i Promoció Lingüística.*  Data d'accés: (03/06/2018)

http://www.upv.es/entidades/SPNL/info/U0763153.pdf

*Viquipèdia. L'enciclopèdia lliure.* Data d'accés: (14/09/2017)

http://www.ca.wikipedia.org

*Wikipedia. La enciclopedia libre.* Data d'accés: (14/09/2017)

http://www.es.wikipedia.org

*Wikipedia. The free encyclopedia.* Data d'accés: (14/09/2017)

http://www.en.wikipedia.org

*Wordreference.* Data d'accés: (03/09/2017)

http://www.wordreference.com

Ivan Ferre Juan
### **Annexos**

En aquesta secció del treball mostrarem tot el codi de programació emprat per a la creació de l'aplicació en Visual Basic, així com cadascuna de les fitxes lèxiques de les paraules que conformen la base de dades.

# **I. Programació en Visual Basic**

#### **Formulari de interconnexió entre Visual Basic i SQL Server**

```
Imports System.Data.SqlClient
Module Conexion
    Public conn As New SqlClient. SqlConnection
     Public sql As String = ""
     Public cmd As New SqlCommand
    Public dr As SqlClient.SqlDataReader
     Dim SERVER As String = "LAPTOP-TEPVG3PE\SQLEXPRESS"
     Public Sub Connectar() 
        conn.Close()
        conn.ConnectionString = "Data Source=" & SERVER & ";Database=Vocabulari 
Electronica;" & "Integrated Security=true;"
         Try
             conn.Open()
         Catch ex As Exception
             MessageBox.Show("Conexion Fallida")
         End Try
     End Sub
     Public Sub OpenSqlConnection()
        Dim connectionString As String = GetConnectionString()
         Using connection As New SqlConnection()
             connection.ConnectionString = connectionString
             connection.Open()
             Console.WriteLine("State: {0}", connection.State)
             Console.WriteLine("ConnectionString: {0}",
                 connection.ConnectionString)
         End Using
     End Sub
     Public Function GetConnectionString() As String
          ' To avoid storing the connection string in your code, 
 ' you can retrieve it from a configuration file.
 Return "Data Source=" & SERVER & ";Database=Vocabulari Electronica;" _
           & "Integrated Security=true;"
     End Function
End Module
```
#### **Formulari Principal**

```
Imports System.Data.SqlClient
Imports System.Runtime.InteropServices
Public Class Form1
     Dim Idioma = "Valencià"
     Dim Paraula = "Paraula"
     Dim Inicial = "Inicial"
     Private Sub Form1_Load(sender As Object, e As EventArgs) Handles MyBase.Load
         Connectar()
         RellenaGrid()
         txtDefinicio.SelectionAlignment = TextAlign.Justify
         ChkValencia.Checked = True
         ChkValencia.BackColor = Color.CadetBlue
         ChkValencia.Font = New Font(ChkValencia.Font, FontStyle.Bold)
     End Sub
Private Sub RellenaGrid()
         Dim vSQL As String
         vSQL = "SELECT " & Paraula & " FROM " & Idioma & " ORDER BY " & Paraula &
                 " asc"
         Dim xAdapter As New SqlClient.SqlDataAdapter
         xAdapter.TableMappings.Add("Table", Idioma)
         xAdapter.SelectCommand = New SqlClient.SqlCommand(vSQL, conn)
         Dim ds As New DataSet(Idioma)
         xAdapter.Fill(ds)
         dgvParaules.DataSource = ds
         dgvParaules.DataMember = Idioma
         dgvParaules.Columns(Paraula).Visible = True
         dgvParaules.Columns(Paraula).Width = 200
     End Sub
Private Sub Dades()
         Dim sql
        Dim Com As New SqlCommand
         Dim Rs As SqlDataReader
         Dim Sel
         Dim Registre
         Dim Tipus
         Dim Genere
        sql = "Select Definicio,Registre,Tipus,Genere from Valencià where Paraula 
                ='" & txtCerca.Text & "'"
         Com = New SqlCommand(sql, conn)
         conn.Close()
         conn.Open()
         Rs = Com.ExecuteReader()
         Rs.Read()
         If IsDBNull(Rs(0)) Then
             txtDefinicio.Text = ""
         Else
             txtDefinicio.Text = Rs(0)
         End If
        Registre = Rs(1)Tipus = Rs(2)Genere = Rs(3) Rs.Close()
         conn.Close()
```

```
 txtDefinicio.Text = txtDefinicio.Text & vbCr & vbCr & Tipus & ", " & 
                          Genere
     If Tipus = "Substantiu" Then
         If Genere = "Masculí" Then
            Sel = "00" Else
             Sel = "01"
         End If
     ElseIf Tipus = "Adjectiu" Then
         If Genere = "Masculí" Then
             Sel = "10"
         Else
             Sel = "11"
         End If
     End If
     Select Case Sel
         Case "00"
             txtDefinicio.Find("Substantiu, Masculí", RichTextBoxFinds.MatchCase)
         Case "01"
             txtDefinicio.Find("Substantiu, Femení", RichTextBoxFinds.MatchCase)
         Case "10"
             txtDefinicio.Find("Adjectiu, Masculí", RichTextBoxFinds.MatchCase)
         Case "11"
             txtDefinicio.Find("Adjectiu, Femení", RichTextBoxFinds.MatchCase)
     End Select
     txtDefinicio.SelectionFont = New Font("Arial Narrow", 12, FontStyle.Italic)
     sql = "Select Palabra from Castellano where Registro ='" & Registre & "'"
     Com = New SqlCommand(sql, conn)
     conn.Close()
     conn.Open()
     Rs = Com.ExecuteReader()
     Rs.Read()
     TextBox1.Text = Rs(0)
     Rs.Close()
     conn.Close()
     sql = "Select Word from English where Register ='" & Registre & "'"
     Com = New SqlCommand(sql, conn)
     conn.Close()
     conn.Open()
     Rs = Com.ExecuteReader()
     Rs.Read()
    TextBox2.Text = Rs(0) Rs.Close()
     conn.Close()
 End Sub
 Private Sub Datos()
     Dim sql
    Dim Com As New SqlCommand
     Dim Rs As SqlDataReader
     Dim Registro
     Dim Sel
     Dim Tipus
     Dim Genere
     sql = "Select Registro from Castellano where Palabra ='" & txtCerca.Text & "'"
     Com = New SqlCommand(sql, conn)
```

```
 conn.Close()
 conn.Open()
 Rs = Com.ExecuteReader()
 Rs.Read()
Registro = Rs(0) Rs.Close()
 sql = "Select Definicio,Tipus,Genere from Valencià where Registre ='" & 
        Registro & "'"
 Com = New SqlCommand(sql, conn)
 conn.Close()
 conn.Open()
 Rs = Com.ExecuteReader()
 Rs.Read()
 If IsDBNull(Rs(0)) Then
     txtDefinicio.Text = ""
 Else
     txtDefinicio.Text = Rs(0)
 End If
Tipus = Rs(1)Genere = Rs(2) Rs.Close()
 conn.Close()
 txtDefinicio.Text = txtDefinicio.Text & vbCr & vbCr & Tipus & ", " & Genere
 If Tipus = "Substantiu" Then
     If Genere = "Masculí" Then
         Sel = "00"
     Else
         Sel = "01"
     End If
 ElseIf Tipus = "Adjectiu" Then
     If Genere = "Masculí" Then
         Sel = "10"
     Else
        Sel = "11" End If
 End If
 Select Case Sel
     Case "00"
         txtDefinicio.Find("Substantiu, Masculí", RichTextBoxFinds.MatchCase)
     Case "01"
         txtDefinicio.Find("Substantiu, Femení", RichTextBoxFinds.MatchCase)
     Case "10"
         txtDefinicio.Find("Adjectiu, Masculí", RichTextBoxFinds.MatchCase)
     Case "11"
         txtDefinicio.Find("Adjectiu, Femení", RichTextBoxFinds.MatchCase)
 End Select
 txtDefinicio.SelectionFont = New Font("Arial Narrow", 12, FontStyle.Italic)
 sql = "Select Paraula from Valencià where Registre ='" & Registro & "'"
 Com = New SqlCommand(sql, conn)
 conn.Close()
 conn.Open()
 Rs = Com.ExecuteReader()
 Rs.Read()
 TextBox1.Text = Rs(0)
 Rs.Close()
 conn.Close()
```

```
 sql = "Select Word from English where Register ='" & Registro & "'"
     Com = New SqlCommand(sql, conn)
     conn.Close()
     conn.Open()
     Rs = Com.ExecuteReader()
     Rs.Read()
    TextBox2.Text = Rs(0) Rs.Close()
     conn.Close()
 End Sub
 Private Sub Data()
     Dim sql
    Dim Com As New SqlCommand
     Dim Rs As SqlDataReader
     Dim Register
     Dim Sel
     Dim Tipus
    Dim Genere
     sql = "Select Register from English where Word ='" & txtCerca.Text & "'"
     Com = New SqlCommand(sql, conn)
     conn.Close()
     conn.Open()
     Rs = Com.ExecuteReader()
     Rs.Read()
    Register = Rs(0) Rs.Close()
     sql = "Select Definicio,Tipus,Genere from Valencià where Registre ='" & 
           Register & "'"
     Com = New SqlCommand(sql, conn)
     conn.Close()
     conn.Open()
     Rs = Com.ExecuteReader()
     Rs.Read()
     If IsDBNull(Rs(0)) Then
         txtDefinicio.Text = ""
     Else
         txtDefinicio.Text = Rs(0)
     End If
    Tipus = Rs(1)Genere = Rs(2) Rs.Close()
     conn.Close()
     txtDefinicio.Text = txtDefinicio.Text & vbCr & vbCr & Tipus & ", " & Genere
     If Tipus = "Substantiu" Then
         If Genere = "Masculí" Then
             Sel = "00"
         Else
             Sel = "01"
         End If
     ElseIf Tipus = "Adjectiu" Then
         If Genere = "Masculí" Then
             Sel = "10"
         Else
             Sel = "11"
         End If
     End If
```

```
 Select Case Sel
         Case "00"
             txtDefinicio.Find("Substantiu, Masculí", RichTextBoxFinds.MatchCase)
         Case "01"
             txtDefinicio.Find("Substantiu, Femení", RichTextBoxFinds.MatchCase)
         Case "10"
             txtDefinicio.Find("Adjectiu, Masculí", RichTextBoxFinds.MatchCase)
         Case "11"
             txtDefinicio.Find("Adjectiu, Femení", RichTextBoxFinds.MatchCase)
     End Select
     txtDefinicio.SelectionFont = New Font("Arial Narrow", 12, FontStyle.Italic)
     sql = "Select Palabra from Castellano where Registro ='" & Register & "'"
     Com = New SqlCommand(sql, conn)
     conn.Close()
     conn.Open()
     Rs = Com.ExecuteReader()
     Rs.Read()
    TextBox1.Text = Rs(0) Rs.Close()
     conn.Close()
     sql = "Select Paraula from Valencià where Registre ='" & Register & "'"
     Com = New SqlCommand(sql, conn)
     conn.Close()
     conn.Open()
     Rs = Com.ExecuteReader()
     Rs.Read()
    TextBox2.Text = Rs(0) Rs.Close()
     conn.Close()
 End Sub
 Private Sub dgvParaules_CellClick(sender As Object, e As
 DataGridViewCellEventArgs) Handles dgvParaules.CellClick
     txtCerca.Text = Me.dgvParaules.Rows(e.RowIndex).Cells(0).Value()
     txtCerca.Enabled = False
     If ChkValencia.Checked = True Then
         Dades()
     End If
     If ChkCastellano.Checked = True Then
         Datos()
     End If
     If ChkEnglish.Checked = True Then
         Data()
     End If
 End Sub
 Private Sub txtCerca_TextChanged(sender As Object, e As EventArgs) 
 Handles txtCerca.TextChanged
     Dim vSQL As String
     Dim vFiltro = "%"
     vFiltro = txtCerca.Text & vFiltro
     vSQL = "SELECT " & Paraula & " FROM " & Idioma & " where " & Paraula & "
             like '" & vFiltro & "' ORDER BY " & Paraula & " asc"
```

```
 Dim xAdapter As New SqlClient.SqlDataAdapter
         xAdapter.TableMappings.Add("Table", Idioma)
         xAdapter.SelectCommand = New SqlClient.SqlCommand(vSQL, conn)
         Dim ds As New DataSet(Idioma)
         xAdapter.Fill(ds)
         dgvParaules.DataSource = ds
         dgvParaules.DataMember = Idioma
         dgvParaules.Columns(Paraula).Visible = True
         dgvParaules.Columns(Paraula).Width = 200
     End Sub
Private Sub Button1 Click(sender As Object, e As EventArgs) Handles
btnBusqueda.Click
         txtCerca.Text = ""
         txtCerca.Enabled = True
         txtCerca.Text = ""
         txtDefinicio.Text = ""
         TextBox1.Text = ""
         TextBox2.Text = ""
     End Sub
     Private Sub A_Click(sender As Object, e As EventArgs) Handles A.Click
         Dim vSQL As String
         vSQL = "SELECT " & Paraula & " FROM " & Idioma & " where " & Inicial &
                 "='A' ORDER BY " & Paraula & " asc"
         Dim xAdapter As New SqlClient.SqlDataAdapter
         xAdapter.TableMappings.Add("Table", Idioma)
        xAdapter.SelectCommand = New SqlClient.SqlCommand(vSQL, conn)
         Dim ds As New DataSet(Idioma)
         xAdapter.Fill(ds)
         dgvParaules.DataSource = ds
         dgvParaules.DataMember = Idioma
         dgvParaules.Columns(Paraula).Visible = True
         dgvParaules.Columns(Paraula).Width = 200
     End Sub
    Private Sub B Click(sender As Object, e As EventArgs) Handles B.Click
         Dim vSQL As String
         vSQL = "SELECT " & Paraula & " FROM " & Idioma & " where " & Inicial &
                "='B' ORDER BY " & Paraula & " asc"
         Dim xAdapter As New SqlClient.SqlDataAdapter
         xAdapter.TableMappings.Add("Table", Idioma)
         xAdapter.SelectCommand = New SqlClient.SqlCommand(vSQL, conn)
         Dim ds As New DataSet(Idioma)
         xAdapter.Fill(ds)
         dgvParaules.DataSource = ds
         dgvParaules.DataMember = Idioma
         dgvParaules.Columns(Paraula).Visible = True
         dgvParaules.Columns(Paraula).Width = 200
     End Sub
     Private Sub C_Click(sender As Object, e As EventArgs) Handles C.Click
         Dim vSQL As String
         vSQL = "SELECT " & Paraula & " FROM " & Idioma & " where " & Inicial &
                "='C' ORDER BY " & Paraula & " asc"
         Dim xAdapter As New SqlClient.SqlDataAdapter
```

```
 xAdapter.TableMappings.Add("Table", Idioma)
         xAdapter.SelectCommand = New SqlClient.SqlCommand(vSQL, conn)
         Dim ds As New DataSet(Idioma)
         xAdapter.Fill(ds)
         dgvParaules.DataSource = ds
         dgvParaules.DataMember = Idioma
         dgvParaules.Columns(Paraula).Visible = True
         dgvParaules.Columns(Paraula).Width = 200
     End Sub
     Private Sub D_Click(sender As Object, e As EventArgs) Handles D.Click
        Dim vSQL As String
         vSQL = "SELECT " & Paraula & " FROM " & Idioma & " where " & Inicial &
                "='D' ORDER BY " & Paraula & " asc"
       Dim xAdapter As New SqlClient.SqlDataAdapter
         xAdapter.TableMappings.Add("Table", Idioma)
         xAdapter.SelectCommand = New SqlClient.SqlCommand(vSQL, conn)
        Dim ds As New DataSet(Idioma)
         xAdapter.Fill(ds)
         dgvParaules.DataSource = ds
         dgvParaules.DataMember = Idioma
         dgvParaules.Columns(Paraula).Visible = True
         dgvParaules.Columns(Paraula).Width = 200
    End Sub
    Private Sub E_Click(sender As Object, e As EventArgs) Handles E.Click
        Dim vSQL As String
         vSQL = "SELECT " & Paraula & " FROM " & Idioma & " where " & Inicial &
                "='E' ORDER BY " & Paraula & " asc"
        Dim xAdapter As New SqlClient.SqlDataAdapter
         xAdapter.TableMappings.Add("Table", Idioma)
         xAdapter.SelectCommand = New SqlClient.SqlCommand(vSQL, conn)
        Dim ds As New DataSet(Idioma)
         xAdapter.Fill(ds)
         dgvParaules.DataSource = ds
         dgvParaules.DataMember = Idioma
         dgvParaules.Columns(Paraula).Visible = True
         dgvParaules.Columns(Paraula).Width = 200
    End Sub
Private Sub F Click(sender As Object, e As EventArgs) Handles F.Click
         Dim vSQL As String
         vSQL = "SELECT " & Paraula & " FROM " & Idioma & " where " & Inicial &
                "='F' ORDER BY " & Paraula & " asc"
        Dim xAdapter As New SqlClient.SqlDataAdapter
 xAdapter.TableMappings.Add("Table", Idioma)
 xAdapter.SelectCommand = New SqlClient.SqlCommand(vSQL, conn)
         Dim ds As New DataSet(Idioma)
         xAdapter.Fill(ds)
         dgvParaules.DataSource = ds
         dgvParaules.DataMember = Idioma
         dgvParaules.Columns(Paraula).Visible = True
         dgvParaules.Columns(Paraula).Width = 200
    End Sub
```

```
 Private Sub G_Click(sender As Object, e As EventArgs) Handles G.Click
     Dim vSQL As String
     vSQL = "SELECT " & Paraula & " FROM " & Idioma & " where " & Inicial & 
            "='G' ORDER BY " & Paraula & " asc"
     Dim xAdapter As New SqlClient.SqlDataAdapter
     xAdapter.TableMappings.Add("Table", Idioma)
     xAdapter.SelectCommand = New SqlClient.SqlCommand(vSQL, conn)
     Dim ds As New DataSet(Idioma)
     xAdapter.Fill(ds)
     dgvParaules.DataSource = ds
     dgvParaules.DataMember = Idioma
     dgvParaules.Columns(Paraula).Visible = True
     dgvParaules.Columns(Paraula).Width = 200
 End Sub
 Private Sub H_Click(sender As Object, e As EventArgs) Handles H.Click
     Dim vSQL As String
     vSQL = "SELECT " & Paraula & " FROM " & Idioma & " where " & Inicial &
            "='H' ORDER BY " & Paraula & " asc"
     Dim xAdapter As New SqlClient.SqlDataAdapter
     xAdapter.TableMappings.Add("Table", Idioma)
     xAdapter.SelectCommand = New SqlClient.SqlCommand(vSQL, conn)
     Dim ds As New DataSet(Idioma)
     xAdapter.Fill(ds)
     dgvParaules.DataSource = ds
     dgvParaules.DataMember = Idioma
     dgvParaules.Columns(Paraula).Visible = True
     dgvParaules.Columns(Paraula).Width = 200
 End Sub
Private Sub I Click(sender As Object, e As EventArgs) Handles I.Click
     Dim vSQL As String
     vSQL = "SELECT " & Paraula & " FROM " & Idioma & " where " & Inicial &
            "='I' ORDER BY " & Paraula & " asc"
     Dim xAdapter As New SqlClient.SqlDataAdapter
     xAdapter.TableMappings.Add("Table", Idioma)
     xAdapter.SelectCommand = New SqlClient.SqlCommand(vSQL, conn)
     Dim ds As New DataSet(Idioma)
     xAdapter.Fill(ds)
     dgvParaules.DataSource = ds
     dgvParaules.DataMember = Idioma
     dgvParaules.Columns(Paraula).Visible = True
     dgvParaules.Columns(Paraula).Width = 200
 End Sub
Private Sub J Click(sender As Object, e As EventArgs) Handles J.Click
     Dim vSQL As String
     vSQL = "SELECT " & Paraula & " FROM " & Idioma & " where " & Inicial &
            "='J' ORDER BY " & Paraula & " asc"
    Dim xAdapter As New SqlClient.SqlDataAdapter
     xAdapter.TableMappings.Add("Table", Idioma)
     xAdapter.SelectCommand = New SqlClient.SqlCommand(vSQL, conn)
     Dim ds As New DataSet(Idioma)
     xAdapter.Fill(ds)
```

```
 dgvParaules.DataSource = ds
     dgvParaules.DataMember = Idioma
     dgvParaules.Columns(Paraula).Visible = True
     dgvParaules.Columns(Paraula).Width = 200
 End Sub
 Private Sub K_Click(sender As Object, e As EventArgs) Handles K.Click
     Dim vSQL As String
     vSQL = "SELECT " & Paraula & " FROM " & Idioma & " where " & Inicial &
            "='K' ORDER BY " & Paraula & " asc"
    Dim xAdapter As New SqlClient.SqlDataAdapter
     xAdapter.TableMappings.Add("Table", Idioma)
     xAdapter.SelectCommand = New SqlClient.SqlCommand(vSQL, conn)
     Dim ds As New DataSet(Idioma)
     xAdapter.Fill(ds)
     dgvParaules.DataSource = ds
     dgvParaules.DataMember = Idioma
     dgvParaules.Columns(Paraula).Visible = True
     dgvParaules.Columns(Paraula).Width = 200
 End Sub
 Private Sub L_Click(sender As Object, e As EventArgs) Handles L.Click
     Dim vSQL As String
     vSQL = "SELECT " & Paraula & " FROM " & Idioma & " where " & Inicial &
            "='L' ORDER BY " & Paraula & " asc"
    Dim xAdapter As New SqlClient.SqlDataAdapter
     xAdapter.TableMappings.Add("Table", Idioma)
     xAdapter.SelectCommand = New SqlClient.SqlCommand(vSQL, conn)
     Dim ds As New DataSet(Idioma)
     xAdapter.Fill(ds)
     dgvParaules.DataSource = ds
     dgvParaules.DataMember = Idioma
     dgvParaules.Columns(Paraula).Visible = True
     dgvParaules.Columns(Paraula).Width = 200
 End Sub
 Private Sub M_Click(sender As Object, e As EventArgs) Handles M.Click
     Dim vSQL As String
     vSQL = "SELECT " & Paraula & " FROM " & Idioma & " where " & Inicial & 
            "='M' ORDER BY " & Paraula & " asc"
     Dim xAdapter As New SqlClient.SqlDataAdapter
     xAdapter.TableMappings.Add("Table", Idioma)
     xAdapter.SelectCommand = New SqlClient.SqlCommand(vSQL, conn)
     Dim ds As New DataSet(Idioma)
     xAdapter.Fill(ds)
     dgvParaules.DataSource = ds
     dgvParaules.DataMember = Idioma
     dgvParaules.Columns(Paraula).Visible = True
     dgvParaules.Columns(Paraula).Width = 200
 End Sub
```

```
Private Sub N Click(sender As Object, e As EventArgs) Handles N.Click
     Dim vSQL As String
     vSQL = "SELECT " & Paraula & " FROM " & Idioma & " where " & Inicial &
            "='N' ORDER BY " & Paraula & " asc"
     Dim xAdapter As New SqlClient.SqlDataAdapter
     xAdapter.TableMappings.Add("Table", Idioma)
     xAdapter.SelectCommand = New SqlClient.SqlCommand(vSQL, conn)
     Dim ds As New DataSet(Idioma)
     xAdapter.Fill(ds)
     dgvParaules.DataSource = ds
     dgvParaules.DataMember = Idioma
     dgvParaules.Columns(Paraula).Visible = True
     dgvParaules.Columns(Paraula).Width = 200
 End Sub
 Private Sub O_Click(sender As Object, e As EventArgs) Handles O.Click
     Dim vSQL As String
     vSQL = "SELECT " & Paraula & " FROM " & Idioma & " where " & Inicial &
            "='O' ORDER BY " & Paraula & " asc"
     Dim xAdapter As New SqlClient.SqlDataAdapter
     xAdapter.TableMappings.Add("Table", Idioma)
     xAdapter.SelectCommand = New SqlClient.SqlCommand(vSQL, conn)
     Dim ds As New DataSet(Idioma)
     xAdapter.Fill(ds)
     dgvParaules.DataSource = ds
     dgvParaules.DataMember = Idioma
     dgvParaules.Columns(Paraula).Visible = True
     dgvParaules.Columns(Paraula).Width = 200
 End Sub
 Private Sub P_Click(sender As Object, e As EventArgs) Handles P.Click
     Dim vSQL As String
     vSQL = "SELECT " & Paraula & " FROM " & Idioma & " where " & Inicial & 
            "='P' ORDER BY " & Paraula & " asc"
     Dim xAdapter As New SqlClient.SqlDataAdapter
     xAdapter.TableMappings.Add("Table", Idioma)
     xAdapter.SelectCommand = New SqlClient.SqlCommand(vSQL, conn)
     Dim ds As New DataSet(Idioma)
     xAdapter.Fill(ds)
     dgvParaules.DataSource = ds
     dgvParaules.DataMember = Idioma
     dgvParaules.Columns(Paraula).Visible = True
     dgvParaules.Columns(Paraula).Width = 200
 End Sub
 Private Sub Q_Click(sender As Object, e As EventArgs) Handles Q.Click
     Dim vSQL As String
     vSQL = "SELECT " & Paraula & " FROM " & Idioma & " where " & Inicial &
            "='Q' ORDER BY " & Paraula & " asc"
    Dim xAdapter As New SqlClient.SqlDataAdapter
     xAdapter.TableMappings.Add("Table", Idioma)
    xAdapter.SelectCommand = New SqlClient.SqlCommand(vSQL, conn)
     Dim ds As New DataSet(Idioma)
     xAdapter.Fill(ds)
```

```
 dgvParaules.DataSource = ds
         dgvParaules.DataMember = Idioma
         dgvParaules.Columns(Paraula).Visible = True
         dgvParaules.Columns(Paraula).Width = 200
     End Sub
Private Sub R Click(sender As Object, e As EventArgs) Handles R.Click
         Dim vSQL As String
         vSQL = "SELECT " & Paraula & " FROM " & Idioma & " where " & Inicial &
                "='R' ORDER BY " & Paraula & " asc"
        Dim xAdapter As New SqlClient.SqlDataAdapter
         xAdapter.TableMappings.Add("Table", Idioma)
         xAdapter.SelectCommand = New SqlClient.SqlCommand(vSQL, conn)
         Dim ds As New DataSet(Idioma)
         xAdapter.Fill(ds)
         dgvParaules.DataSource = ds
         dgvParaules.DataMember = Idioma
         dgvParaules.Columns(Paraula).Visible = True
         dgvParaules.Columns(Paraula).Width = 200
     End Sub
     Private Sub S_Click(sender As Object, e As EventArgs) Handles S.Click
         Dim vSQL As String
         vSQL = "SELECT " & Paraula & " FROM " & Idioma & " where " & Inicial &
                "='S' ORDER BY " & Paraula & " asc"
         Dim xAdapter As New SqlClient.SqlDataAdapter
         xAdapter.TableMappings.Add("Table", Idioma)
         xAdapter.SelectCommand = New SqlClient.SqlCommand(vSQL, conn)
         Dim ds As New DataSet(Idioma)
         xAdapter.Fill(ds)
         dgvParaules.DataSource = ds
         dgvParaules.DataMember = Idioma
         dgvParaules.Columns(Paraula).Visible = True
         dgvParaules.Columns(Paraula).Width = 200
     End Sub
     Private Sub T_Click(sender As Object, e As EventArgs) Handles T.Click
         Dim vSQL As String
         vSQL = "SELECT " & Paraula & " FROM " & Idioma & " where " & Inicial &
                "='T' ORDER BY " & Paraula & " asc"
         Dim xAdapter As New SqlClient.SqlDataAdapter
         xAdapter.TableMappings.Add("Table", Idioma)
         xAdapter.SelectCommand = New SqlClient.SqlCommand(vSQL, conn)
         Dim ds As New DataSet(Idioma)
         xAdapter.Fill(ds)
         dgvParaules.DataSource = ds
         dgvParaules.DataMember = Idioma
         dgvParaules.Columns(Paraula).Visible = True
         dgvParaules.Columns(Paraula).Width = 200
     End Sub
     Private Sub U_Click(sender As Object, e As EventArgs) Handles U.Click
         Dim vSQL As String
         vSQL = "SELECT " & Paraula & " FROM " & Idioma & " where " & Inicial &
                "='U' ORDER BY " & Paraula & " asc"
```

```
Dim xAdapter As New SqlClient.SqlDataAdapter
     xAdapter.TableMappings.Add("Table", Idioma)
     xAdapter.SelectCommand = New SqlClient.SqlCommand(vSQL, conn)
     Dim ds As New DataSet(Idioma)
     xAdapter.Fill(ds)
     dgvParaules.DataSource = ds
     dgvParaules.DataMember = Idioma
     dgvParaules.Columns(Paraula).Visible = True
     dgvParaules.Columns(Paraula).Width = 200
 End Sub
Private Sub V Click(sender As Object, e As EventArgs) Handles V.Click
     Dim vSQL As String
     vSQL = "SELECT " & Paraula & " FROM " & Idioma & " where " & Inicial &
            "='V' ORDER BY " & Paraula & " asc"
     Dim xAdapter As New SqlClient.SqlDataAdapter
     xAdapter.TableMappings.Add("Table", Idioma)
     xAdapter.SelectCommand = New SqlClient.SqlCommand(vSQL, conn)
     Dim ds As New DataSet(Idioma)
     xAdapter.Fill(ds)
     dgvParaules.DataSource = ds
     dgvParaules.DataMember = Idioma
     dgvParaules.Columns(Paraula).Visible = True
     dgvParaules.Columns(Paraula).Width = 200
 End Sub
 Private Sub W_Click(sender As Object, e As EventArgs) Handles W.Click
     Dim vSQL As String
     vSQL = "SELECT " & Paraula & " FROM " & Idioma & " where " & Inicial &
            "='W' ORDER BY " & Paraula & " asc"
    Dim xAdapter As New SqlClient.SqlDataAdapter
     xAdapter.TableMappings.Add("Table", Idioma)
     xAdapter.SelectCommand = New SqlClient.SqlCommand(vSQL, conn)
     Dim ds As New DataSet(Idioma)
     xAdapter.Fill(ds)
     dgvParaules.DataSource = ds
     dgvParaules.DataMember = Idioma
     dgvParaules.Columns(Paraula).Visible = True
     dgvParaules.Columns(Paraula).Width = 200
 End Sub
 Private Sub X_Click(sender As Object, e As EventArgs) Handles X.Click
     Dim vSQL As String
     vSQL = "SELECT " & Paraula & " FROM " & Idioma & " where " & Inicial &
            "='X' ORDER BY " & Paraula & " asc"
    Dim xAdapter As New SqlClient.SqlDataAdapter
     xAdapter.TableMappings.Add("Table", Idioma)
     xAdapter.SelectCommand = New SqlClient.SqlCommand(vSQL, conn)
     Dim ds As New DataSet(Idioma)
     xAdapter.Fill(ds)
     dgvParaules.DataSource = ds
     dgvParaules.DataMember = Idioma
     dgvParaules.Columns(Paraula).Visible = True
     dgvParaules.Columns(Paraula).Width = 200
 End Sub
```

```
Private Sub Y Click(sender As Object, e As EventArgs) Handles Y.Click
         Dim vSQL As String
         vSQL = "SELECT " & Paraula & " FROM " & Idioma & " where " & Inicial &
                "='Y' ORDER BY " & Paraula & " asc"
         Dim xAdapter As New SqlClient.SqlDataAdapter
         xAdapter.TableMappings.Add("Table", Idioma)
         xAdapter.SelectCommand = New SqlClient.SqlCommand(vSQL, conn)
         Dim ds As New DataSet(Idioma)
         xAdapter.Fill(ds)
         dgvParaules.DataSource = ds
         dgvParaules.DataMember = Idioma
         dgvParaules.Columns(Paraula).Visible = True
         dgvParaules.Columns(Paraula).Width = 200
     End Sub
     Private Sub Z_Click(sender As Object, e As EventArgs) Handles Z.Click
         Dim vSQL As String
         vSQL = "SELECT " & Paraula & " FROM " & Idioma & " where " & Inicial &
                "='Z' ORDER BY " & Paraula & " asc"
         Dim xAdapter As New SqlClient.SqlDataAdapter
         xAdapter.TableMappings.Add("Table", Idioma)
         xAdapter.SelectCommand = New SqlClient.SqlCommand(vSQL, conn)
         Dim ds As New DataSet(Idioma)
         xAdapter.Fill(ds)
         dgvParaules.DataSource = ds
         dgvParaules.DataMember = Idioma
         dgvParaules.Columns(Paraula).Visible = True
         dgvParaules.Columns(Paraula).Width = 200
     End Sub
     Private Sub AZ_Click(sender As Object, e As EventArgs) Handles AZ.Click
         RellenaGrid()
     End Sub
Private Sub ChkEnglish CheckedChanged(sender As Object, e As EventArgs) Handles
ChkEnglish.Click
         ChkCastellano.Checked = False
         ChkValencia.Checked = False
         ChkEnglish.Checked = True
         txtCerca.Text = ""
         txtDefinicio.Text = ""
         TextBox1.Text = ""
         TextBox2.Text = ""
         Paraula = "Word"
         Idioma = "English"
         Inicial = "Initial"
         RellenaGrid()
         lblCerca.Visible = False
         lblBusqueda.Visible = False
         lblSearch.Visible = True
         txtTraducciones.Visible = False
         txtTraduccions.Visible = False
         txtTranslations.Visible = True
```

```
 lblValenciaC.Visible = False
         lblValenciaE.Visible = True
         lblCastellano.Visible = True
         lblEnglish.Visible = False
         btnBusqueda.Text = "New Search"
         ChkEnglish.BackColor = Color.CadetBlue
         ChkEnglish.Font = New Font(ChkEnglish.Font, FontStyle.Bold)
         ChkValencia.BackColor = Color.FromArgb(224, 224, 224)
         ChkValencia.Font = New Font(ChkValencia.Font, FontStyle.Regular)
         ChkCastellano.BackColor = Color.FromArgb(224, 224, 224)
         ChkCastellano.Font = New Font(ChkCastellano.Font, FontStyle.Regular)
     End Sub
    Private Sub ChkValencia CheckedChanged(sender As Object, e As EventArgs)
Handles ChkValencia.Click
         ChkCastellano.Checked = False
         ChkEnglish.Checked = False
         ChkValencia.Checked = True
         txtCerca.Text = ""
         txtDefinicio.Text = ""
         TextBox1.Text = ""
         TextBox2.Text = ""
         Paraula = "Paraula"
         Idioma = "Valencià"
         Inicial = "Inicial"
         RellenaGrid()
         lblCerca.Visible = True
         lblBusqueda.Visible = False
         lblSearch.Visible = False
         txtTraducciones.Visible = False
         txtTraduccions.Visible = True
         txtTranslations.Visible = False
         lblValenciaC.Visible = False
         lblValenciaE.Visible = False
         lblCastellano.Visible = True
         lblEnglish.Visible = True
         btnBusqueda.Text = "Nova Cerca"
         ChkValencia.BackColor = Color.CadetBlue
         ChkValencia.Font = New Font(ChkValencia.Font, FontStyle.Bold)
         ChkCastellano.BackColor = Color.FromArgb(224, 224, 224)
         ChkCastellano.Font = New Font(ChkCastellano.Font, FontStyle.Regular)
         ChkEnglish.BackColor = Color.FromArgb(224, 224, 224)
         ChkEnglish.Font = New Font(ChkEnglish.Font, FontStyle.Regular)
     End Sub
    Private Sub ChkCastellano CheckedChanged(sender As Object, e As EventArgs)
Handles ChkCastellano.Click
         ChkEnglish.Checked = False
         ChkValencia.Checked = False
         ChkCastellano.Checked = True
```

```
 txtCerca.Text = ""
         txtDefinicio.Text = ""
         TextBox1.Text = ""
         TextBox2.Text = ""
         Paraula = "Palabra"
         Idioma = "Castellano"
         Inicial = "Inicial"
         RellenaGrid()
         lblCerca.Visible = False
         lblBusqueda.Visible = True
         lblSearch.Visible = False
         txtTraducciones.Visible = True
         txtTraduccions.Visible = False
         txtTranslations.Visible = False
         lblValenciaC.Visible = True
         lblValenciaE.Visible = False
         lblCastellano.Visible = False
         lblEnglish.Visible = True
         btnBusqueda.Text = "Nueva Búsqueda"
         ChkCastellano.BackColor = Color.CadetBlue
         ChkCastellano.Font = New Font(ChkCastellano.Font, FontStyle.Bold)
         ChkValencia.BackColor = Color.FromArgb(224, 224, 224)
         ChkValencia.Font = New Font(ChkValencia.Font, FontStyle.Regular)
         ChkEnglish.BackColor = Color.FromArgb(224, 224, 224)
         ChkEnglish.Font = New Font(ChkEnglish.Font, FontStyle.Regular)
     End Sub
End Class
Public Class AdvRichTextBox
     Inherits RichTextBox
     ''' <summary>
     ''' Maintains performance while updating.
     ''' </summary>
    '''' <remarks>
     ''' <para>
     ''' It is recommended to call this method before doing
     ''' any major updates that you do not wish the user to
     ''' see. Remember to call EndUpdate when you are finished
     ''' with the update. Nested calls are supported.
     ''' </para>
     ''' <para>
     ''' Calling this method will prevent redrawing. It will
     ''' also setup the event mask of the underlying richedit
     ''' control so that no events are sent.
     ''' </para>
    ''' </remarks>
```

```
 Public Sub BeginUpdate()
     ' Deal with nested calls.
     updating += 1
    If updating > 1 Then
```
Return

End If

```
89
```

```
 ' Prevent the control from raising any events.
     oldEventMask = SendMessage(New HandleRef(Me, Handle), EM SETEVENTMASK, 0, 0)
         ' Prevent the control from redrawing itself.
        SendMessage(New HandleRef(Me, Handle), WM_SETREDRAW, 0, 0)
     End Sub
     ''' <summary>
     ''' Resumes drawing and event handling.
     ''' </summary>
     ''' <remarks>
     ''' This method should be called every time a call is made
     ''' made to BeginUpdate. It resets the event mask to it's
     ''' original value and enables redrawing of the control.
    ''' </remarks>
     Public Sub EndUpdate()
         ' Deal with nested calls.
         updating -= 1
        If updating > 0 Then
             Return
         End If
         ' Allow the control to redraw itself.
         SendMessage(New HandleRef(Me, Handle), WM_SETREDRAW, 1, 0)
         ' Allow the control to raise event messages.
        SendMessage(New HandleRef(Me, Handle), EM_SETEVENTMASK, 0, oldEventMask)
     End Sub
     ''' <summary>
    ''' Gets or sets the alignment to apply to the current
     ''' selection or insertion point.
     ''' </summary>
    ''' <remarks>
     ''' Replaces the SelectionAlignment from
     ''' <see cref="RichTextBox"/>.
    ''' </remarks>
     Public Shadows Property SelectionAlignment() As TextAlign
         Get
             Dim fmt As New PARAFORMAT()
             fmt.cbSize = Marshal.SizeOf(fmt)
             ' Get the alignment.
             SendMessage(New HandleRef(Me, Handle), EM_GETPARAFORMAT, 
SCF_SELECTION, fmt)
             ' Default to Left align.
            If (fmt.dwMask And PFM ALIGNMENT) = \theta Then
                 Return TextAlign.Left
             End If
             Return CType(fmt.wAlignment, TextAlign)
         End Get
         Set(value As TextAlign)
             Dim fmt As New PARAFORMAT()
             fmt.cbSize = Marshal.SizeOf(fmt)
             fmt.dwMask = PFM_ALIGNMENT
             fmt.wAlignment = CShort(value)
```

```
 ' Set the alignment.
            SendMessage(New HandleRef(Me, Handle), EM_SETPARAFORMAT, SCF_SELECTION, fmt)
         End Set
     End Property
     ''' <summary>
     ''' This member overrides
     ''' <see cref="Control"/>.OnHandleCreated.
     ''' </summary>
     Protected Overrides Sub OnHandleCreated(e As EventArgs)
         MyBase.OnHandleCreated(e)
         ' Enable support for justification.
        SendMessage(New HandleRef(Me, Handle), EM SETTYPOGRAPHYOPTIONS,
TO_ADVANCEDTYPOGRAPHY, TO_ADVANCEDTYPOGRAPHY)
     End Sub
    Private updating As Integer = 0
     Private oldEventMask As Integer = 0
     ' Constants from the Platform SDK.
    Private Const EM SETEVENTMASK As Integer = 1073
     Private Const EM_GETPARAFORMAT As Integer = 1085
     Private Const EM_SETPARAFORMAT As Integer = 1095
    Private Const EM SETTYPOGRAPHYOPTIONS As Integer = 1226
    Private Const WM SETREDRAW As Integer = 11
    Private Const TO ADVANCEDTYPOGRAPHY As Integer = 1
     Private Const PFM_ALIGNMENT As Integer = 8
     Private Const SCF_SELECTION As Integer = 1
     ' It makes no difference if we use PARAFORMAT or
     ' PARAFORMAT2 here, so I have opted for PARAFORMAT2.
     <StructLayout(LayoutKind.Sequential)>
     Private Structure PARAFORMAT
         Public cbSize As Integer
         Public dwMask As UInteger
         Public wNumbering As Short
         Public wReserved As Short
         Public dxStartIndent As Integer
         Public dxRightIndent As Integer
         Public dxOffset As Integer
         Public wAlignment As Short
         Public cTabCount As Short
         <MarshalAs(UnmanagedType.ByValArray, SizeConst:=32)>
         Public rgxTabs As Integer()
         ' PARAFORMAT2 from here onwards.
         Public dySpaceBefore As Integer
         Public dySpaceAfter As Integer
         Public dyLineSpacing As Integer
         Public sStyle As Short
         Public bLineSpacingRule As Byte
         Public bOutlineLevel As Byte
         Public wShadingWeight As Short
         Public wShadingStyle As Short
         Public wNumberingStart As Short
         Public wNumberingStyle As Short
         Public wNumberingTab As Short
         Public wBorderSpace As Short
         Public wBorderWidth As Short
         Public wBorders As Short
     End Structure
```

```
 <DllImport("user32", CharSet:=CharSet.Auto)>
     Private Shared Function SendMessage(hWnd As HandleRef, msg As Integer, wParam 
As Integer, lParam As Integer) As Integer
     End Function
     <DllImport("user32", CharSet:=CharSet.Auto)>
     Private Shared Function SendMessage(hWnd As HandleRef, msg As Integer, wParam 
As Integer, ByRef lp As PARAFORMAT) As Integer
     End Function
End Class
''' <summary>
''' Specifies how text in a <code><see</code> cref="AdvRichTextBox"/> is
''' horizontally aligned.
''' </summary>
Public Enum TextAlign
     ''' <summary>
     ''' The text is aligned to the left.
     ''' </summary>
    Left = 1 ''' <summary>
     ''' The text is aligned to the right.
     ''' </summary>
    Right = 2 ''' <summary>
 ''' The text is aligned in the center.
 ''' </summary>
     Center = 3
     ''' <summary>
 ''' The text is justified.
 ''' </summary>
    Justify = 4End Enum
```
# **II. Fitxes lèxiques dels termes**

En aquest annex es mostren totes les fitxes lingüístiques que conformen el vocabulari multilingüe. En alguns casos estan duplicades per tal que es puga llegir de forma completa la definició del terme mostrat.

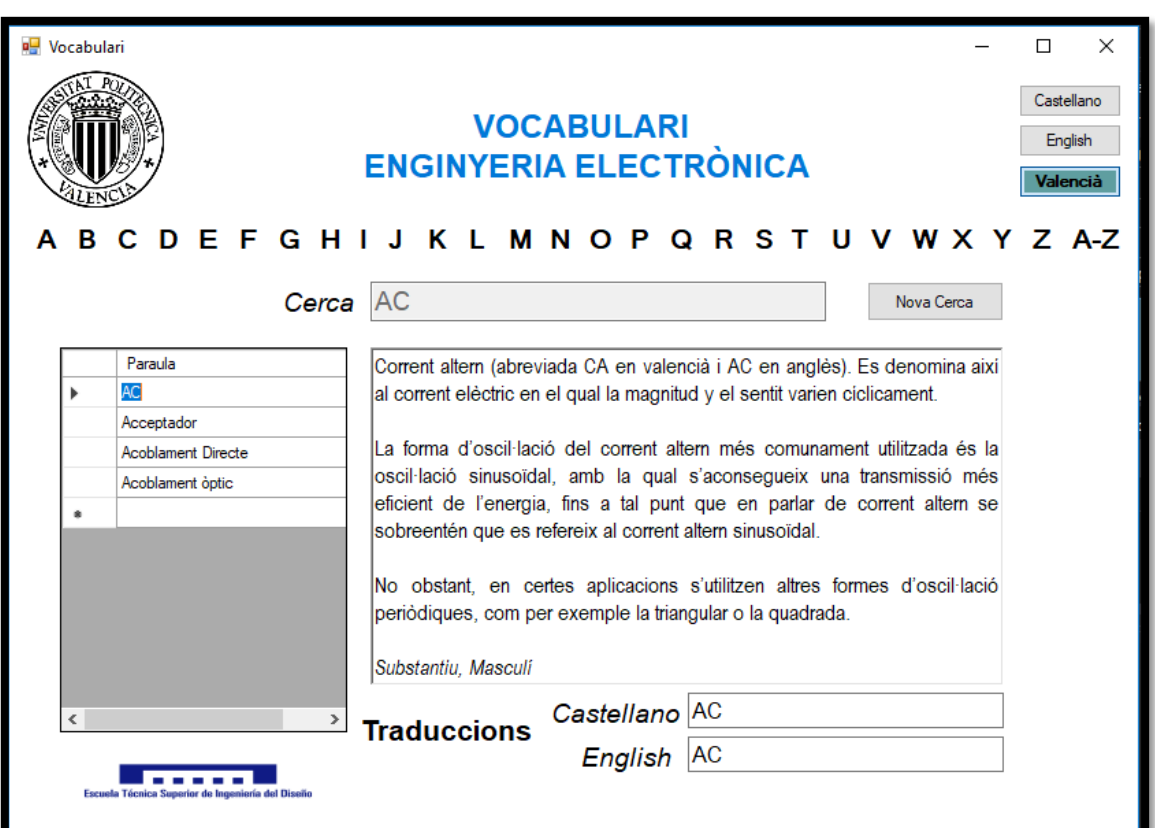

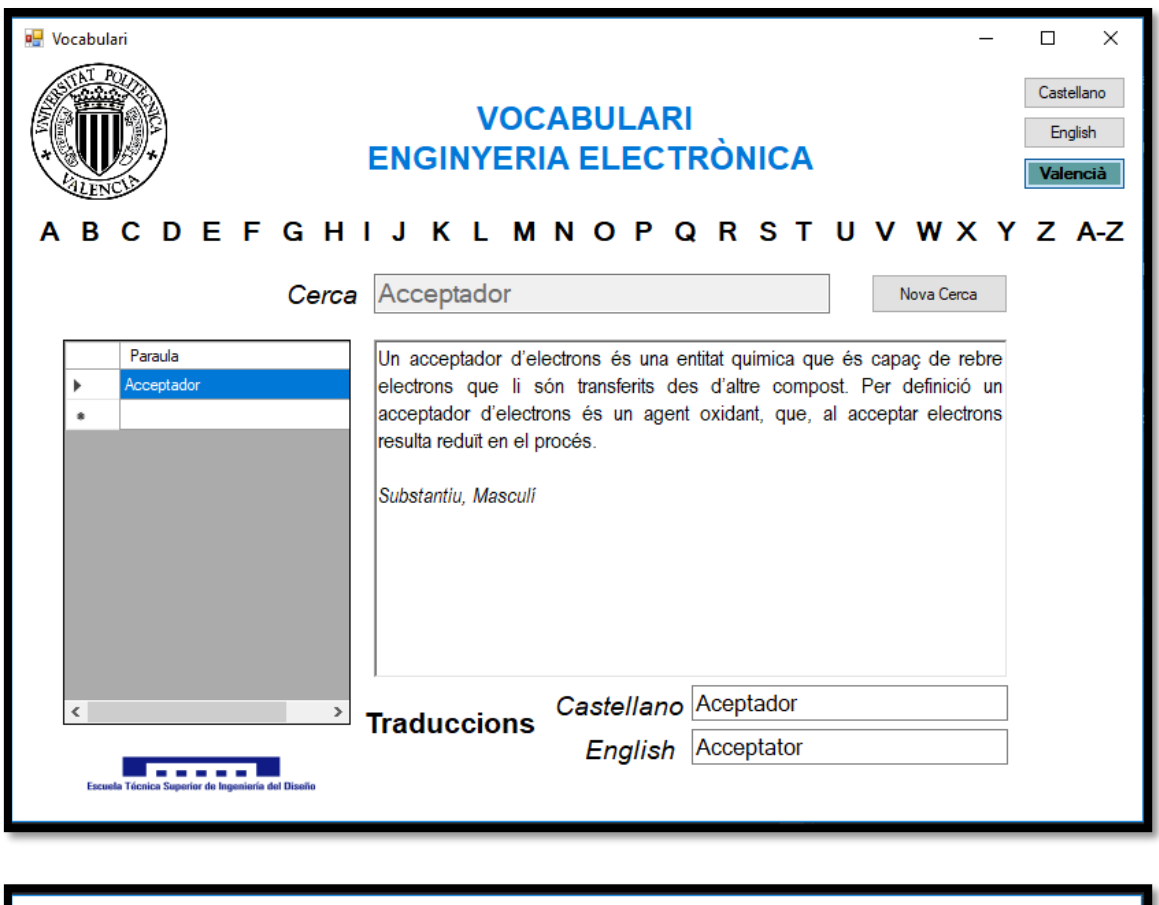

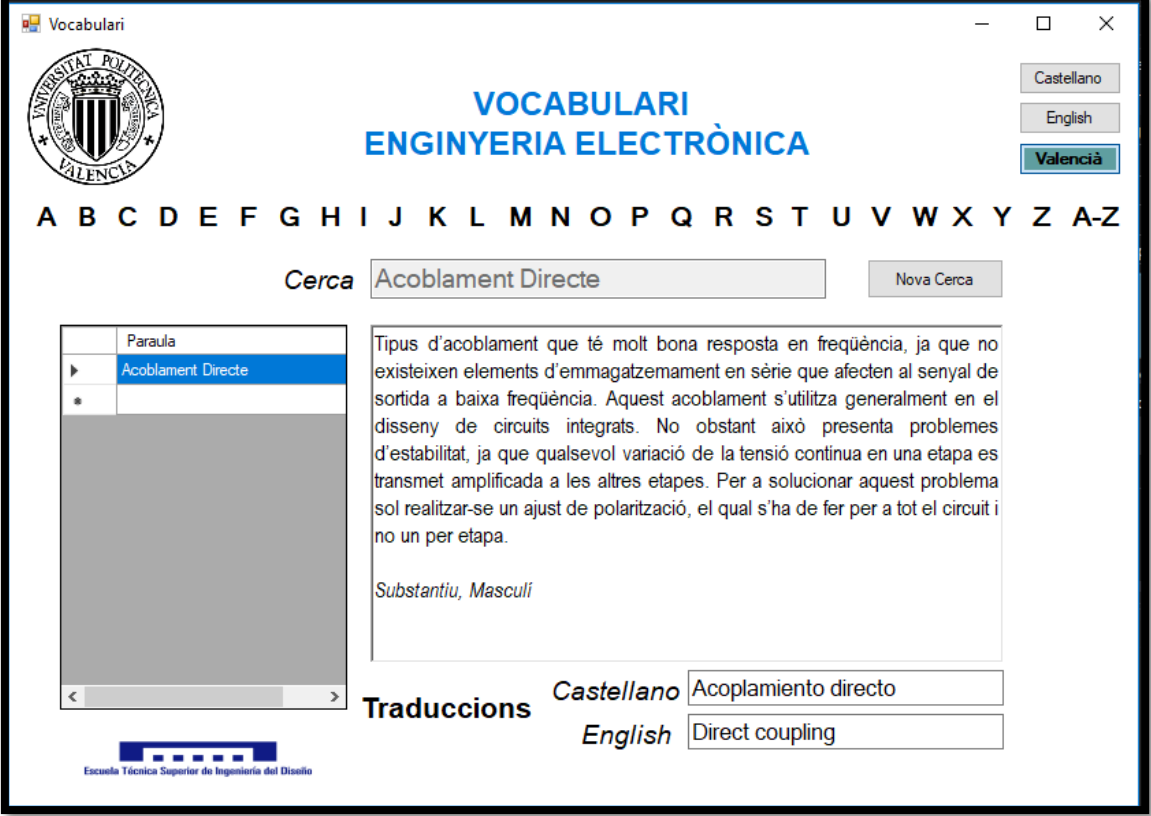

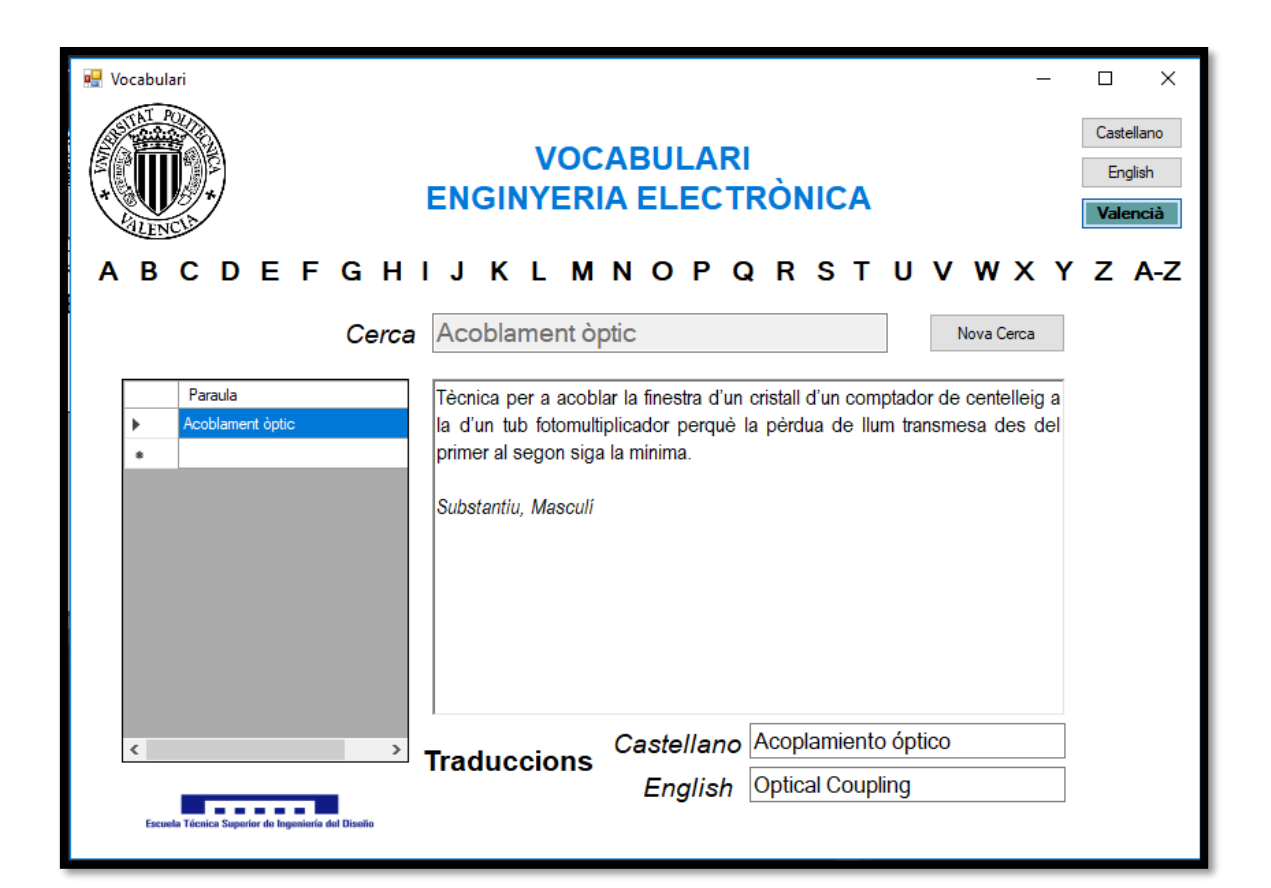

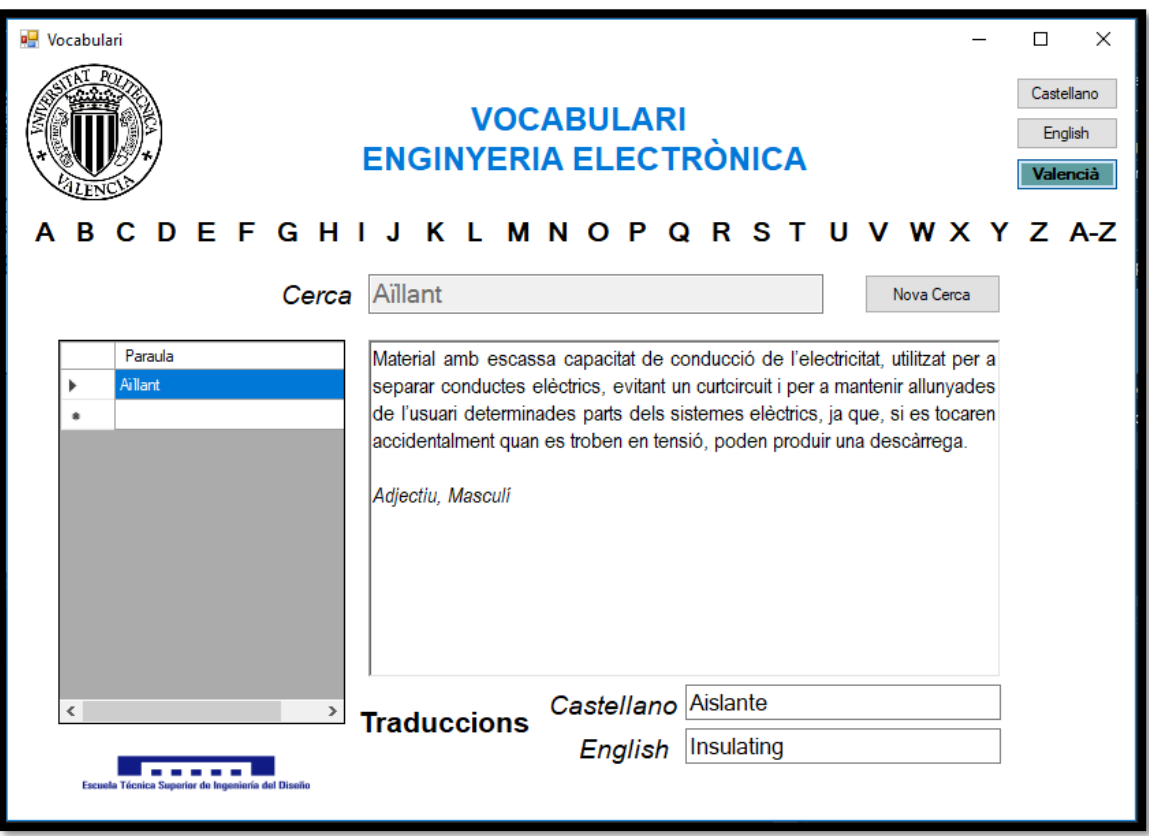

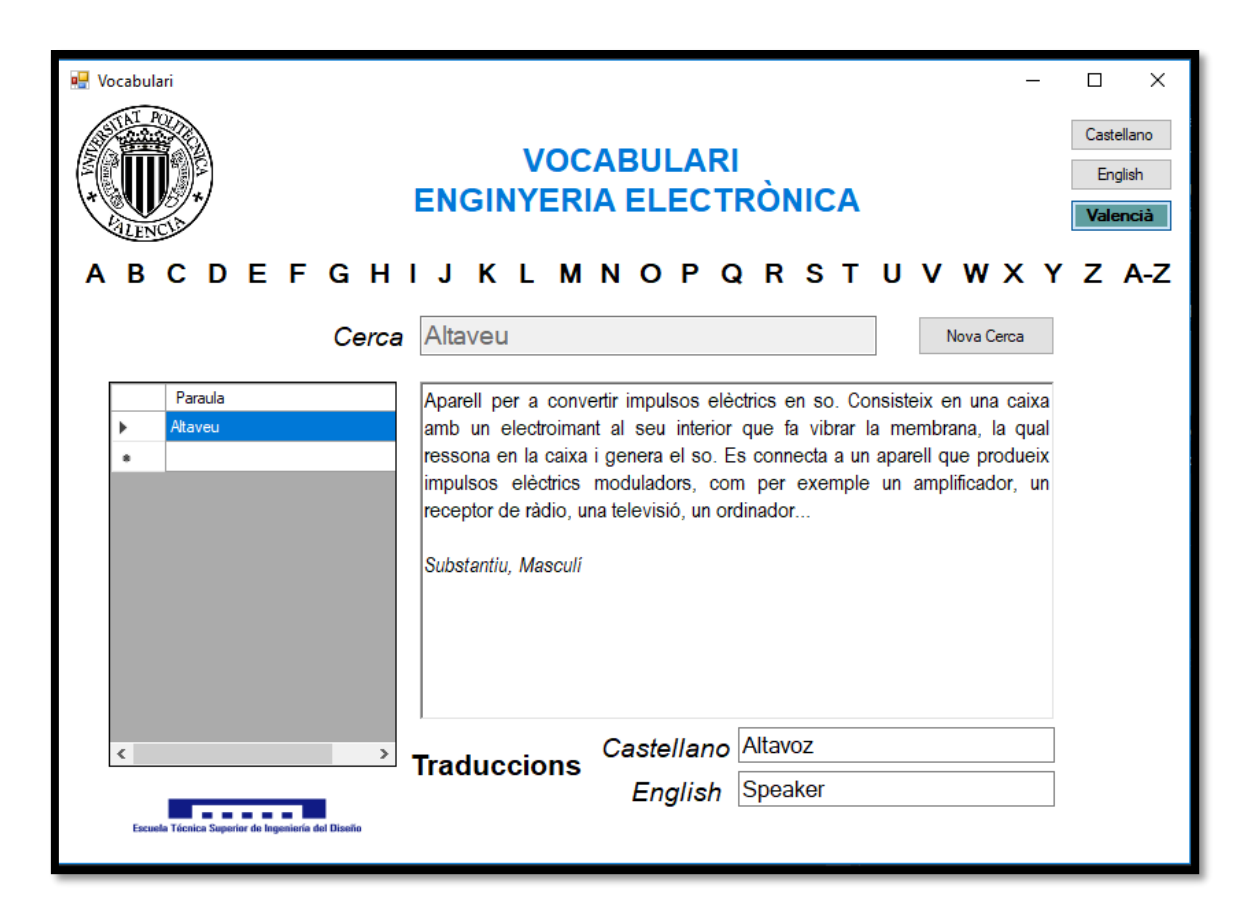

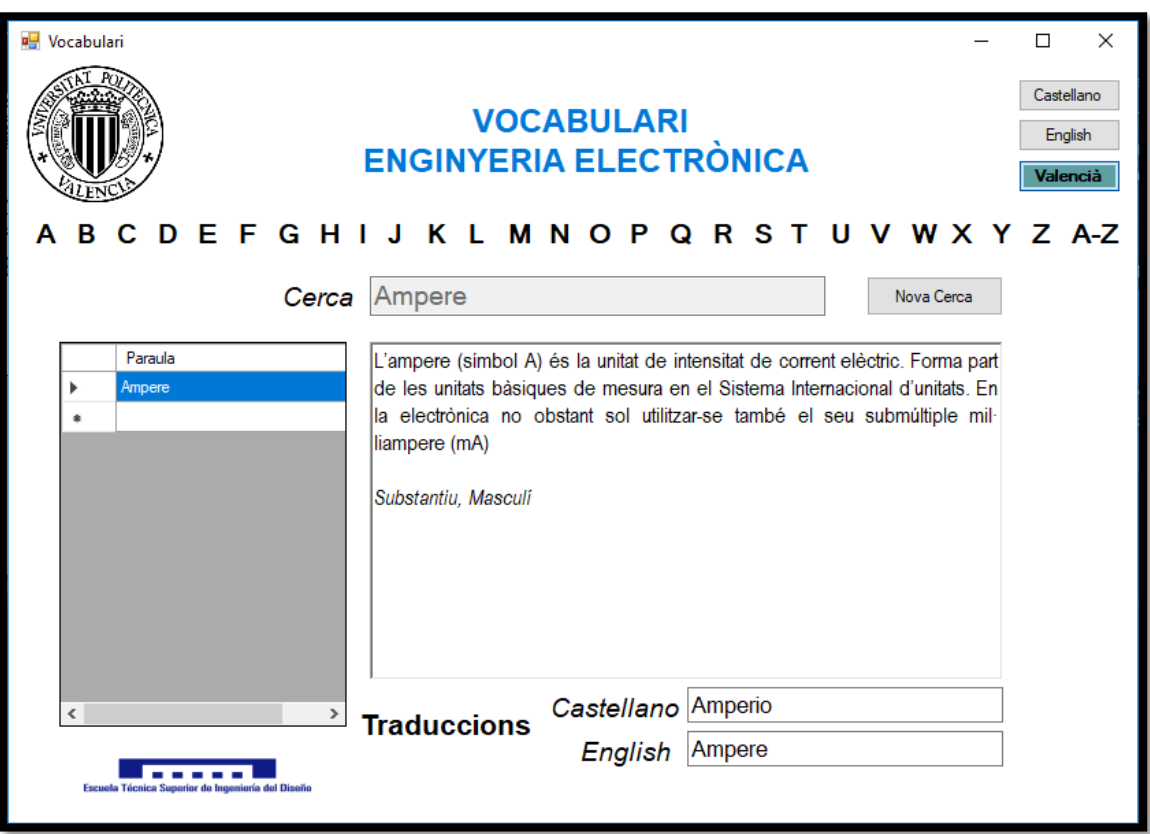

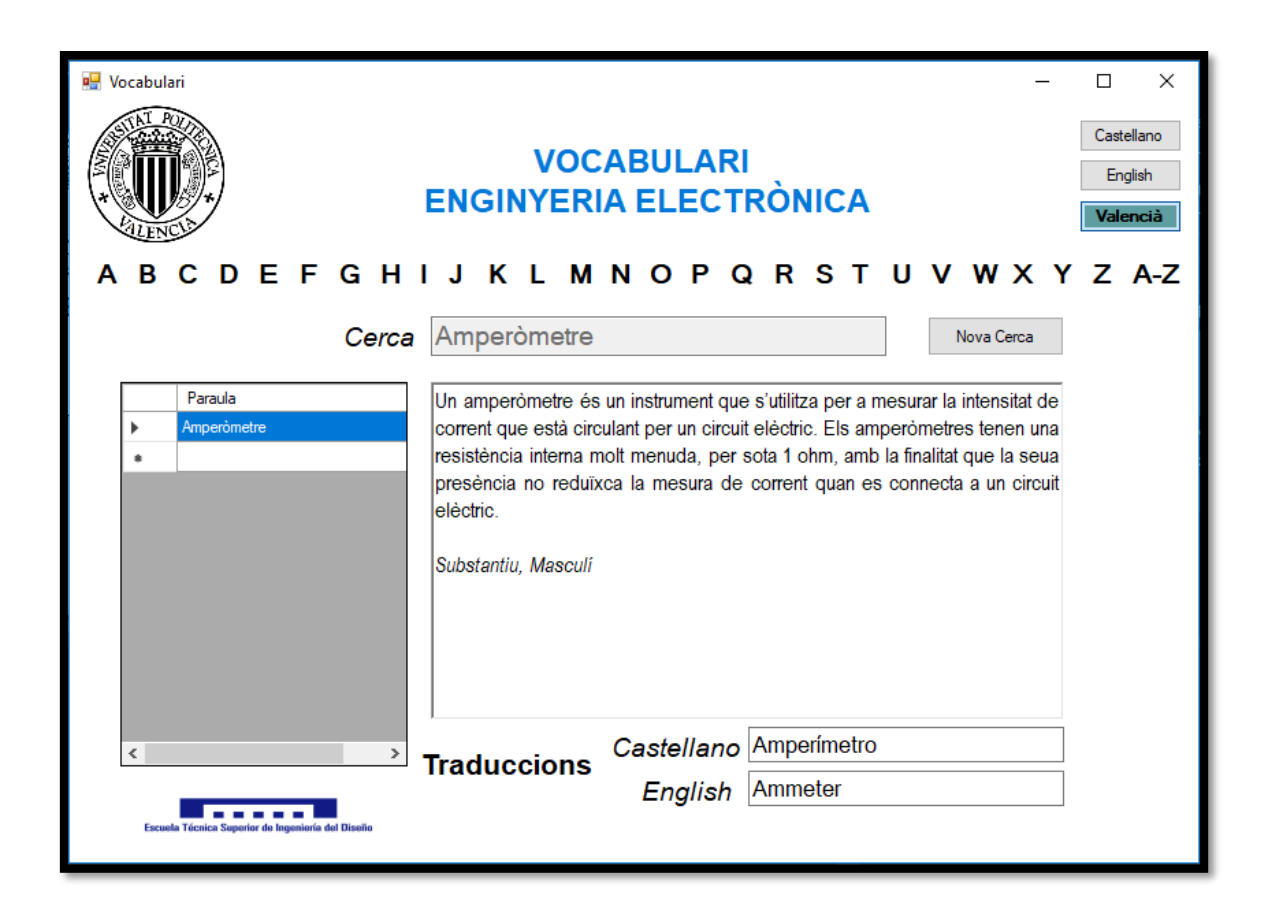

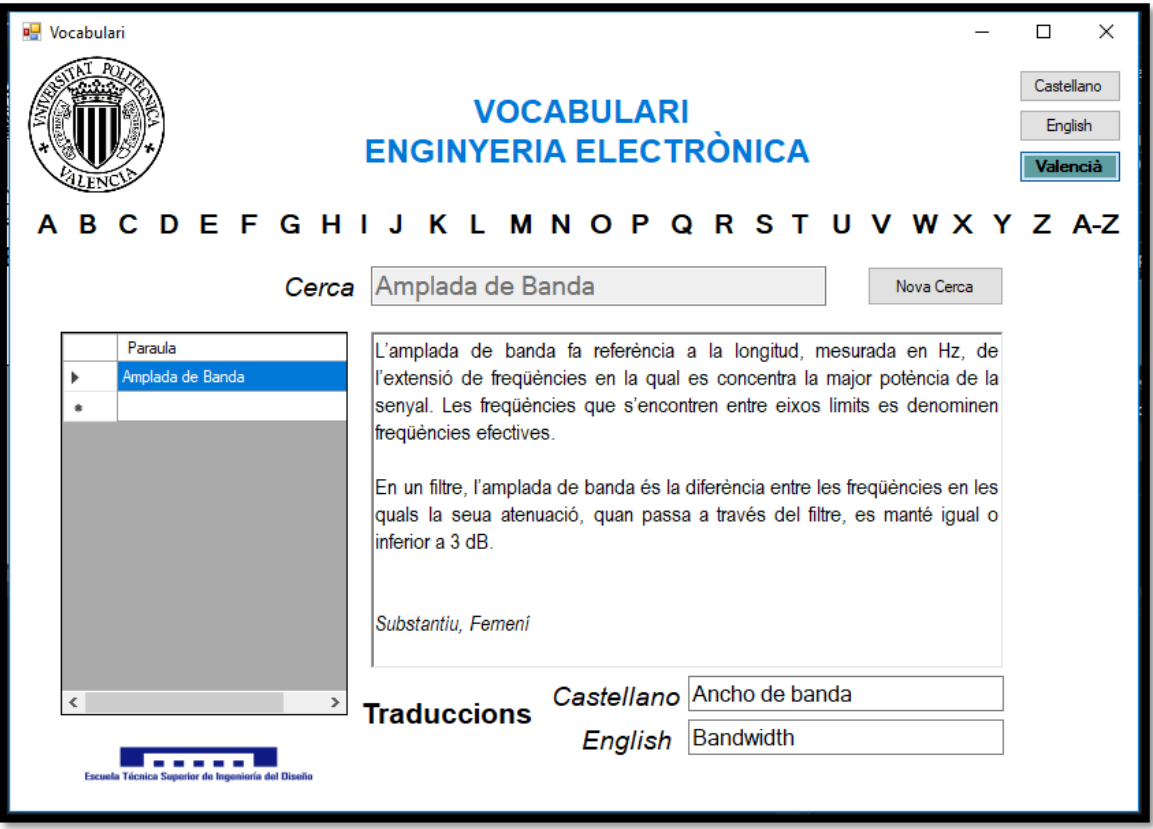

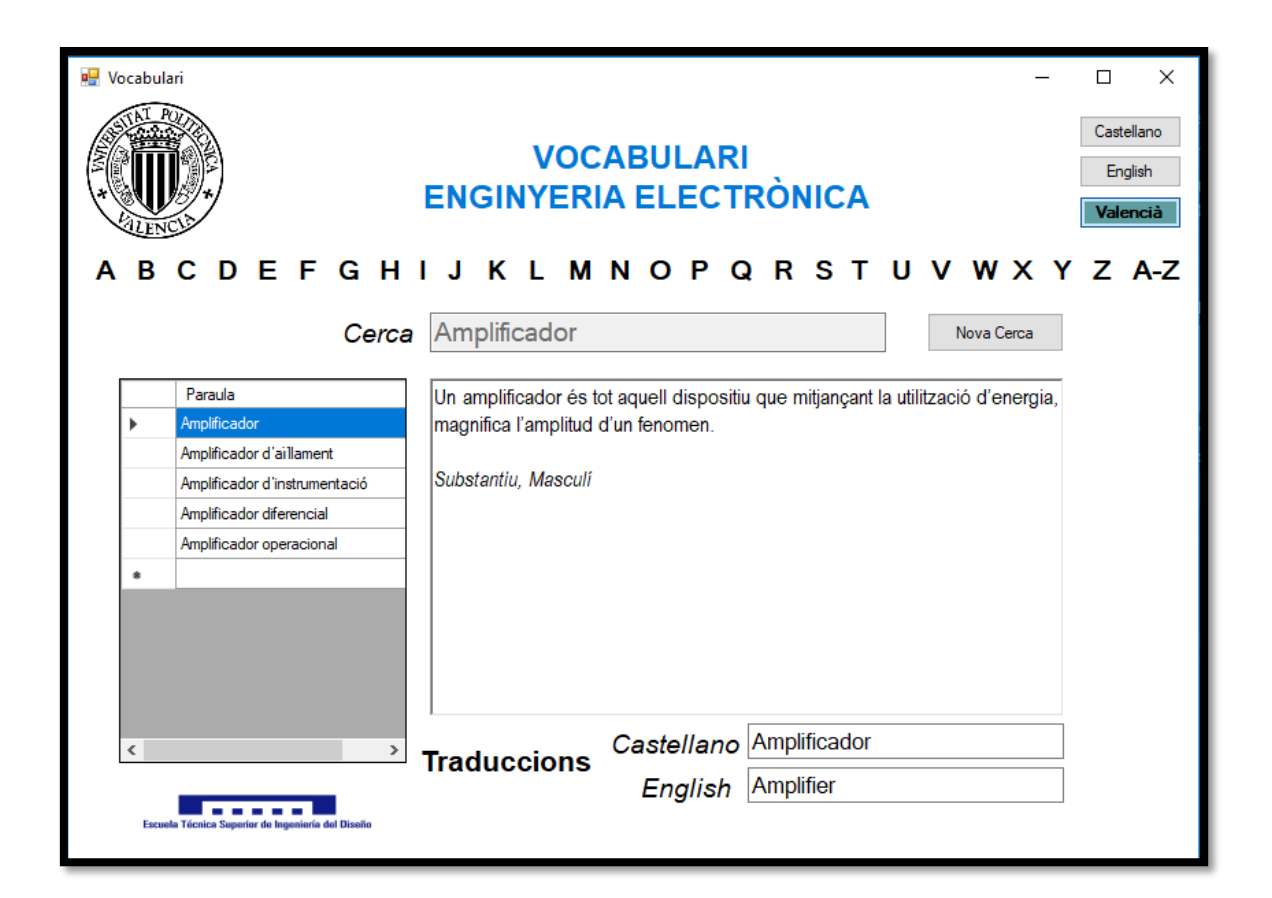

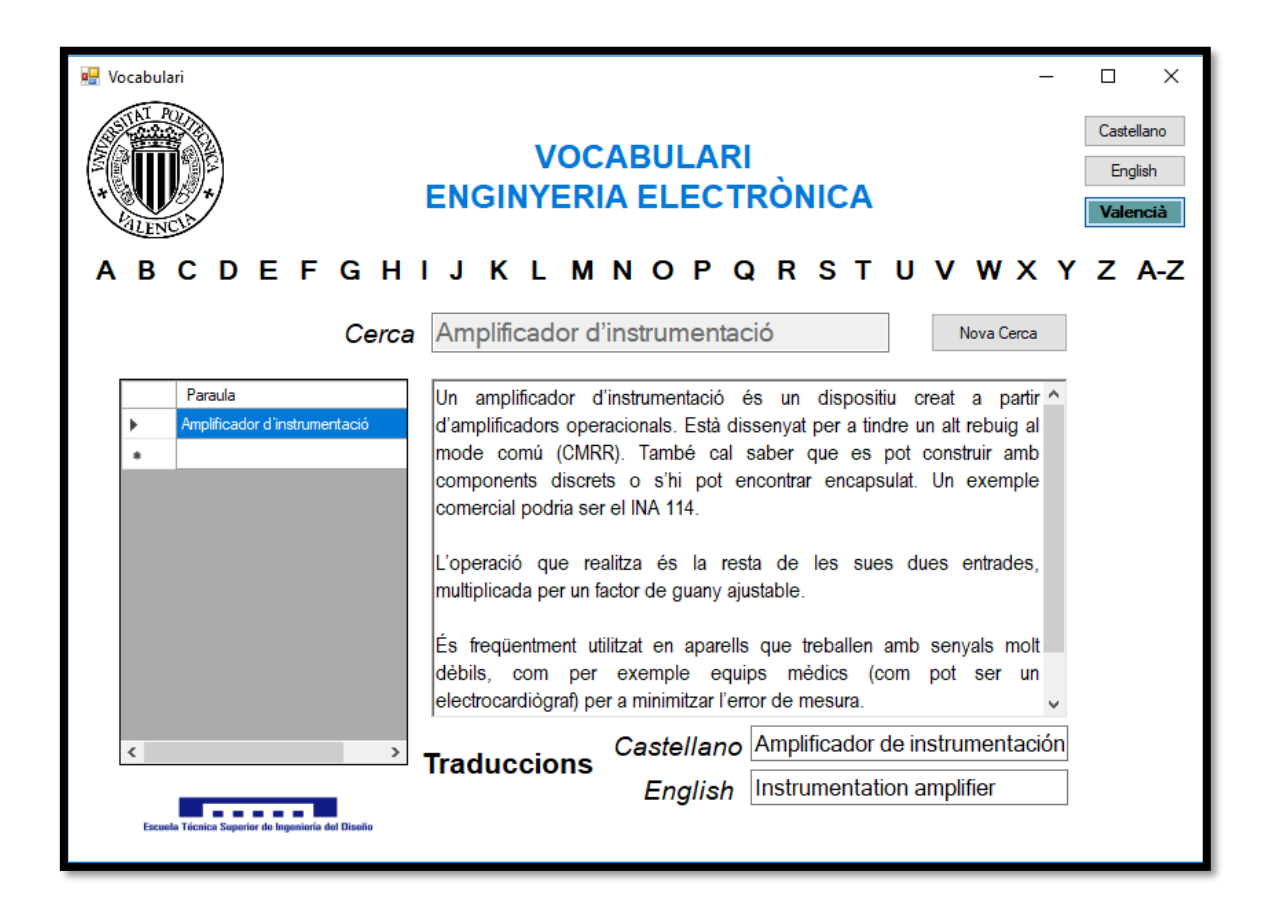

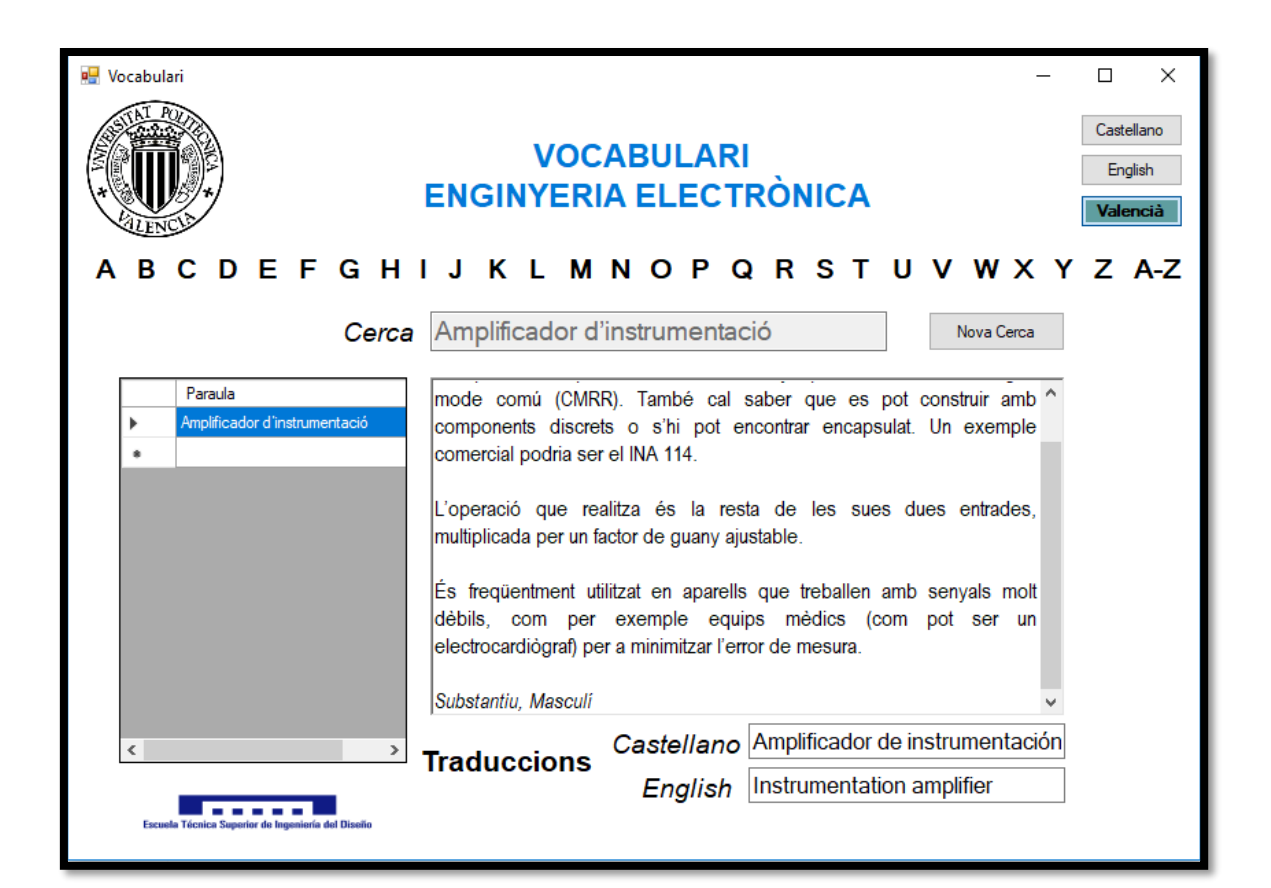

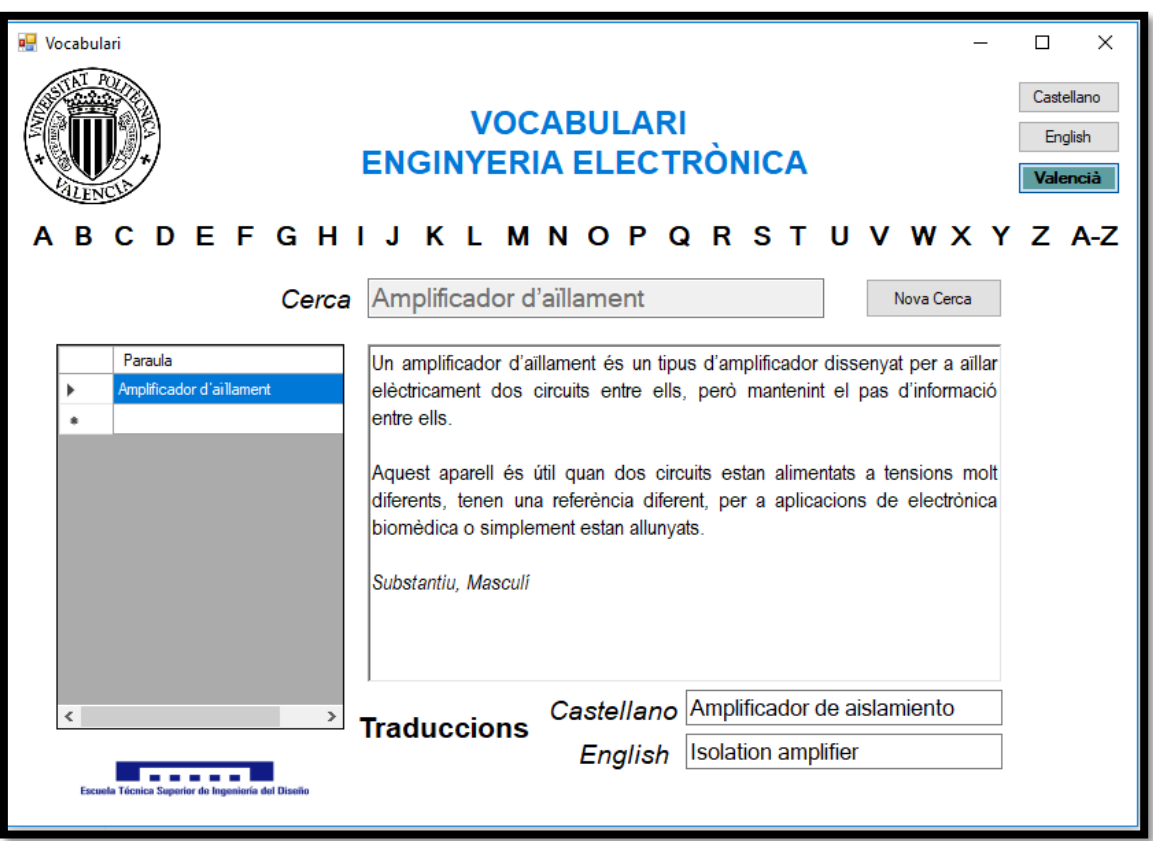

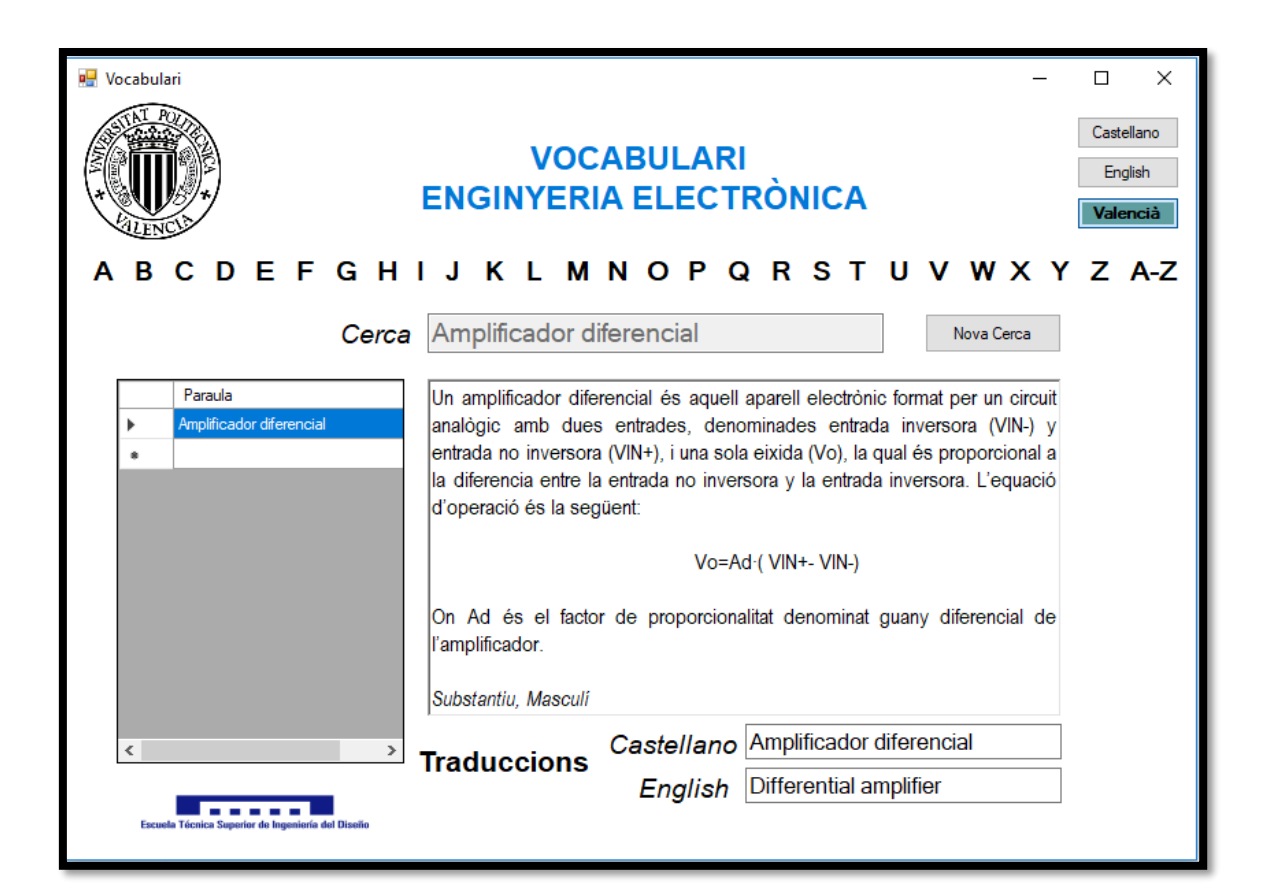

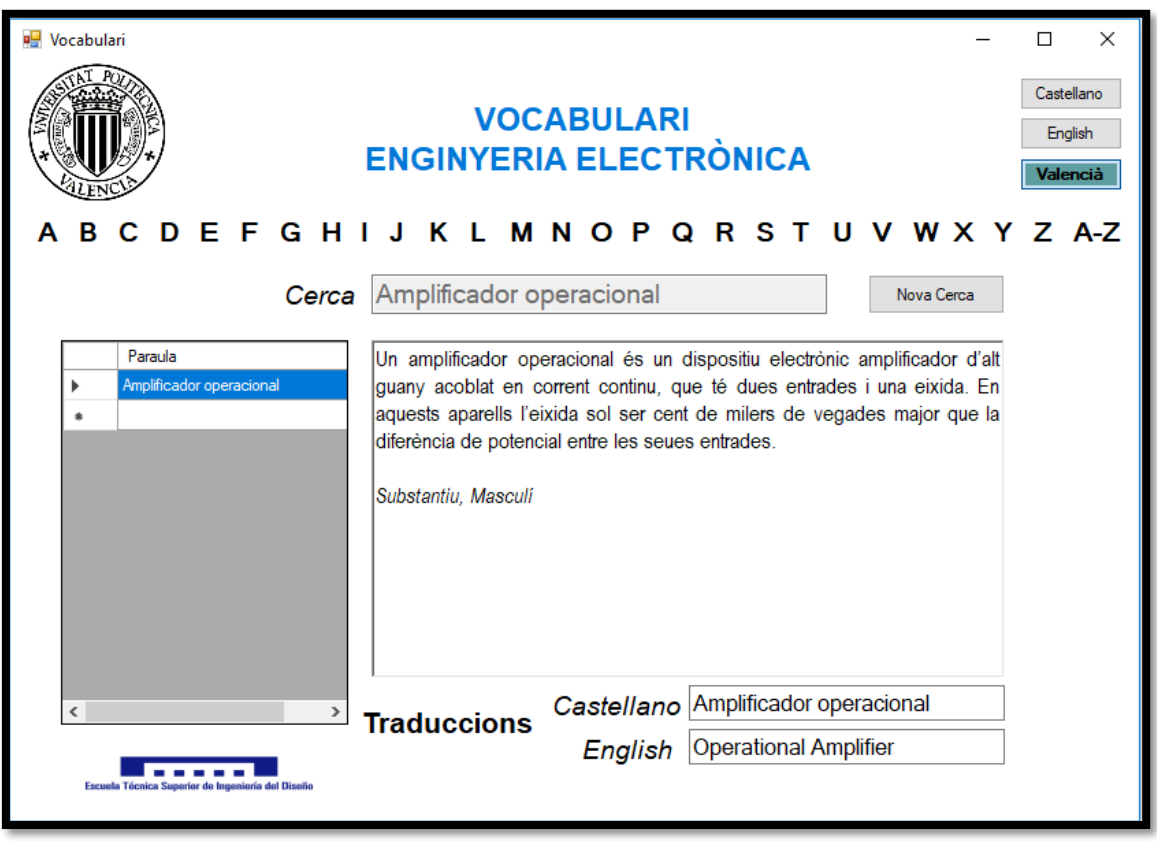

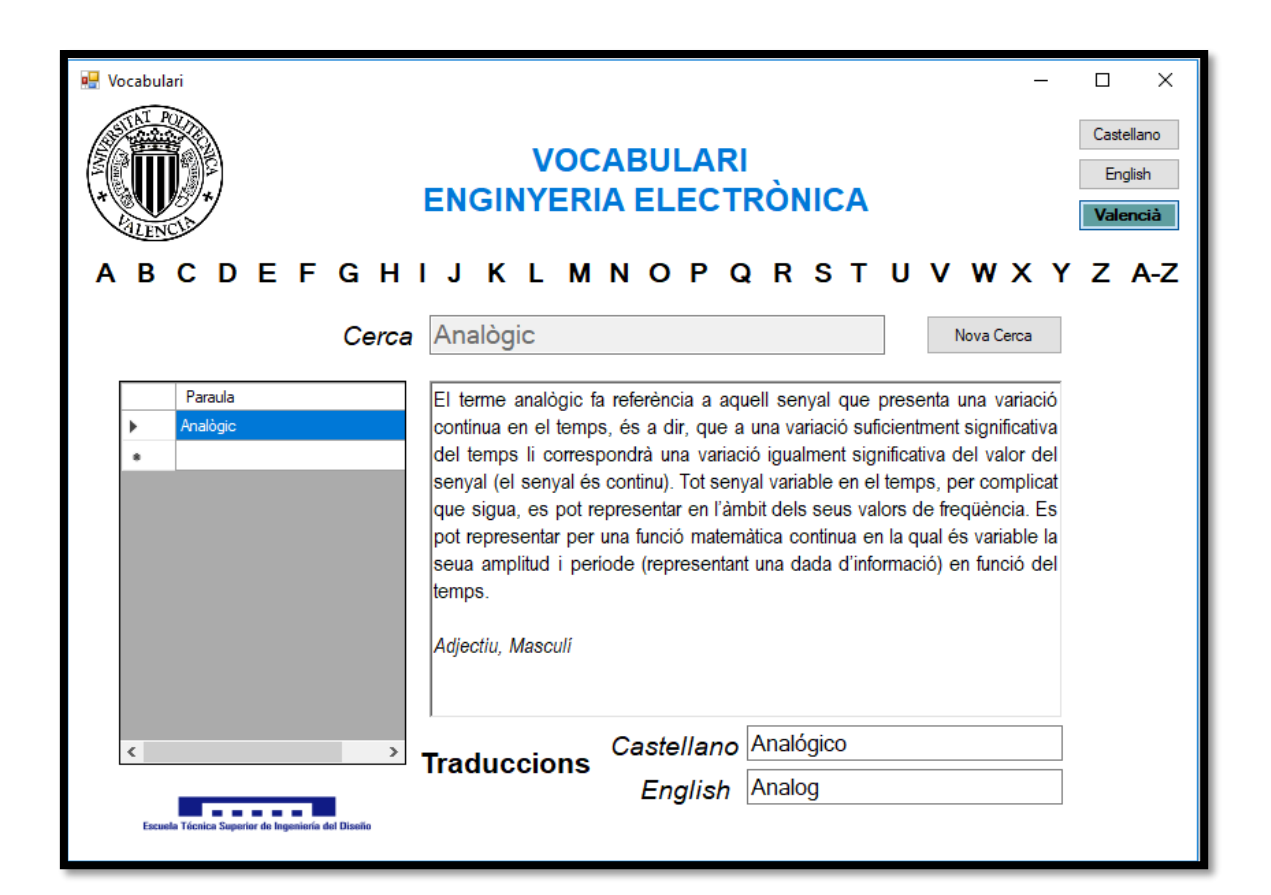

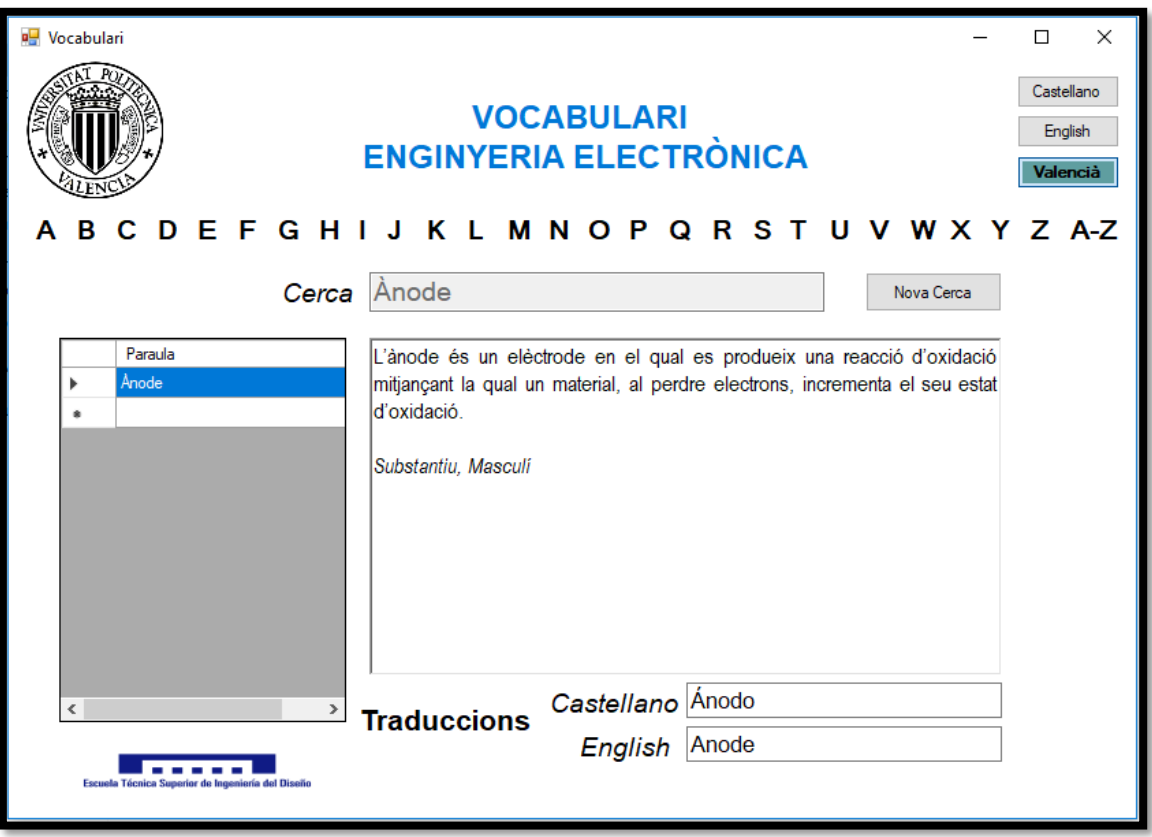

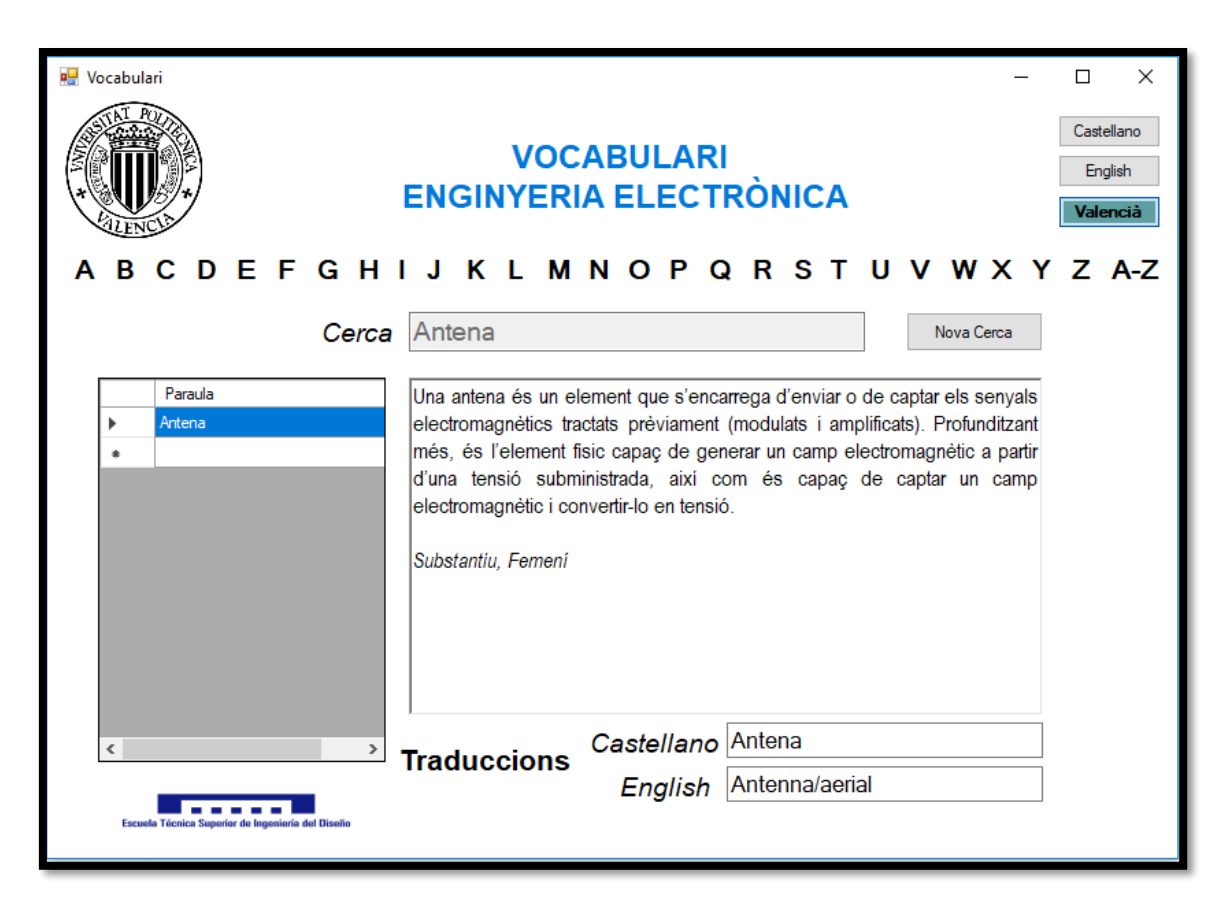

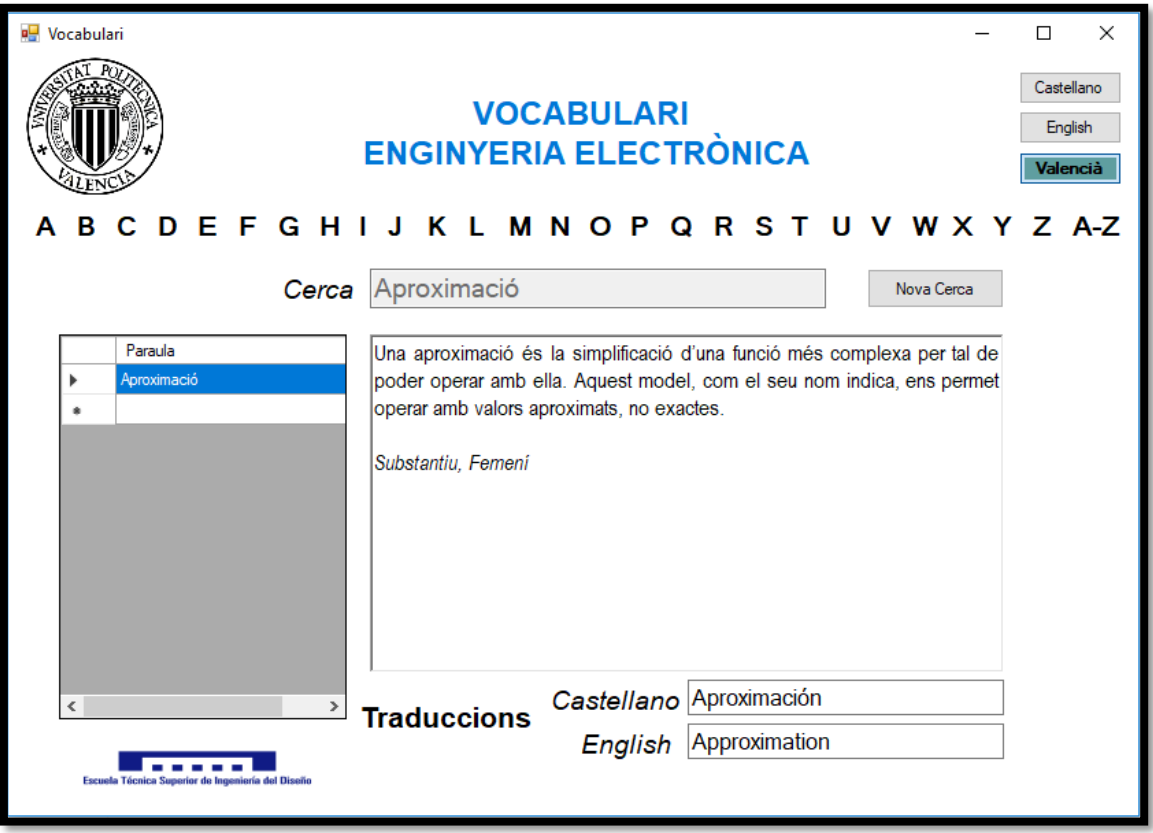

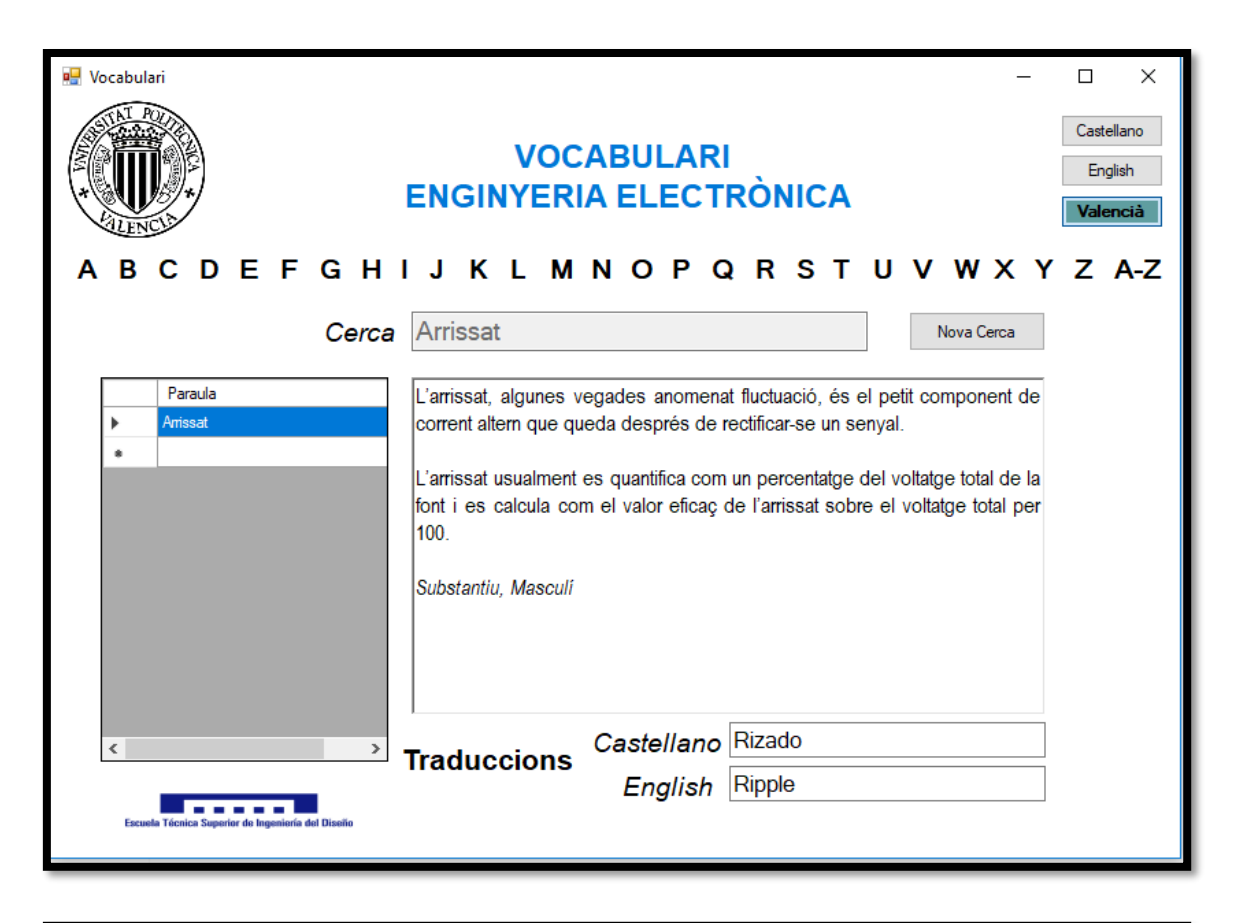

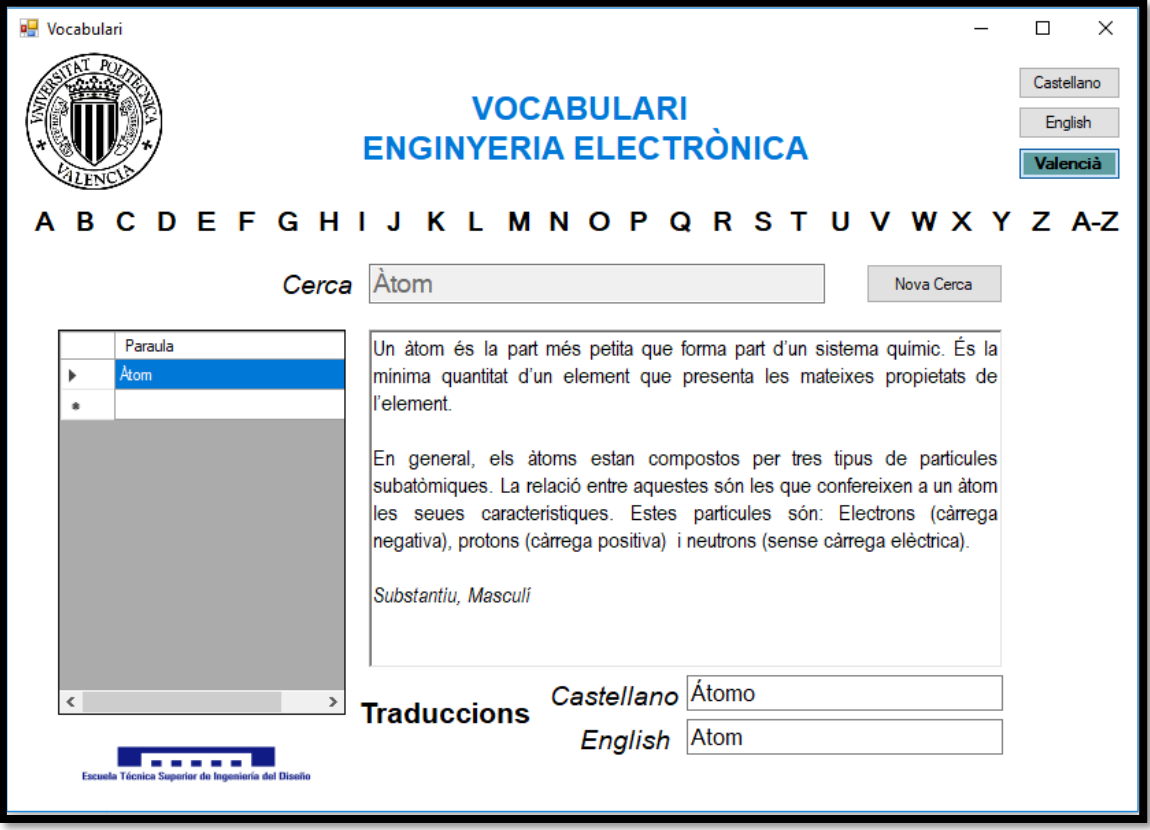

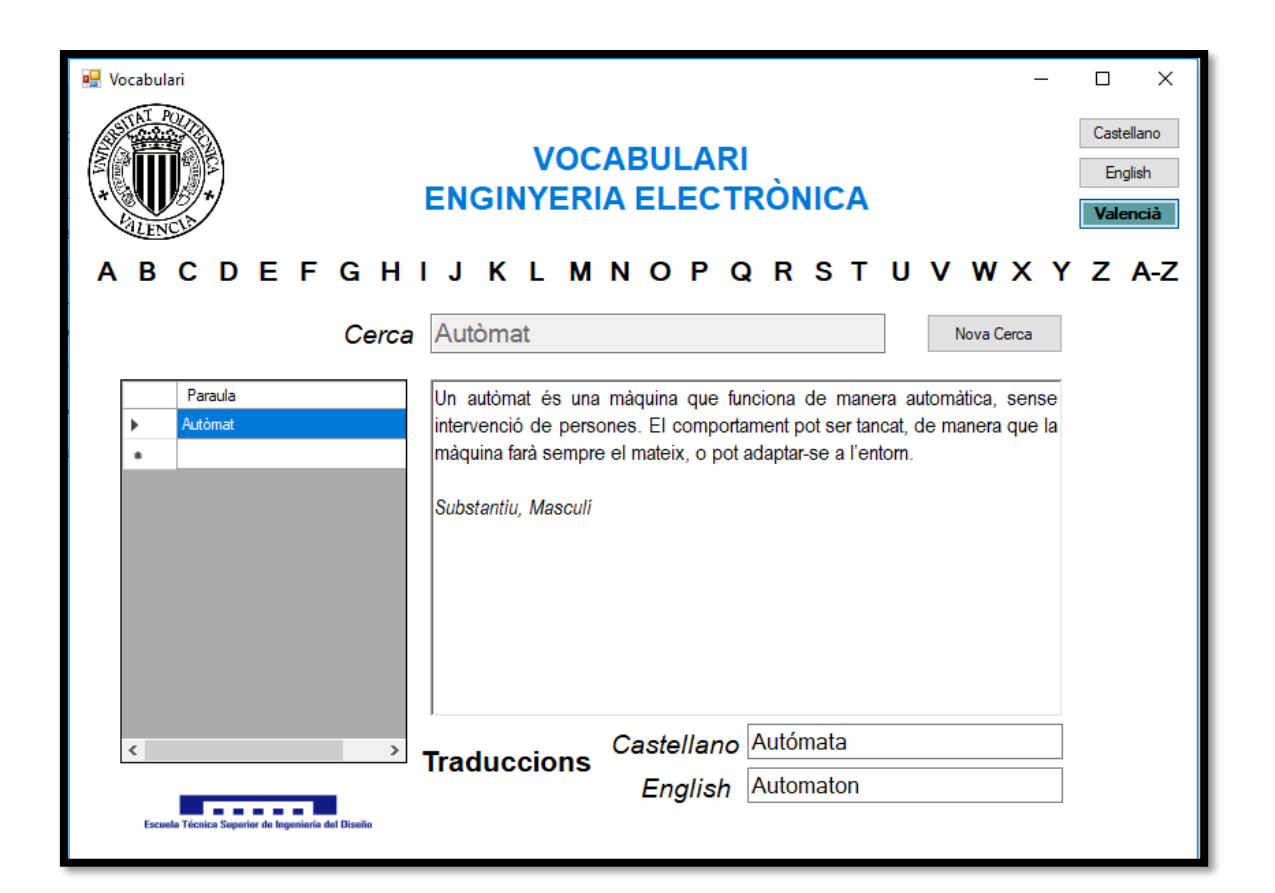

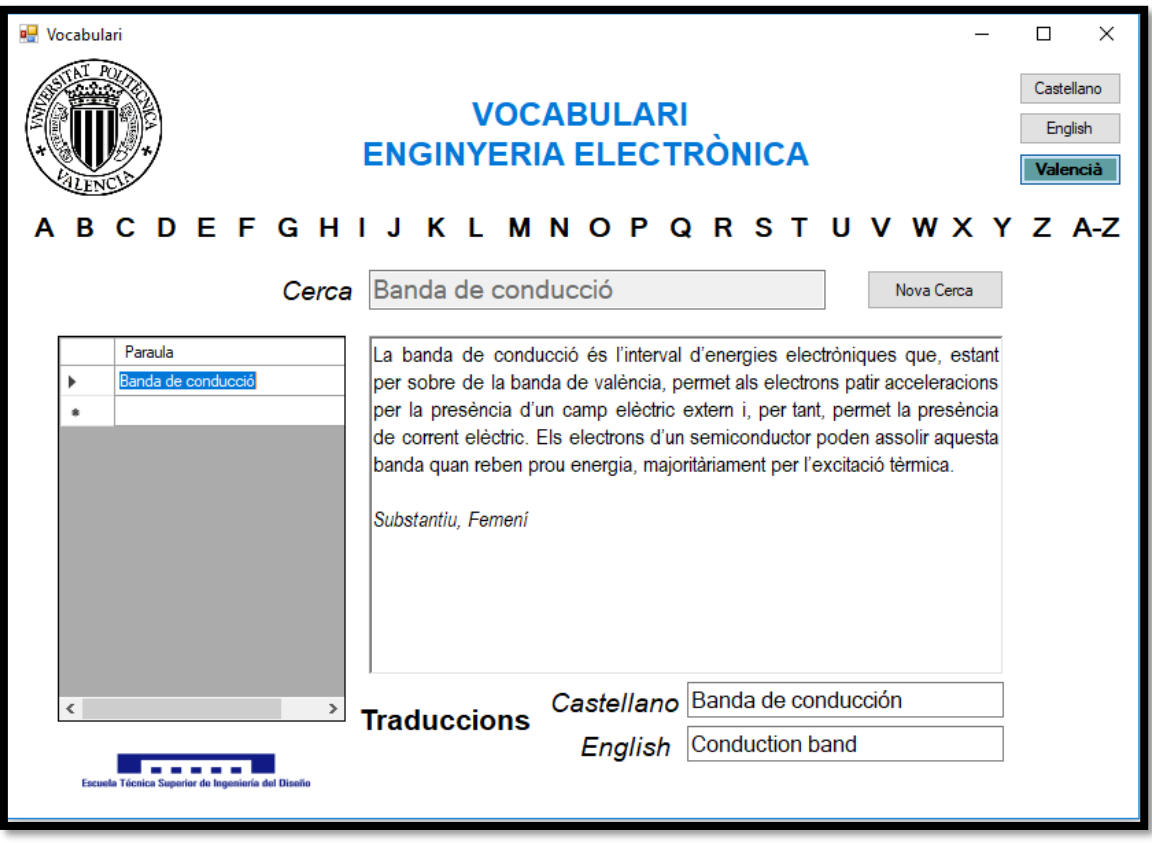

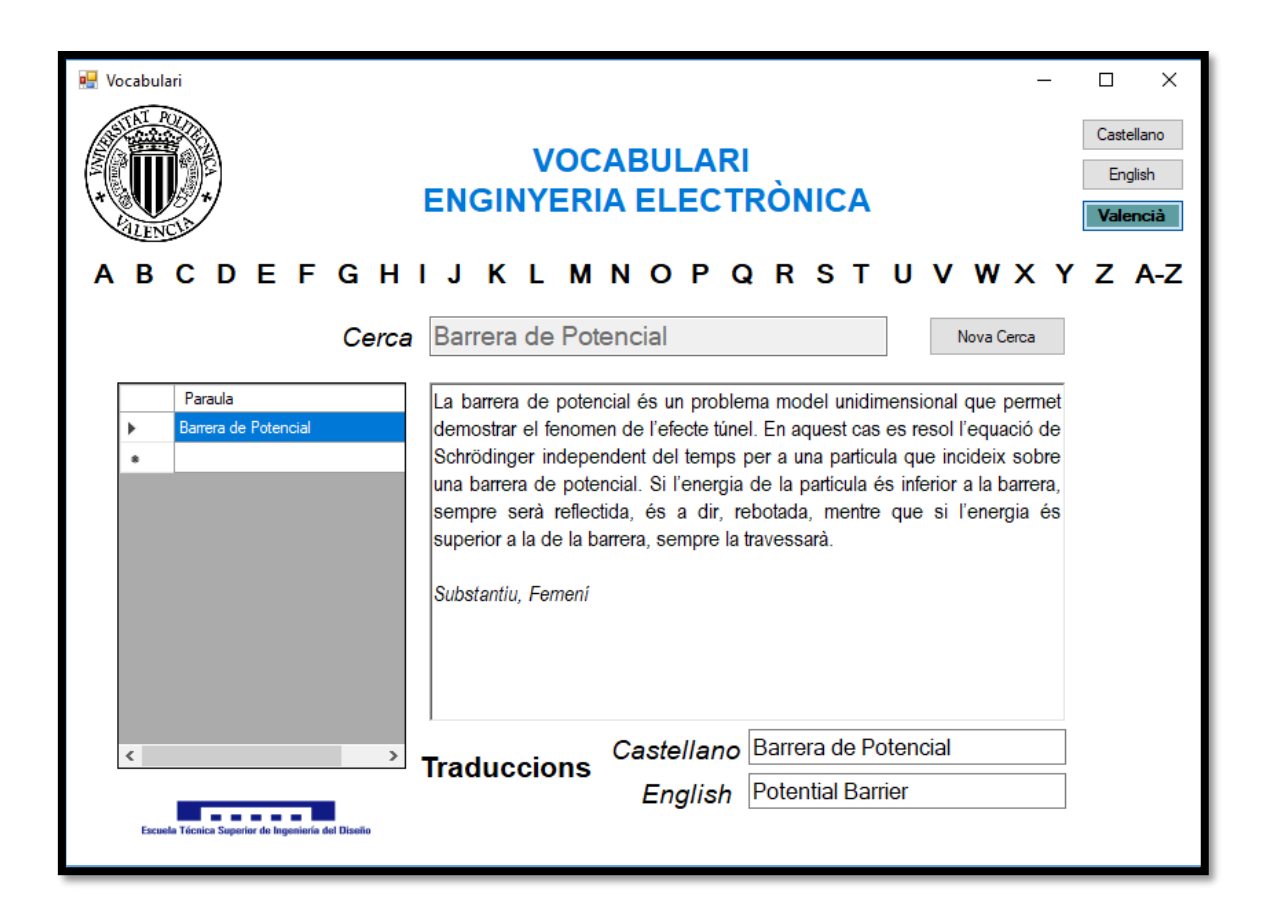

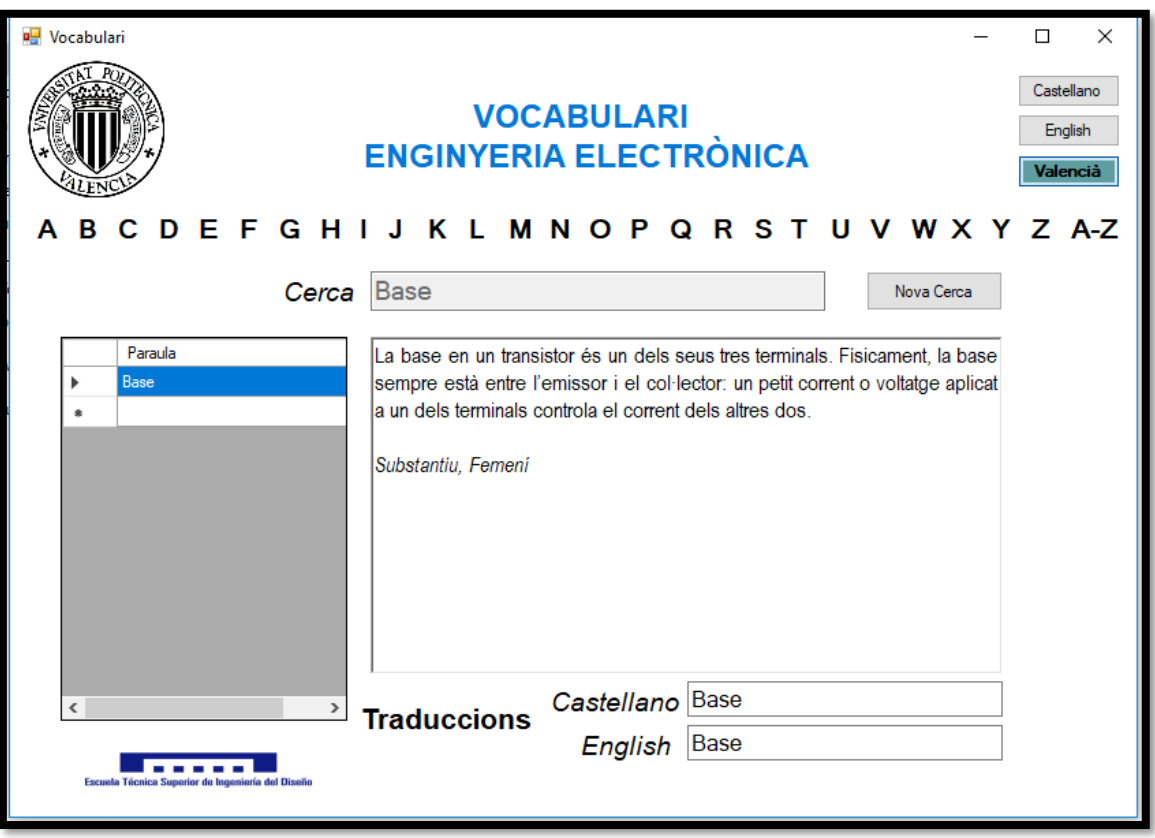

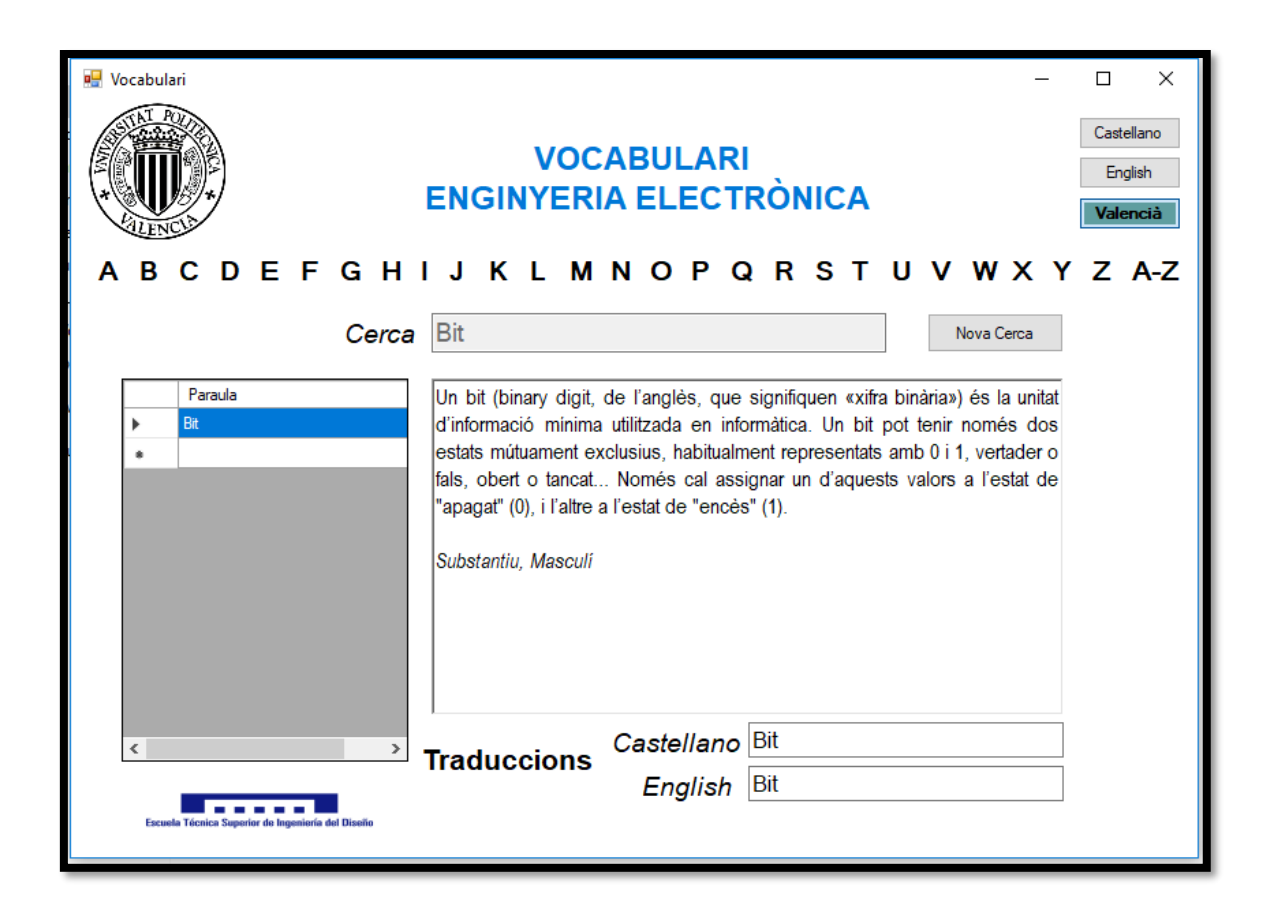

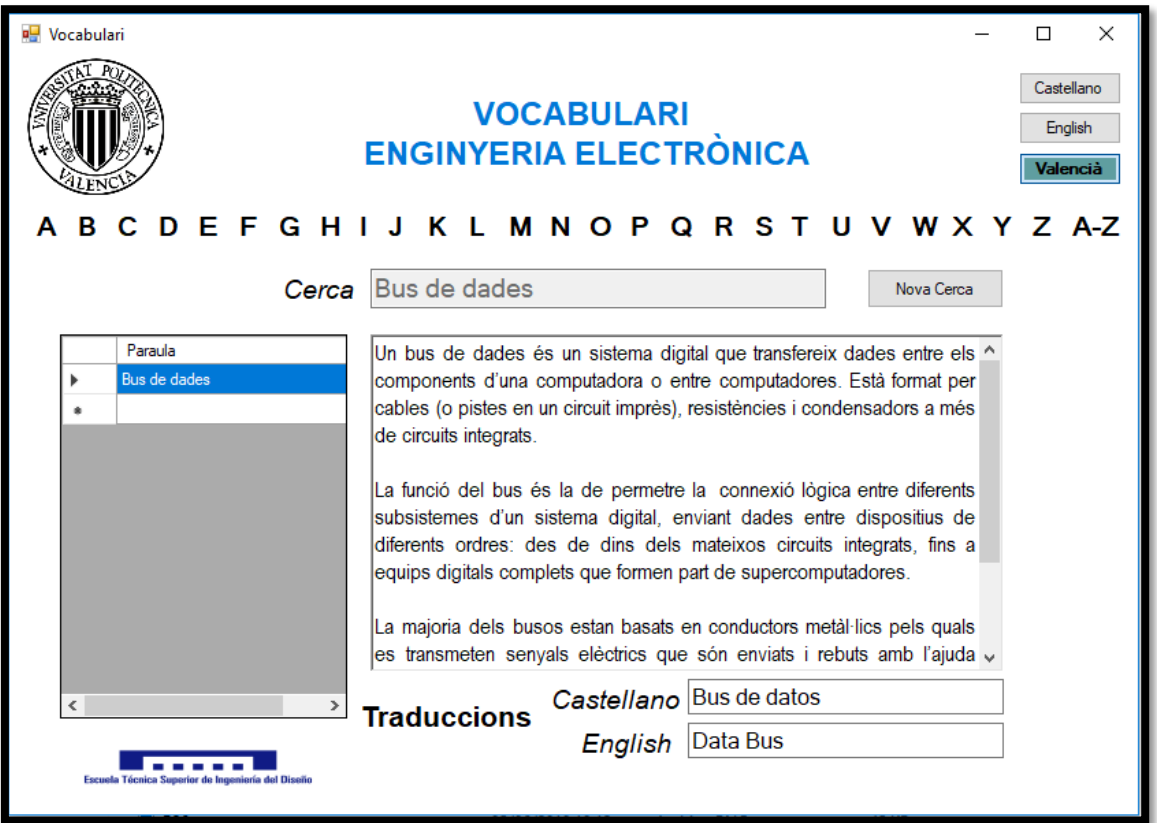

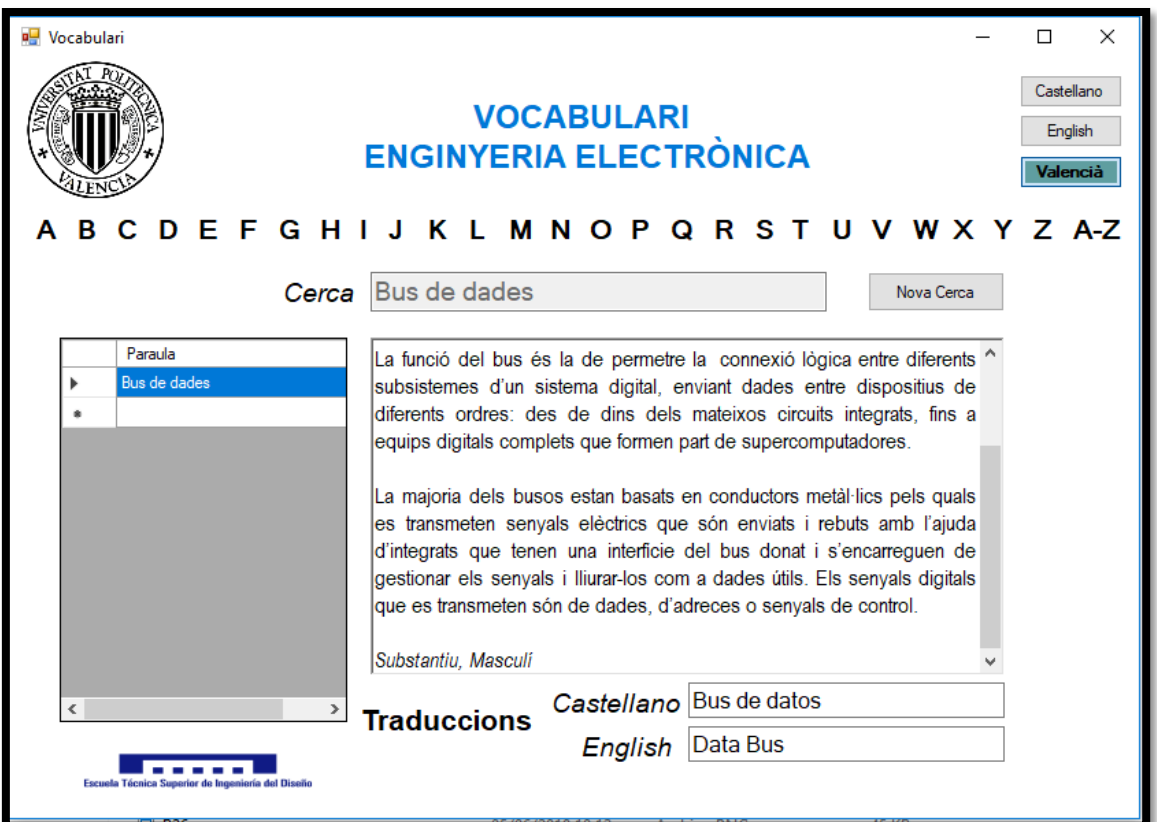

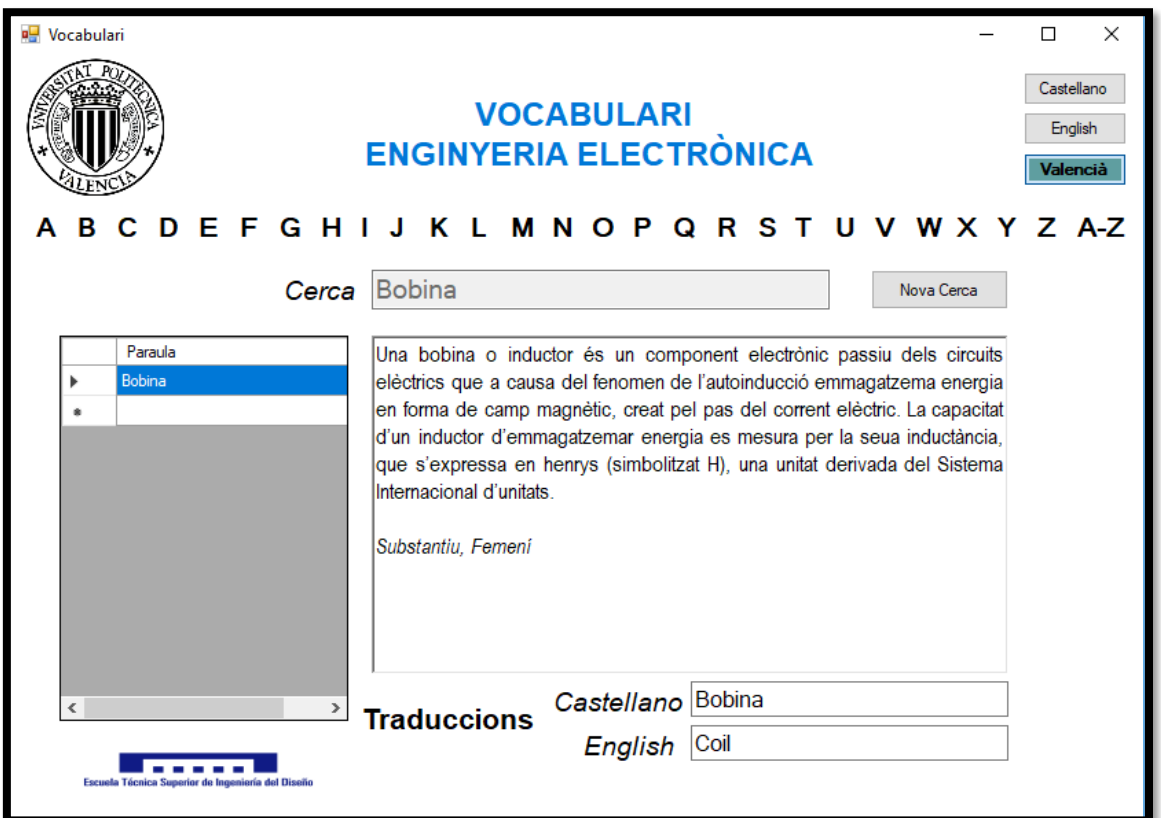

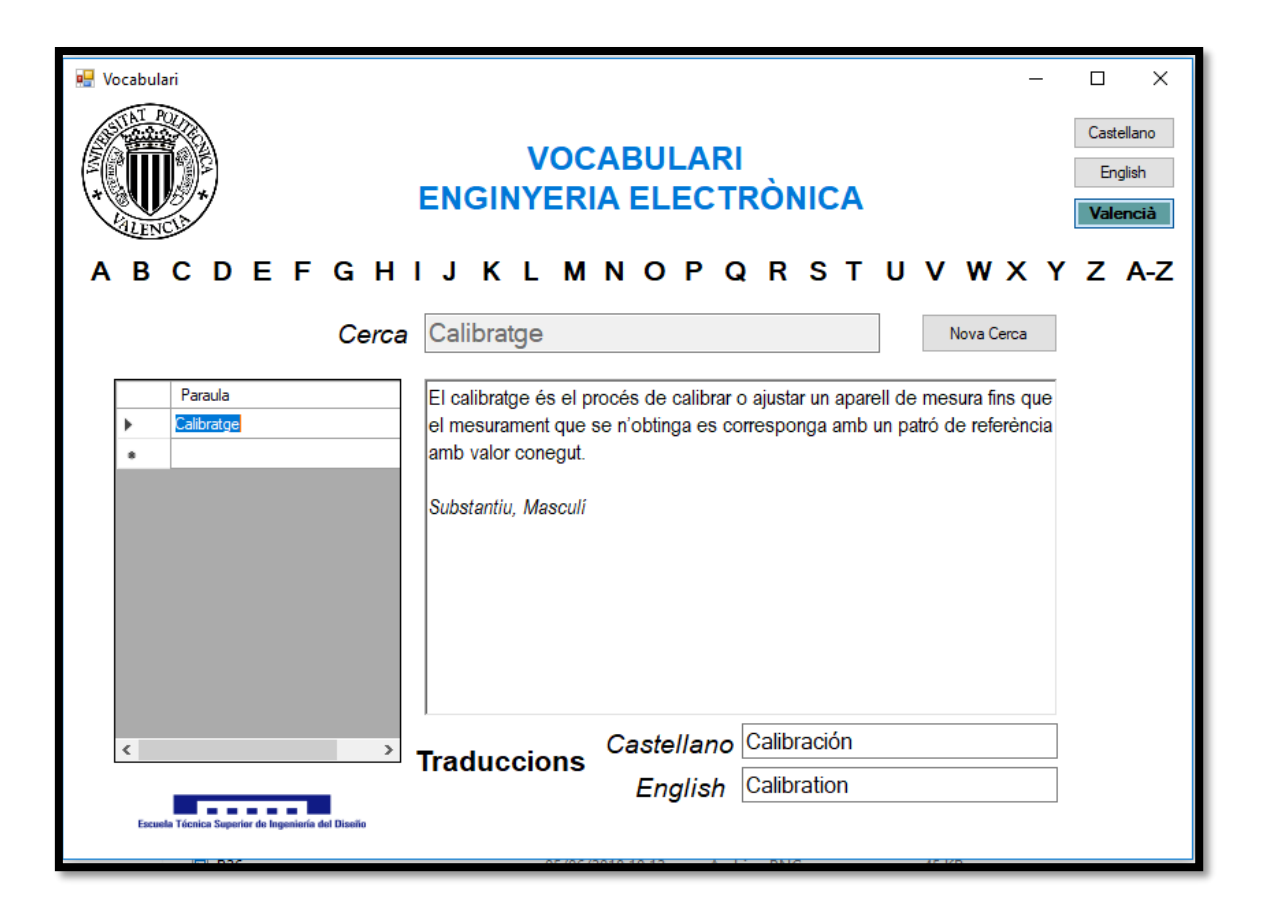

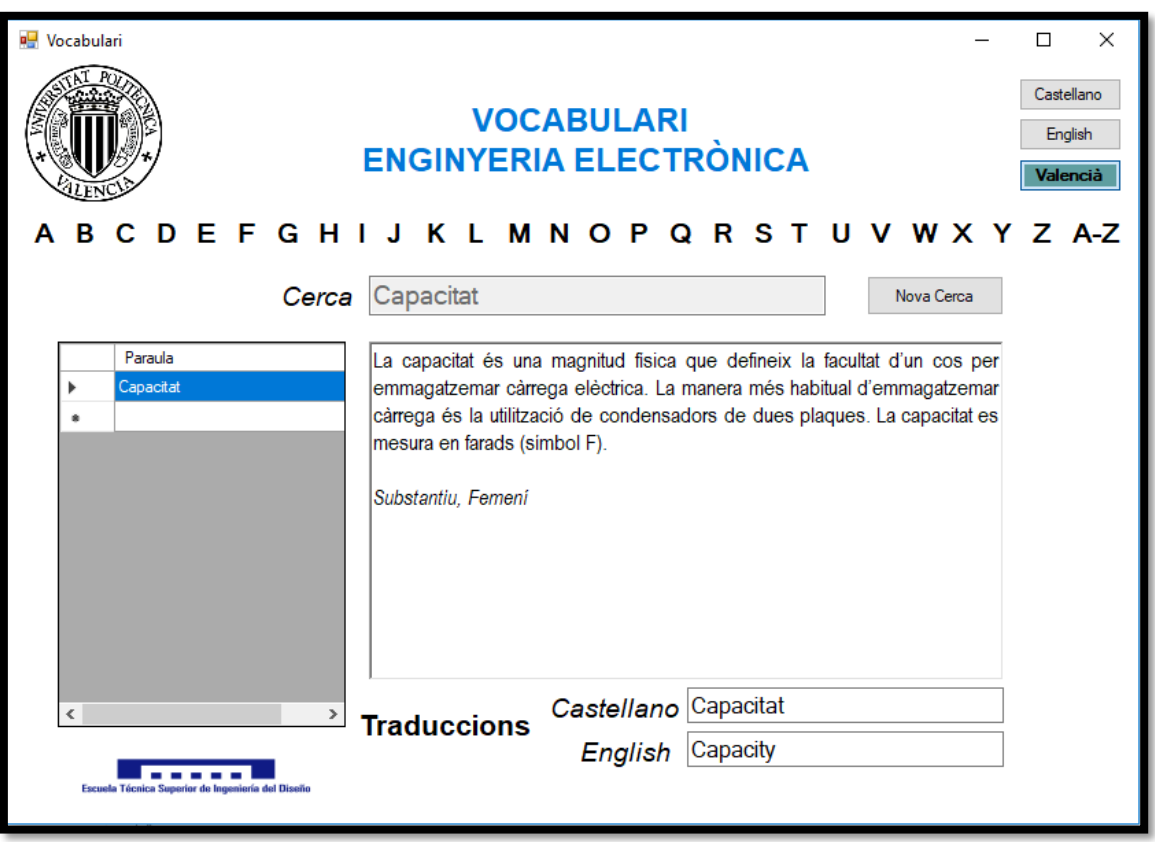
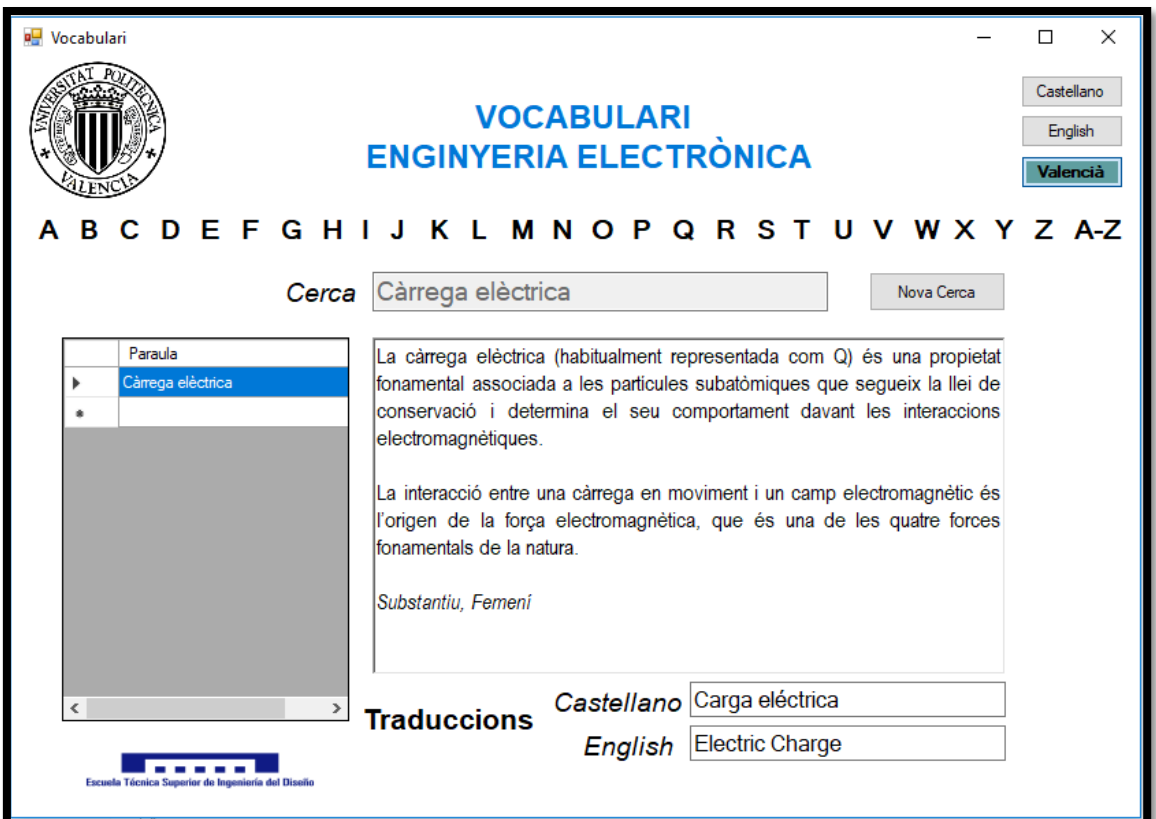

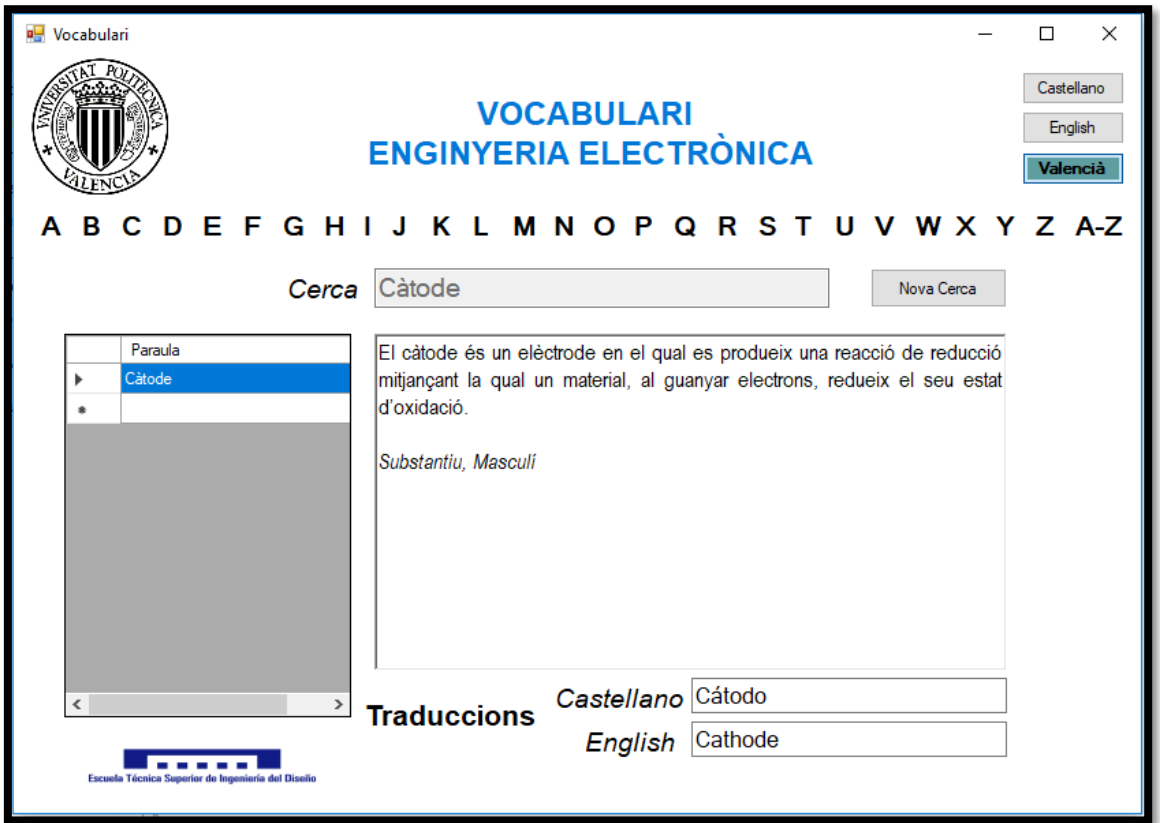

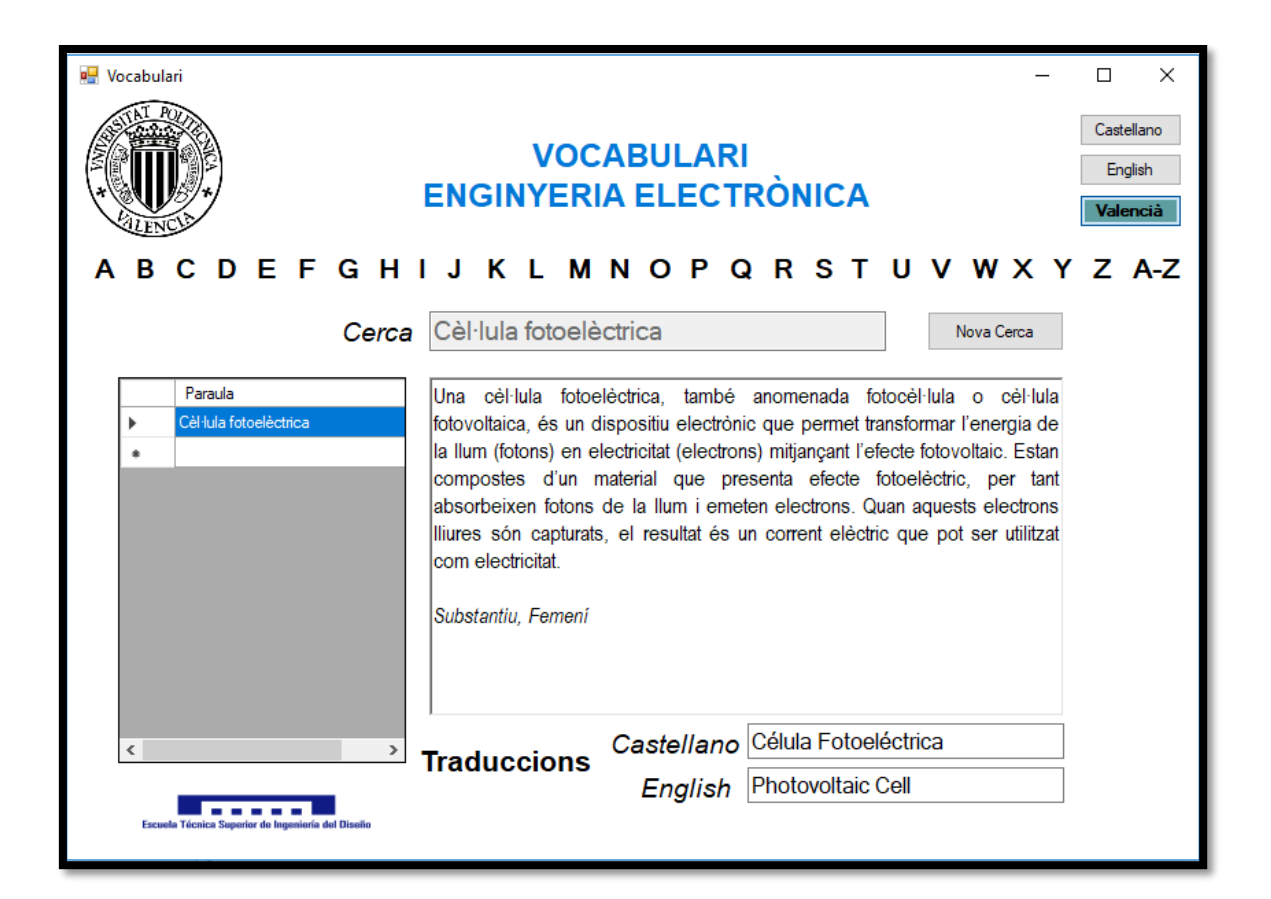

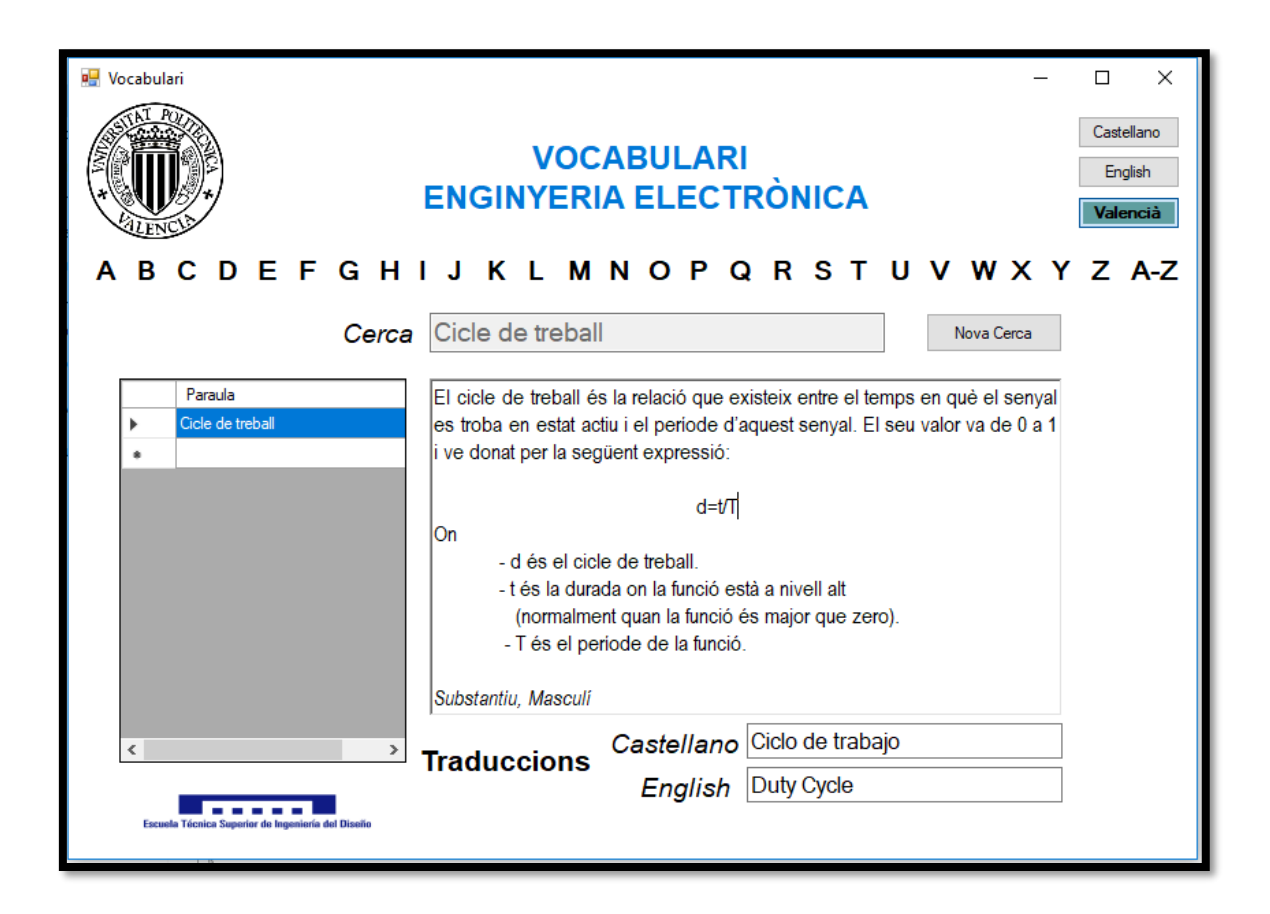

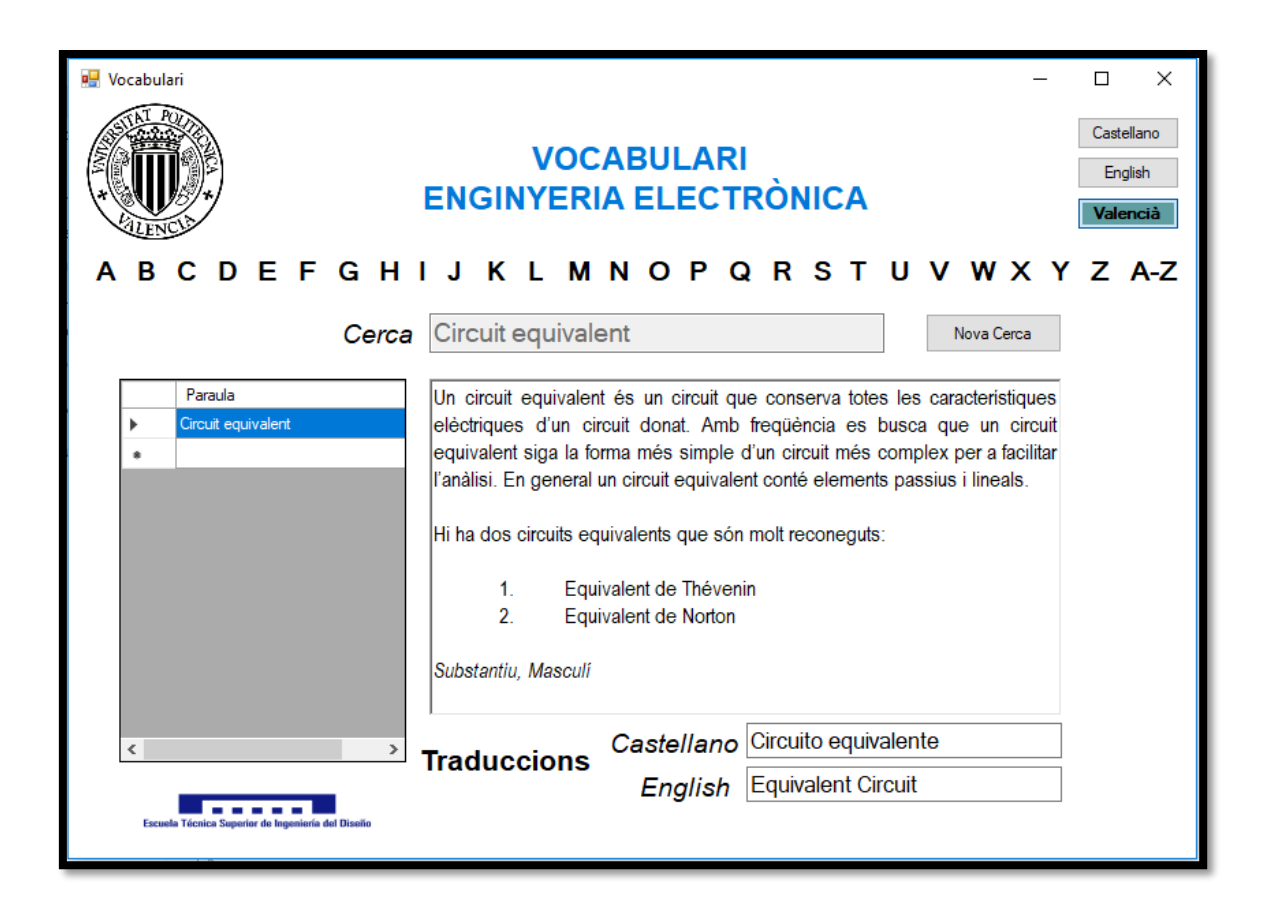

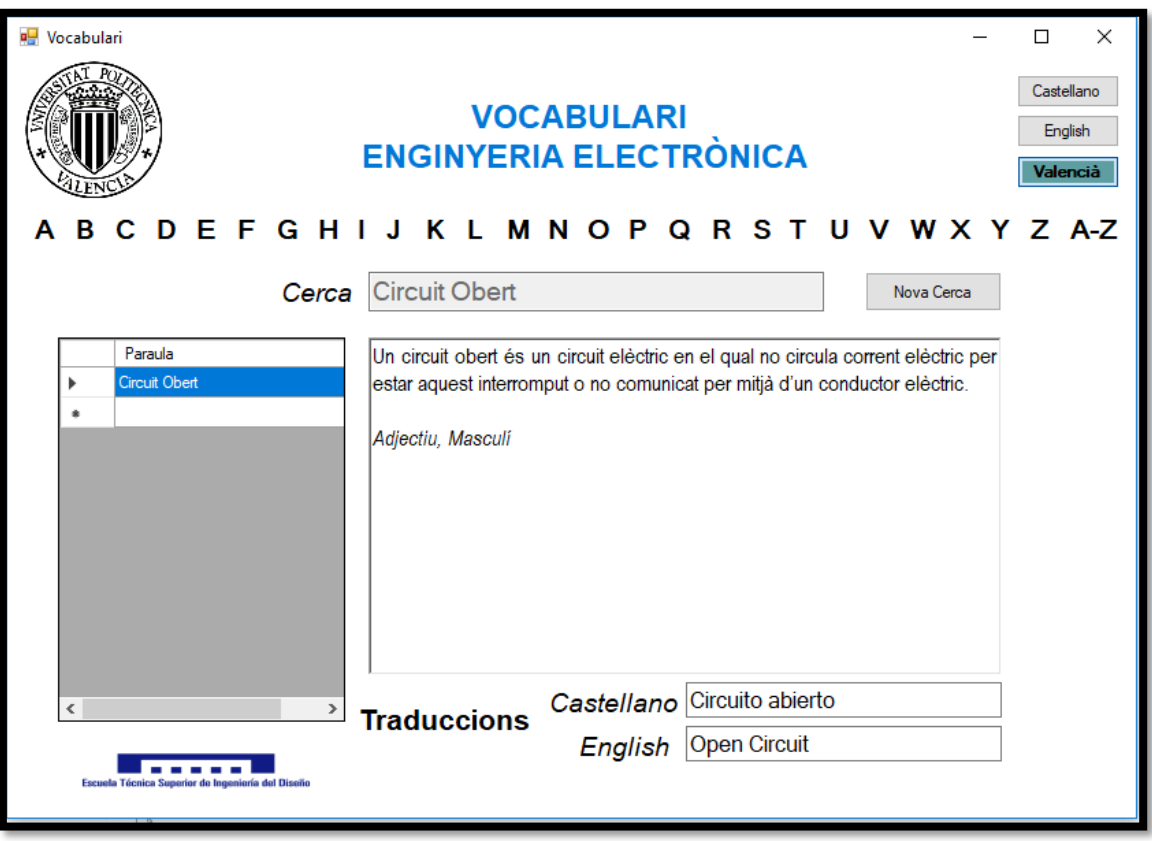

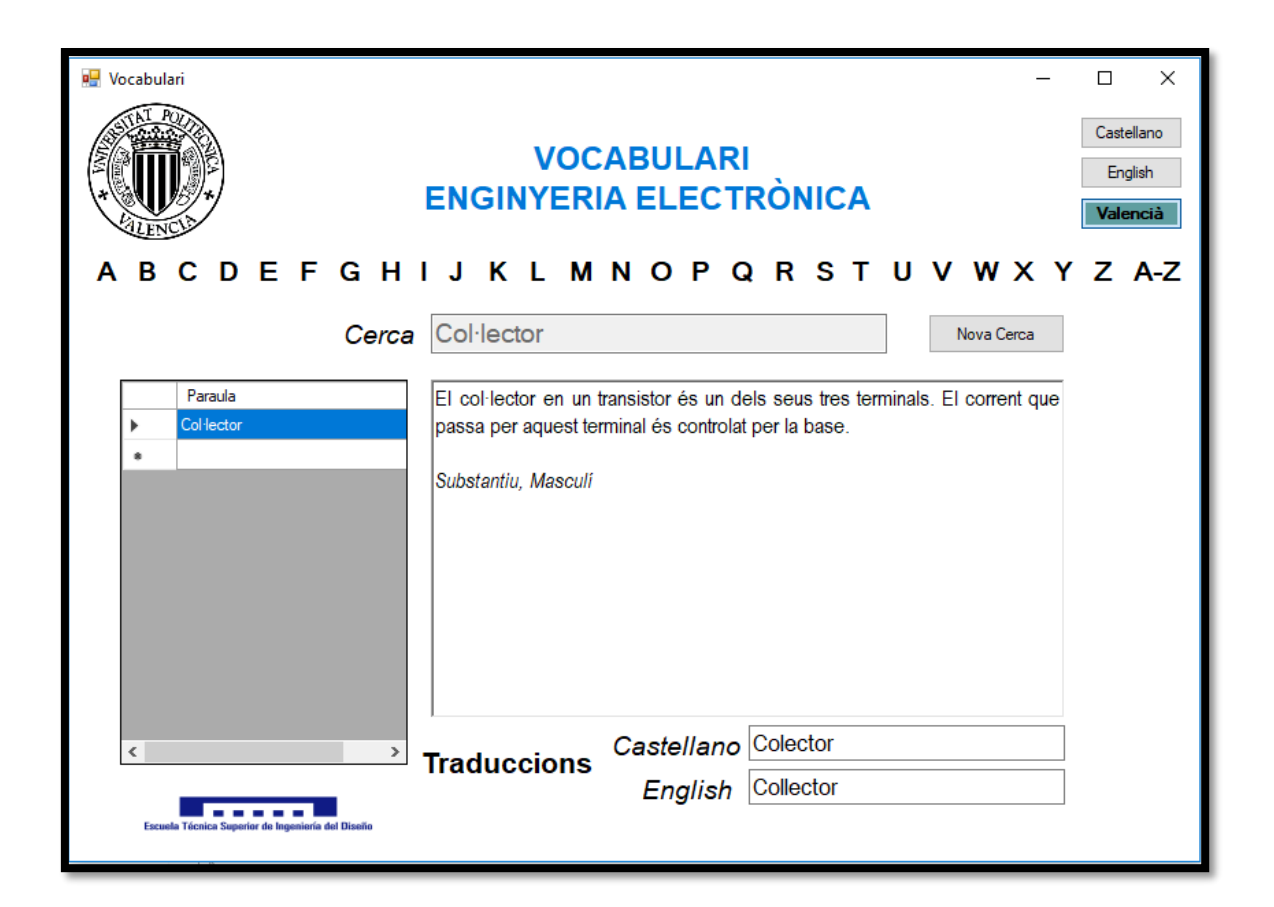

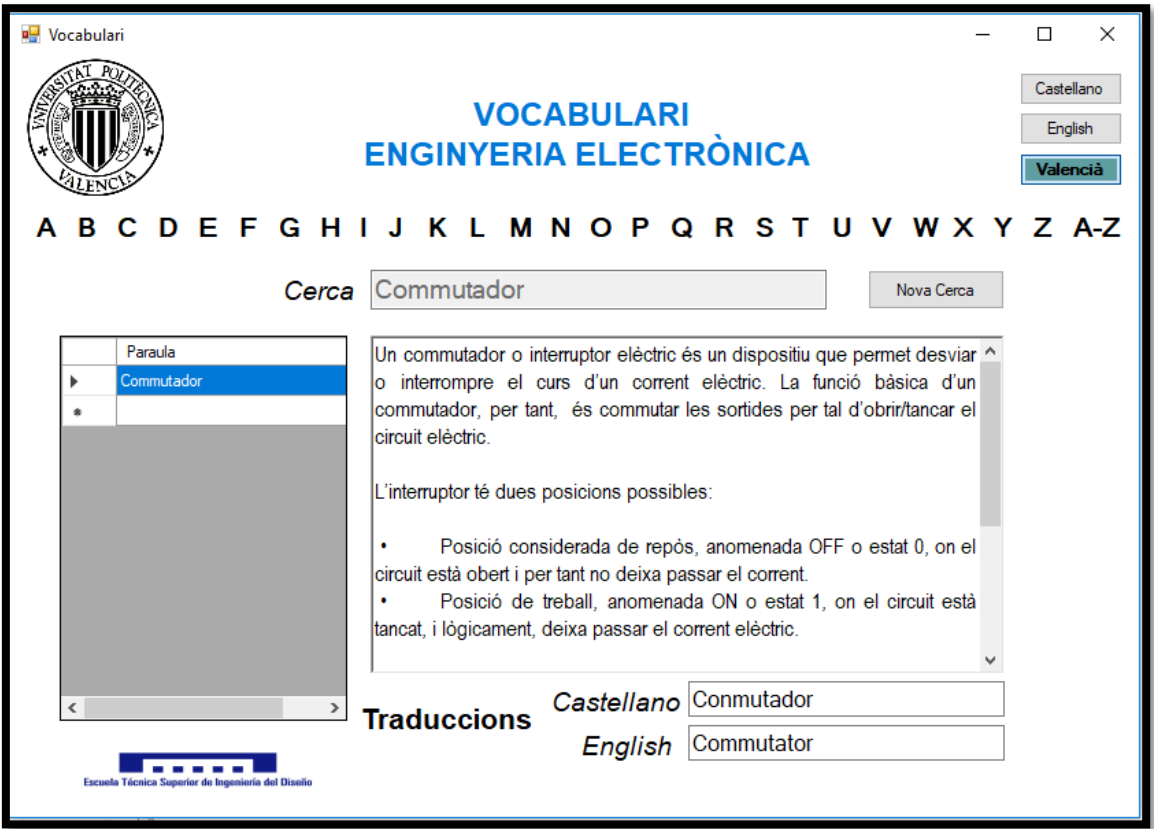

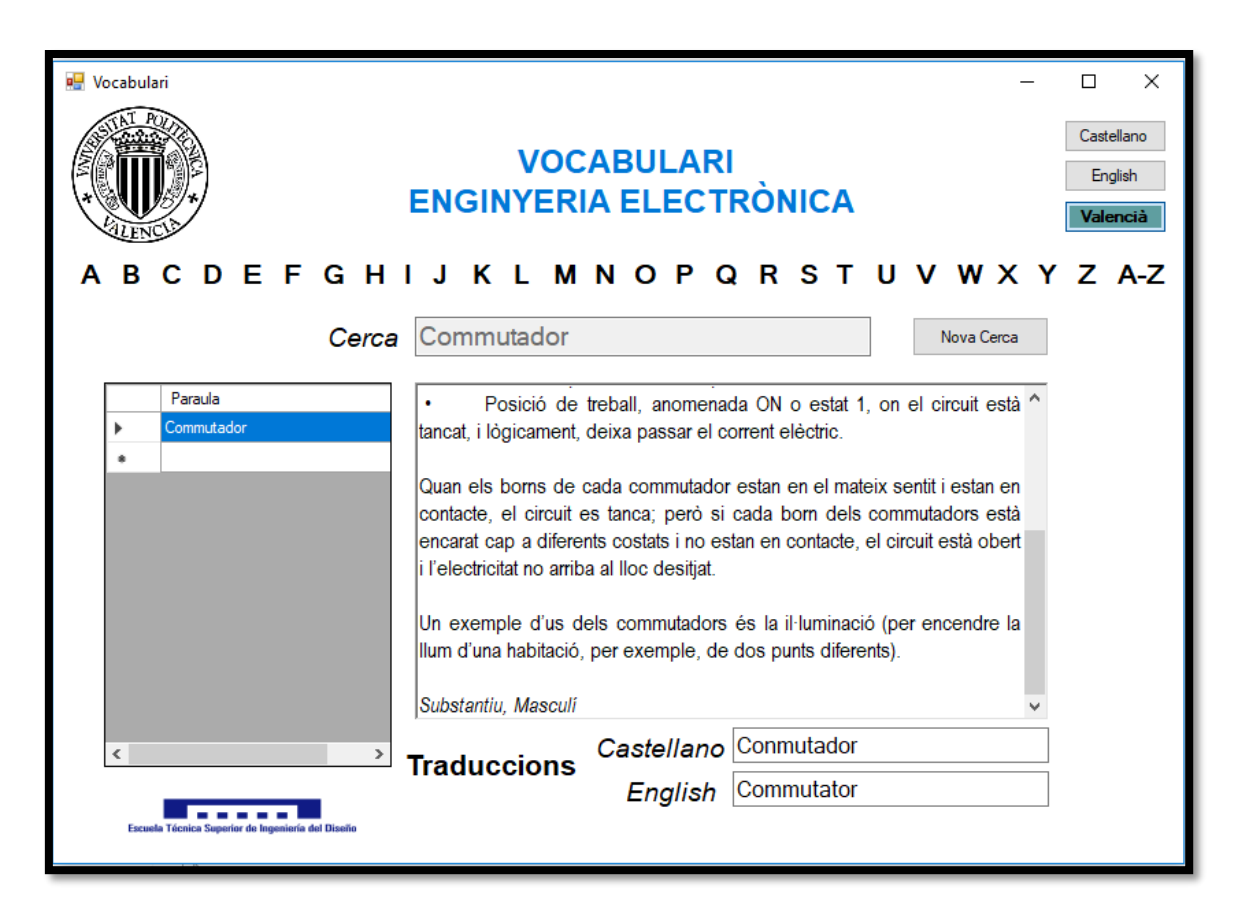

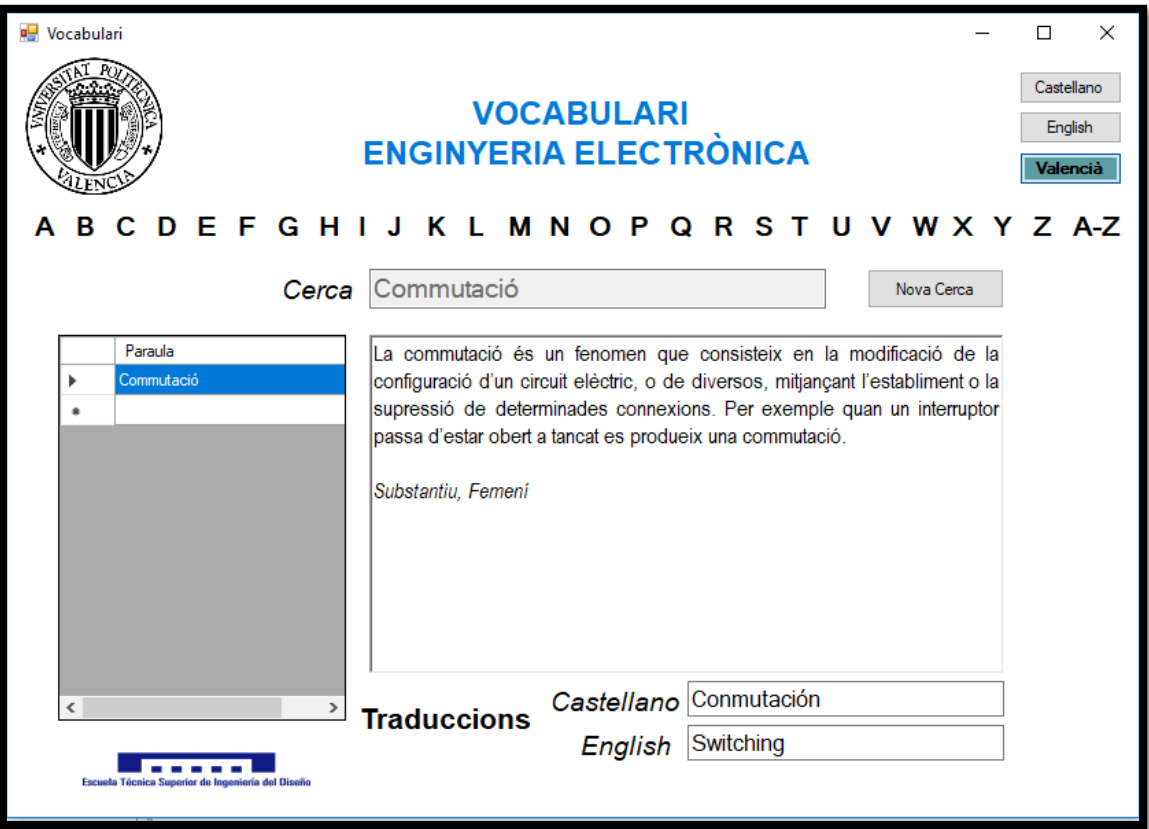

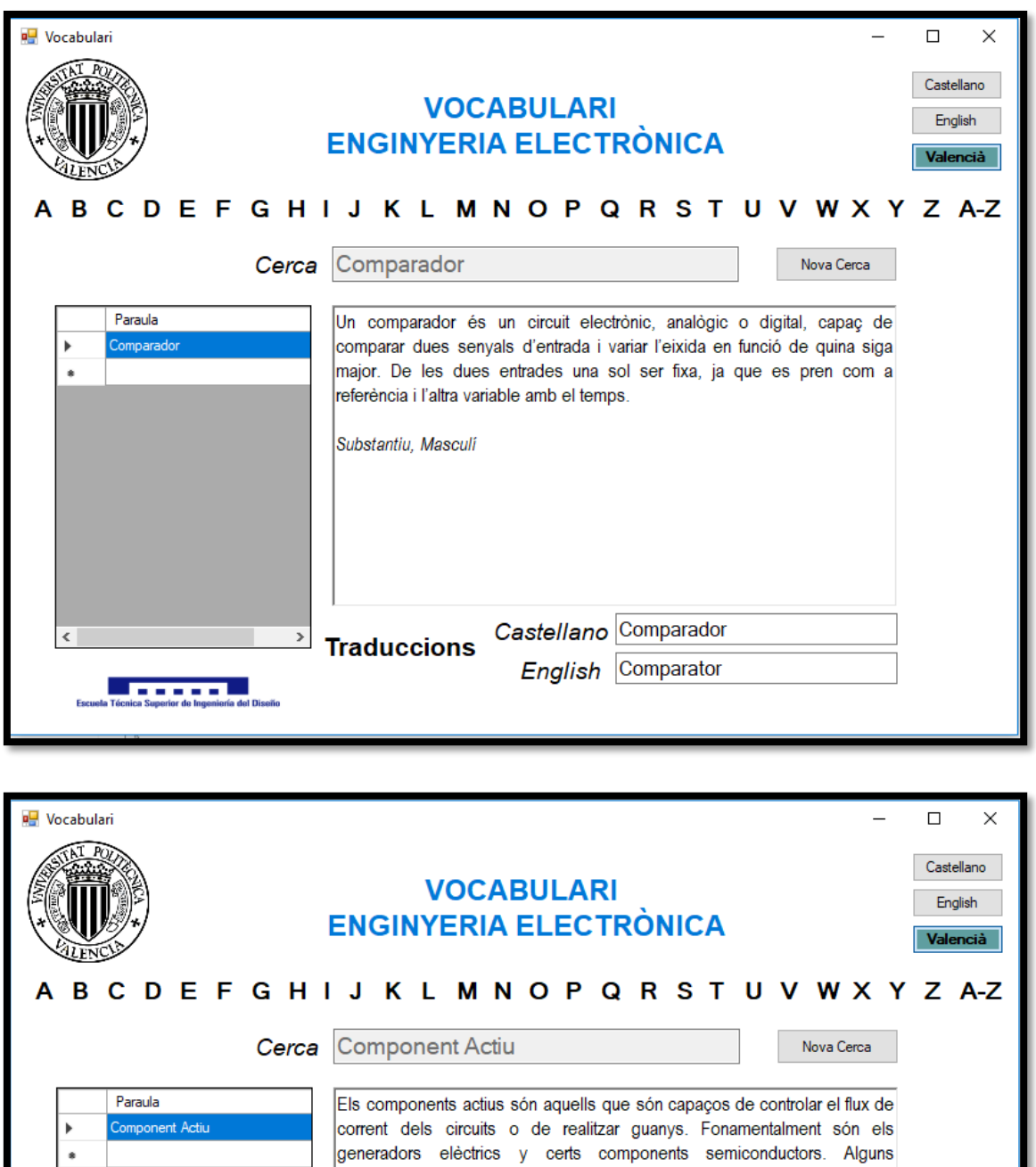

exemples són: Amplificadors operacionals, diodes, piles, transistors...

Castellano Componente Activo

English Active Component

Substantiu, Masculi

**Traduccions** 

 $\,$ 

**Estados Superior de Incenioría del**<br>Tómico Superior de Incenioría del

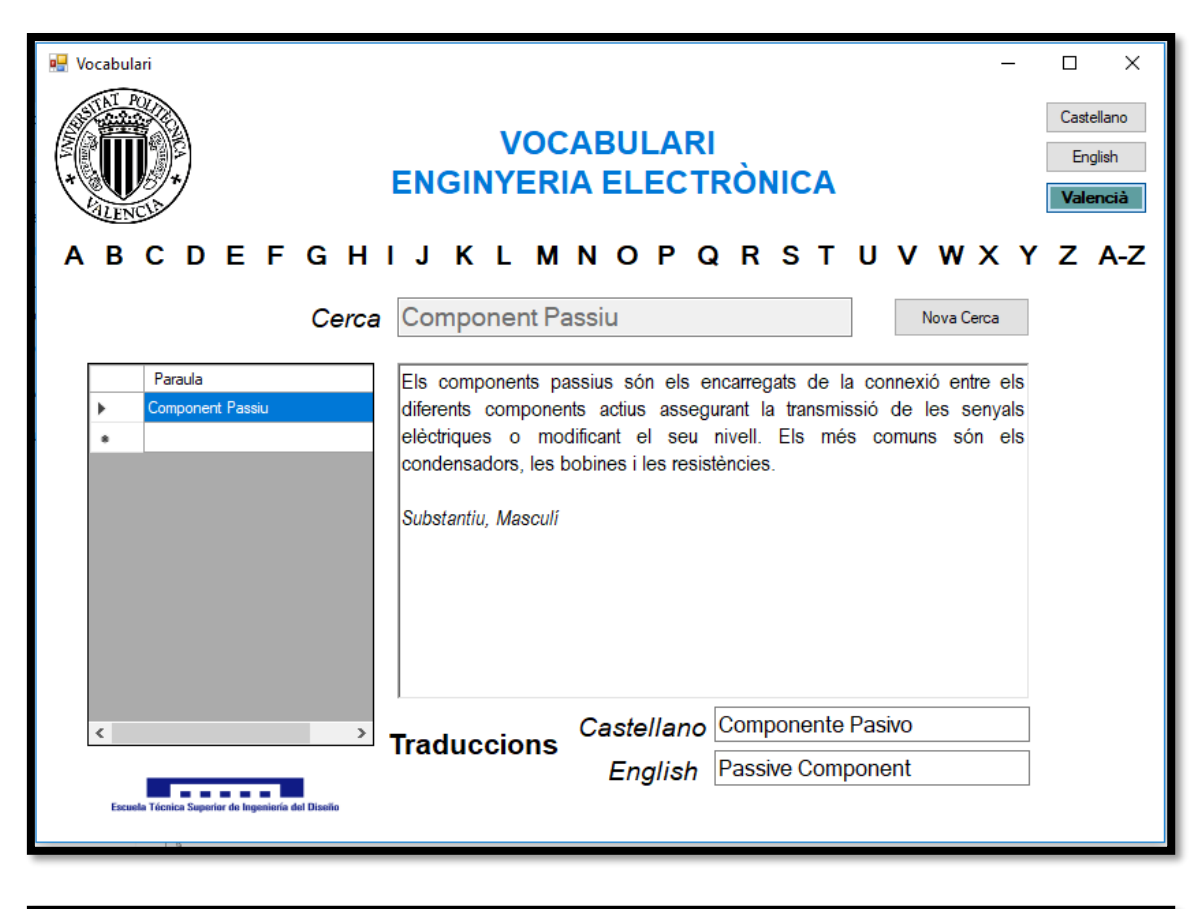

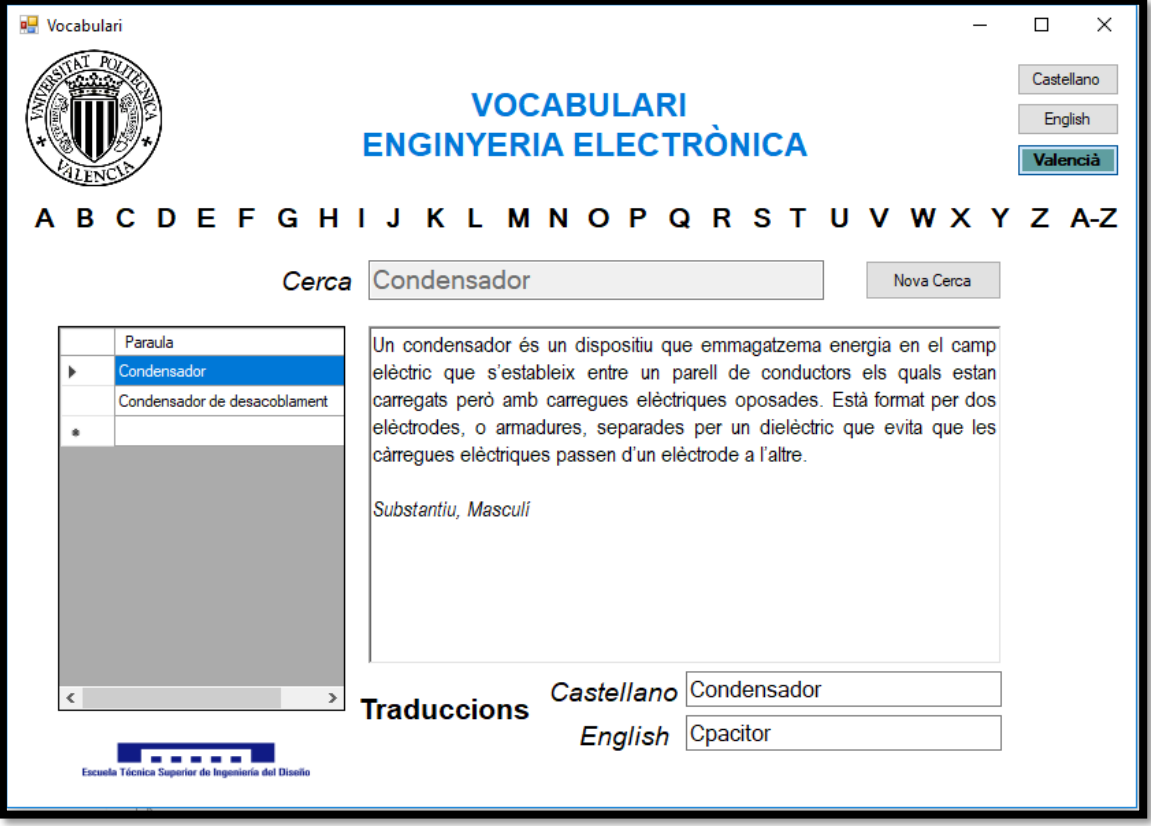

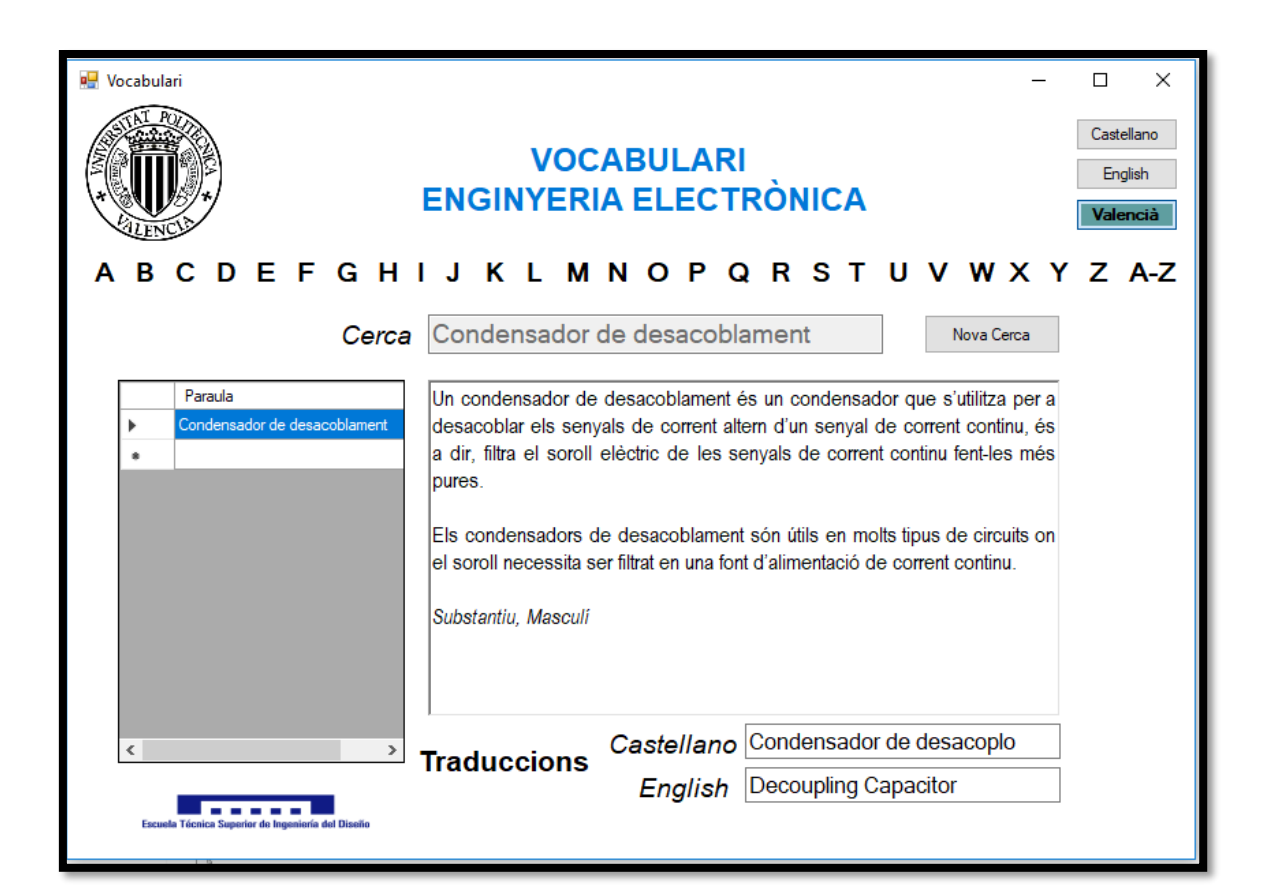

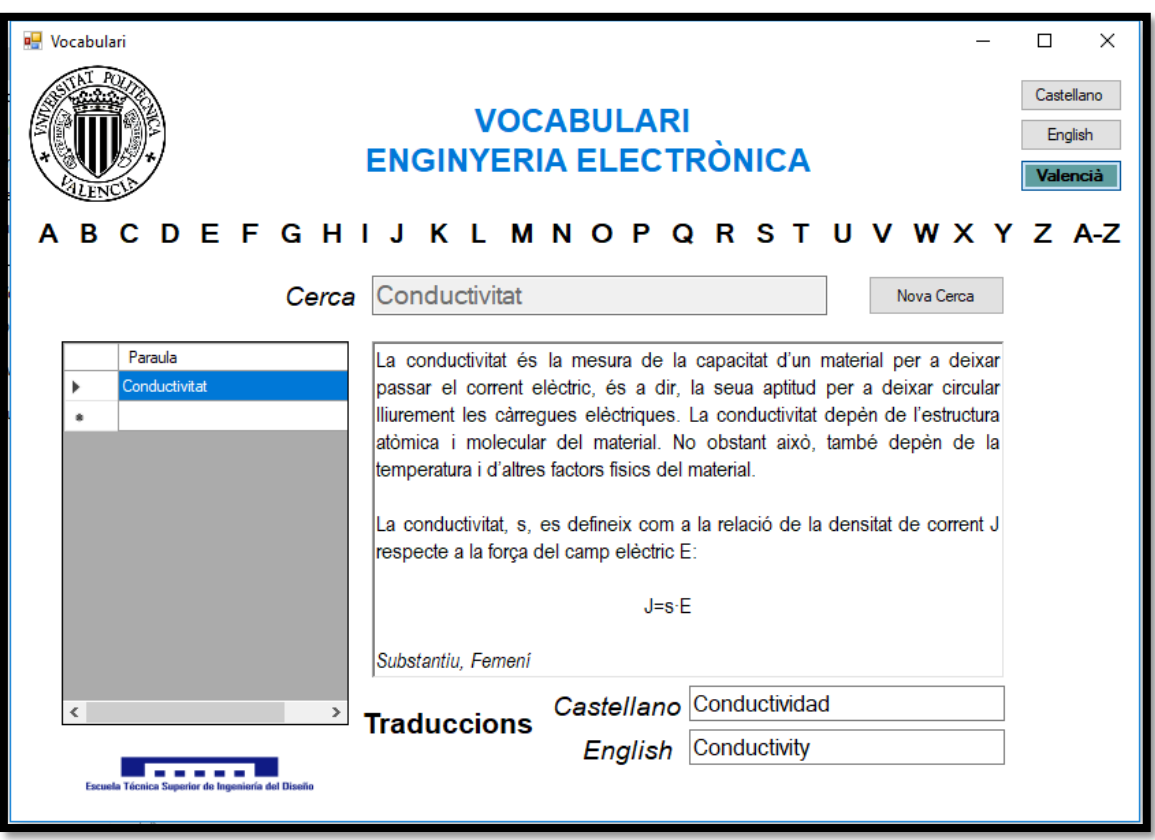

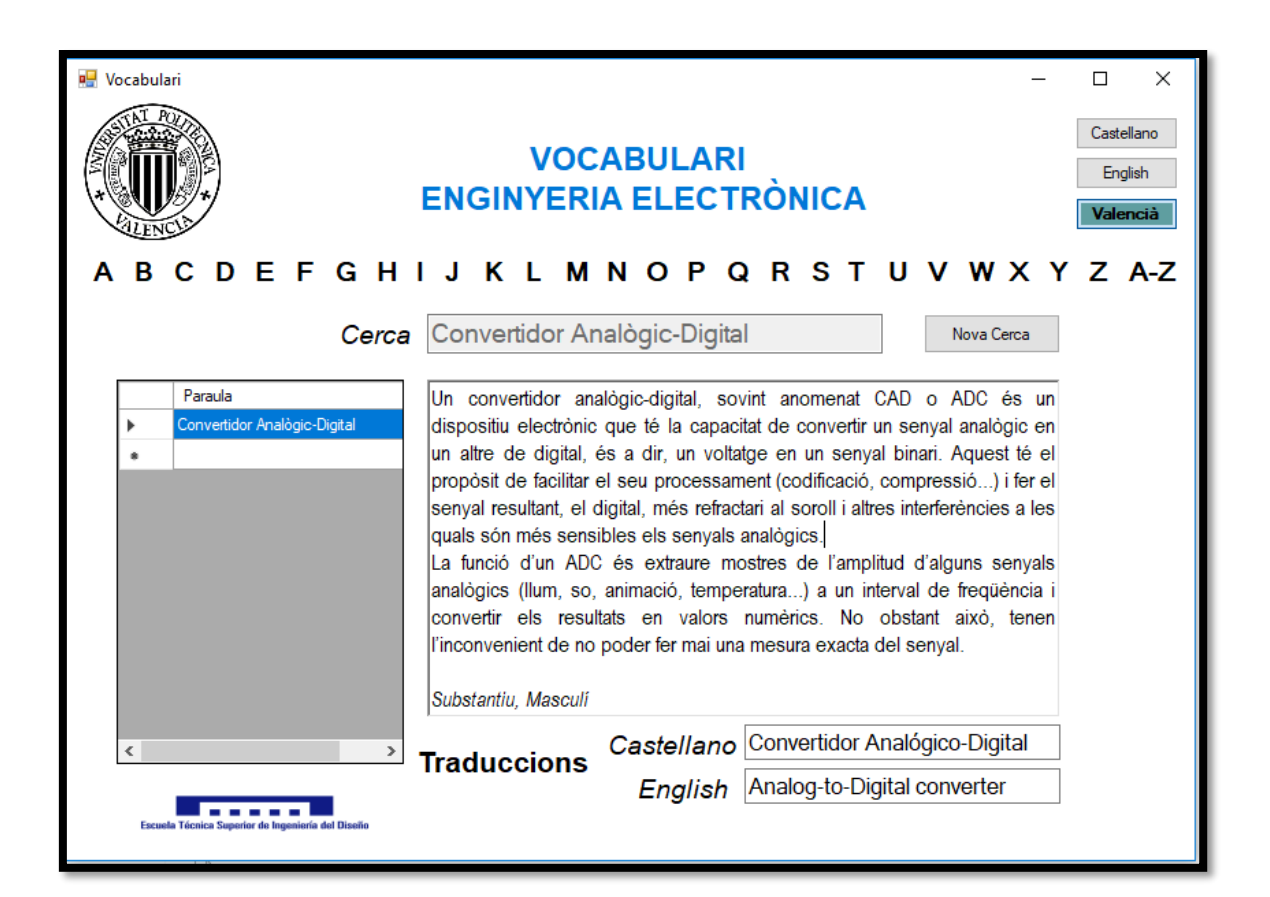

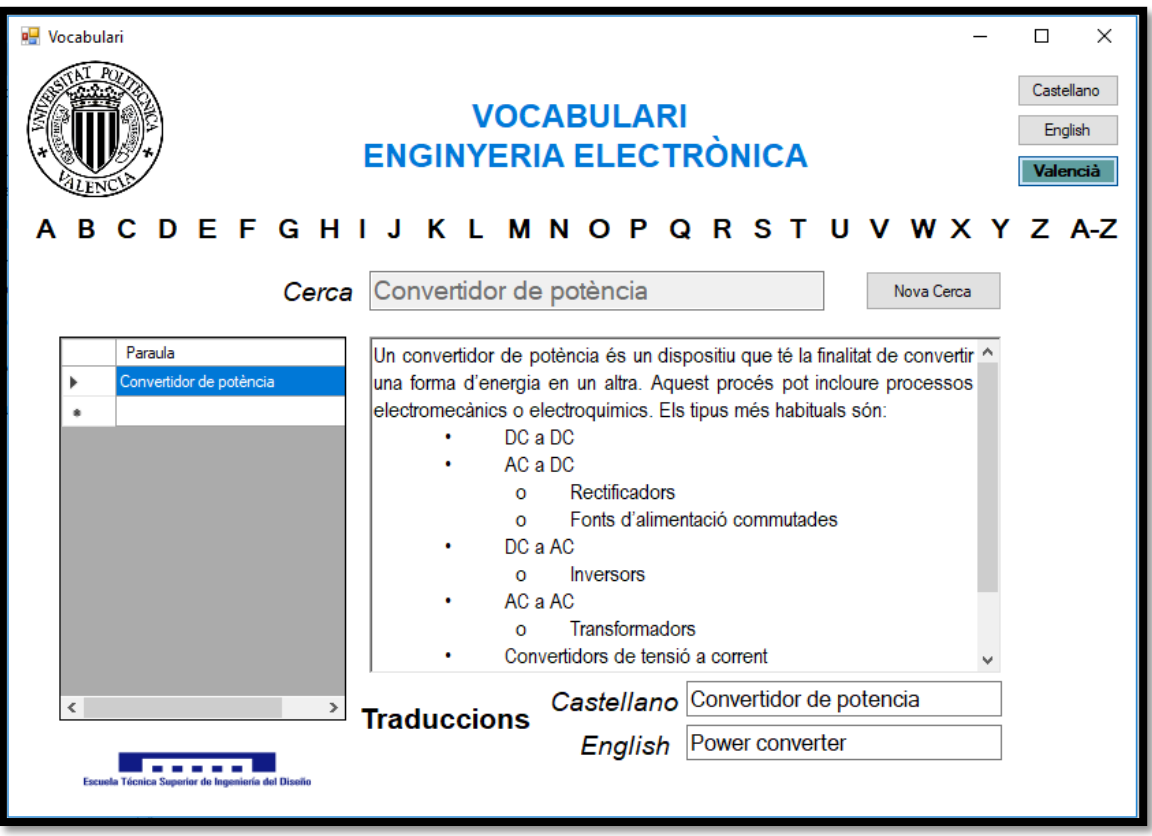

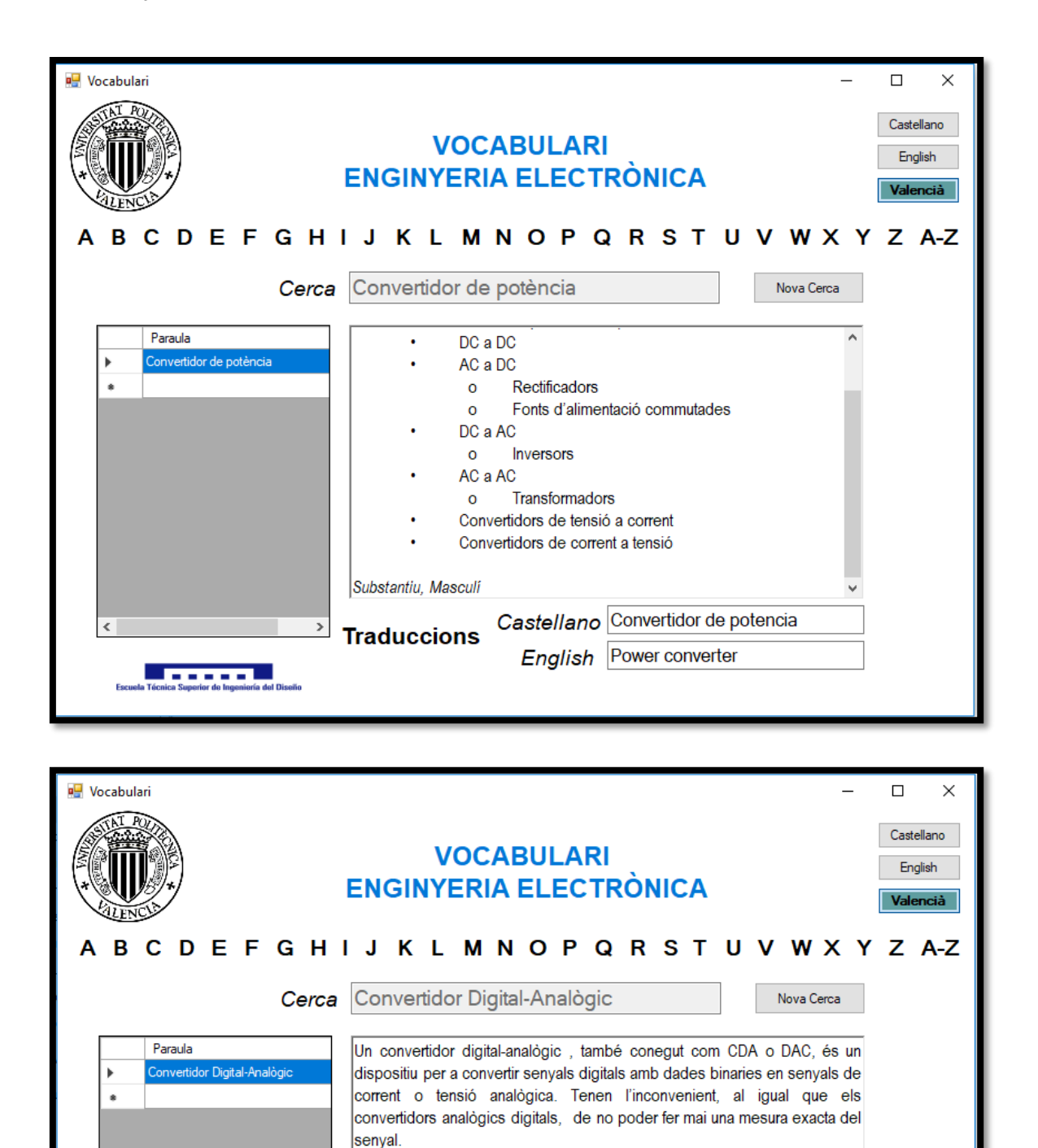

Substantiu, Masculi

**Traduccions** 

 $\,$ 

Castellano Convertidor Digital-Analógico

English Digital-to-Analog converter

 $\epsilon$ 

**STATISTICS** 

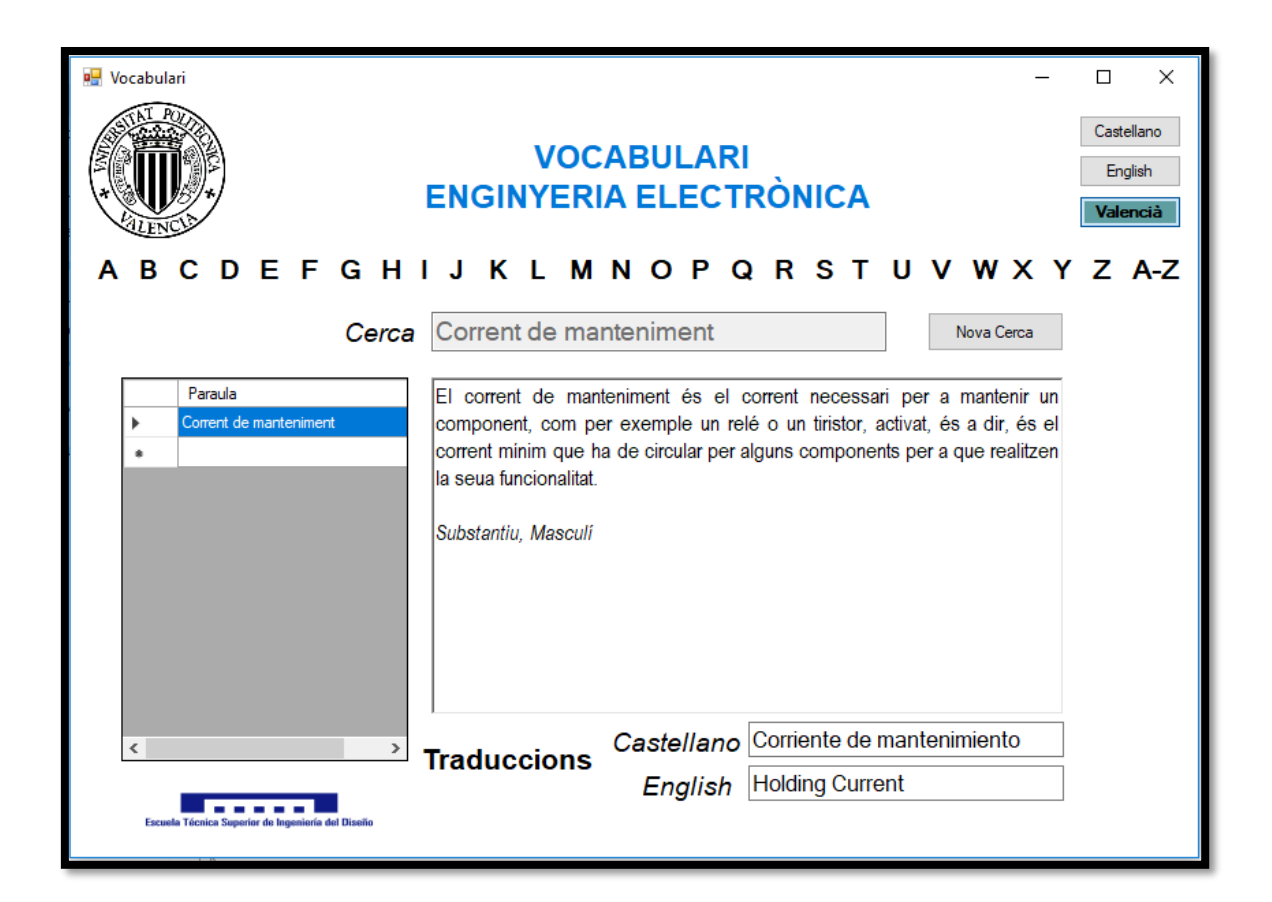

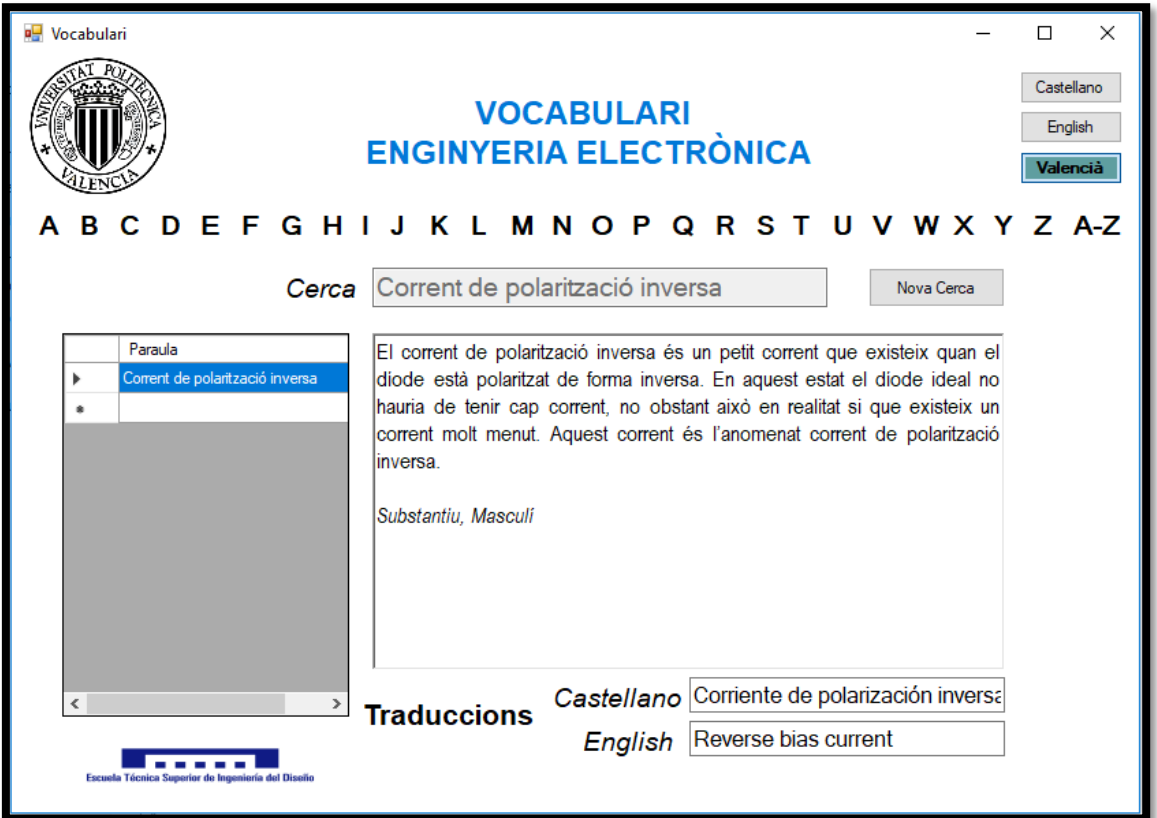

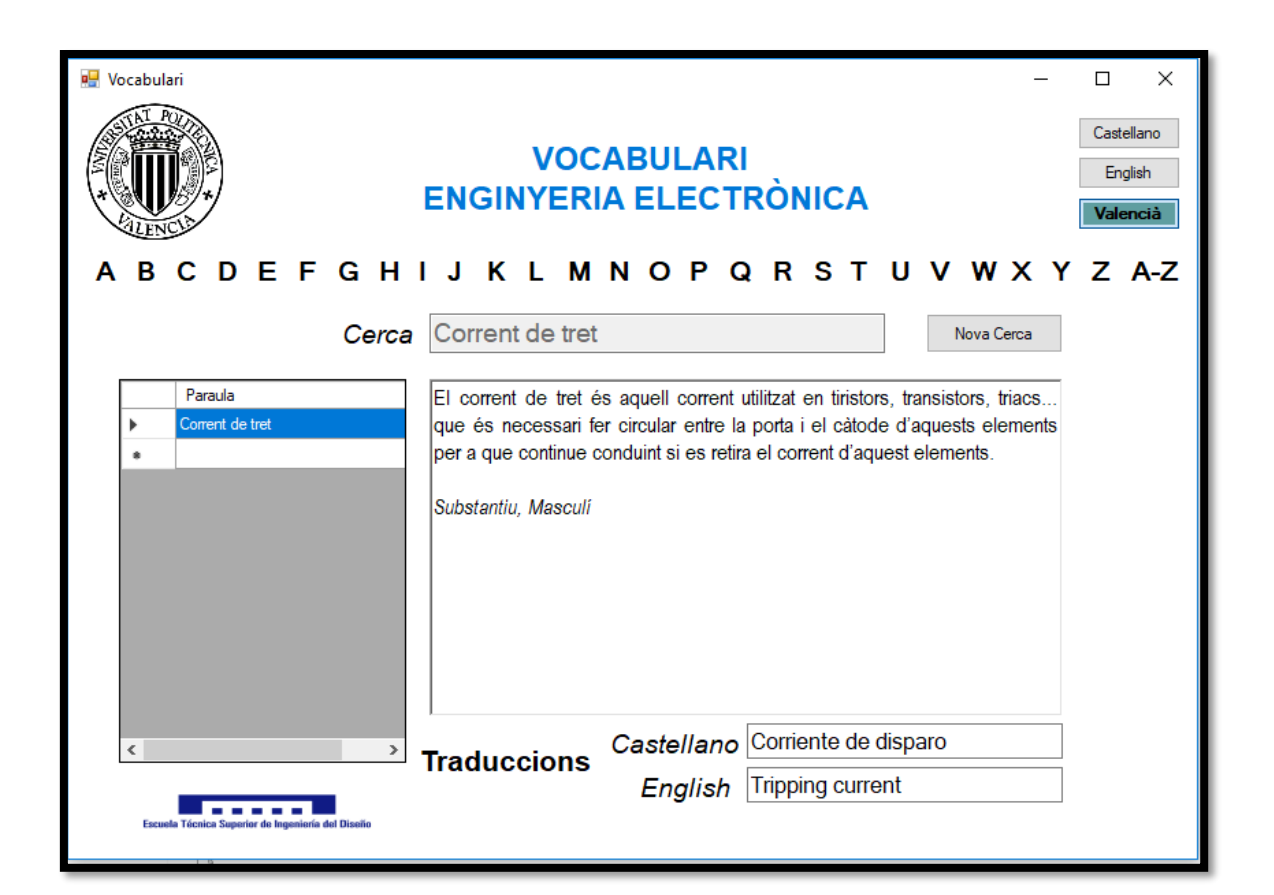

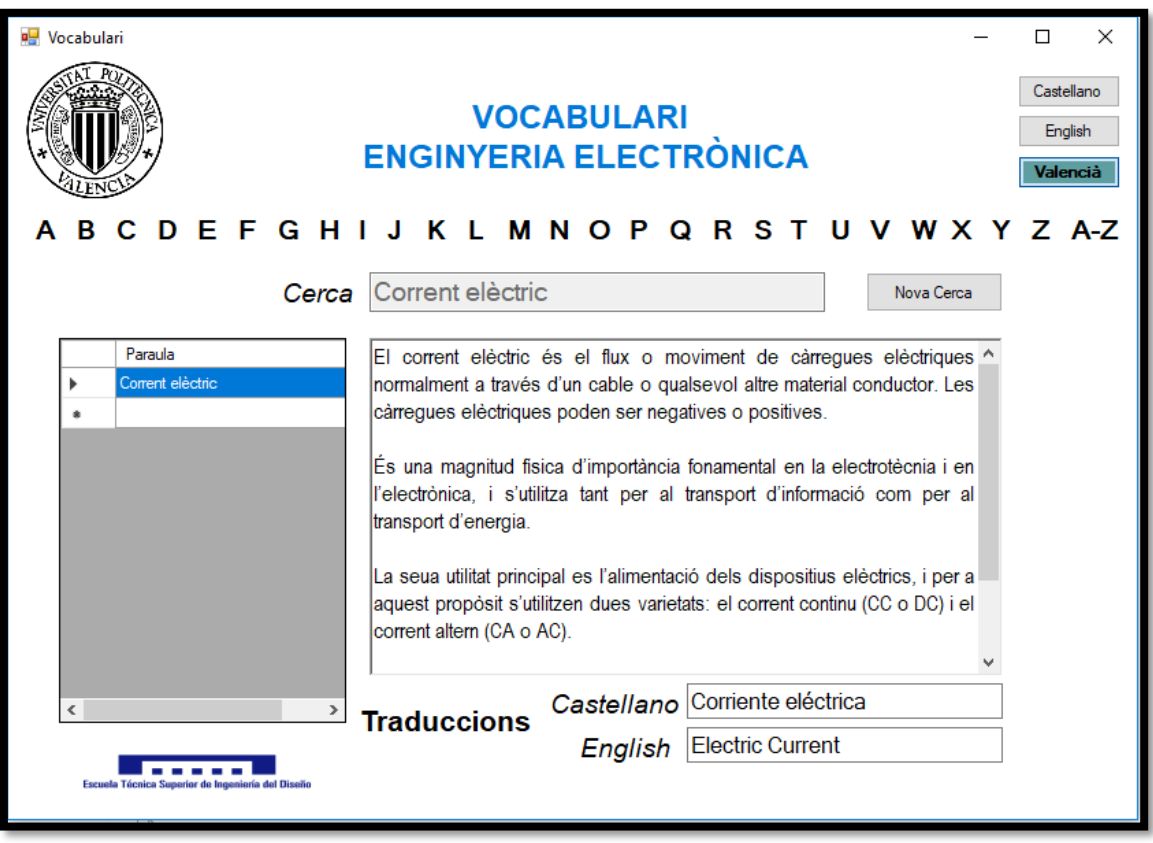

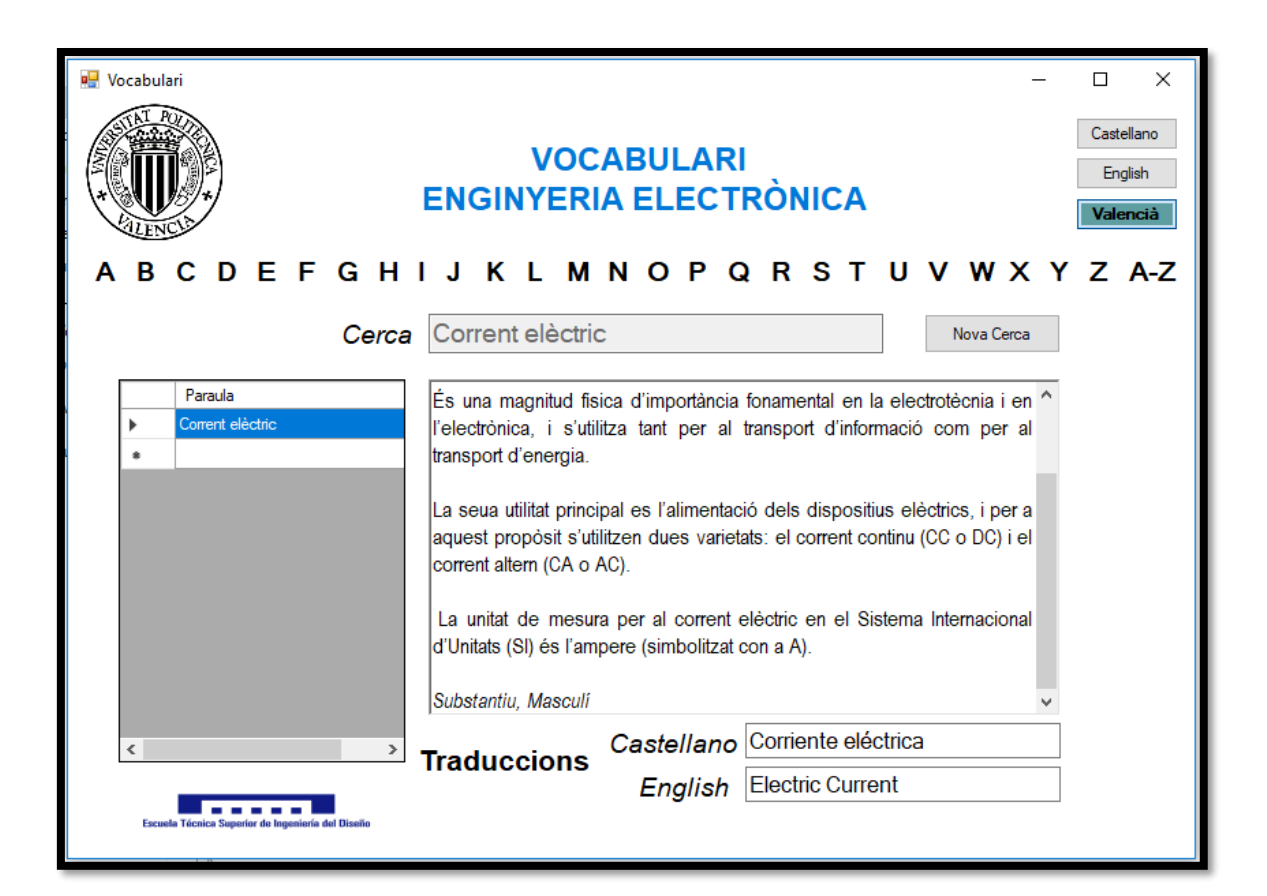

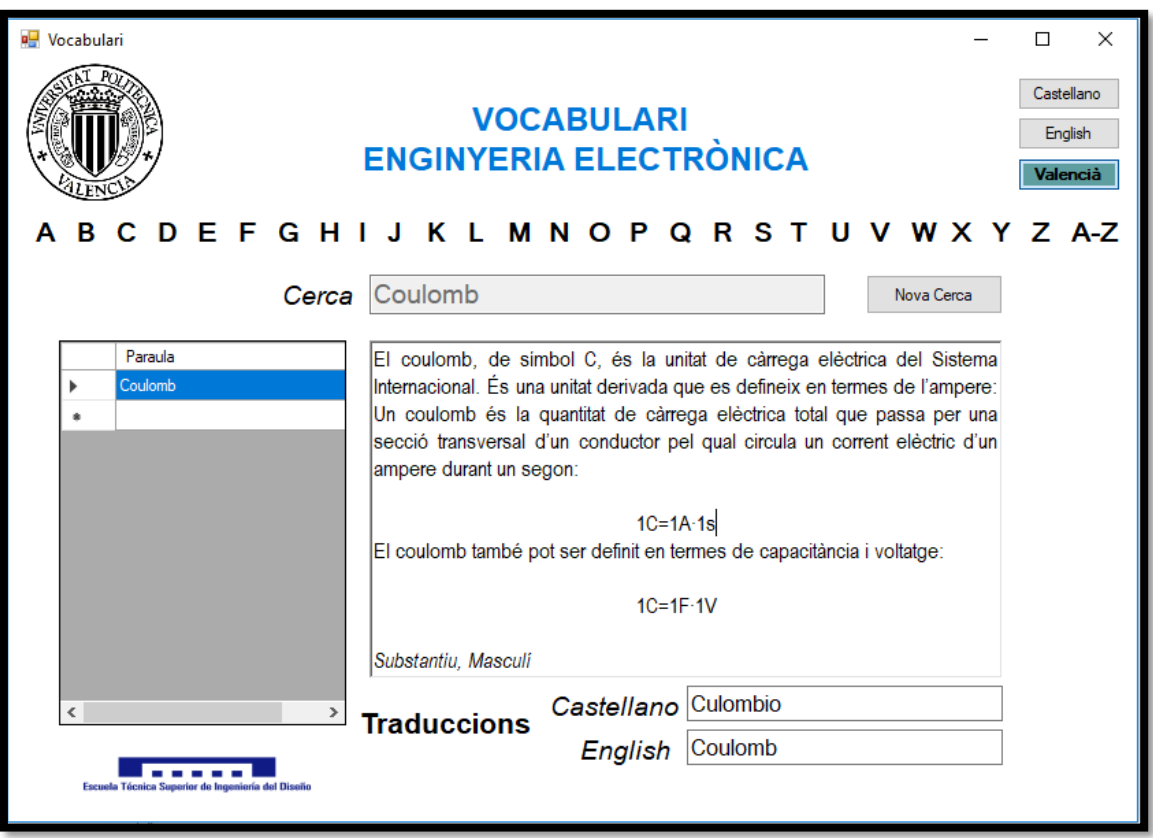

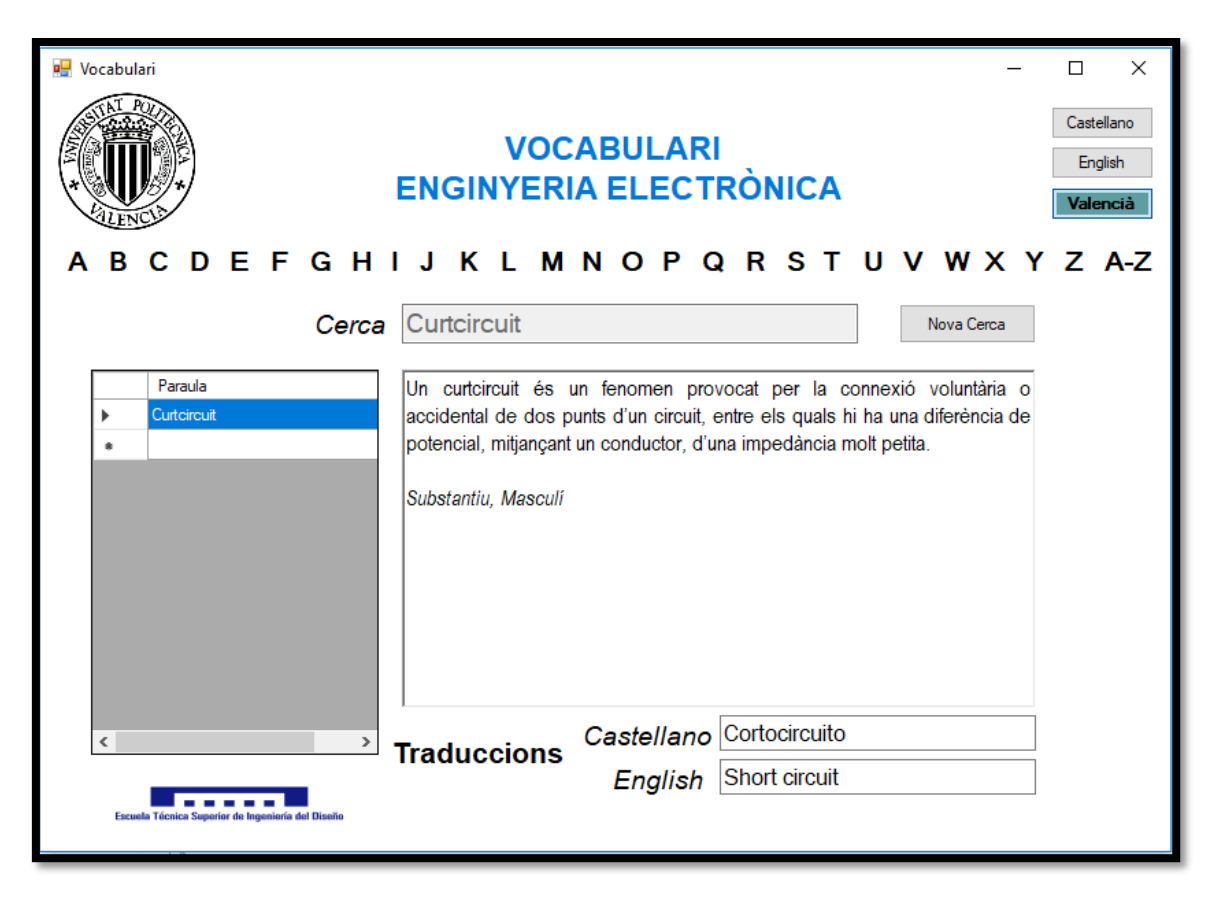

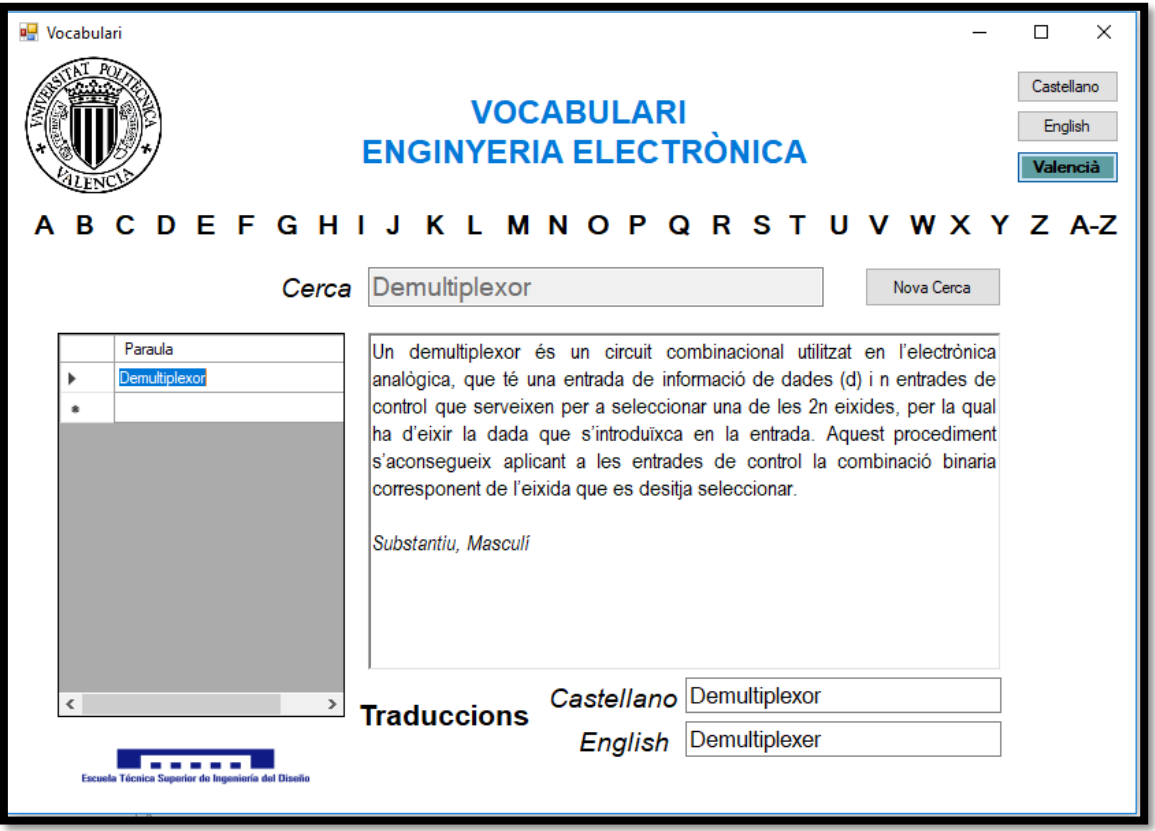

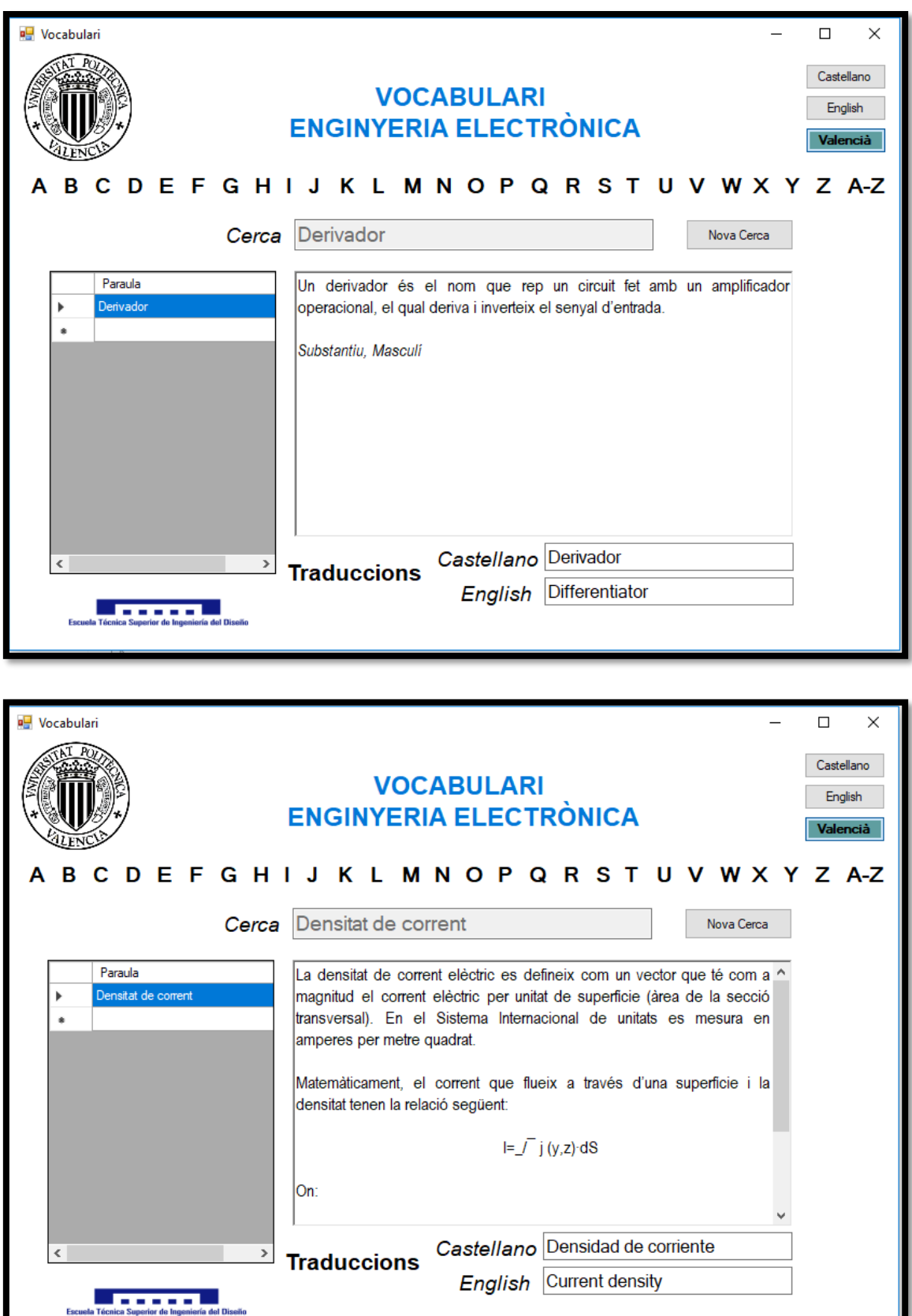

I

I

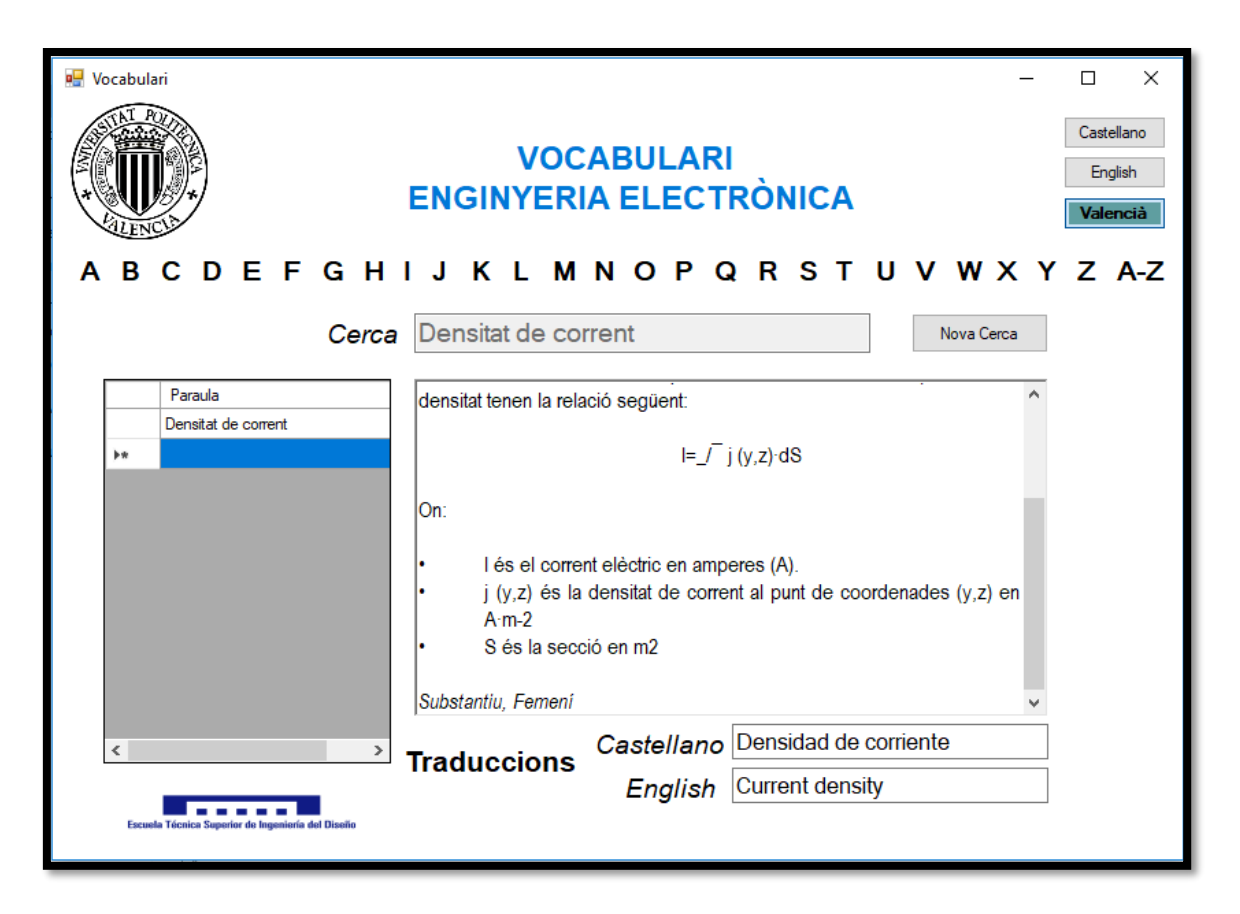

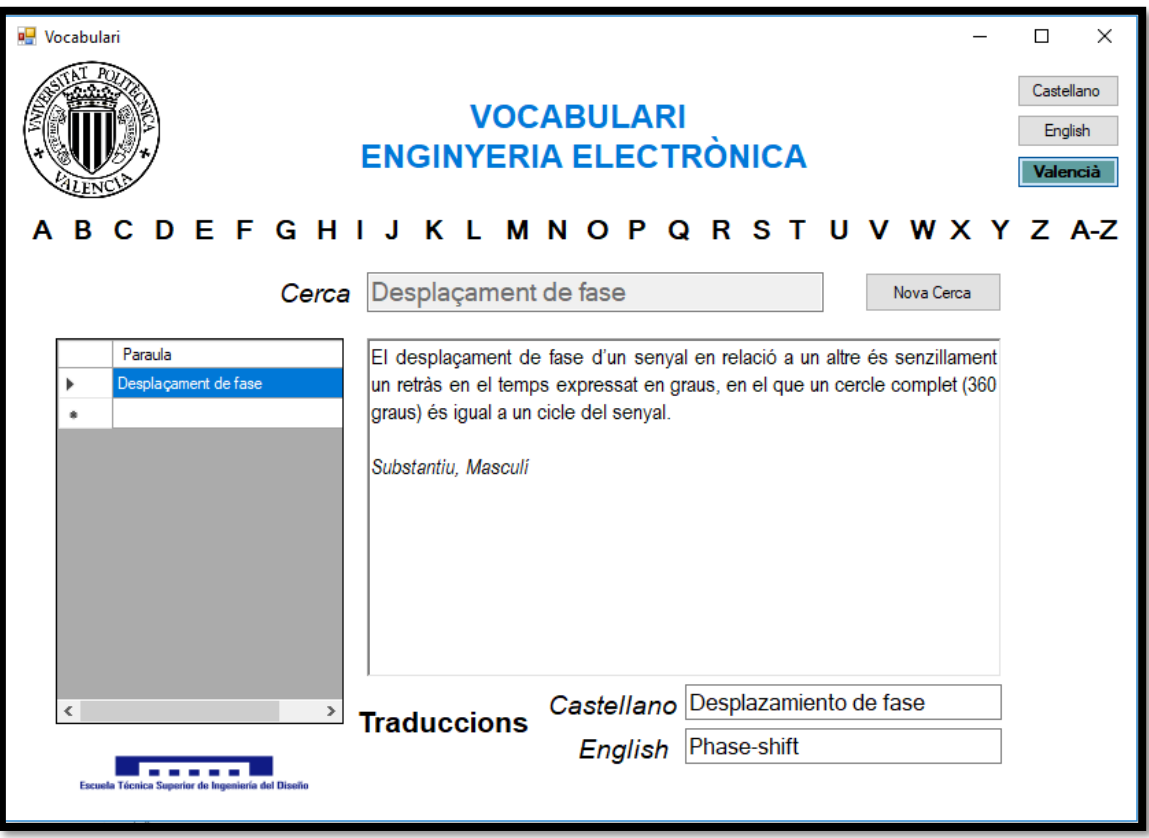

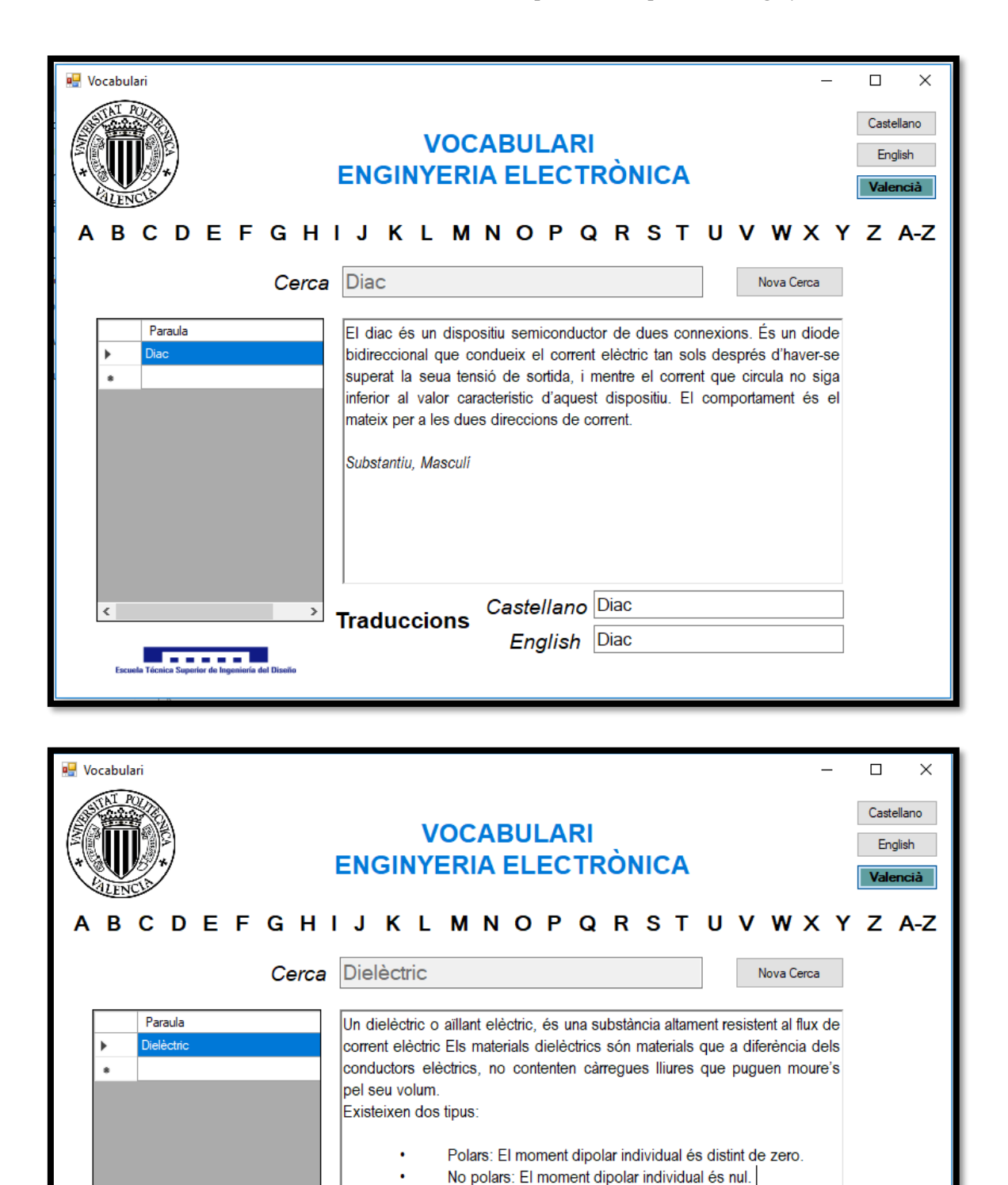

Aquest tipus de material s'utilitza en la fabricació de condensadors, per

Castellano Dieléctrico

English Dielectric

exemple.

**Service** C

Substantiu, Masculi

**Traduccions** 

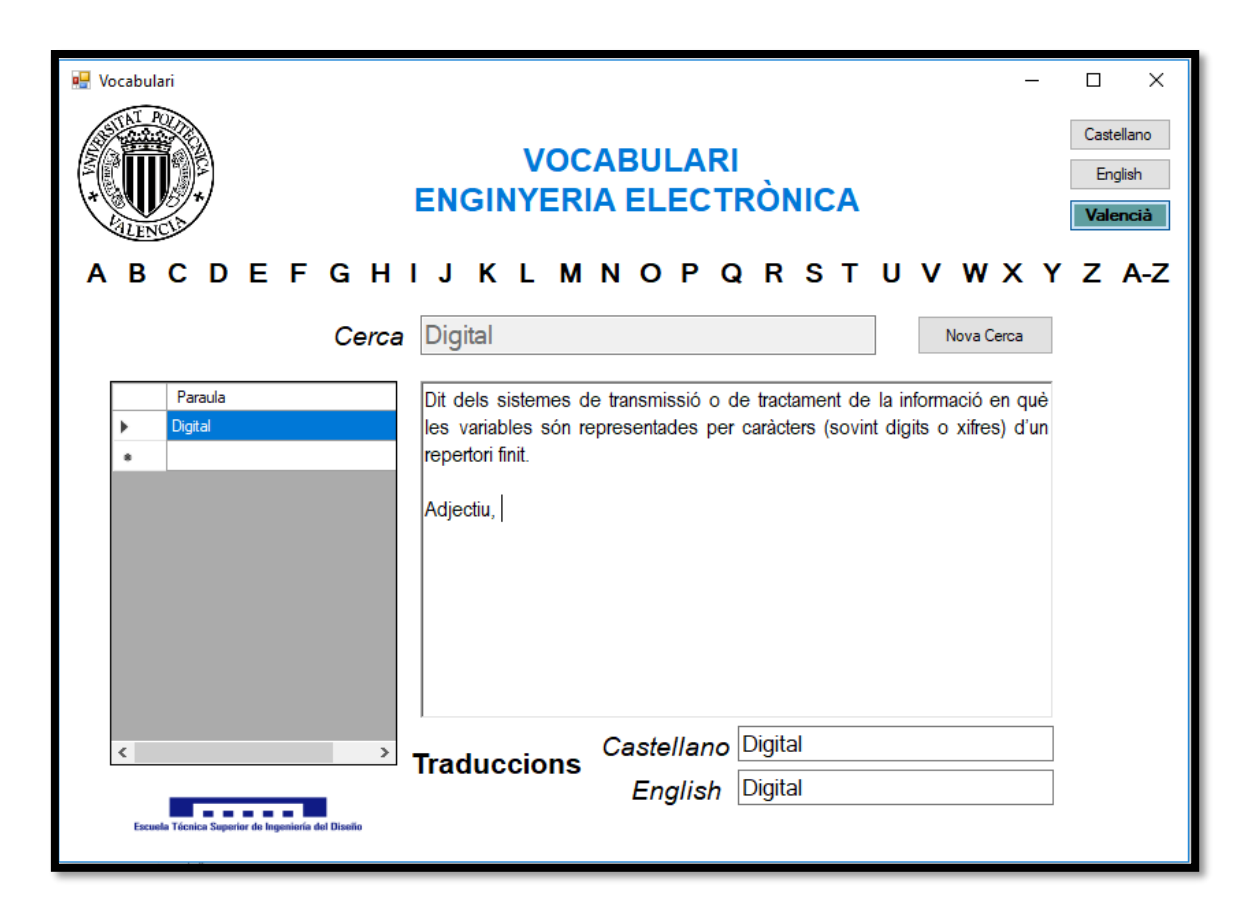

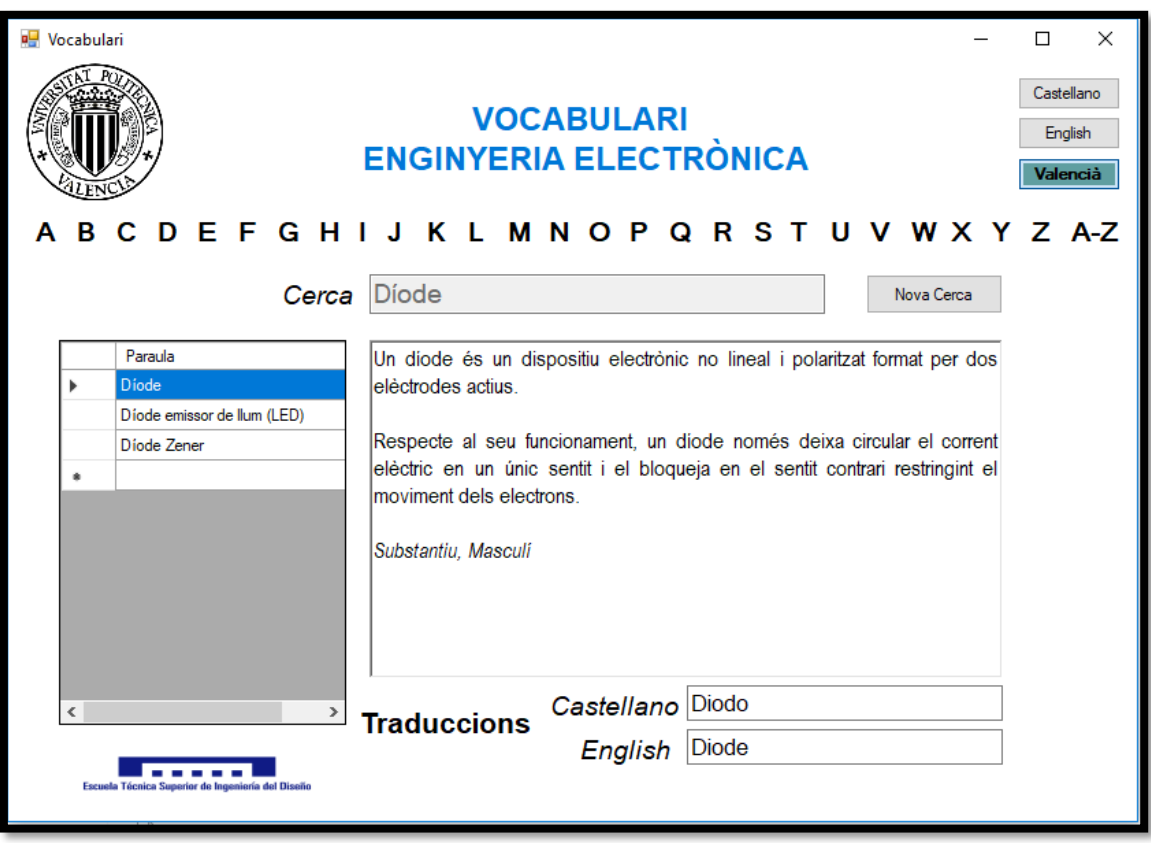

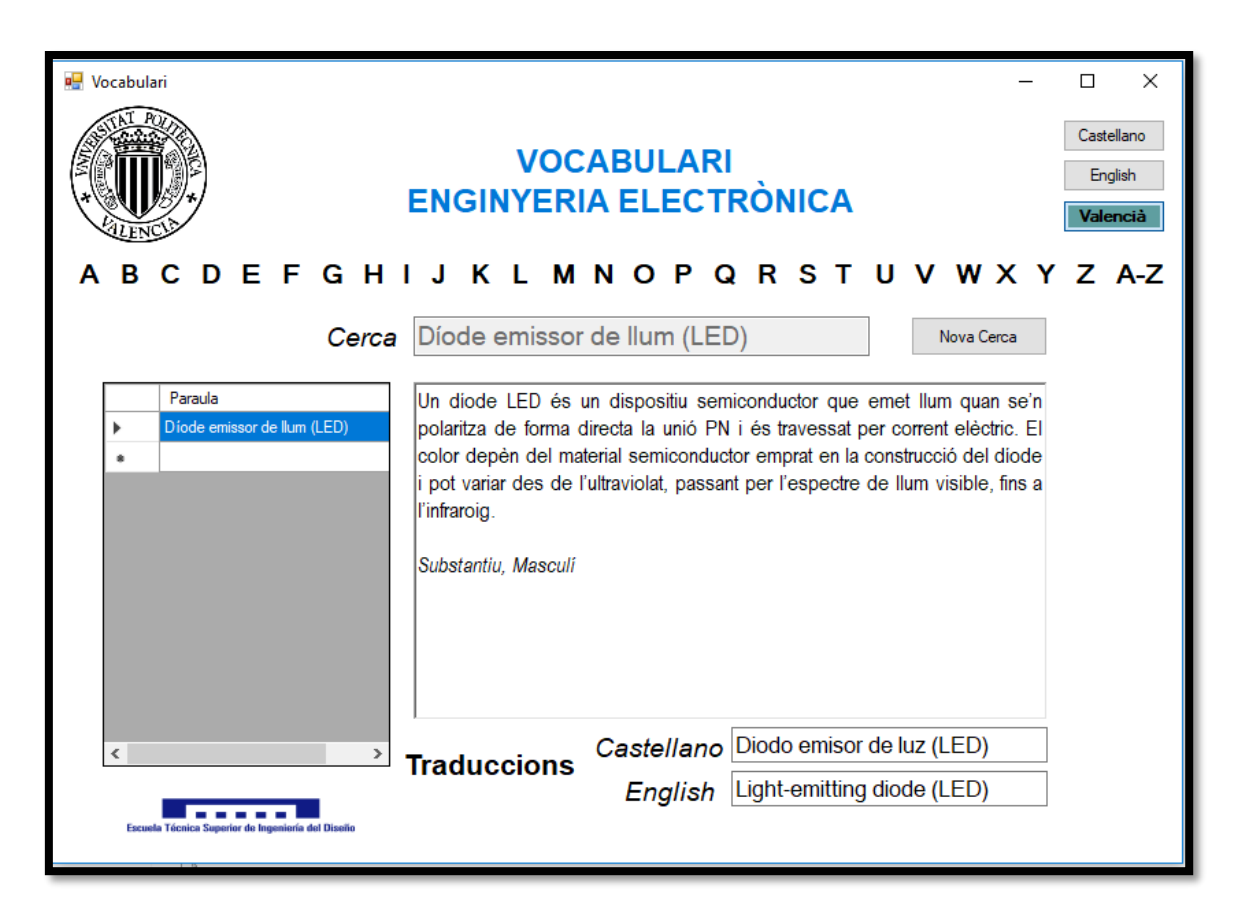

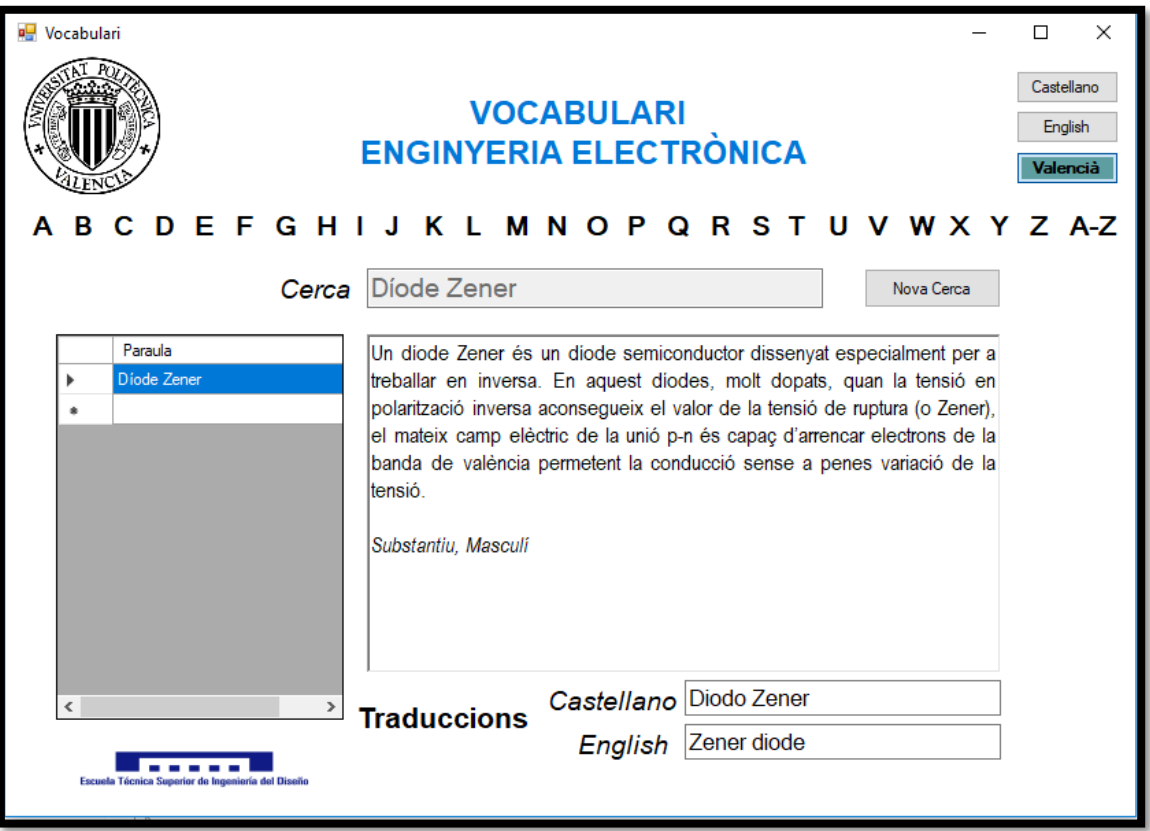

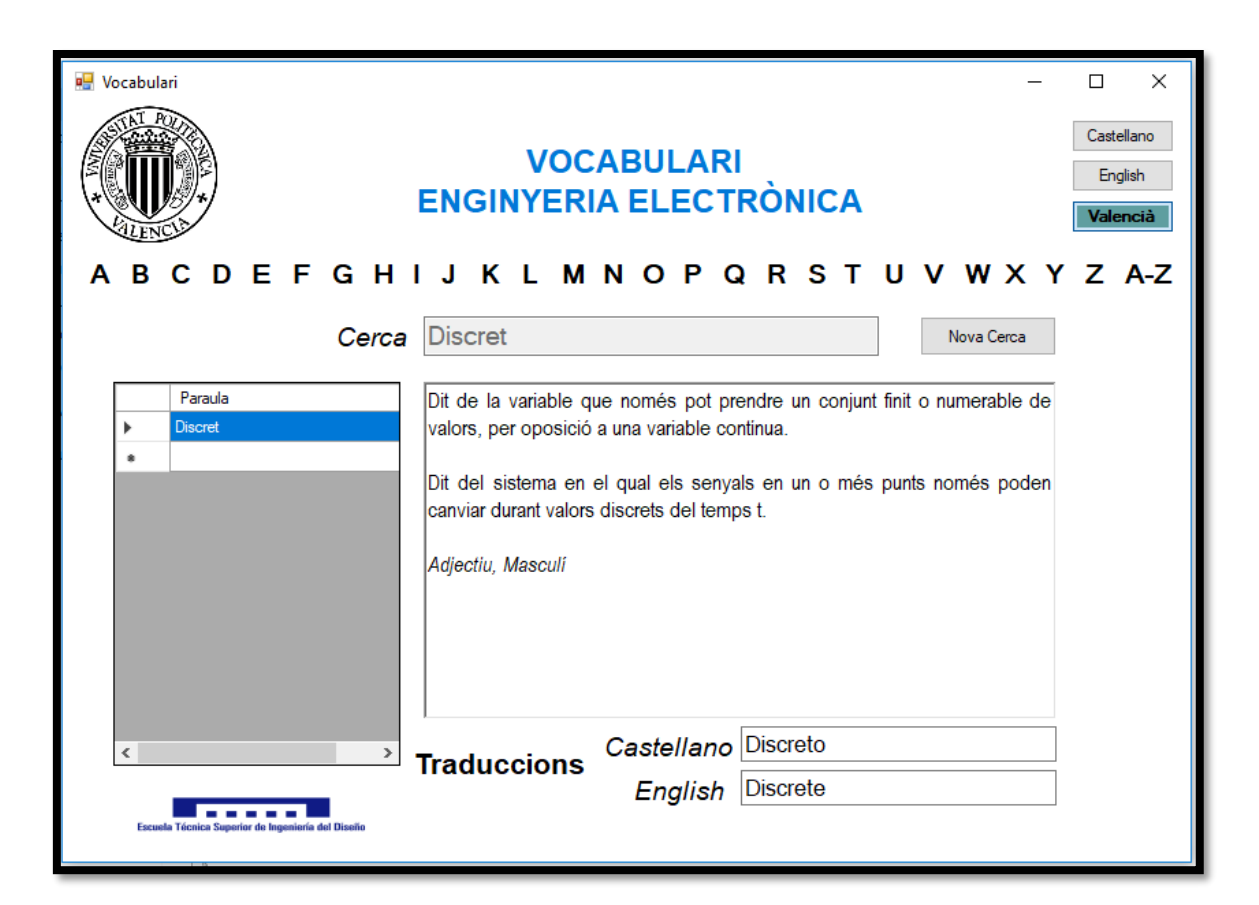

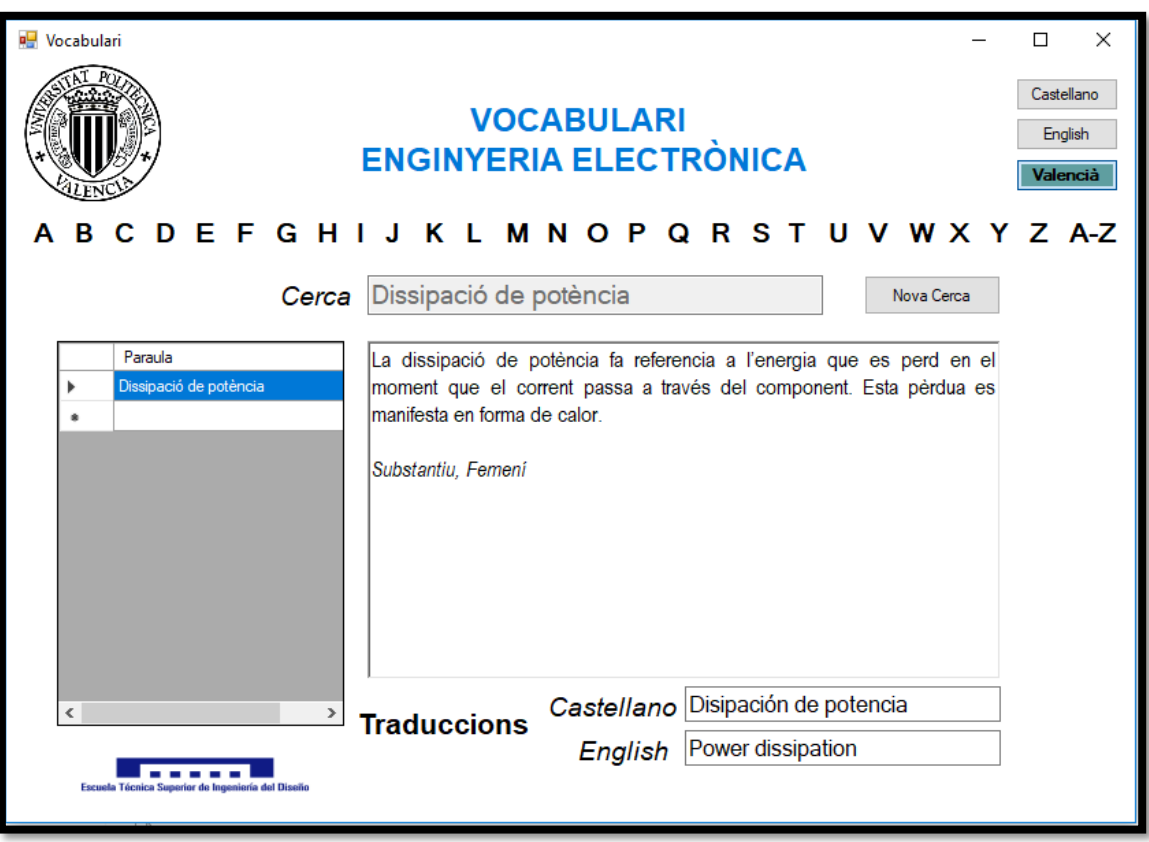

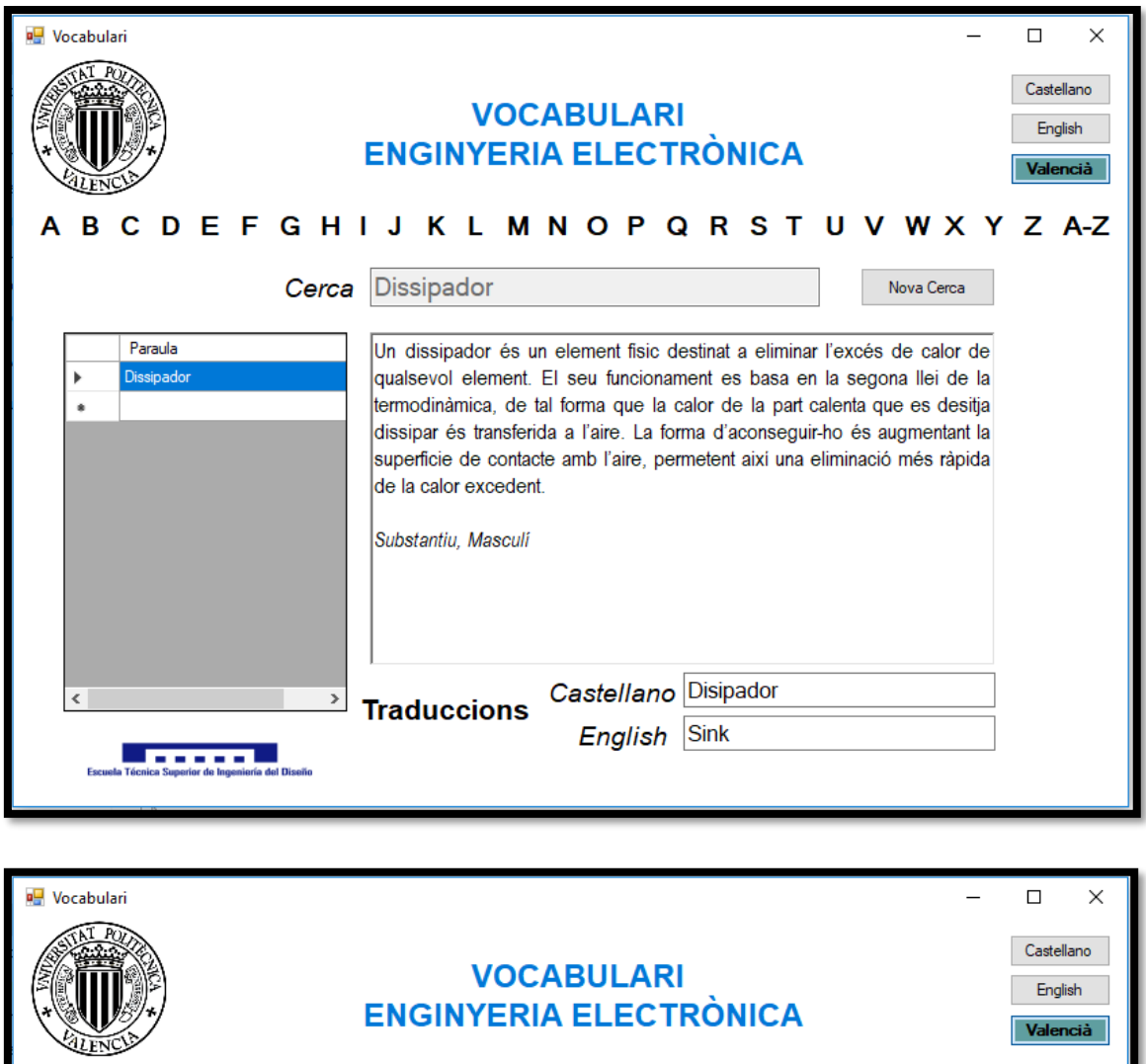

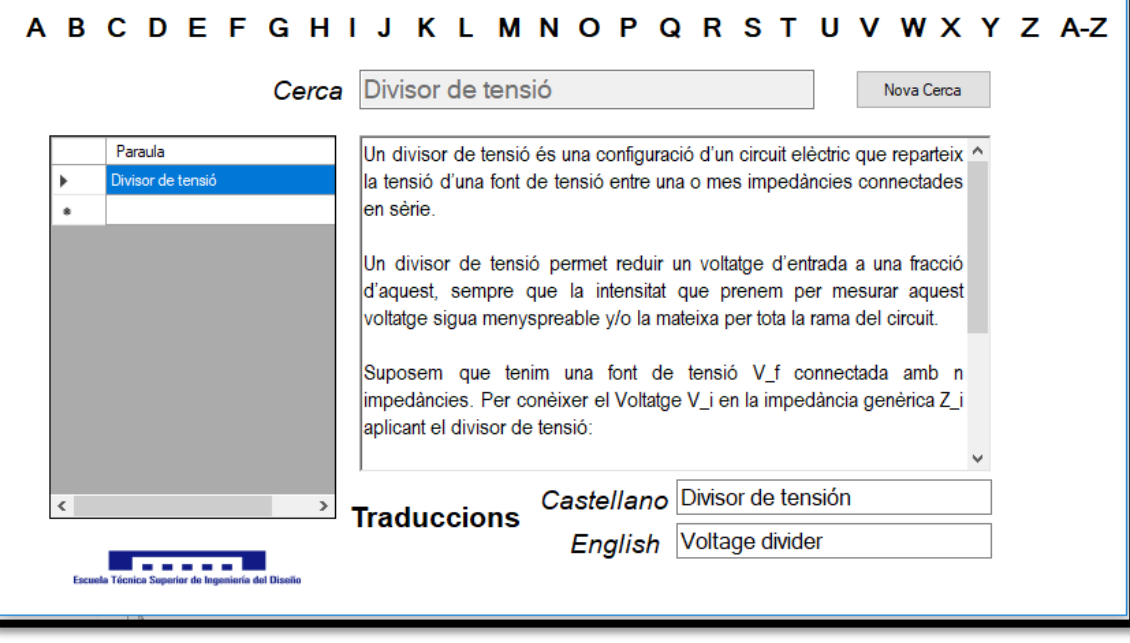

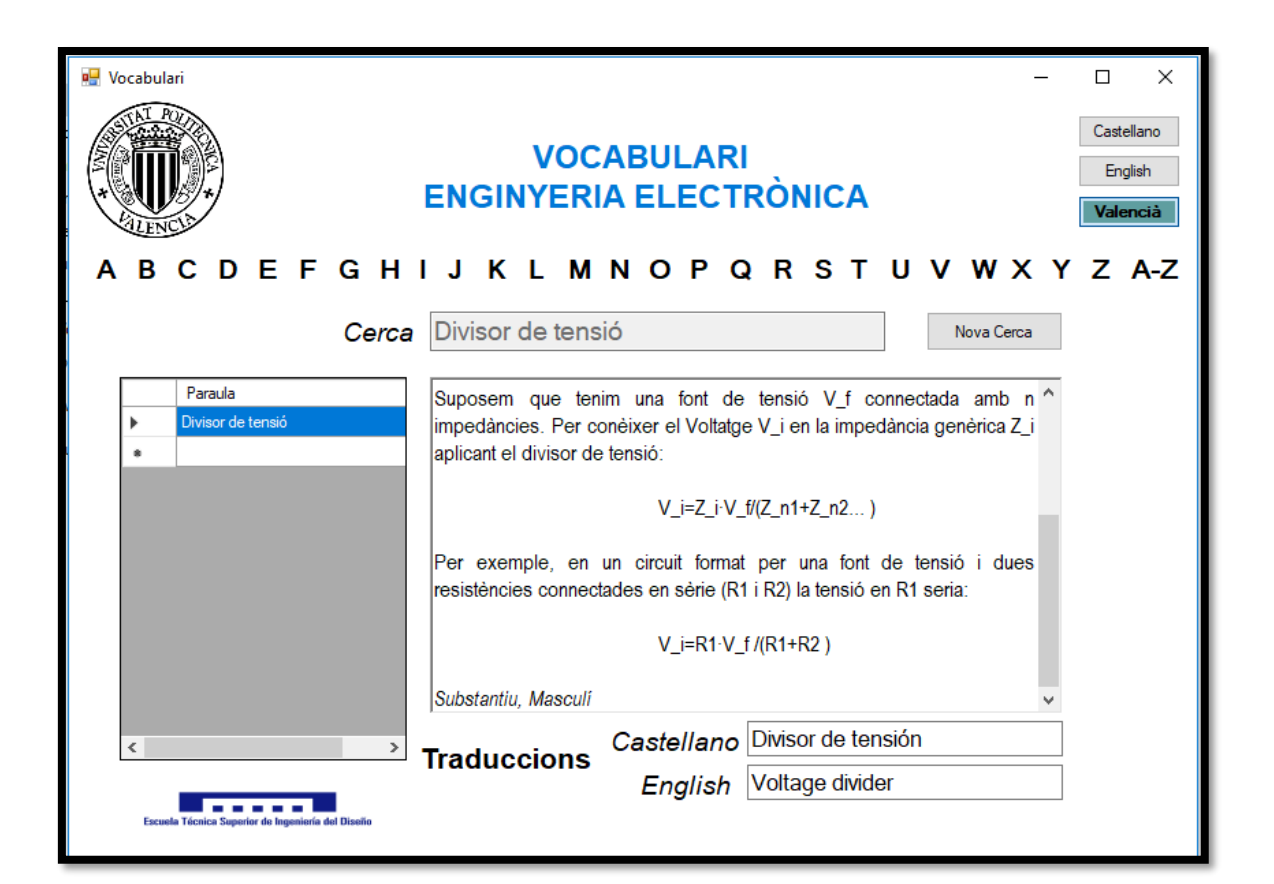

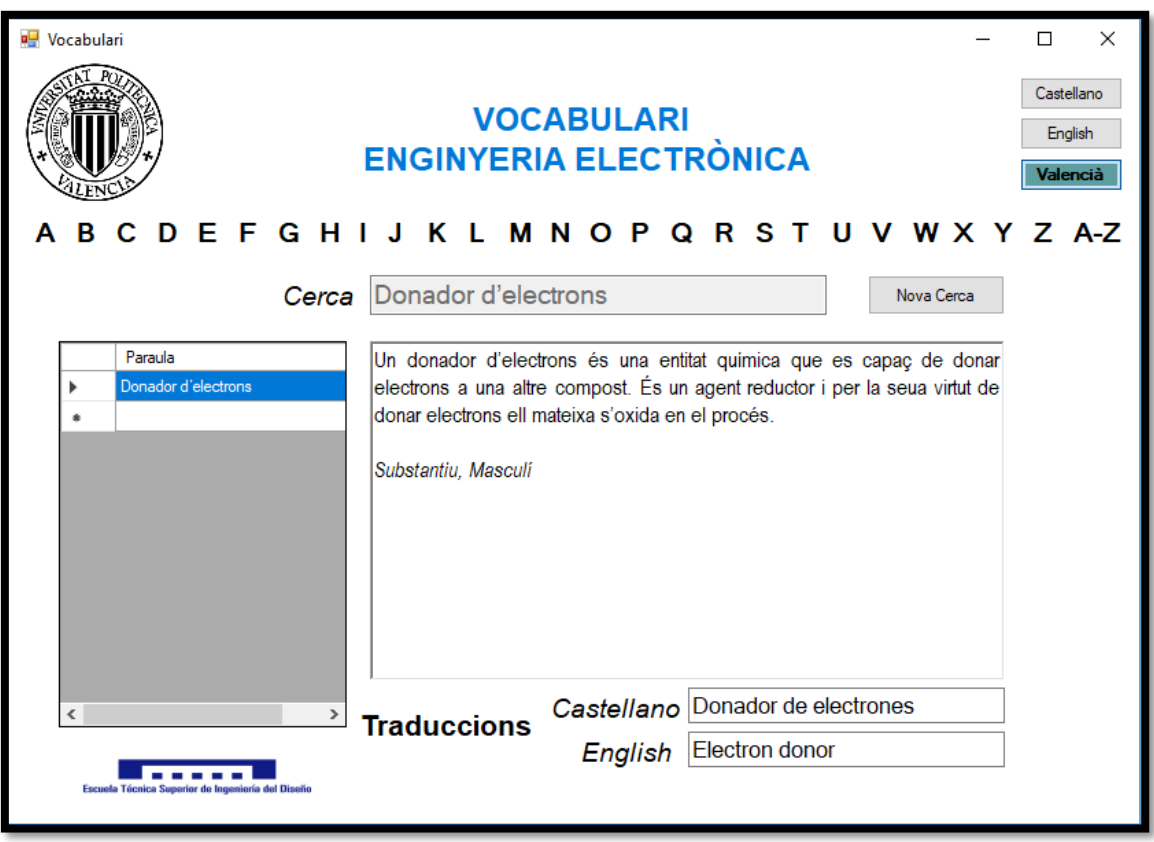

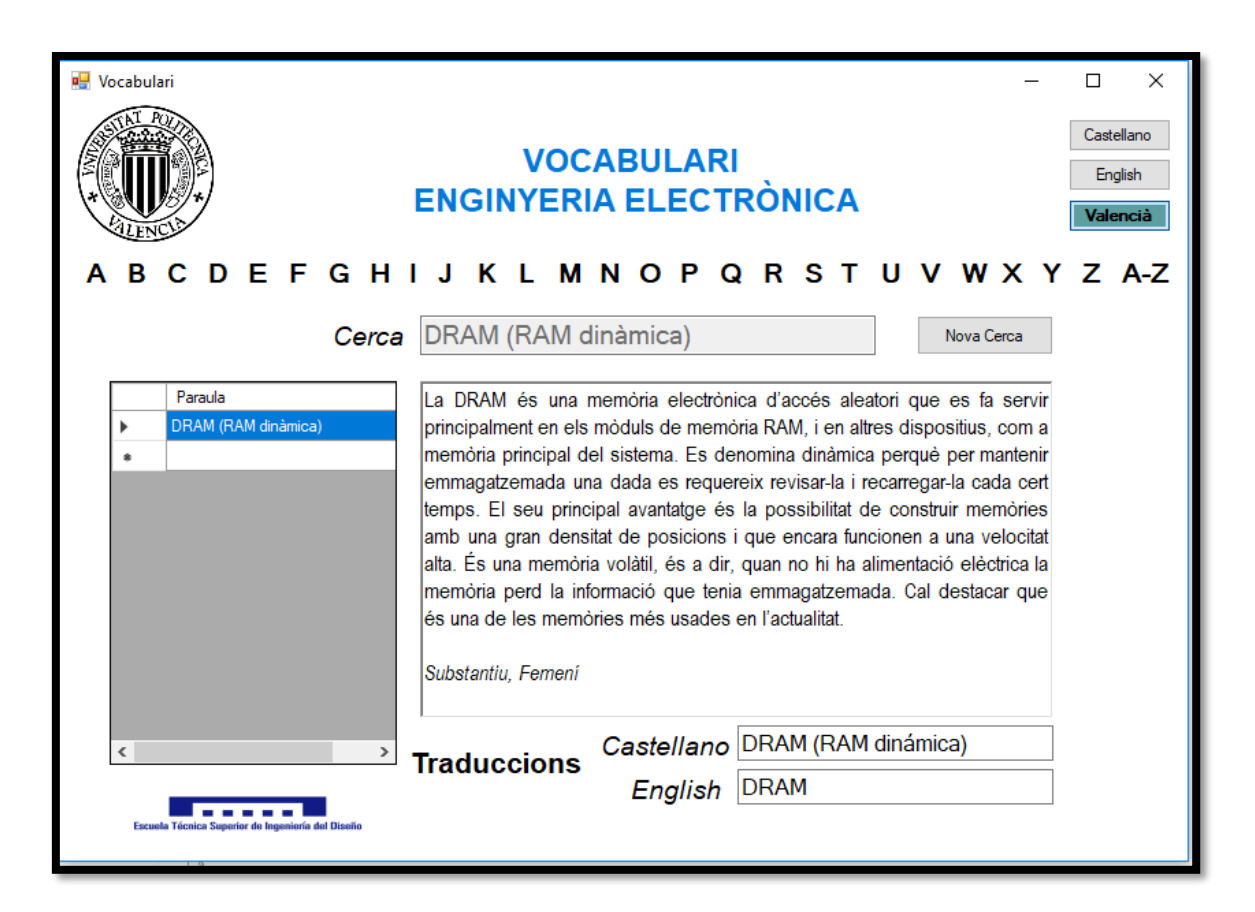

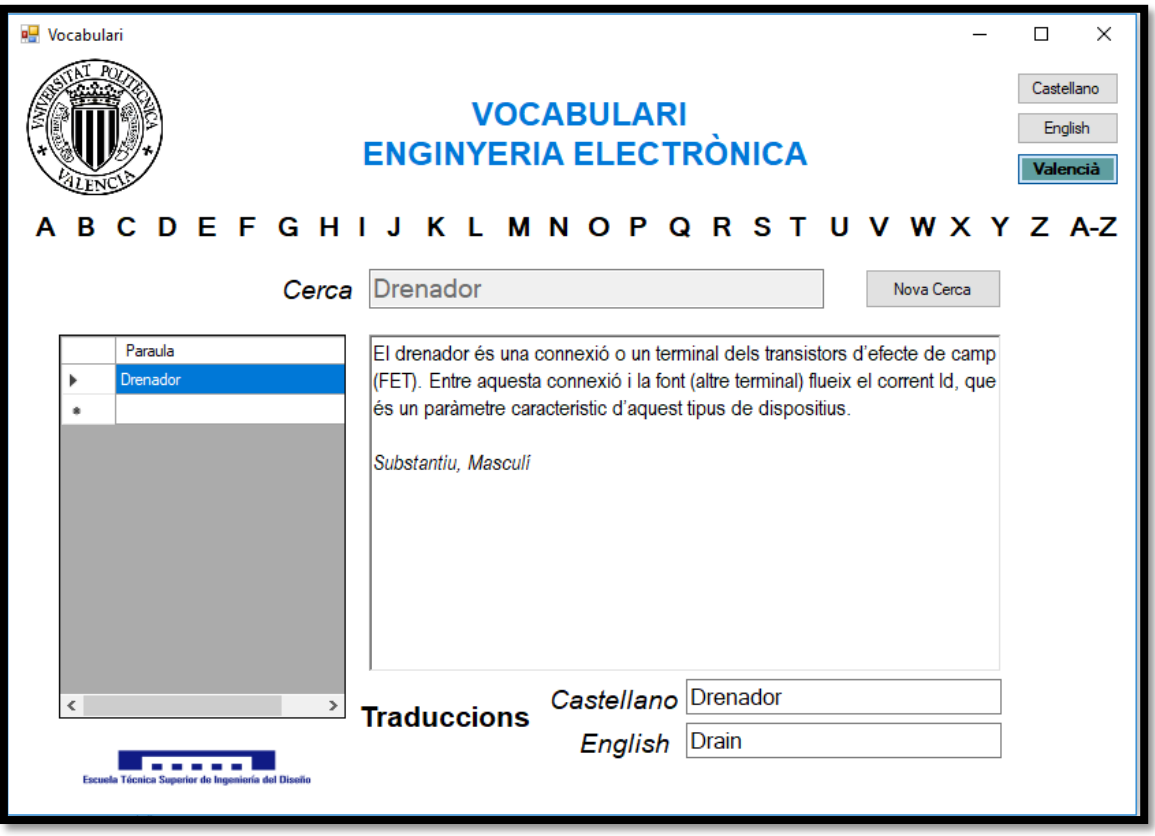

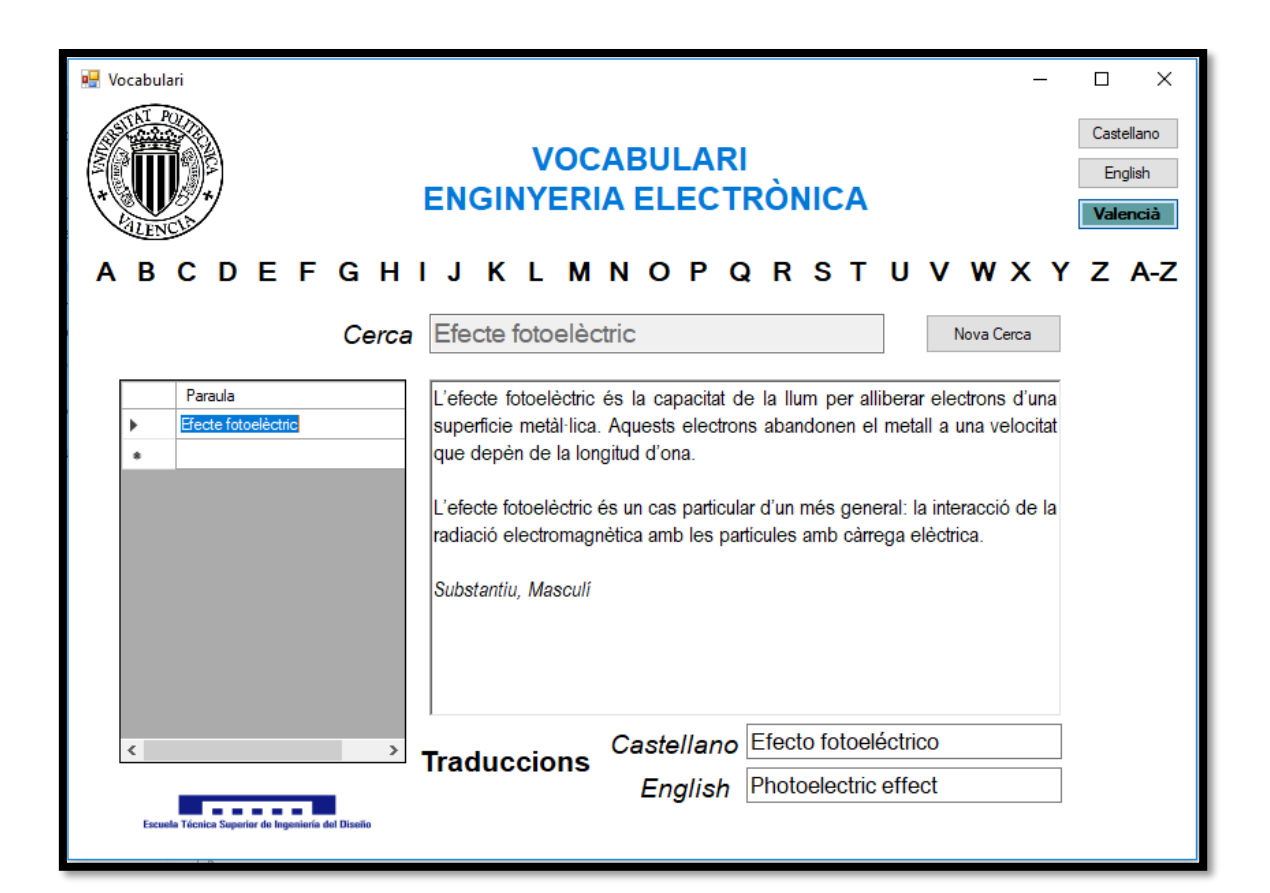

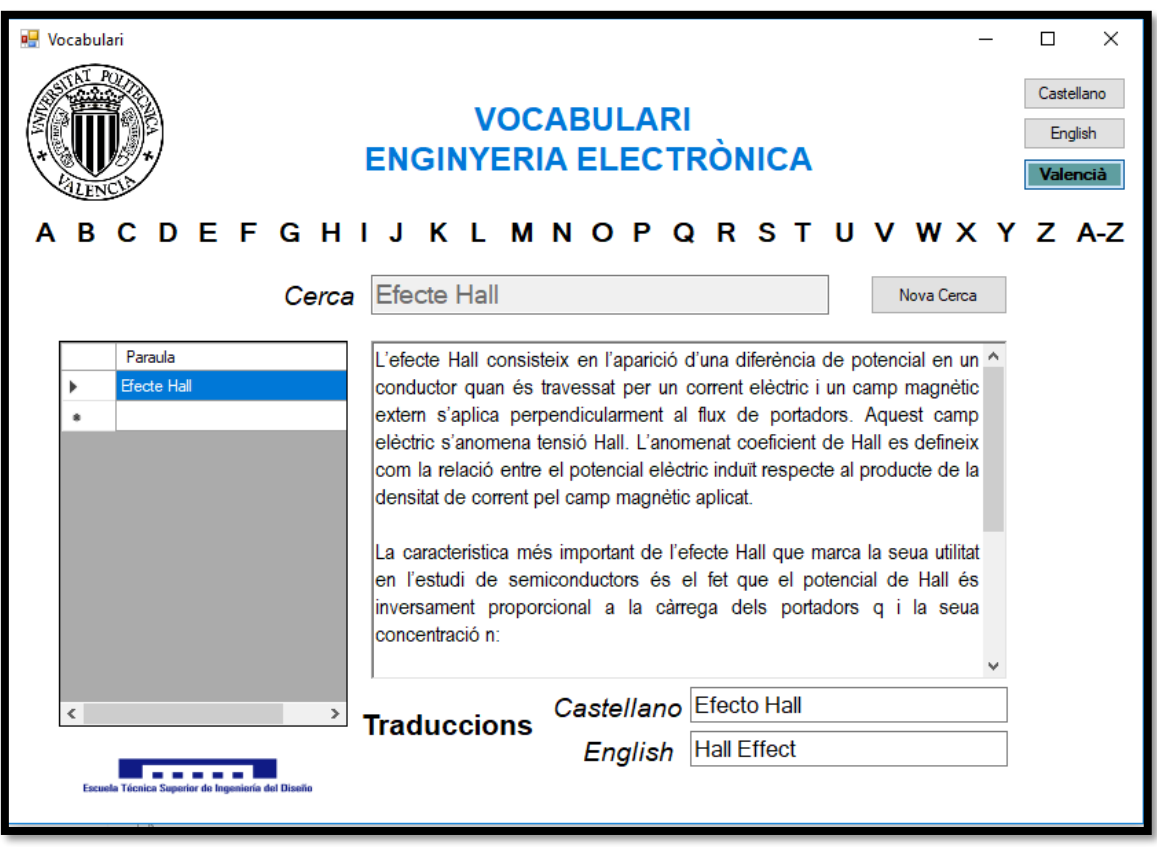

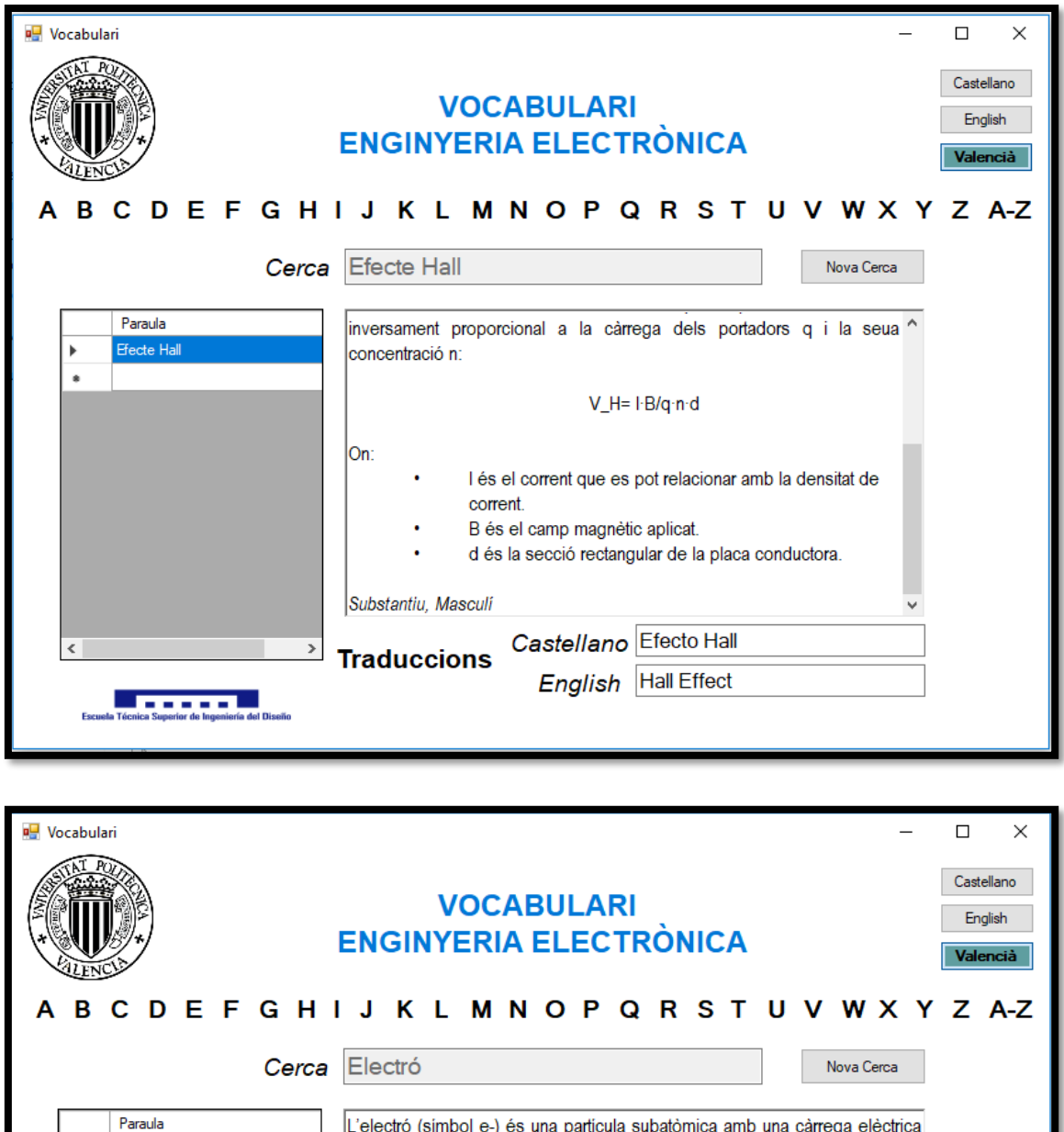

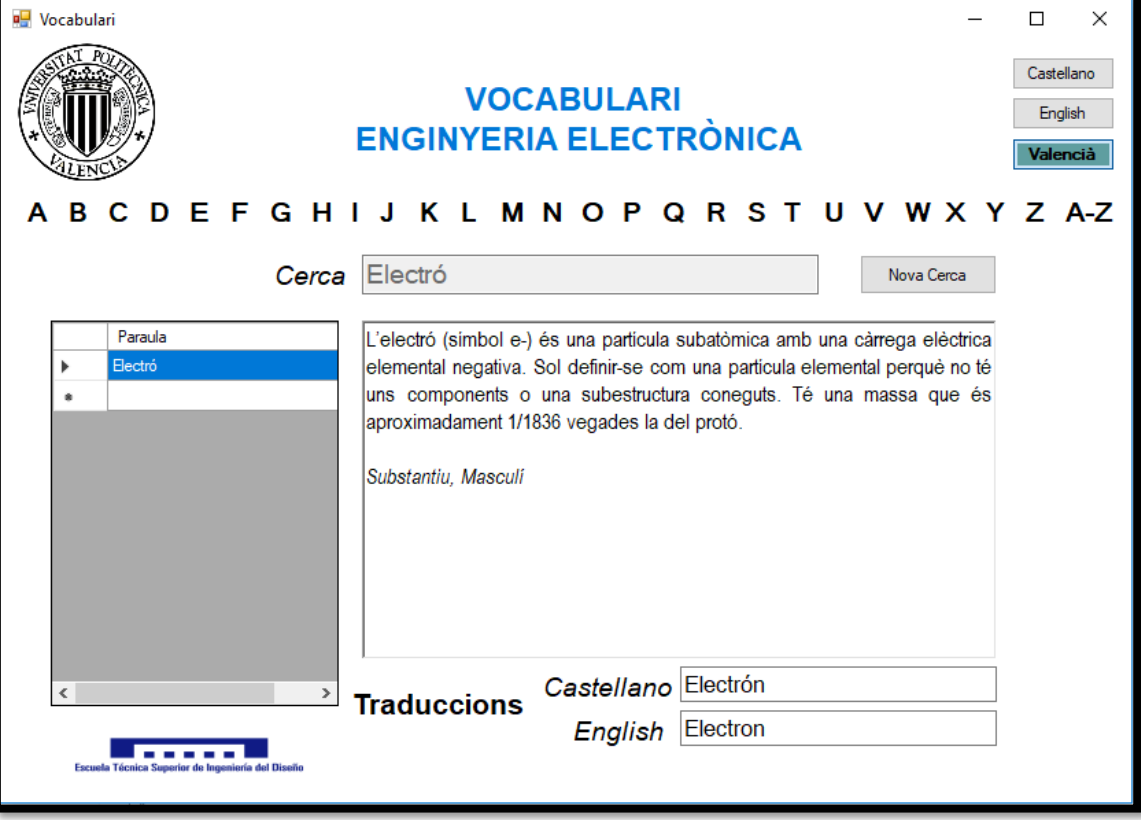

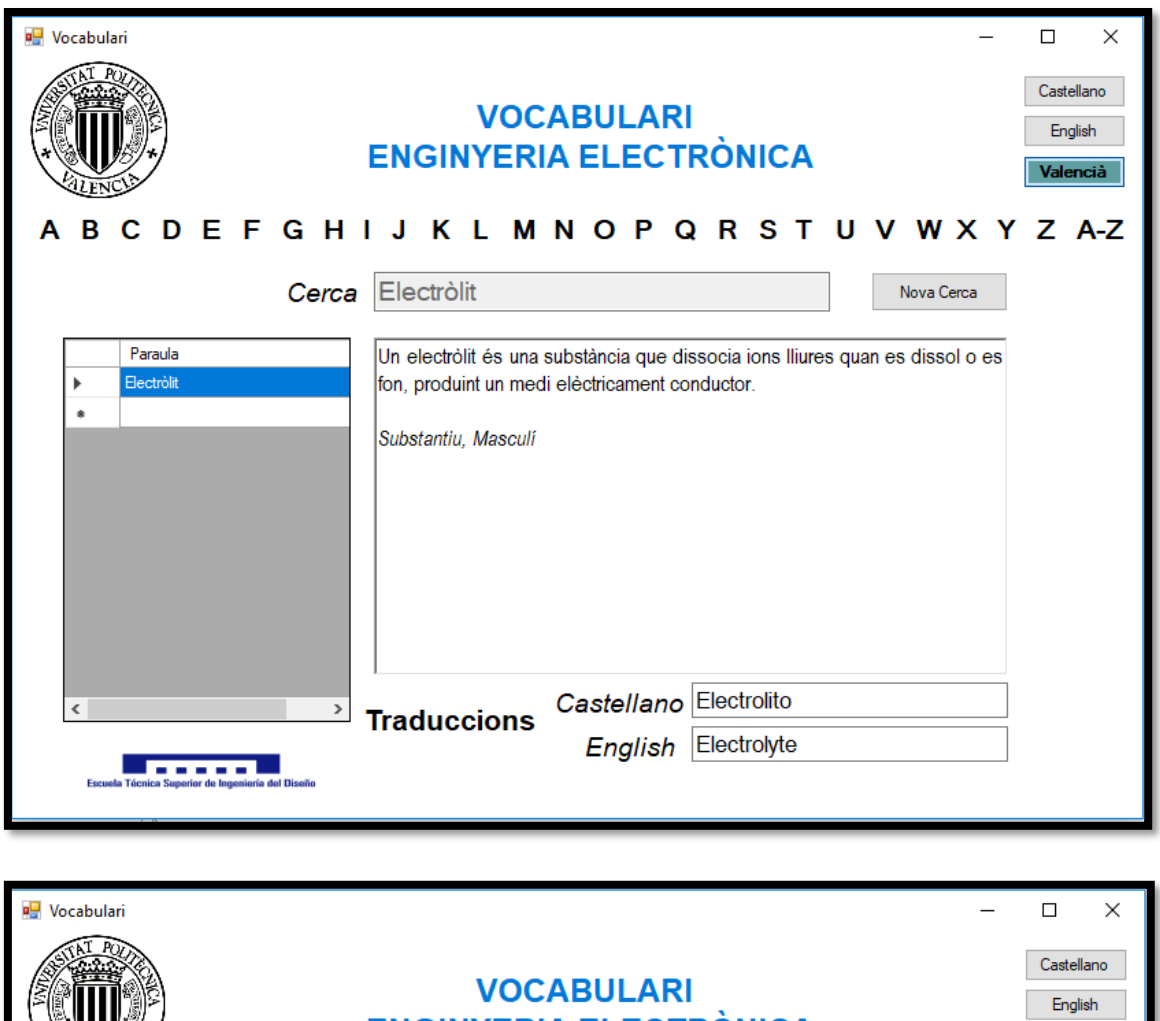

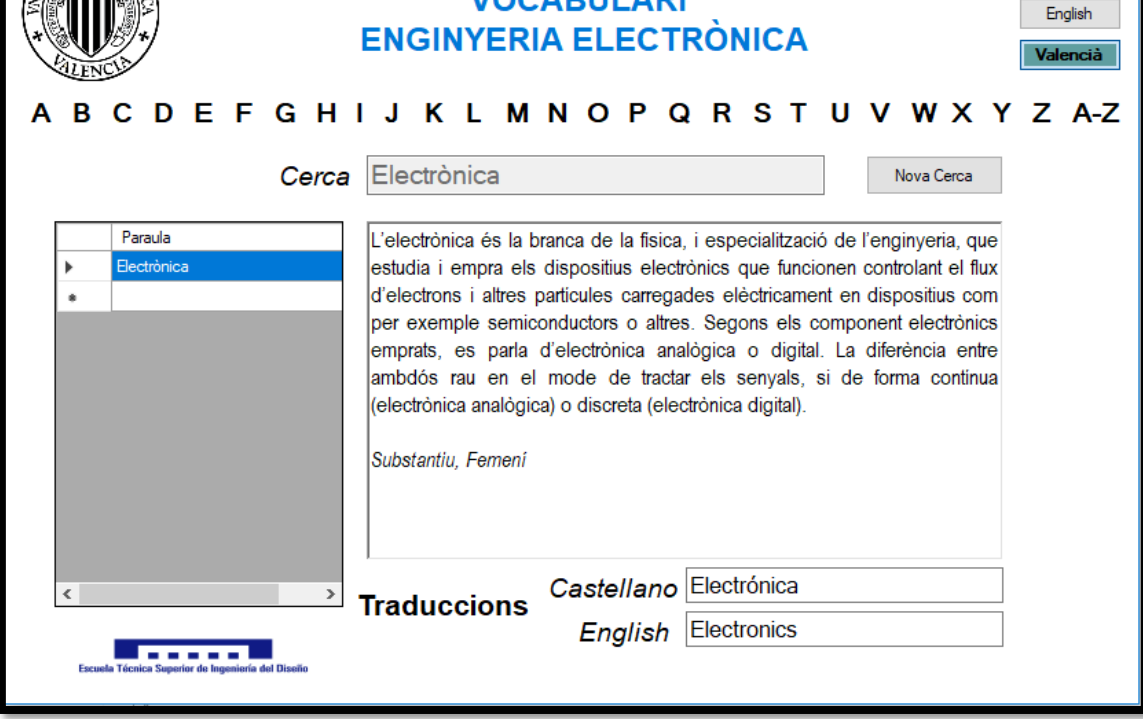

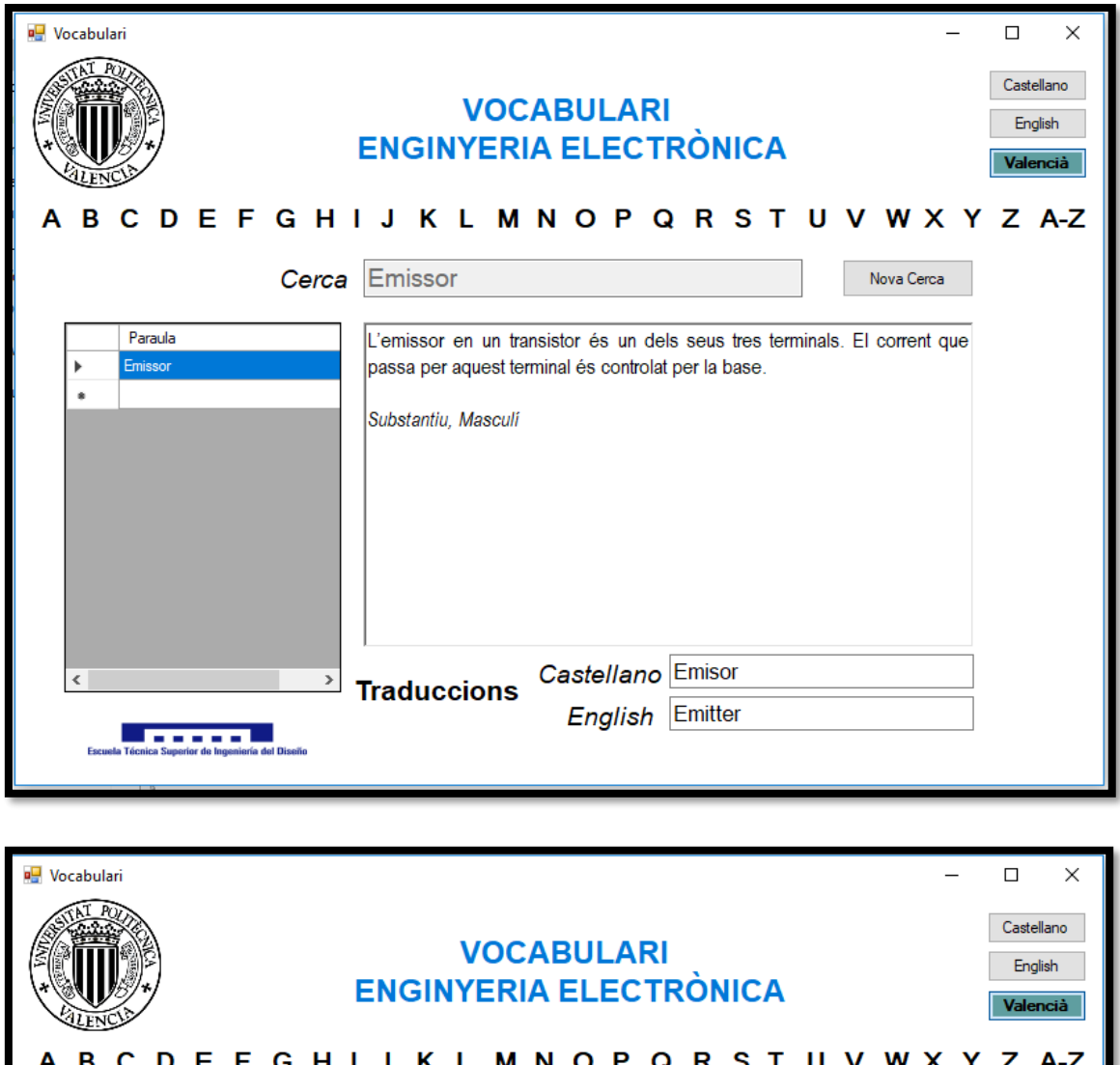

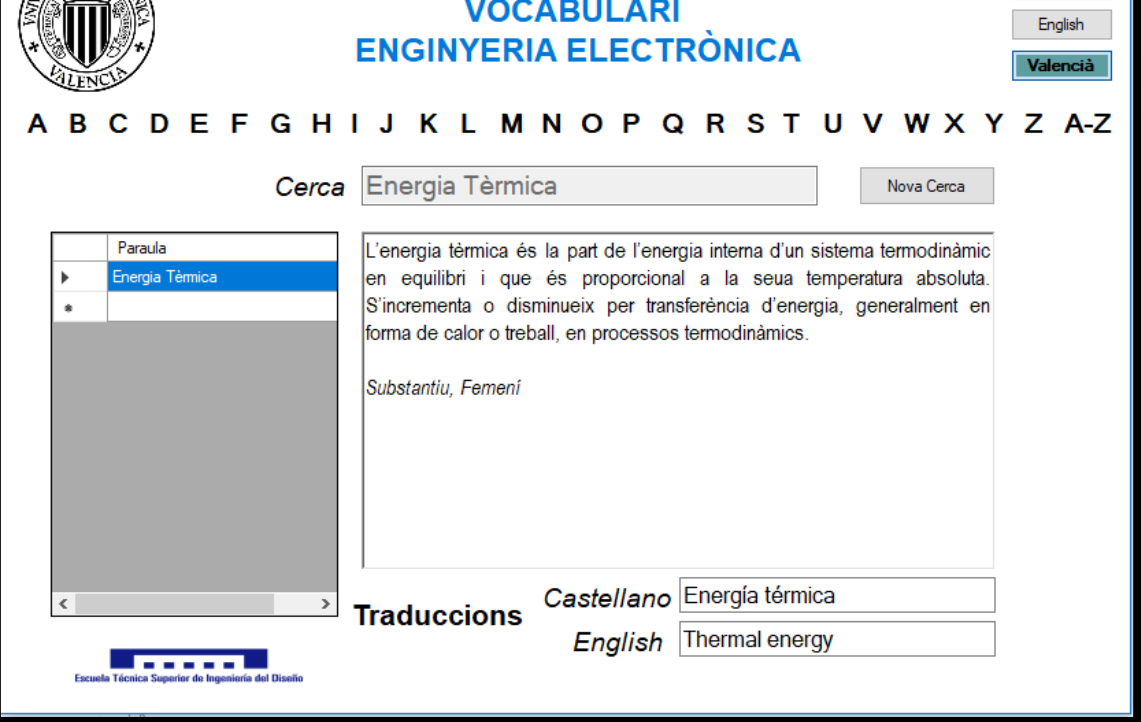

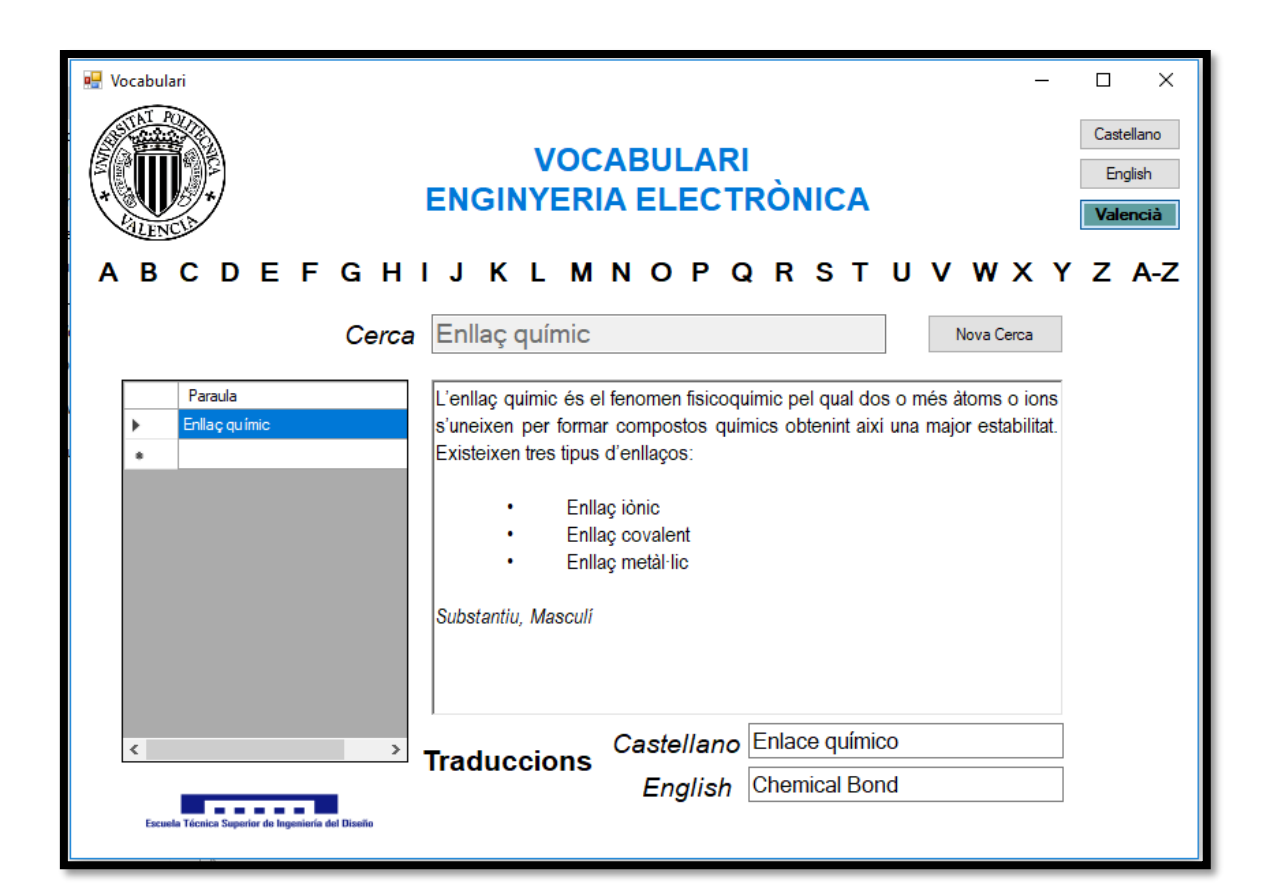

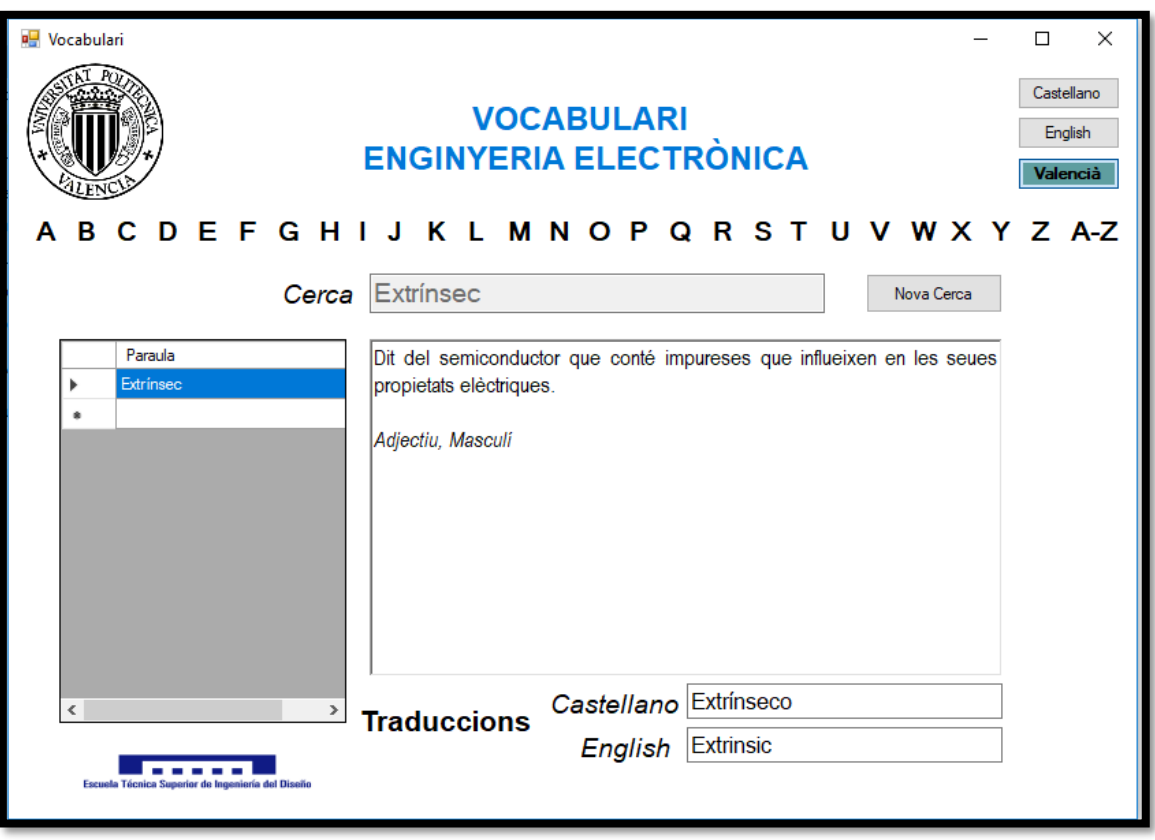

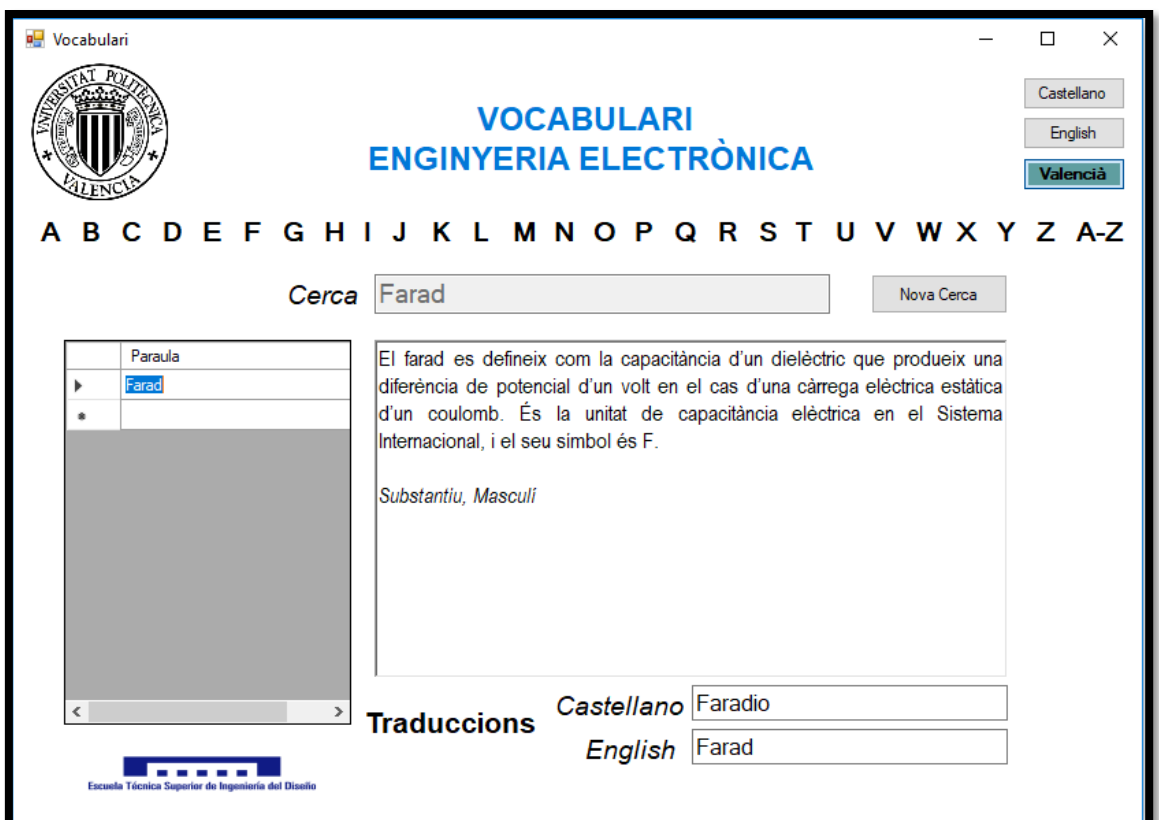

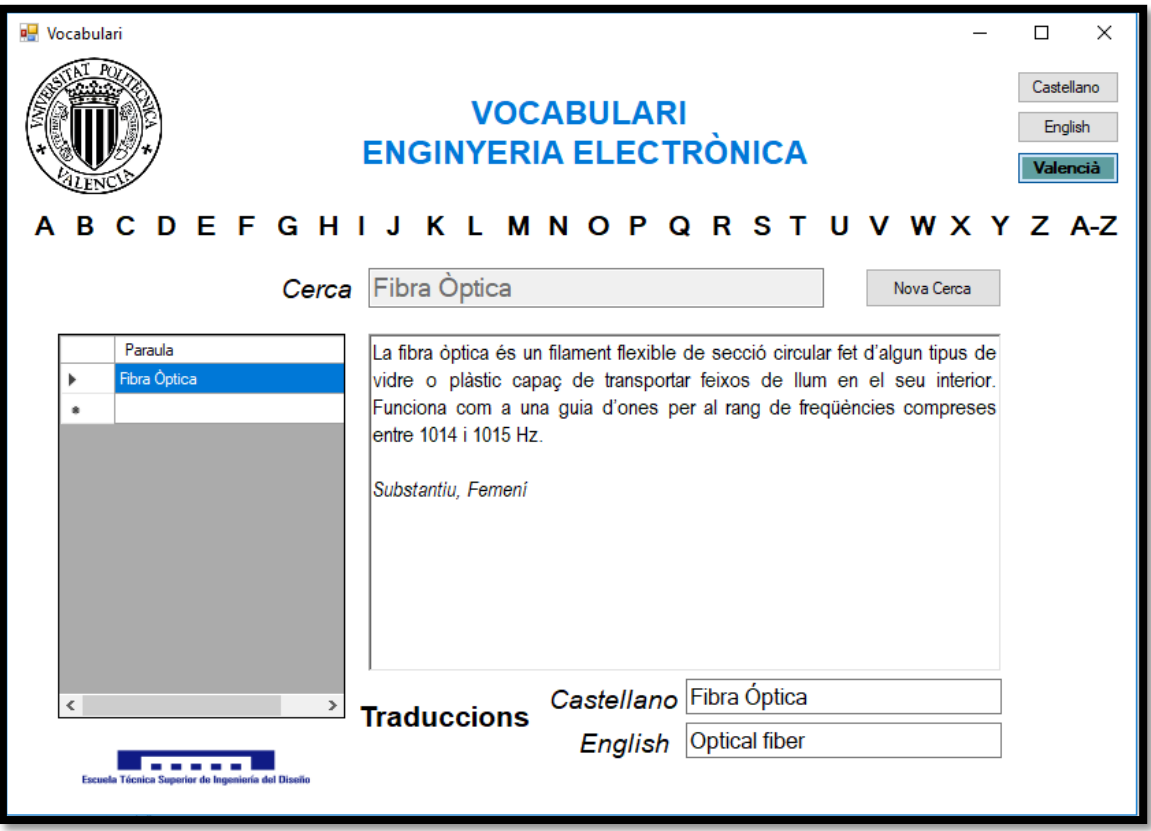

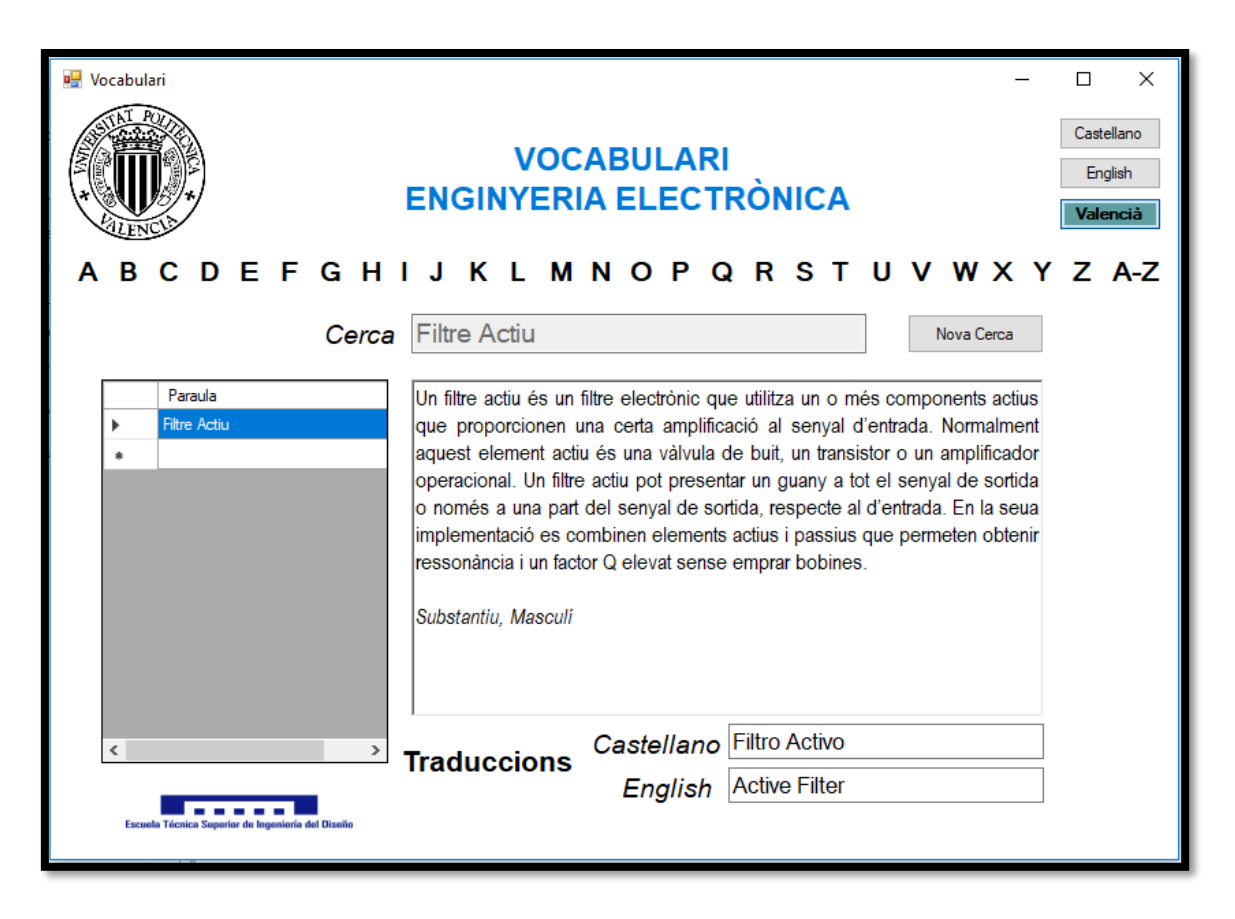

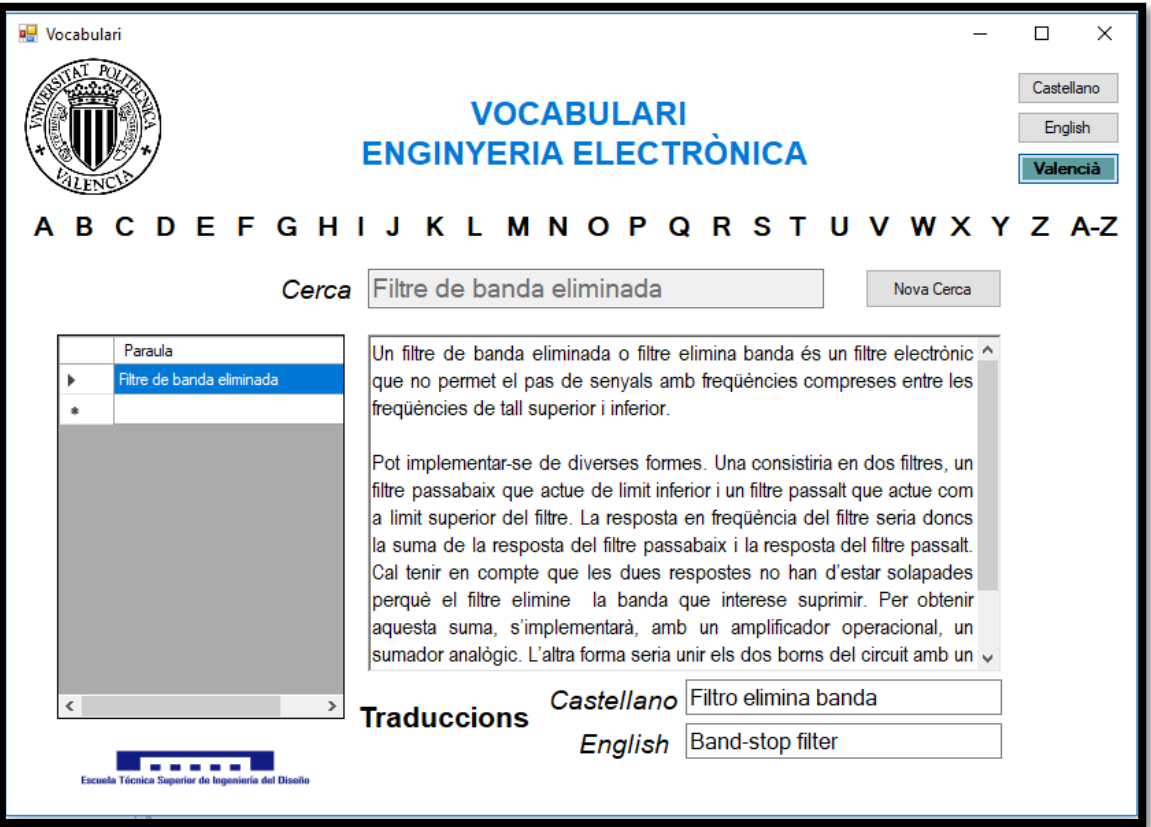

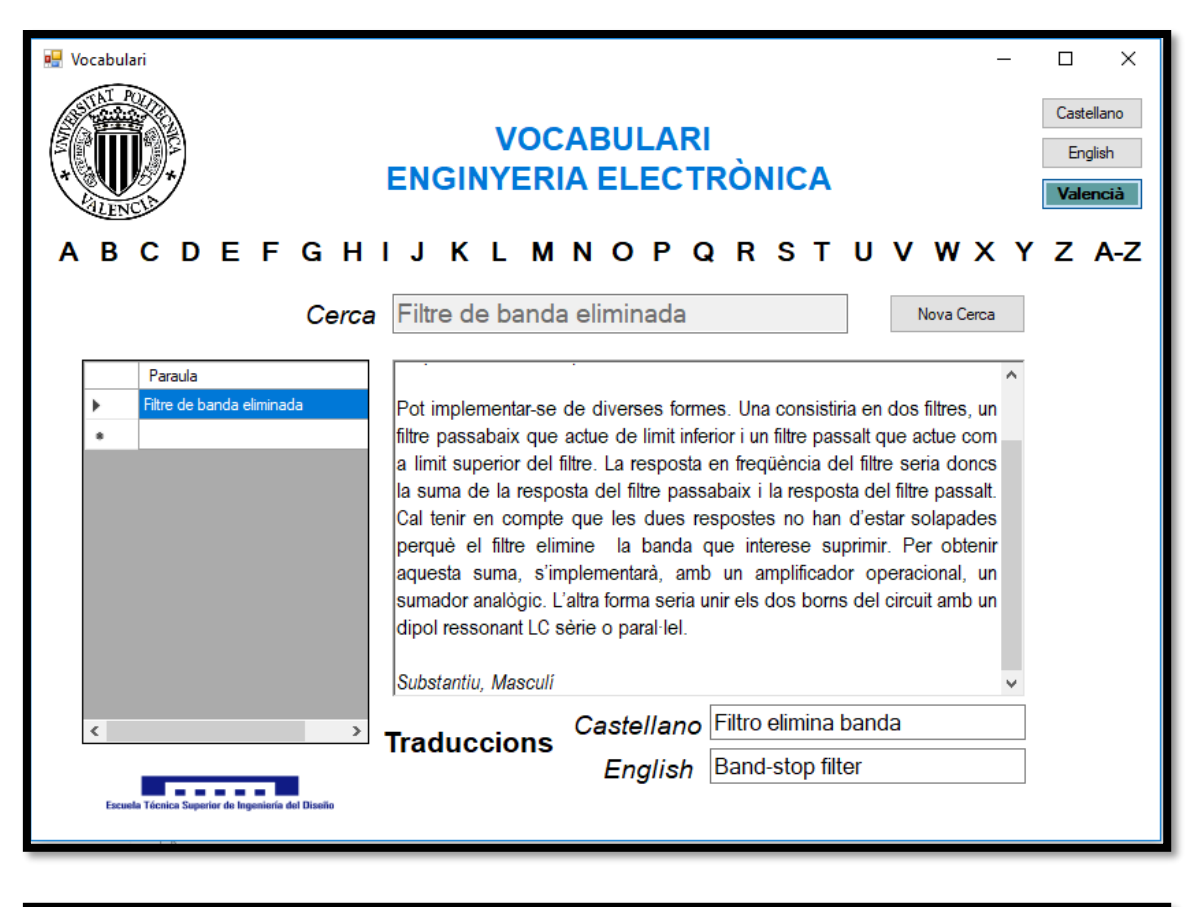

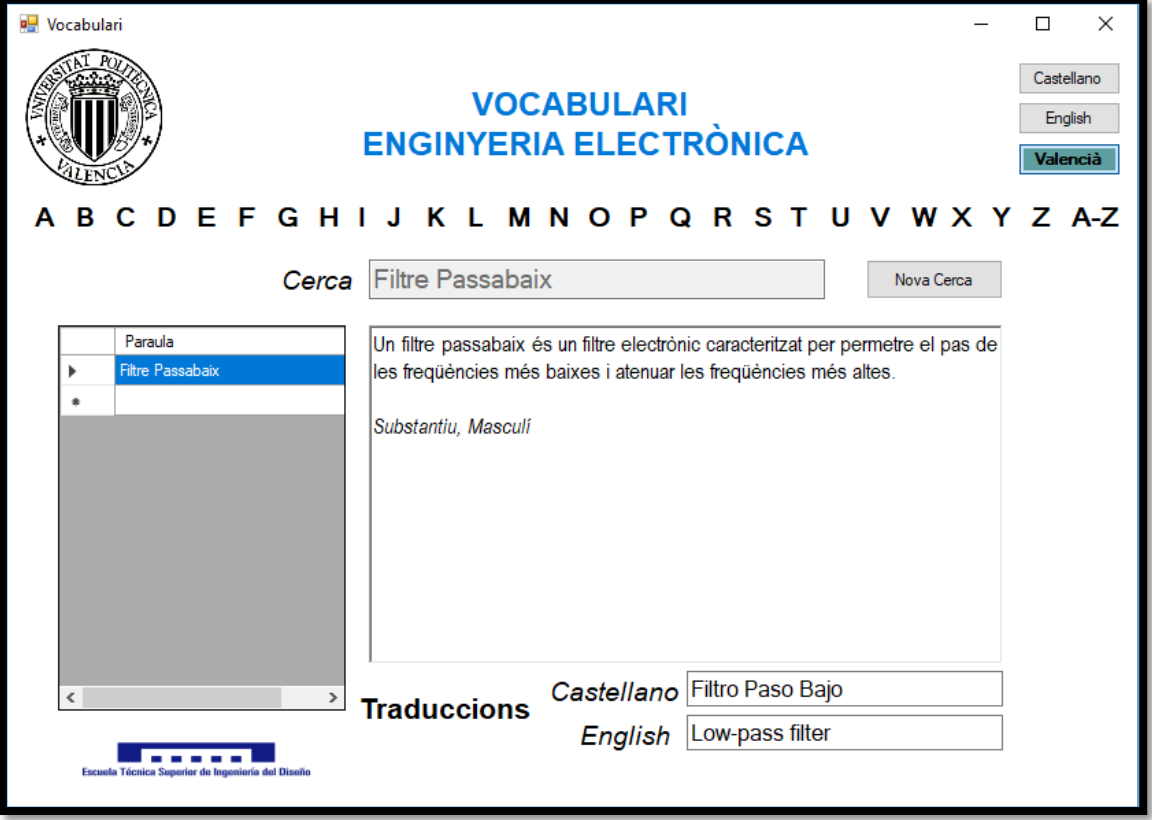

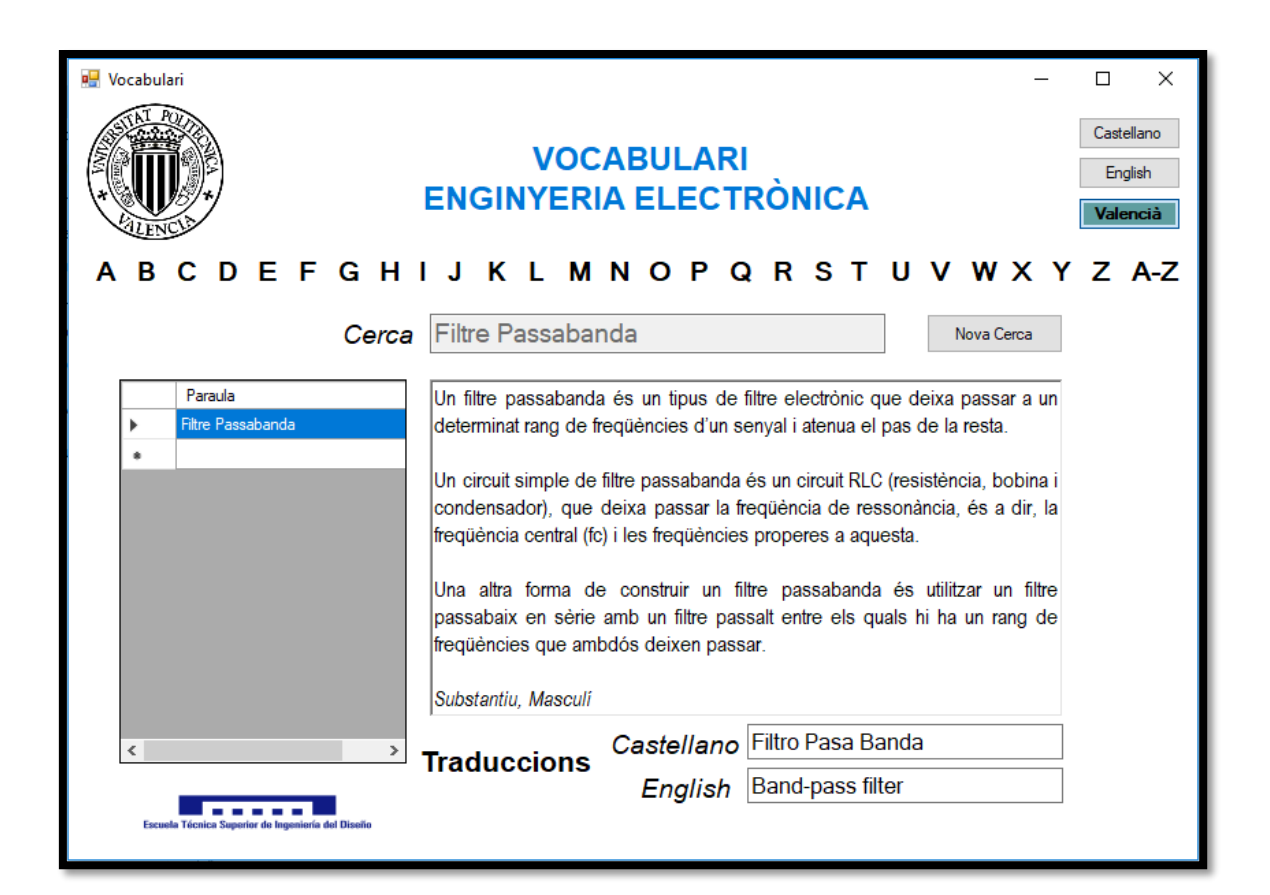

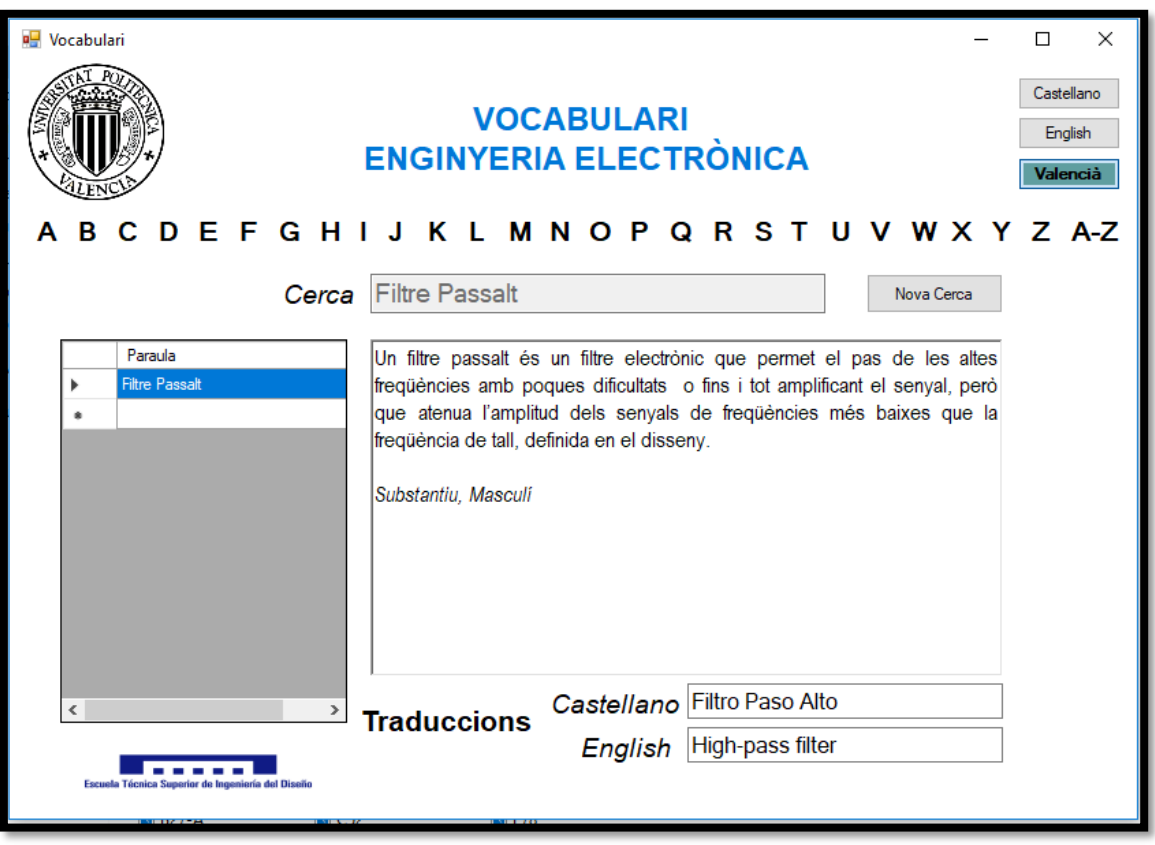

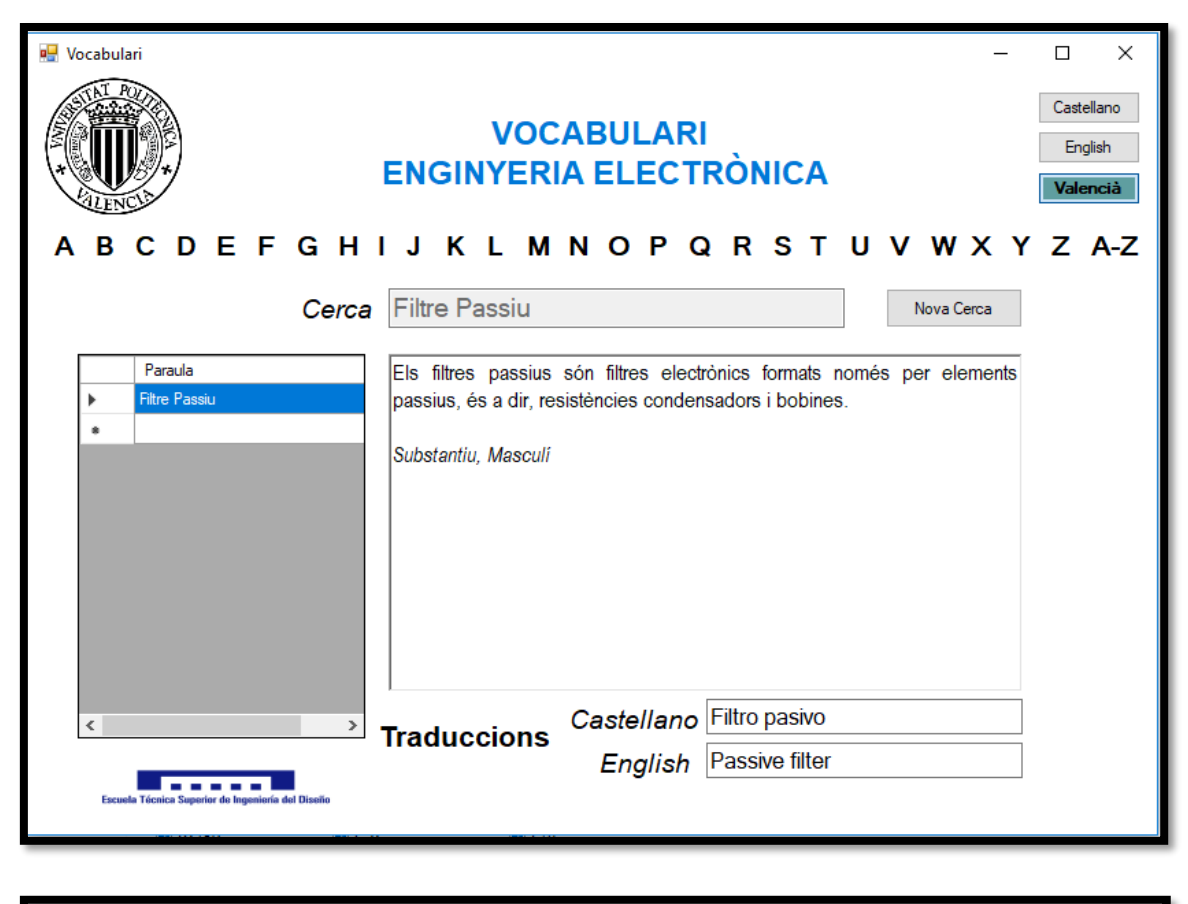

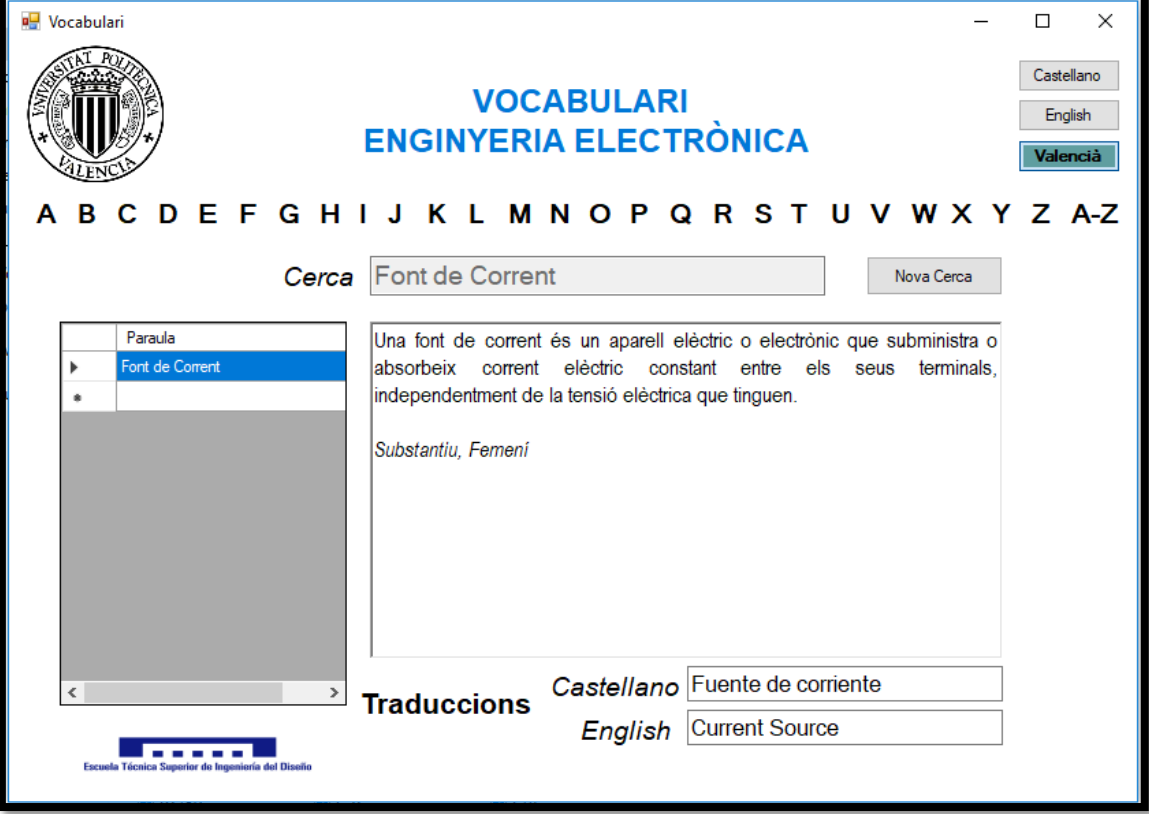

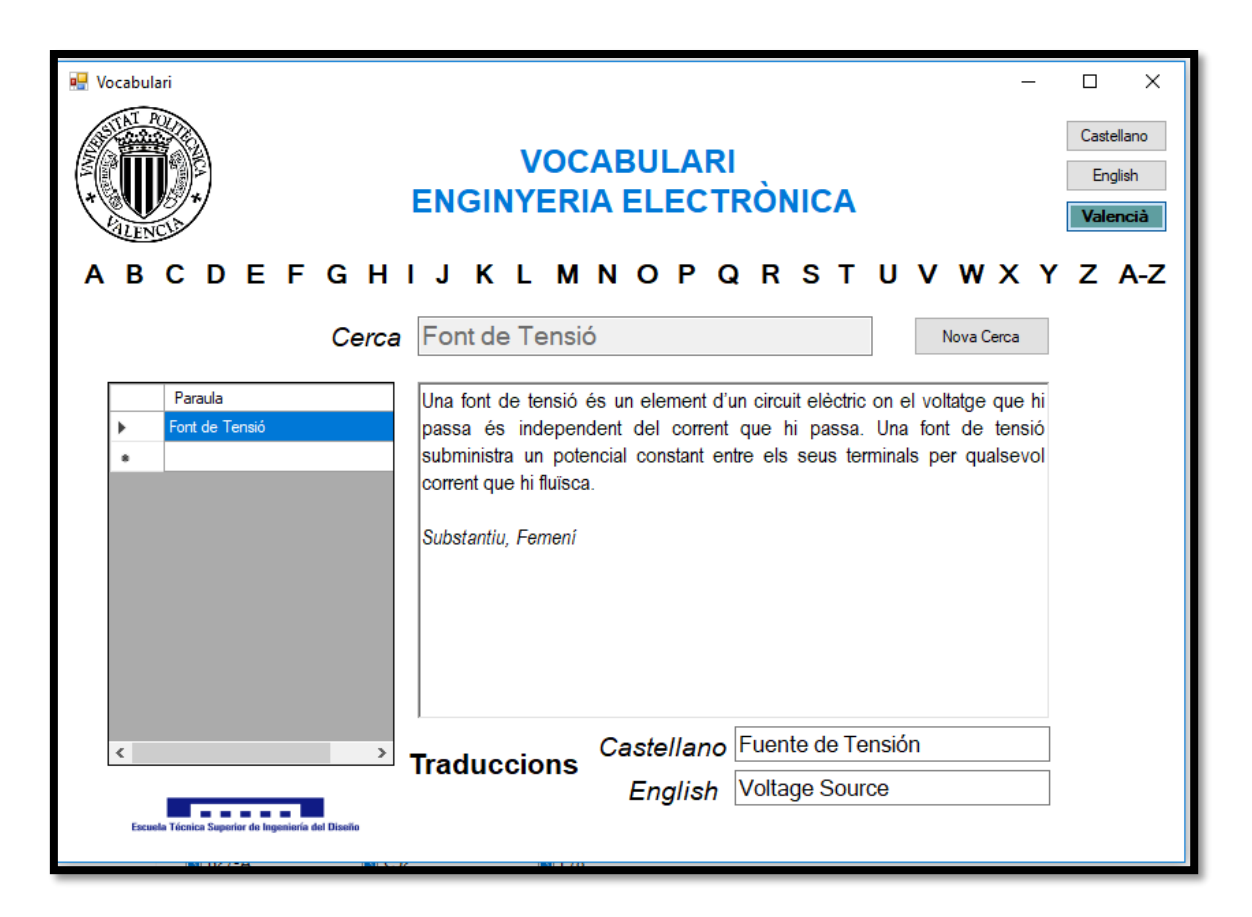

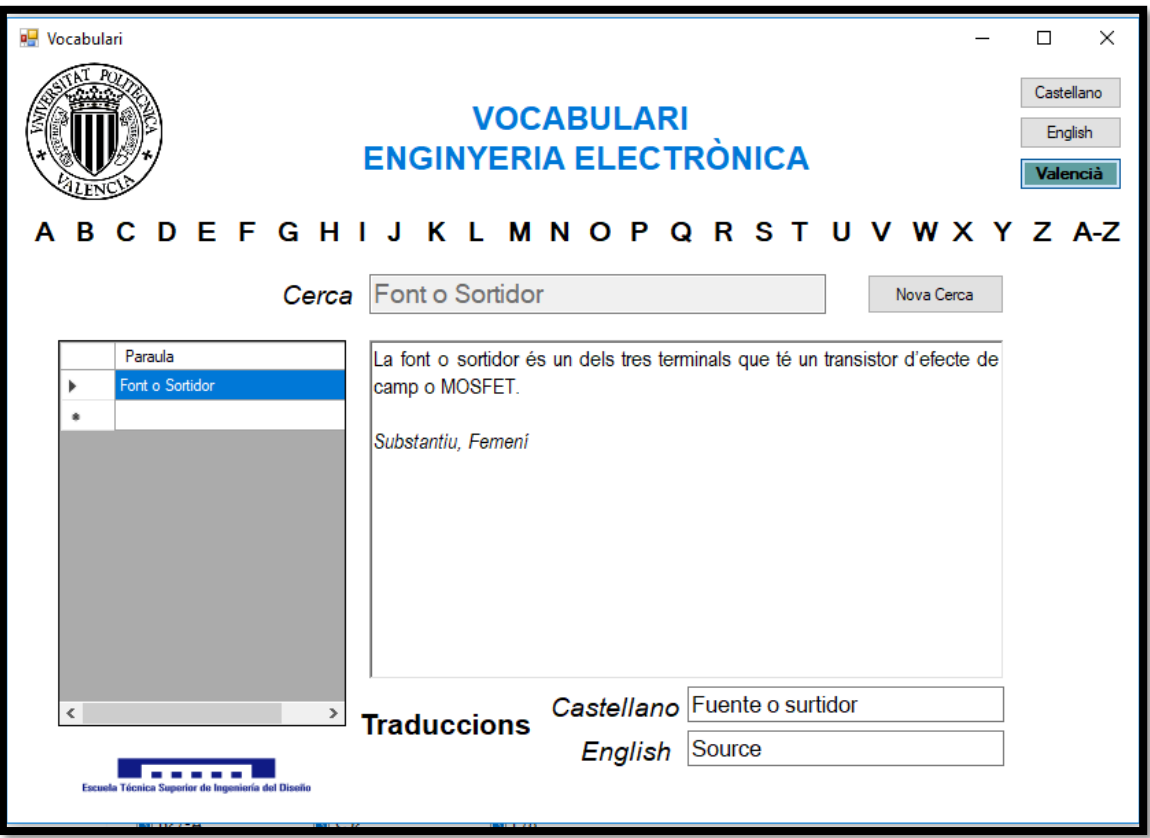

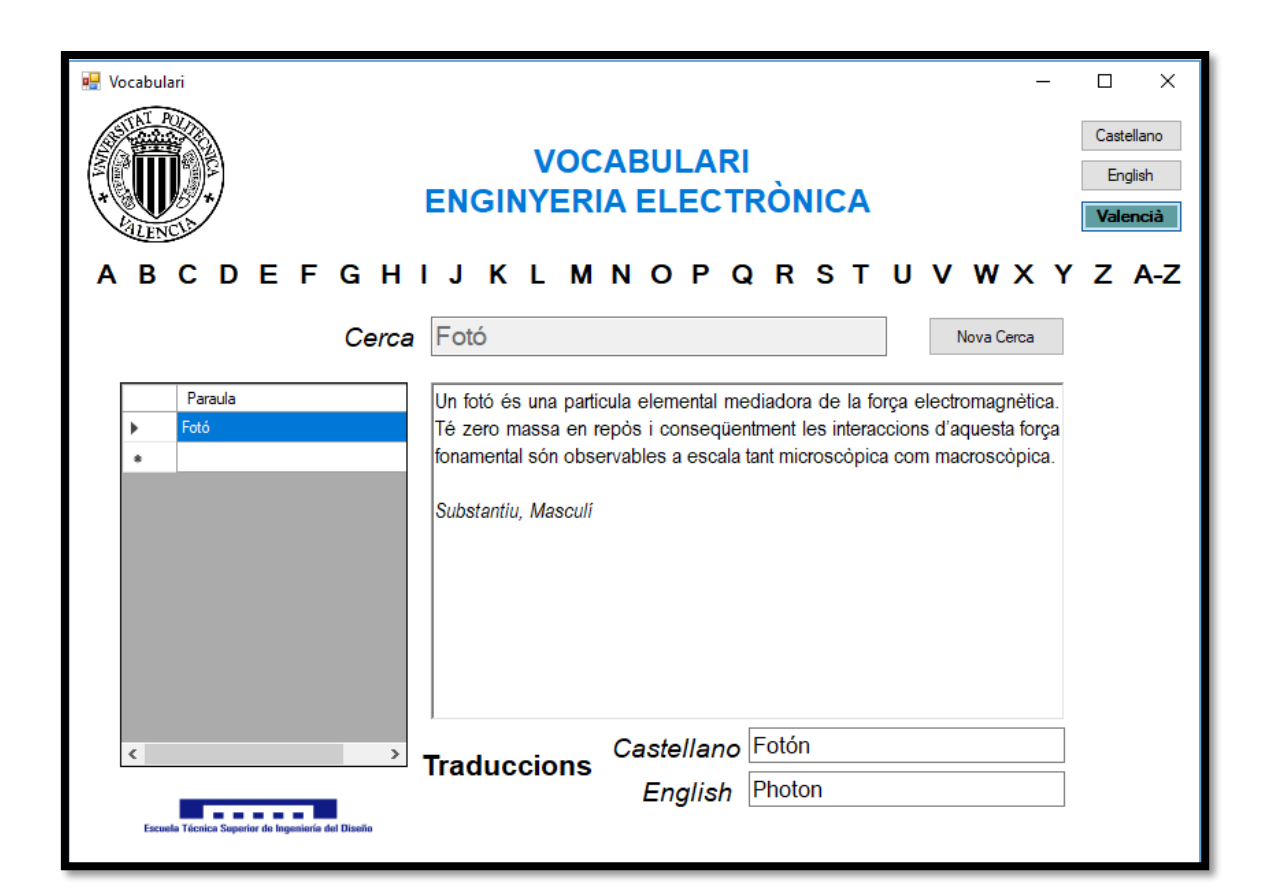

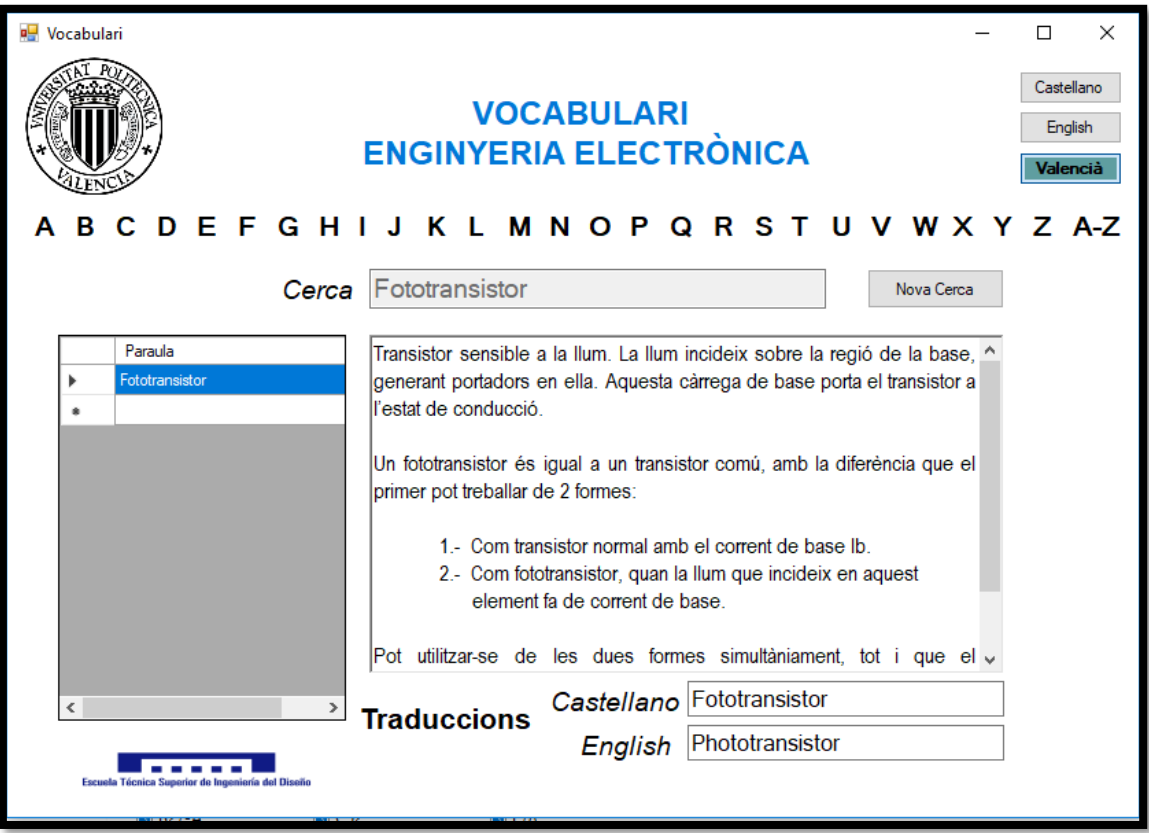

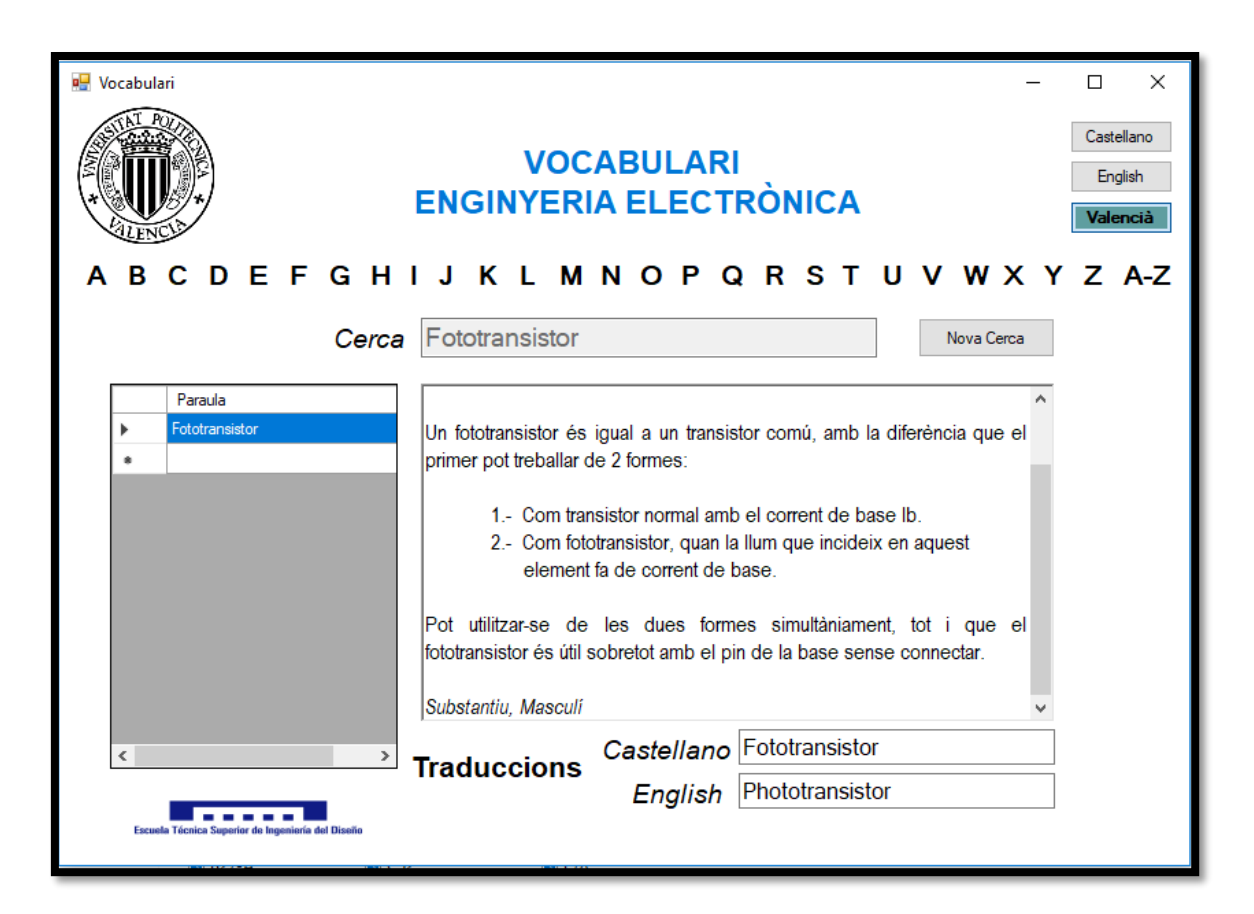

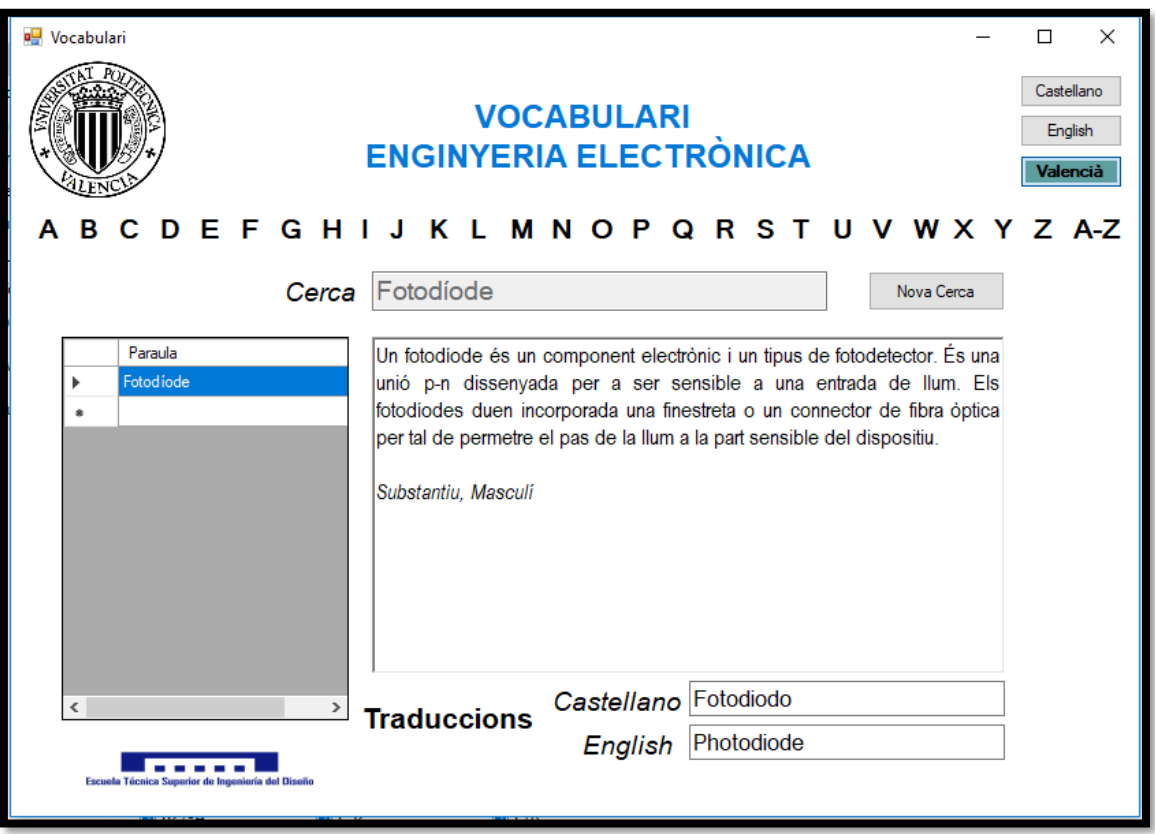
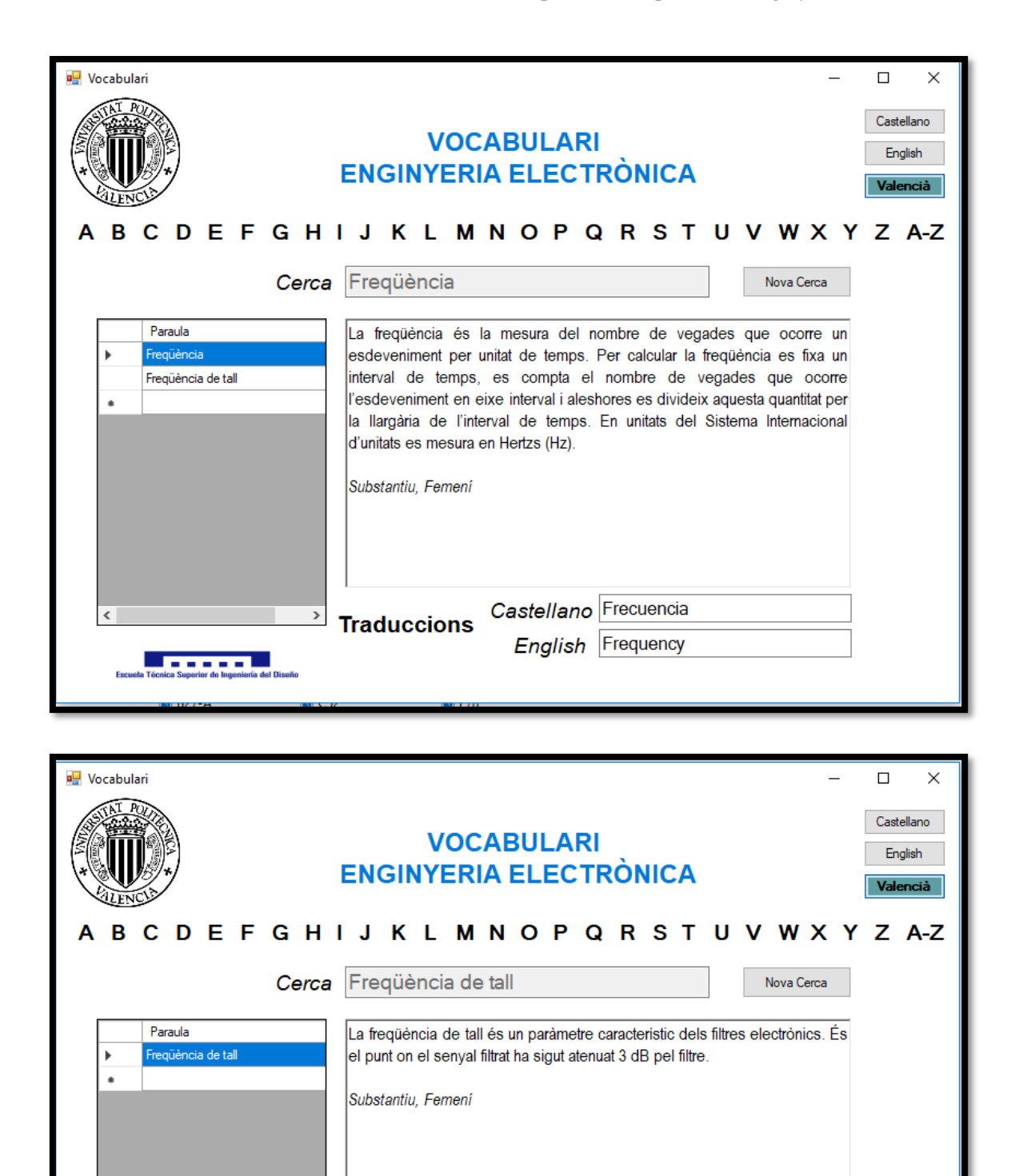

Castellano Frecuencia de corte

English Cutoff frequency

 $\,$ 

**Joseph A** 

**Traduccions** 

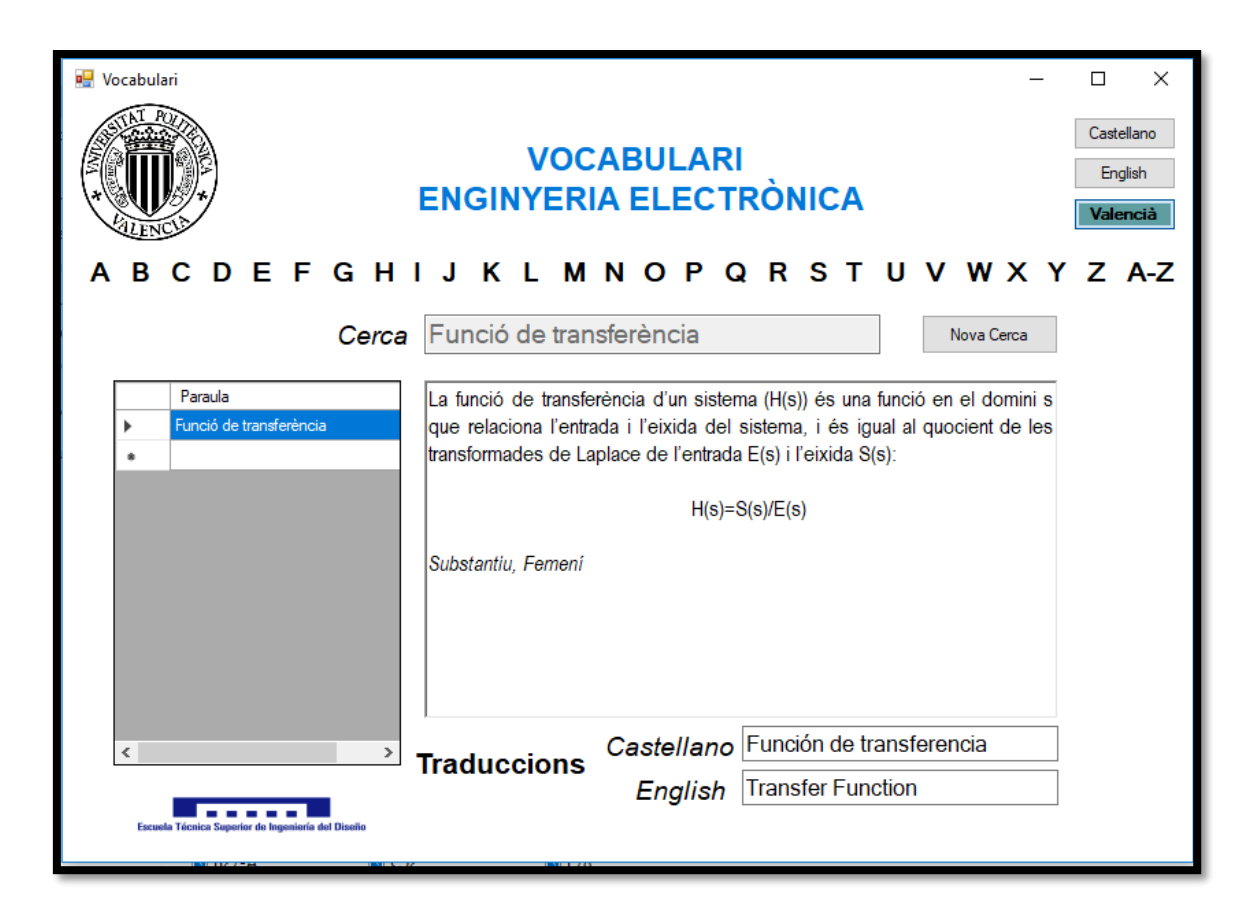

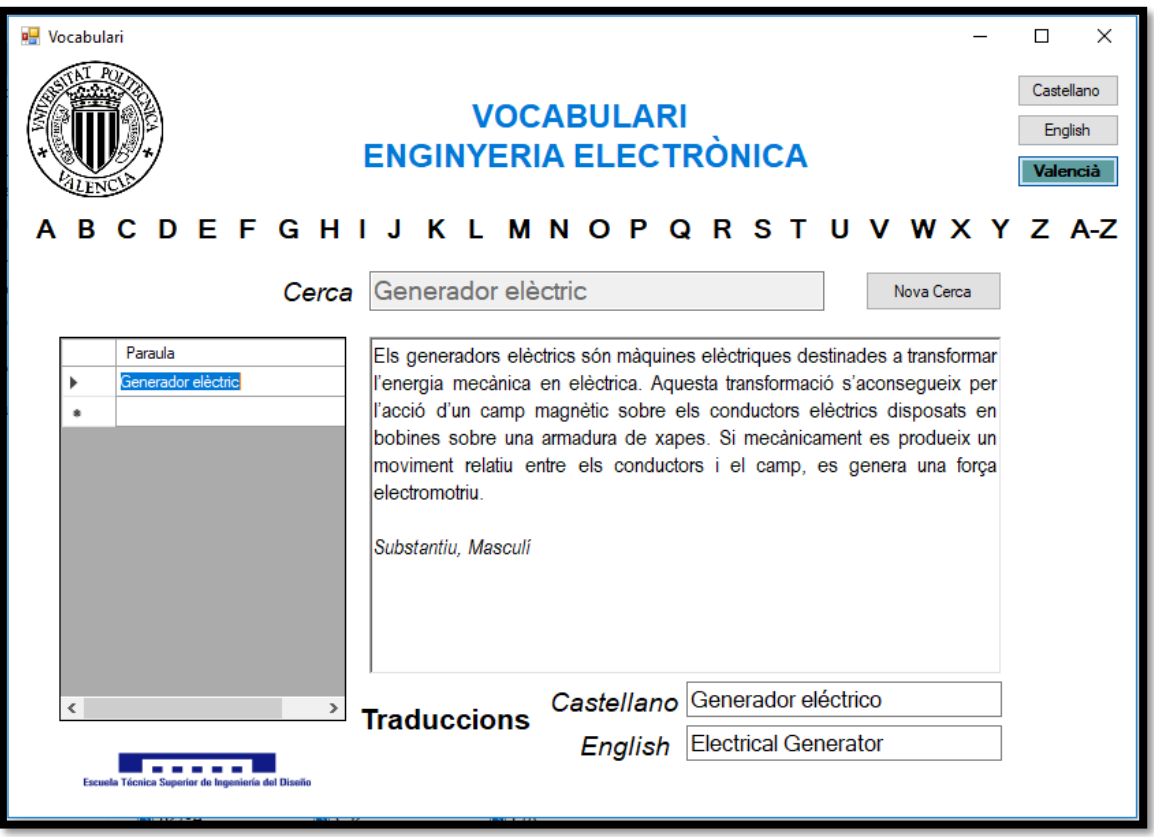

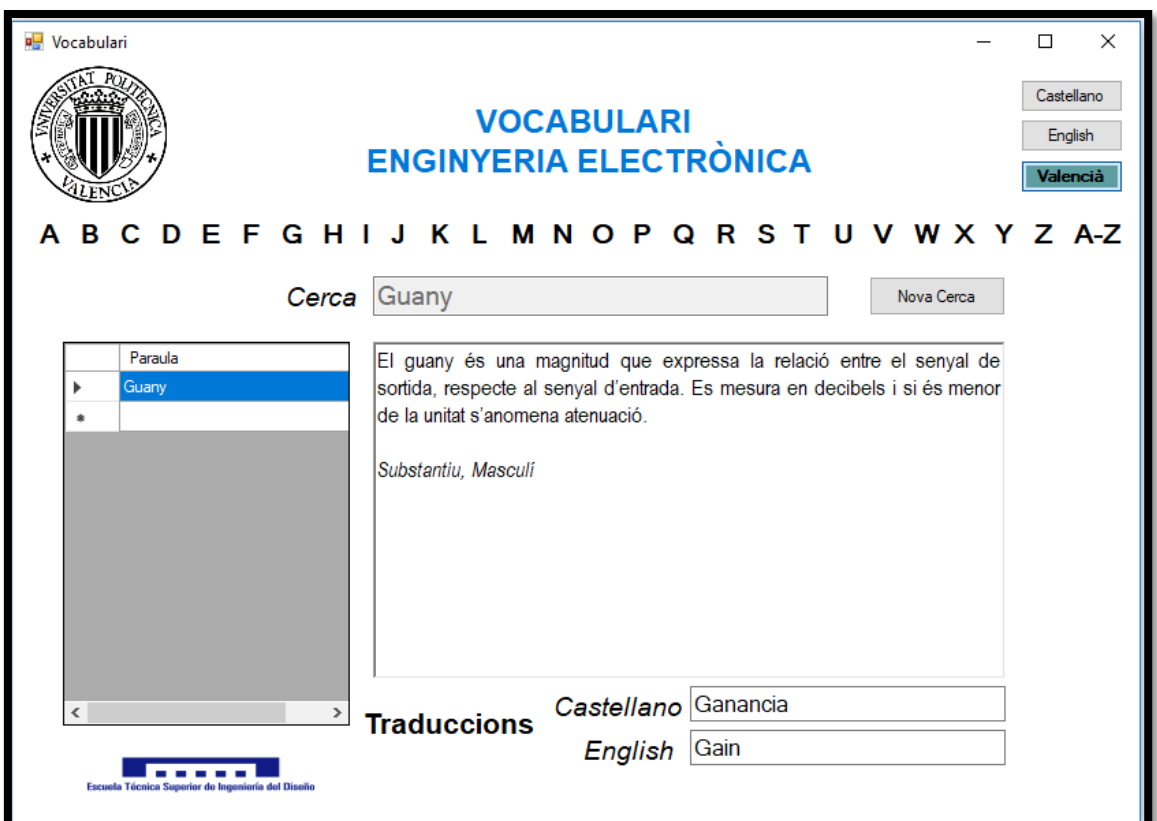

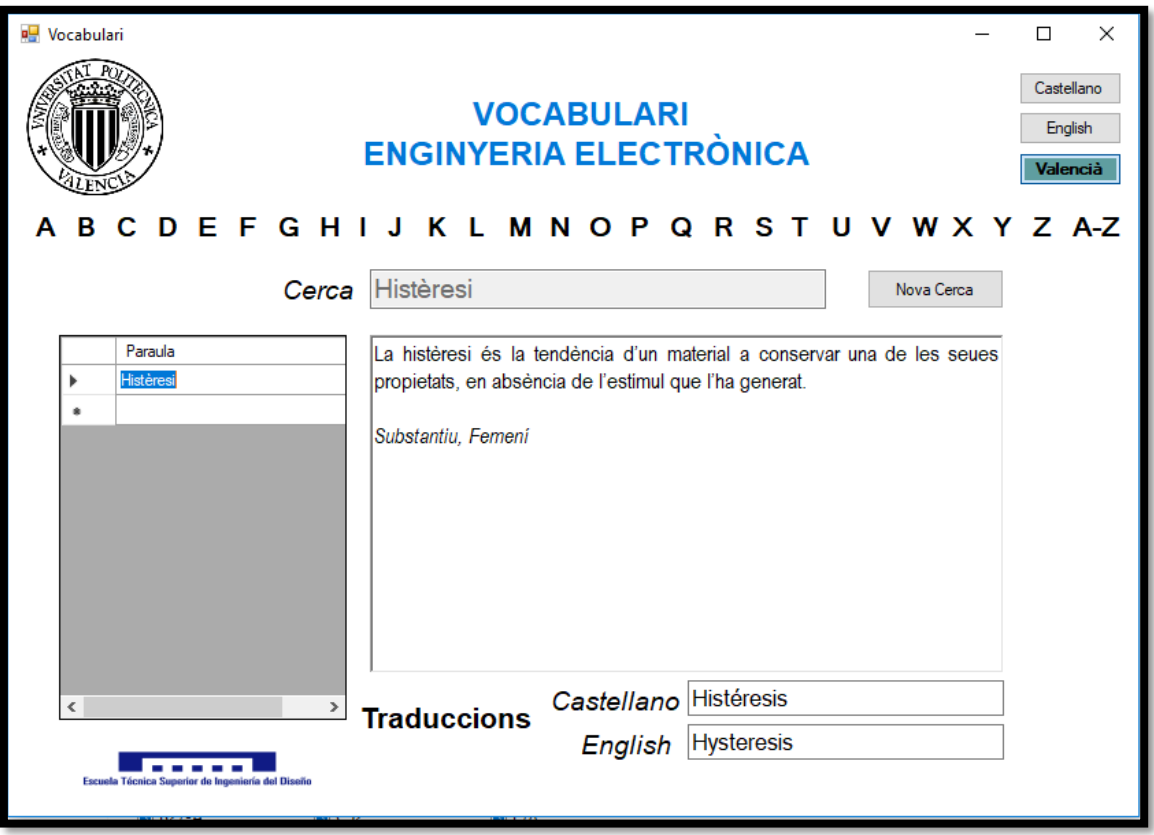

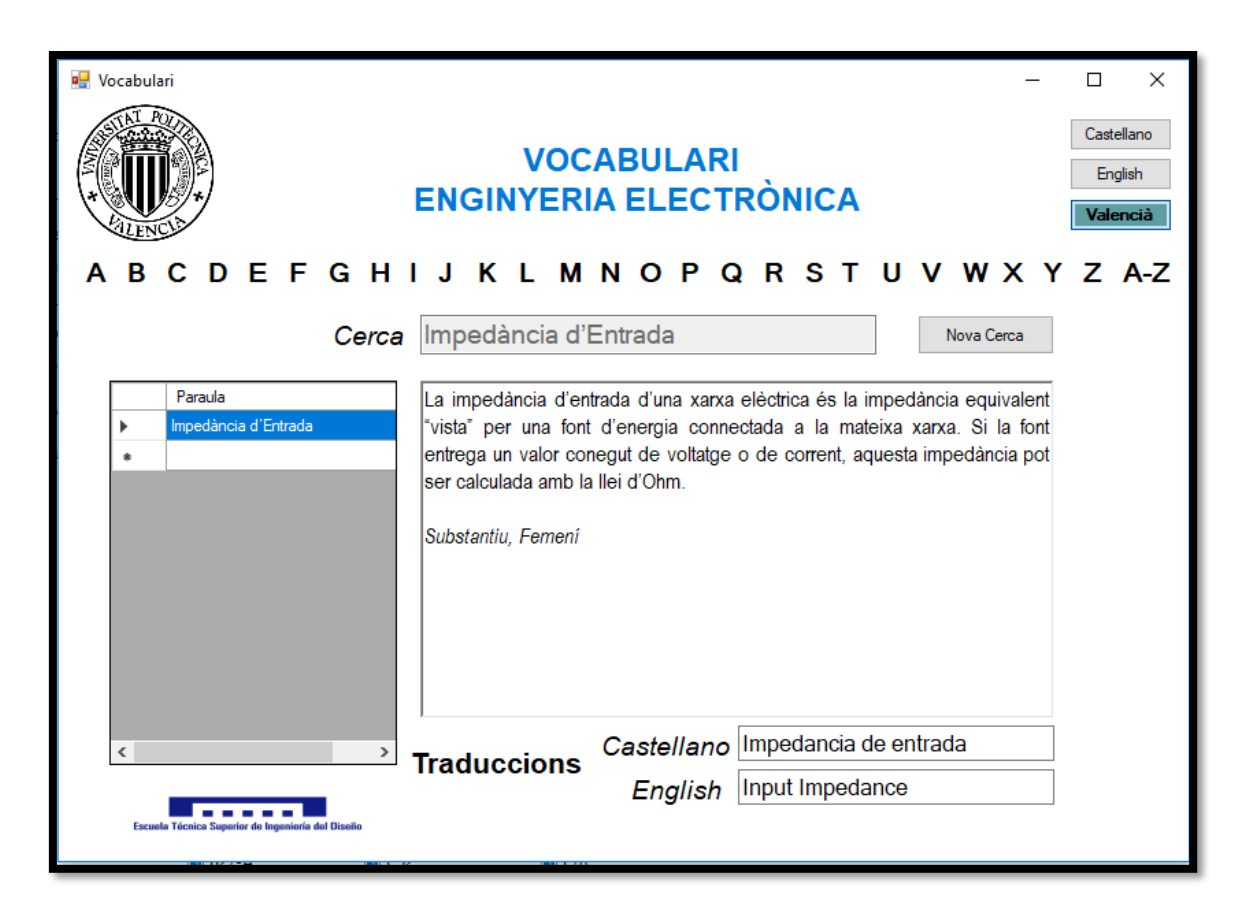

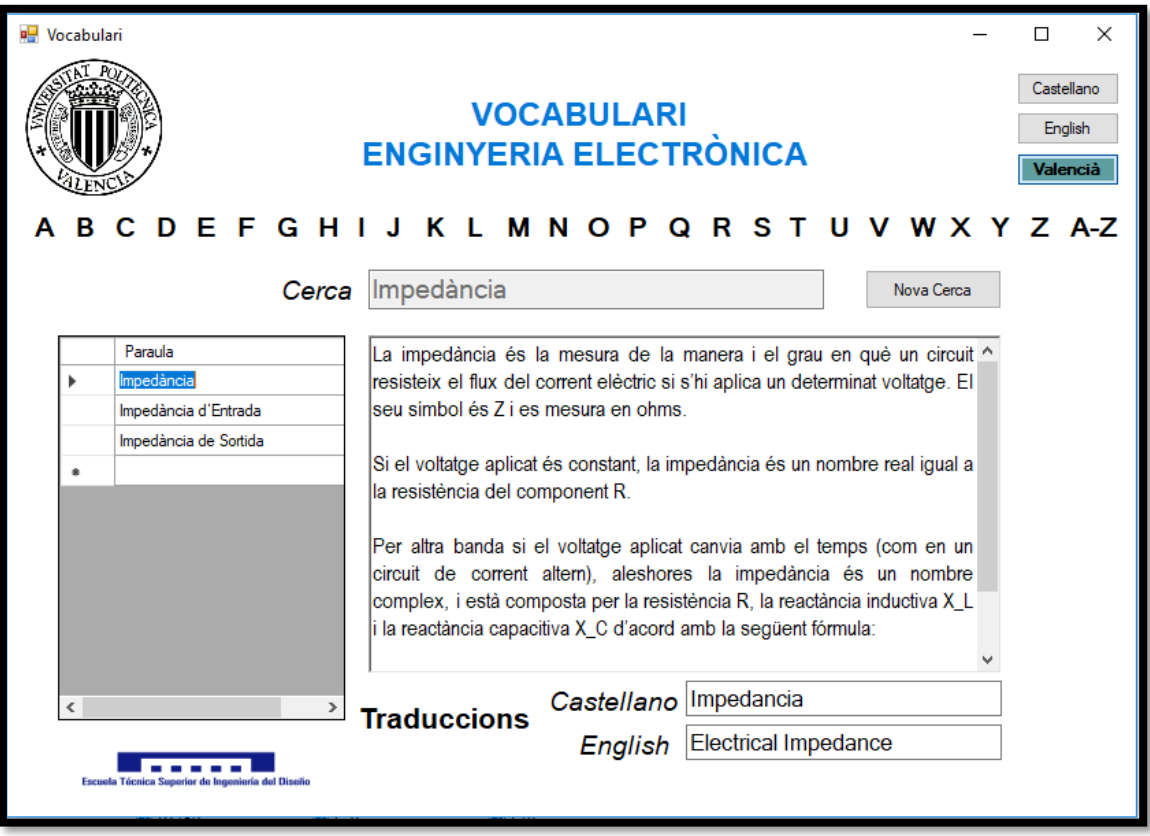

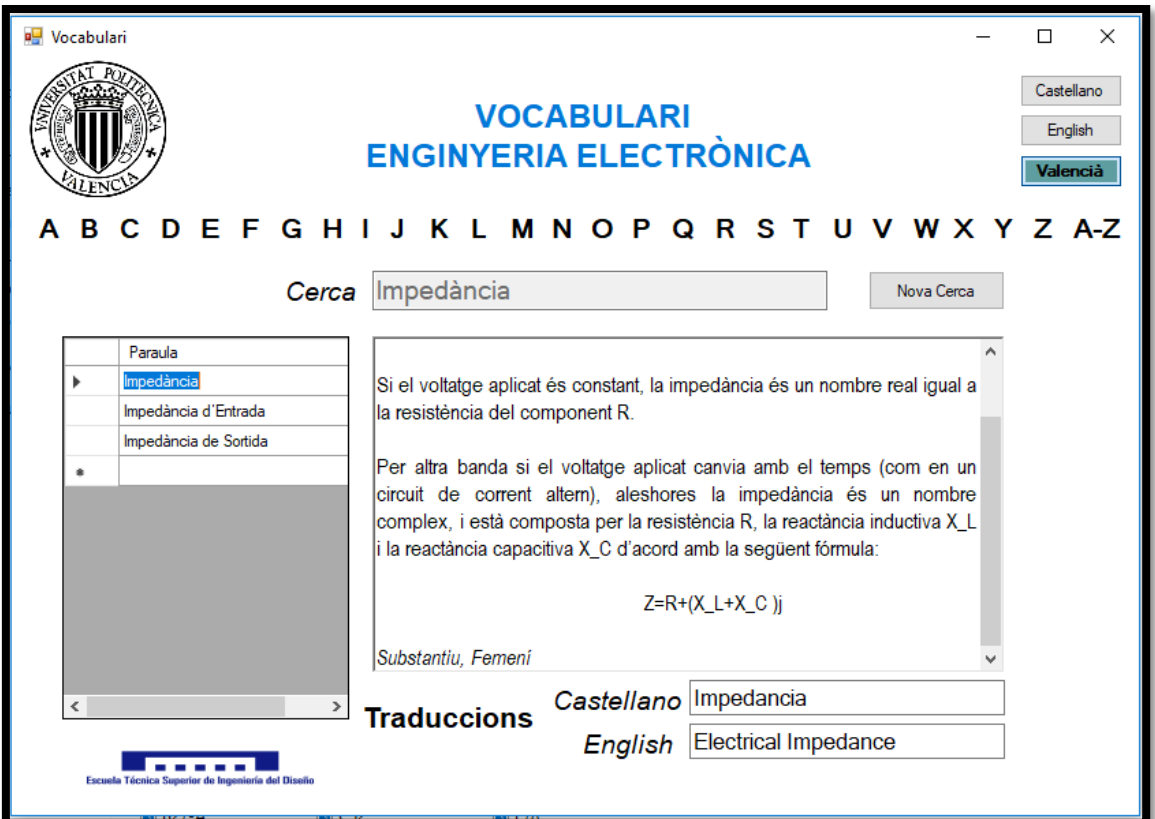

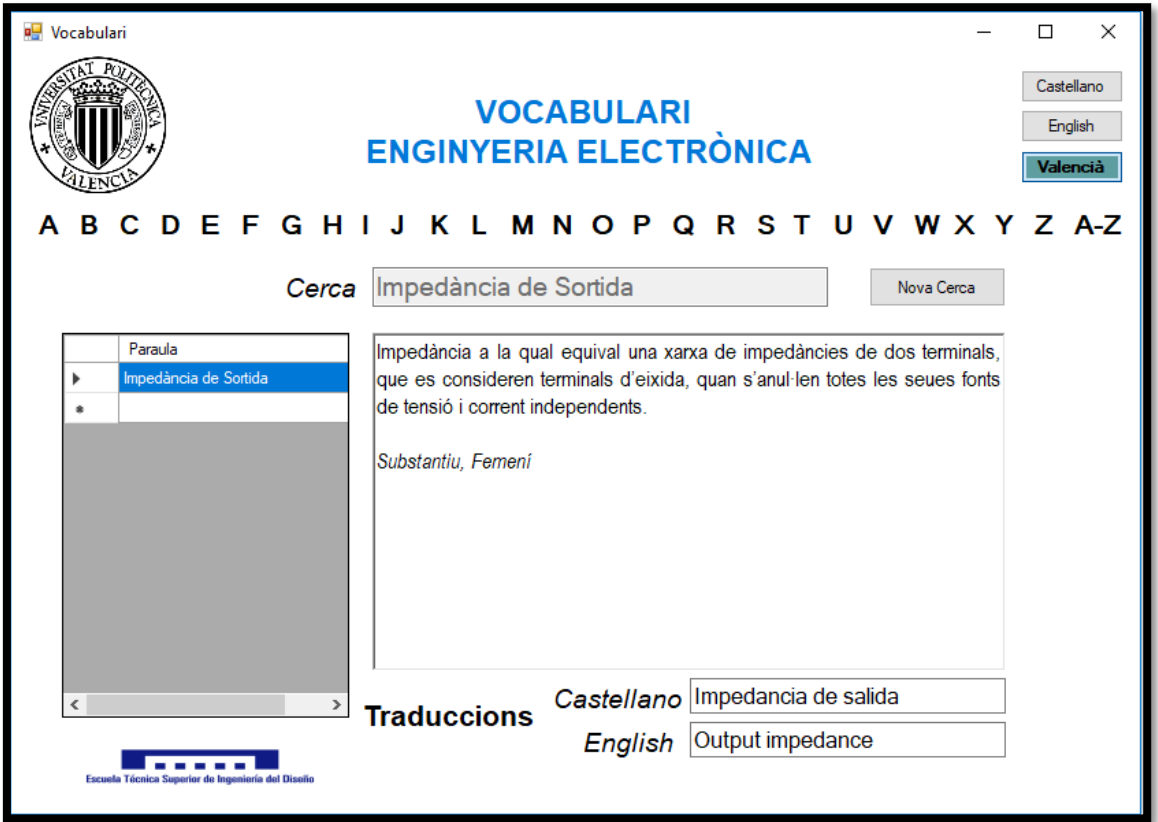

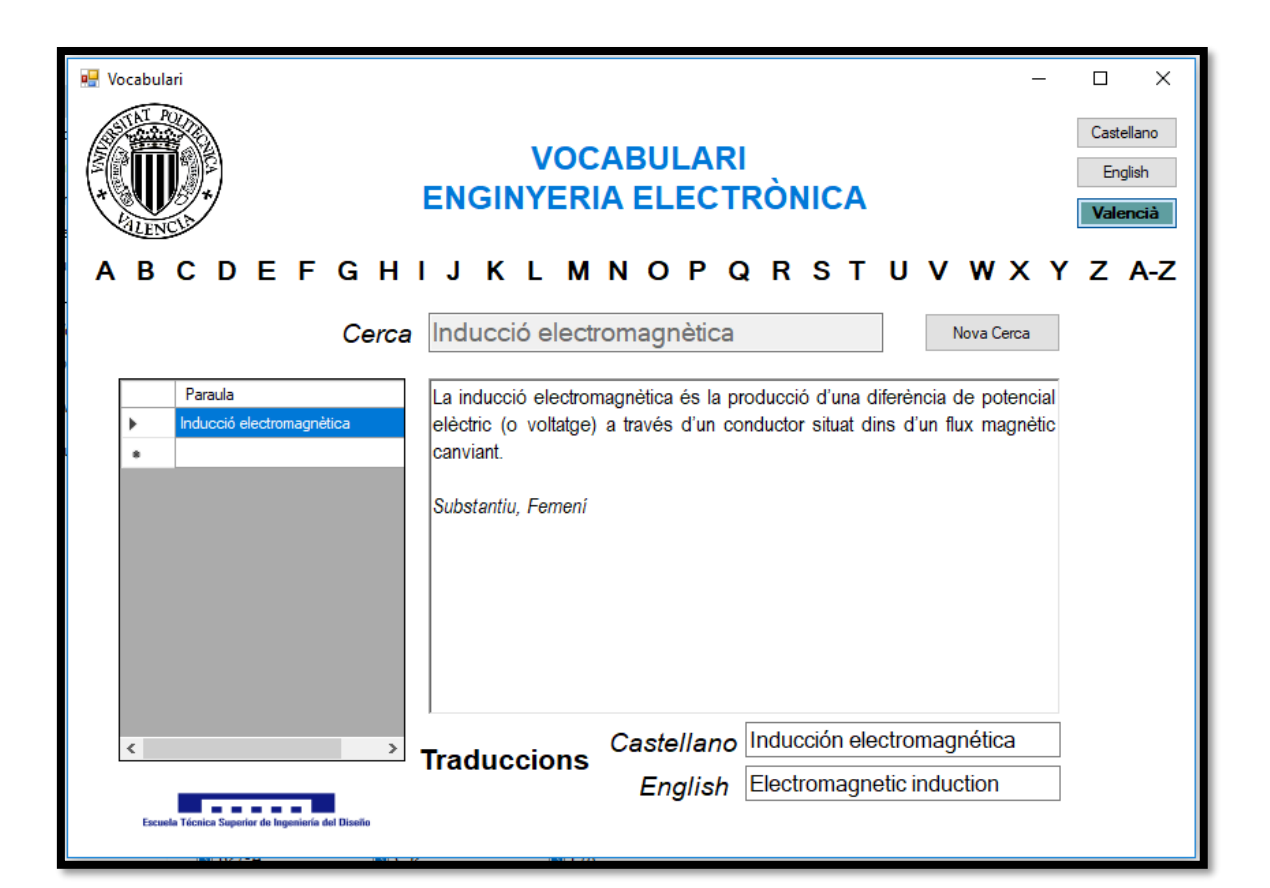

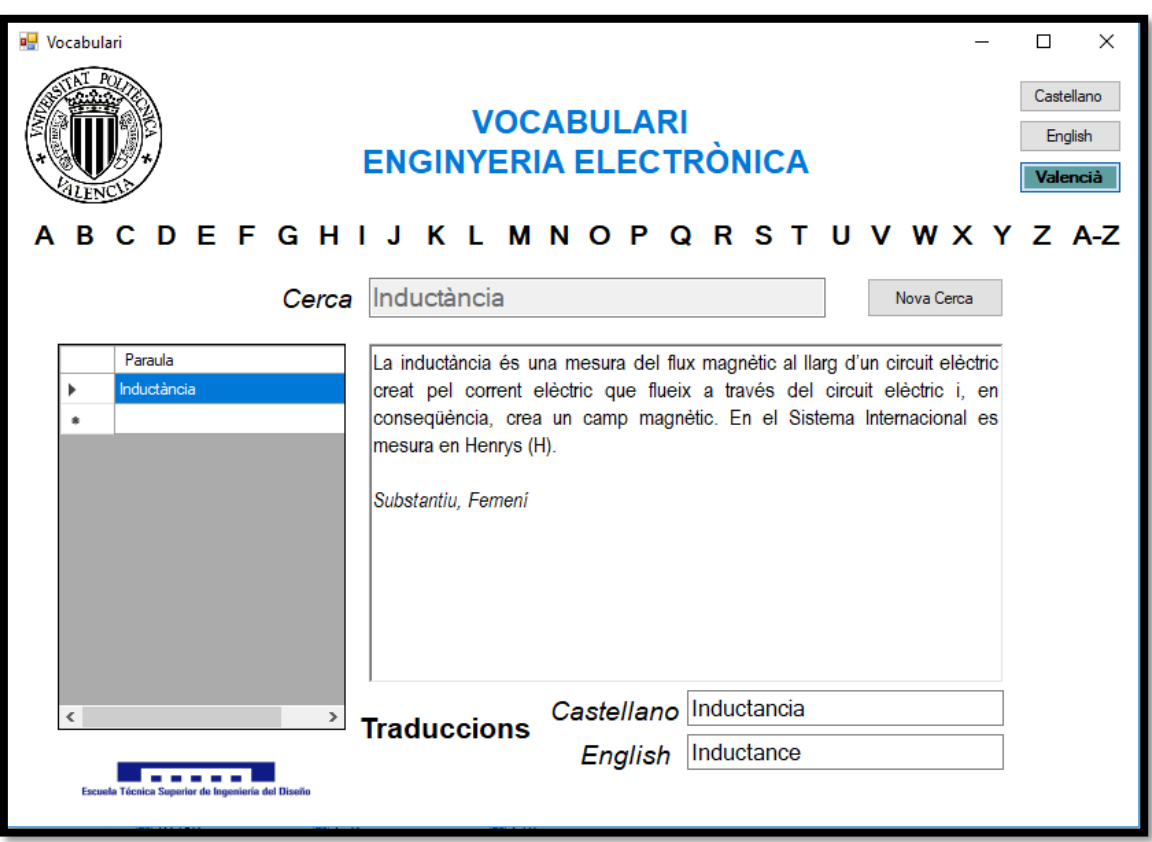

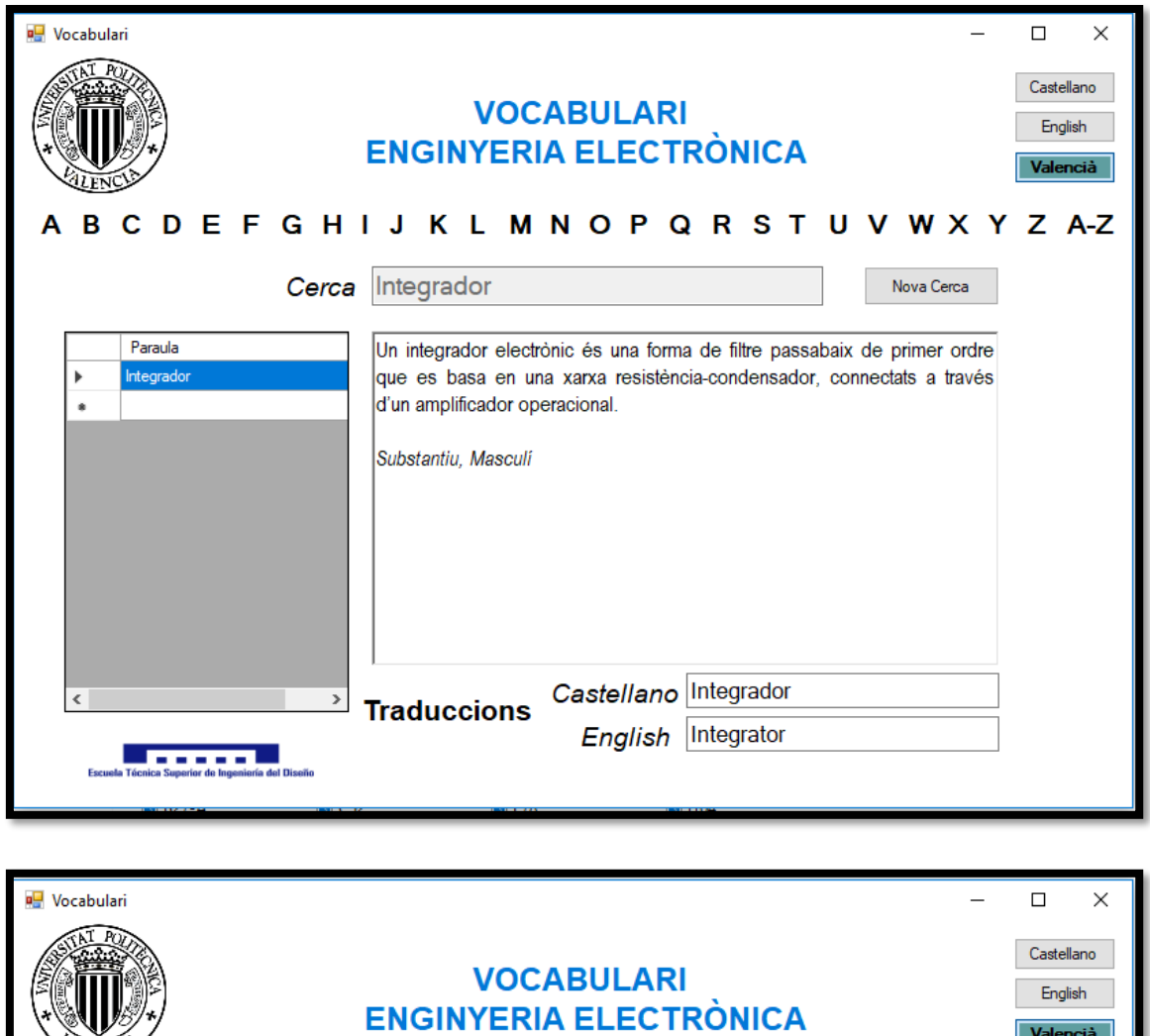

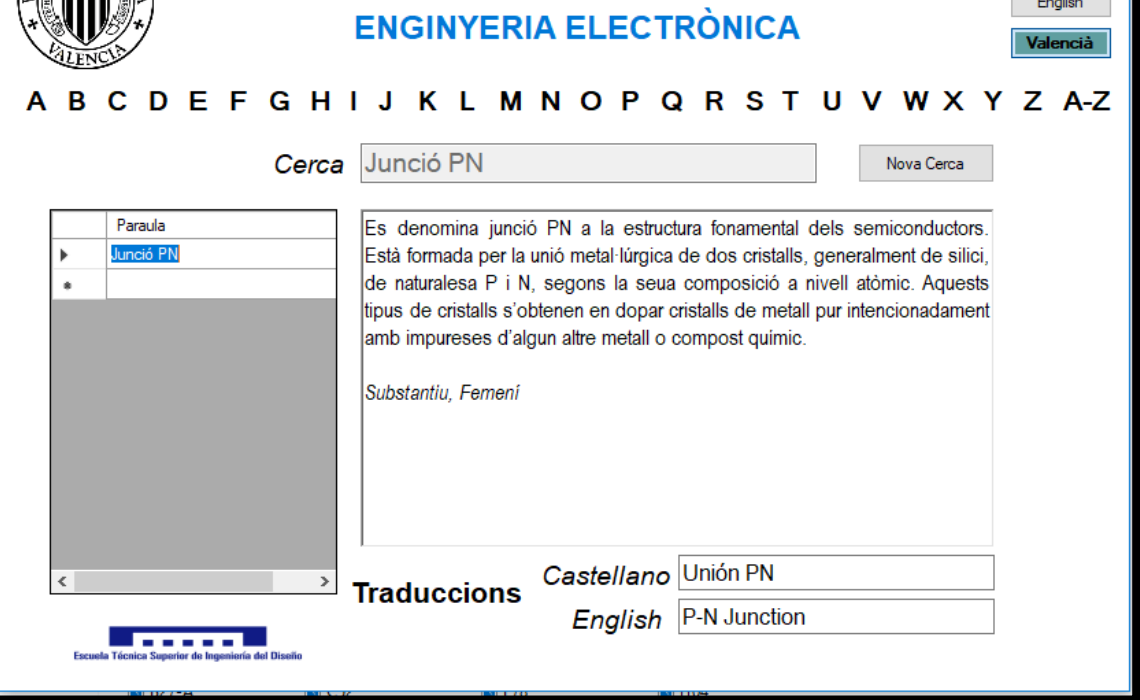

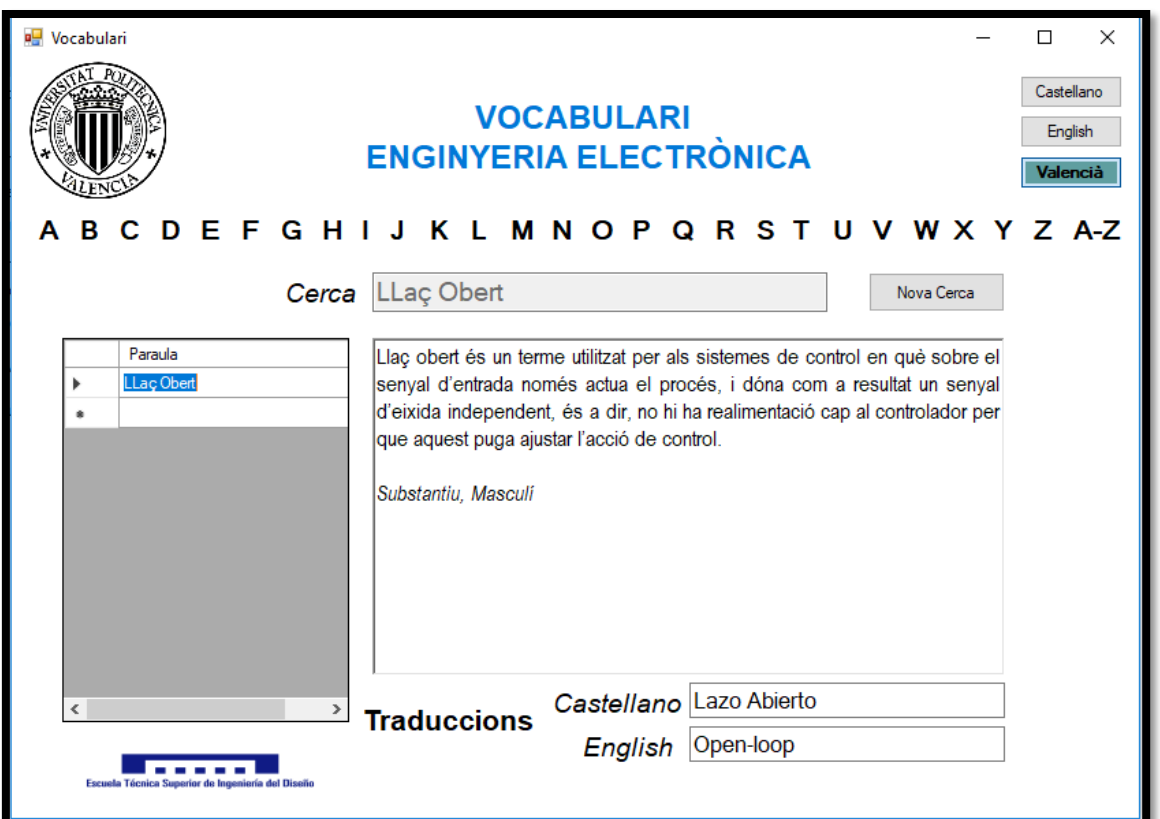

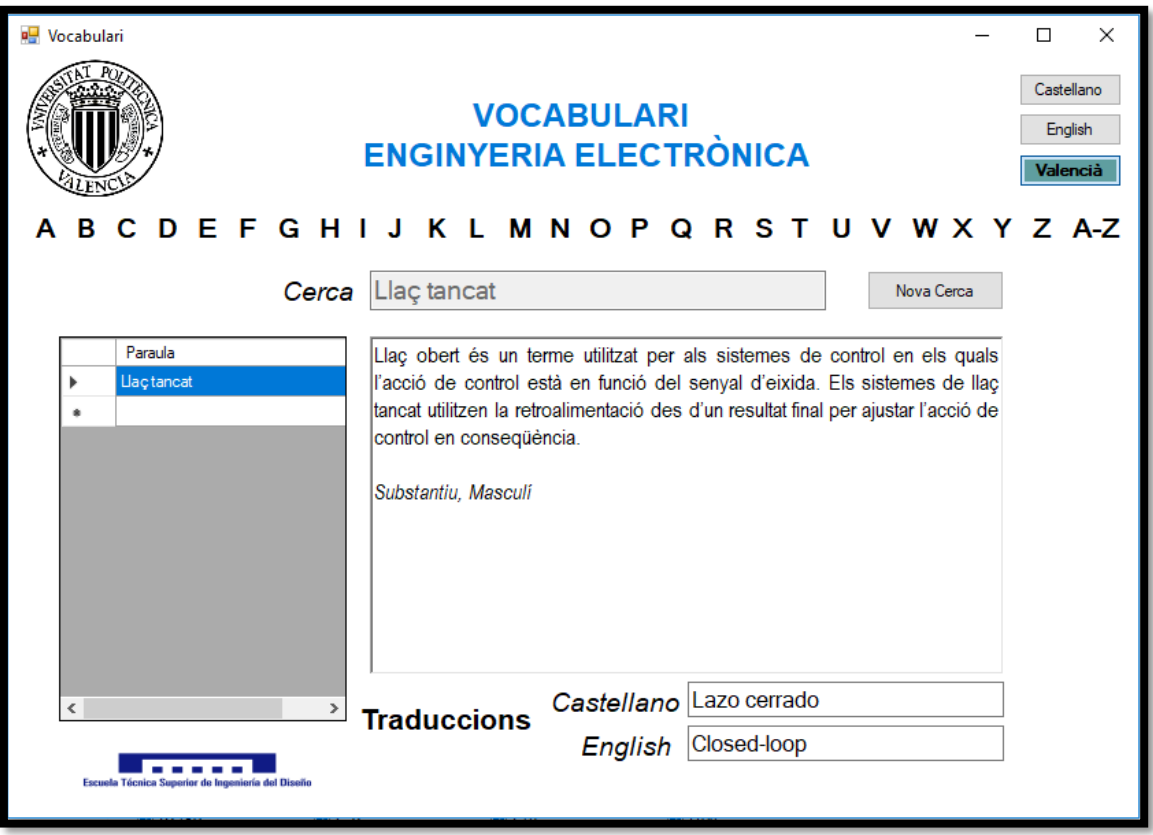

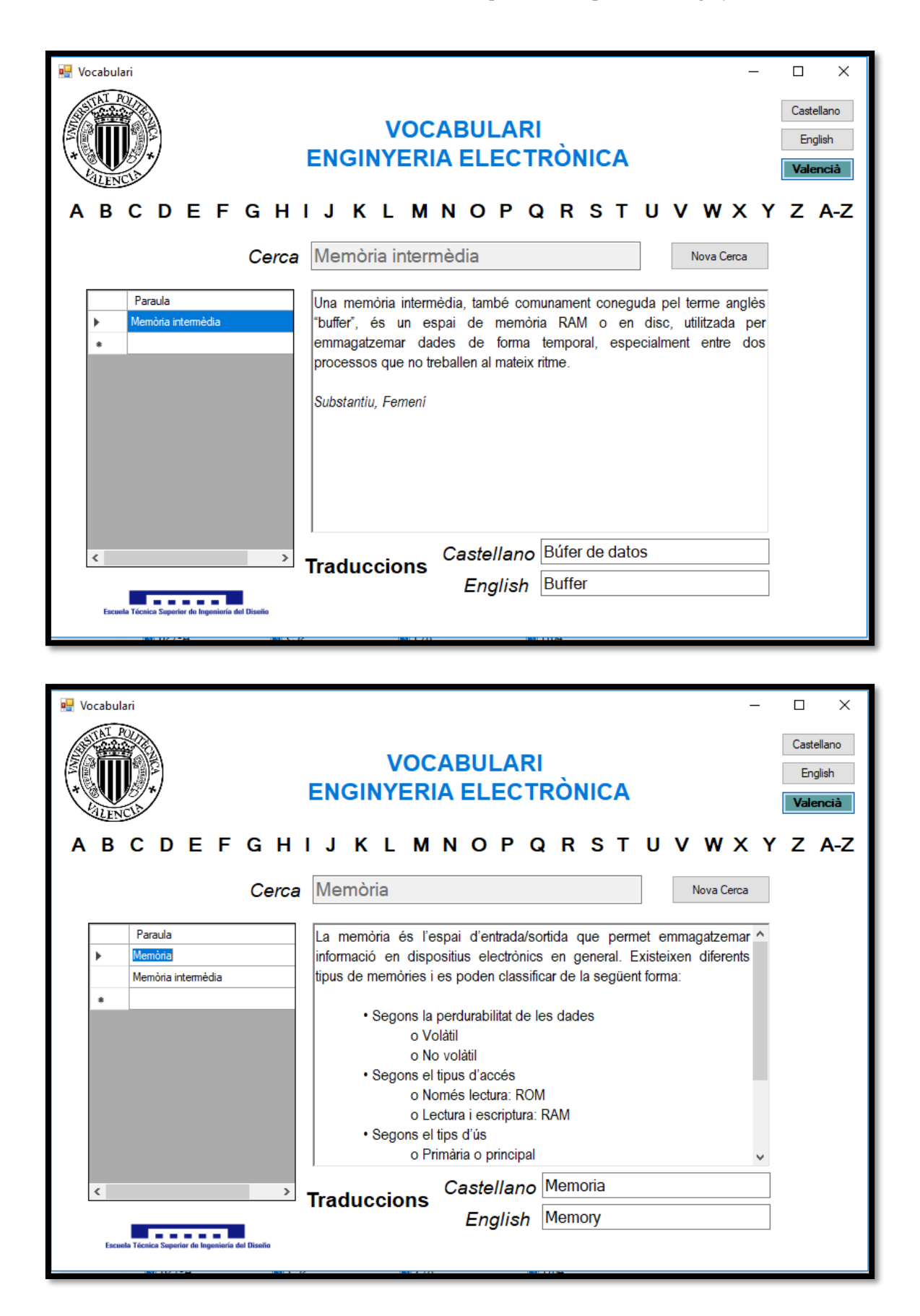

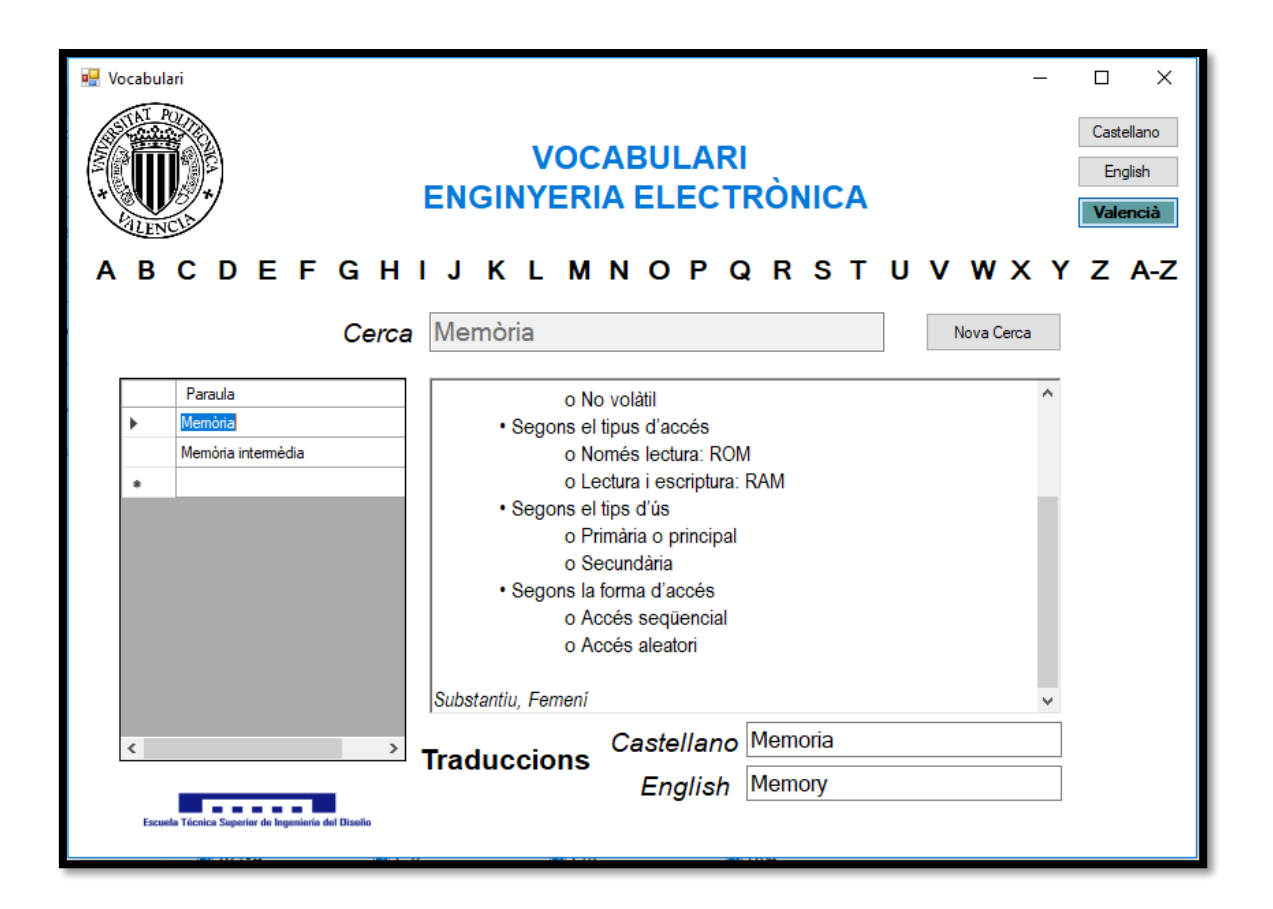

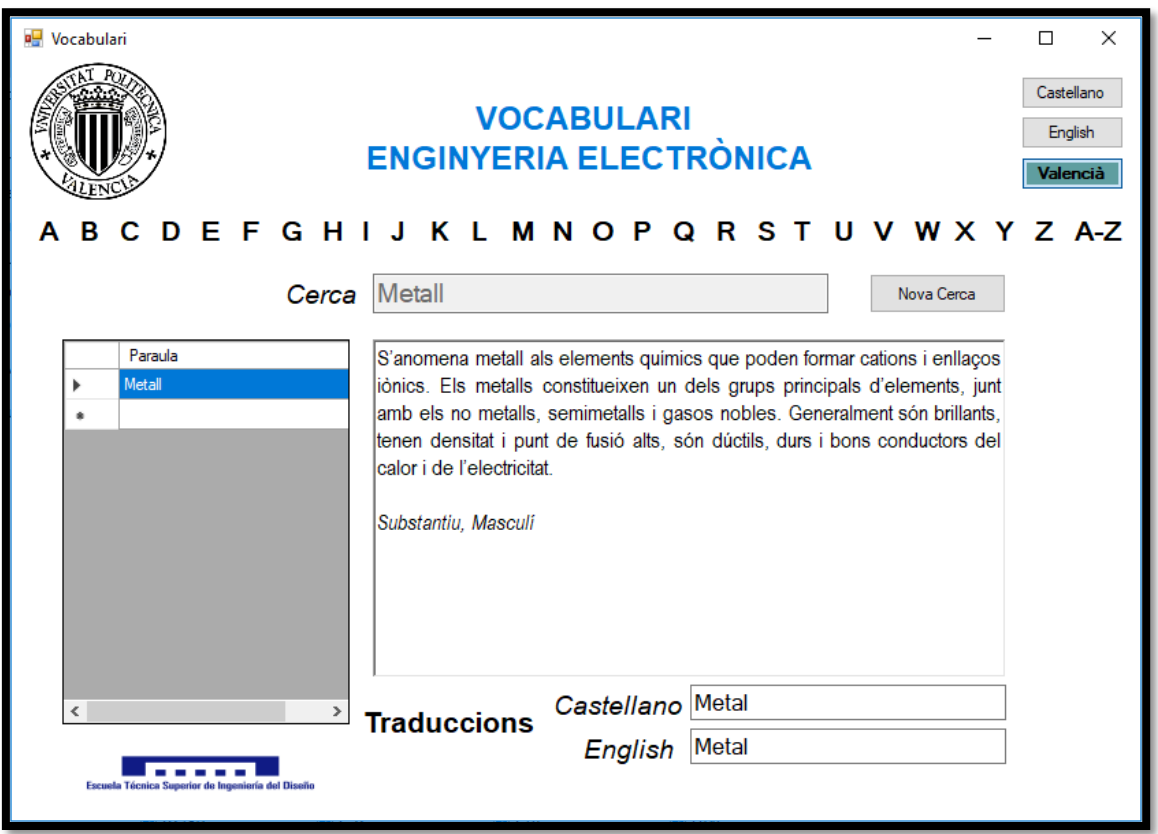

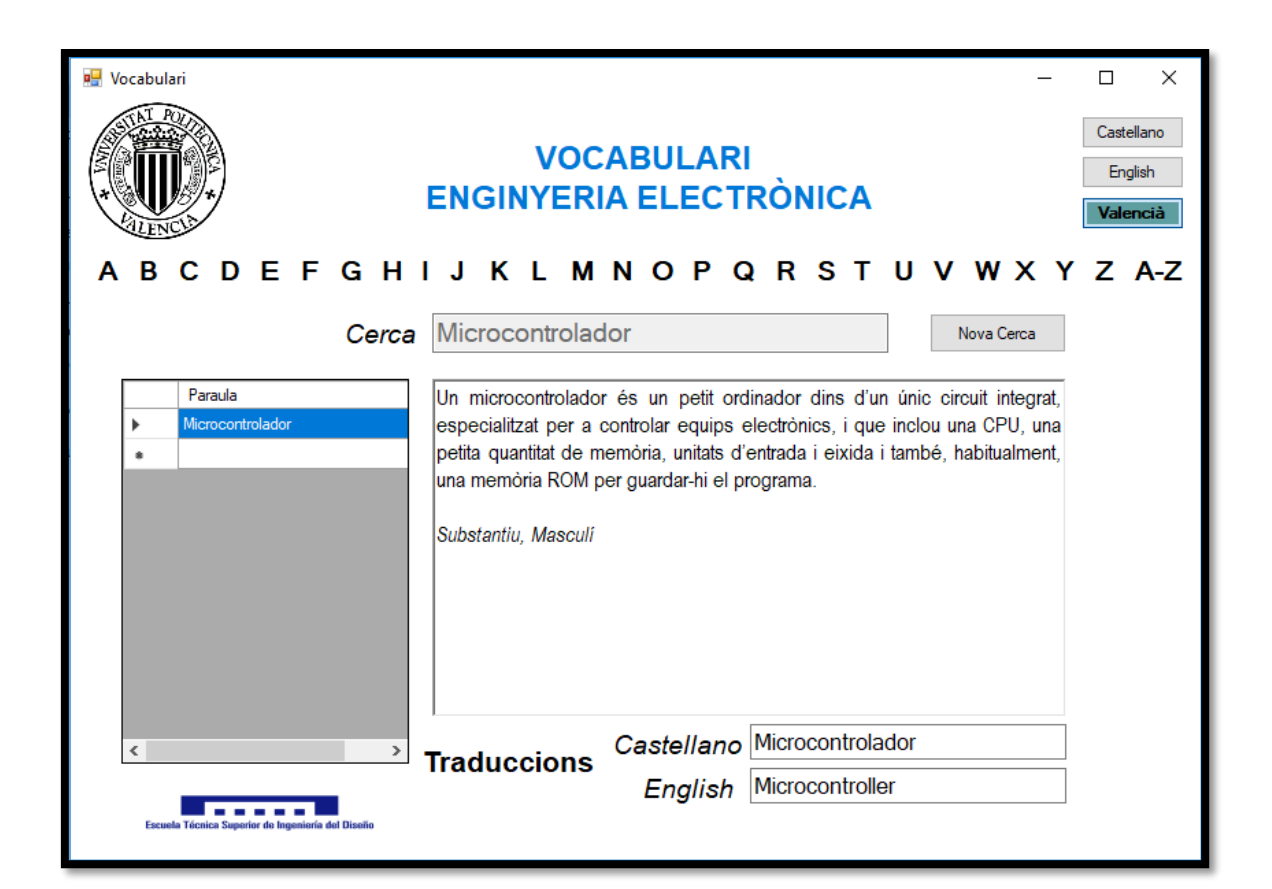

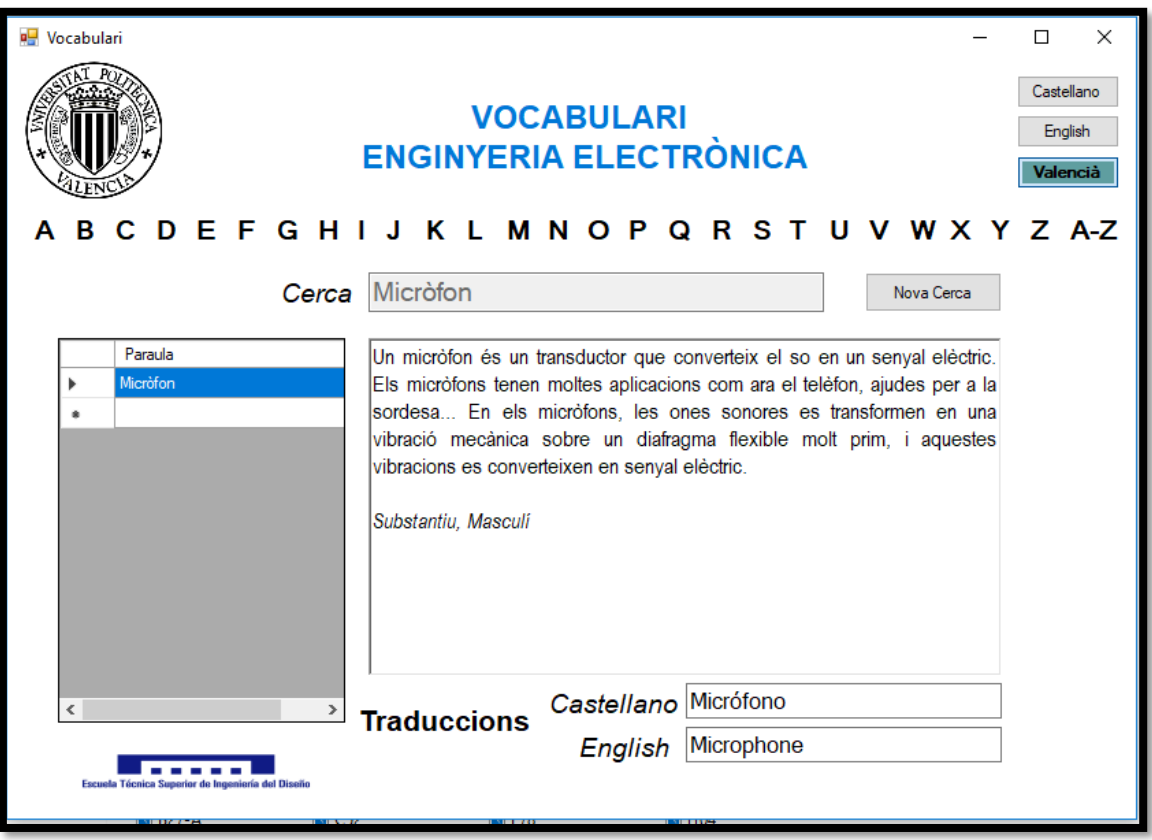

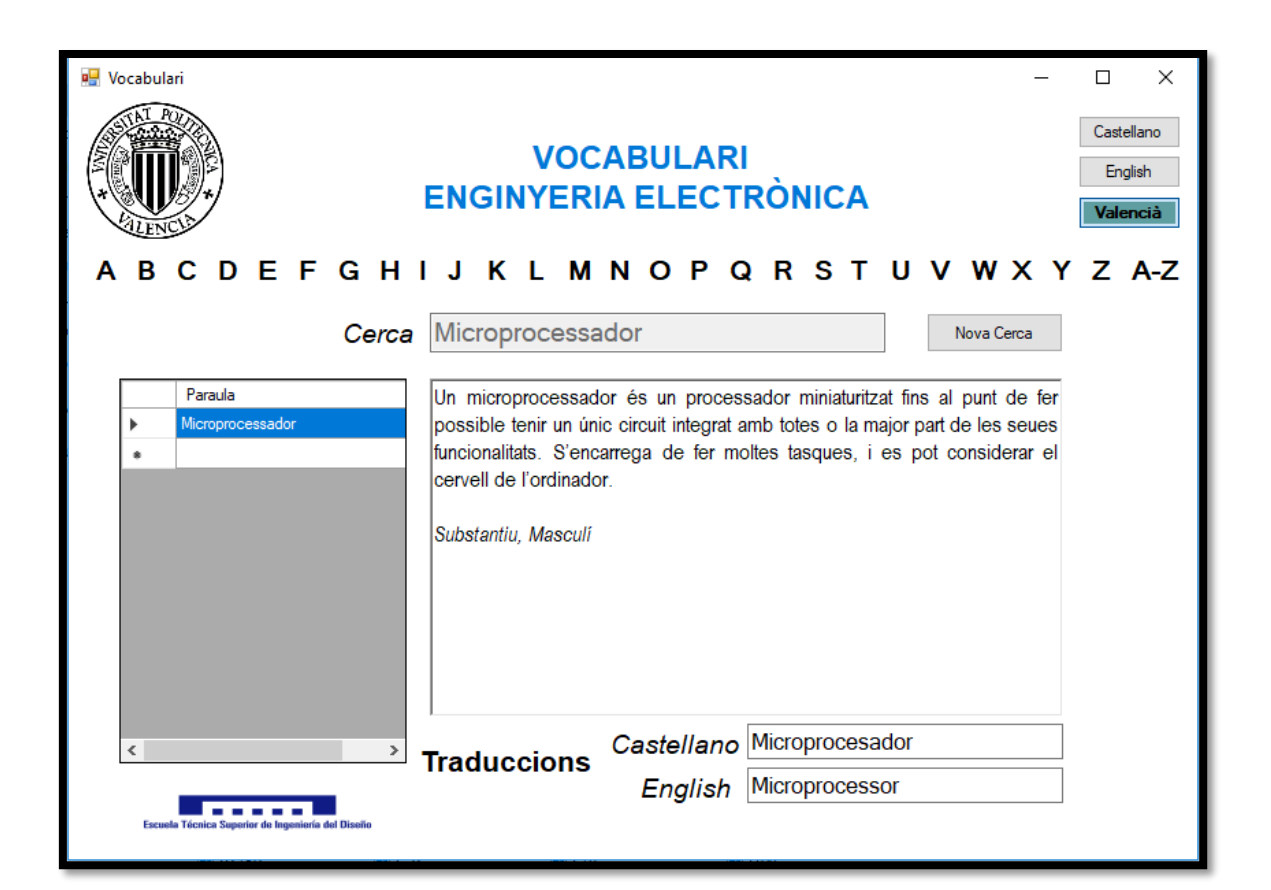

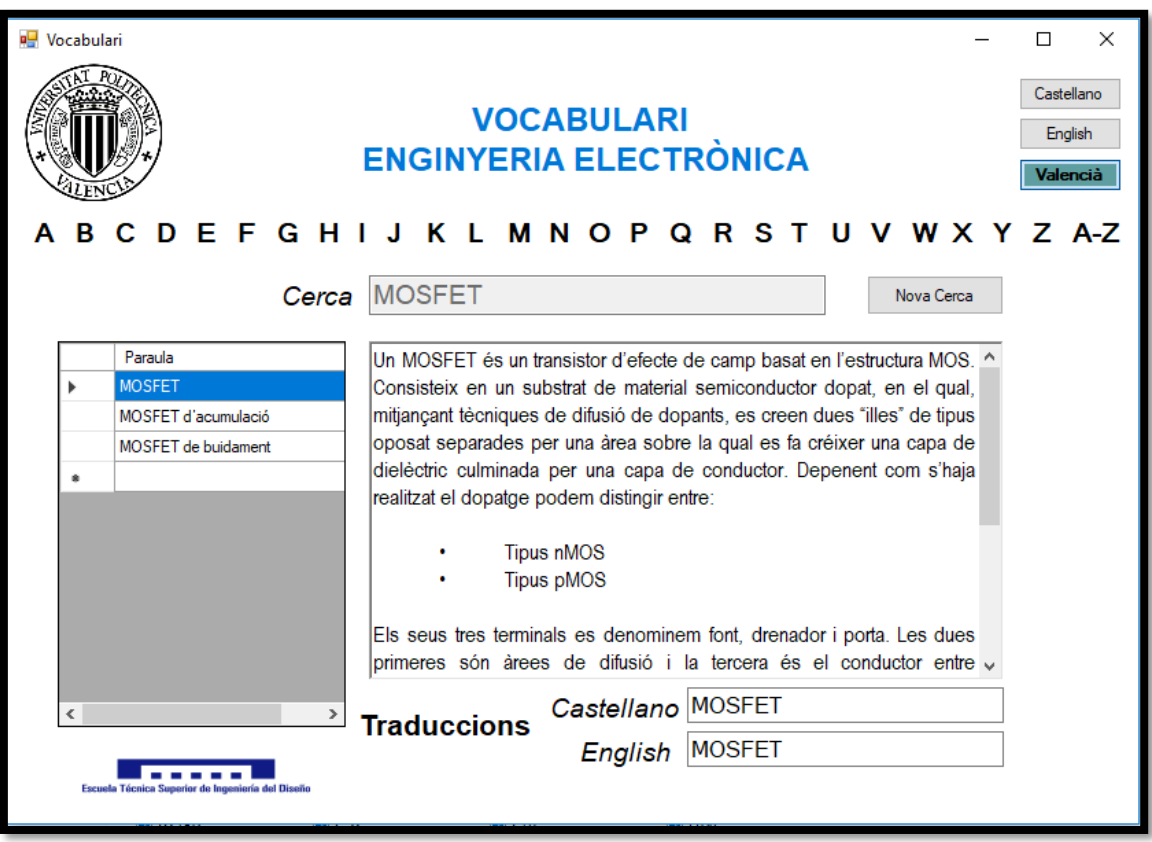

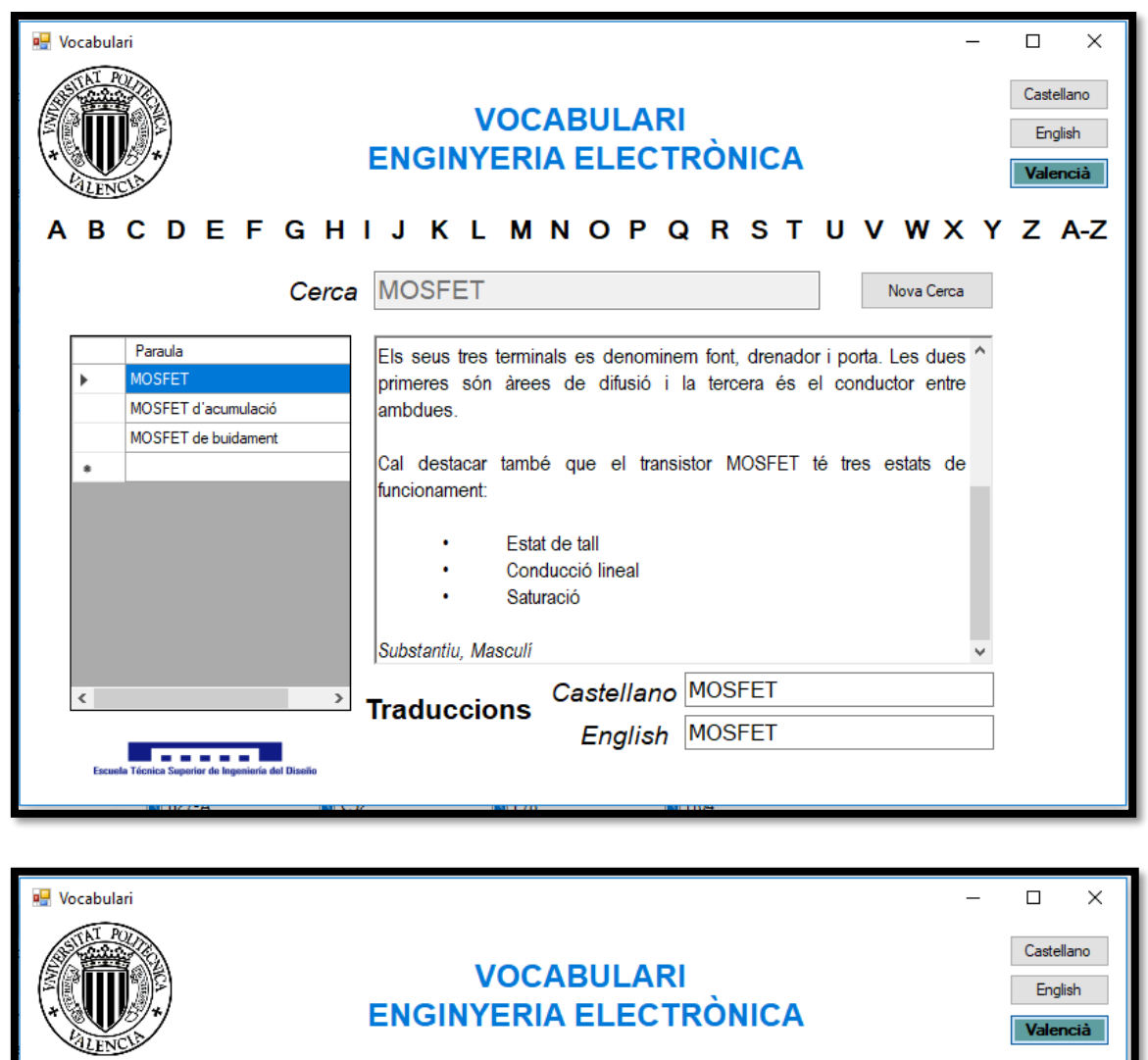

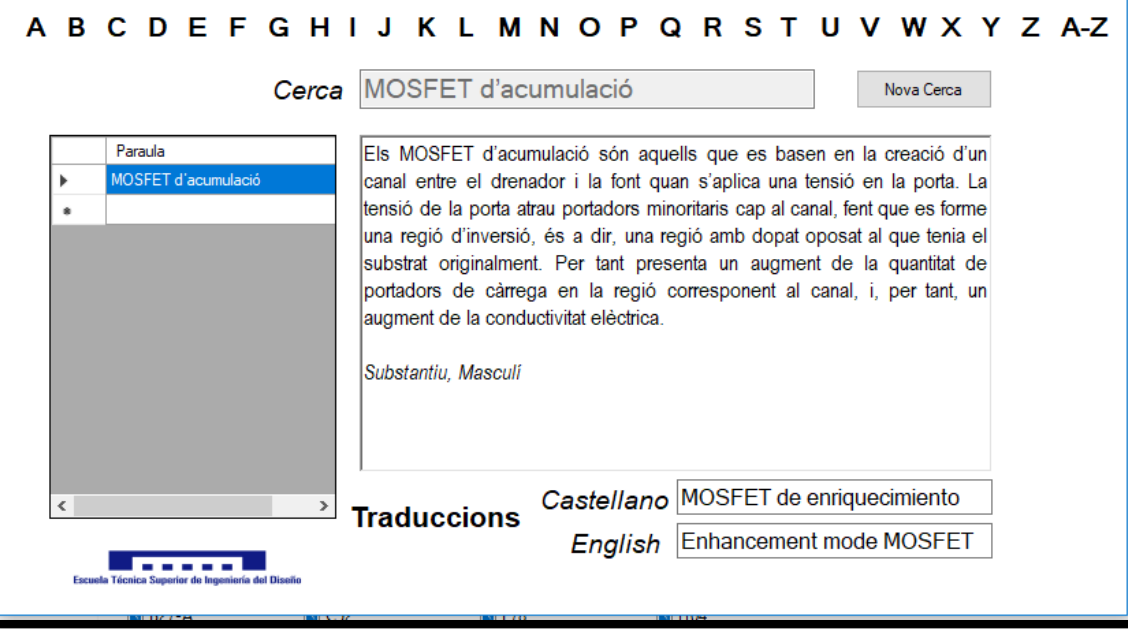

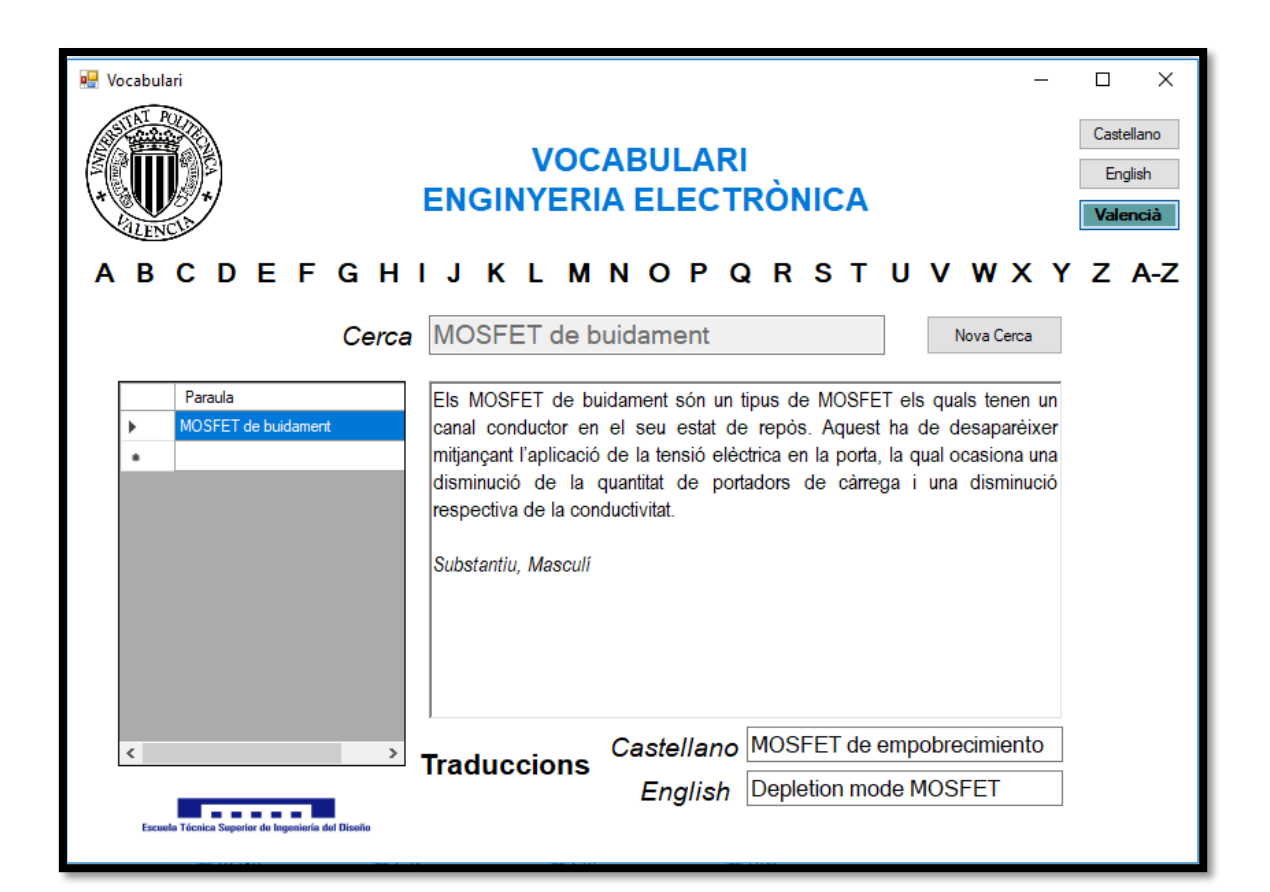

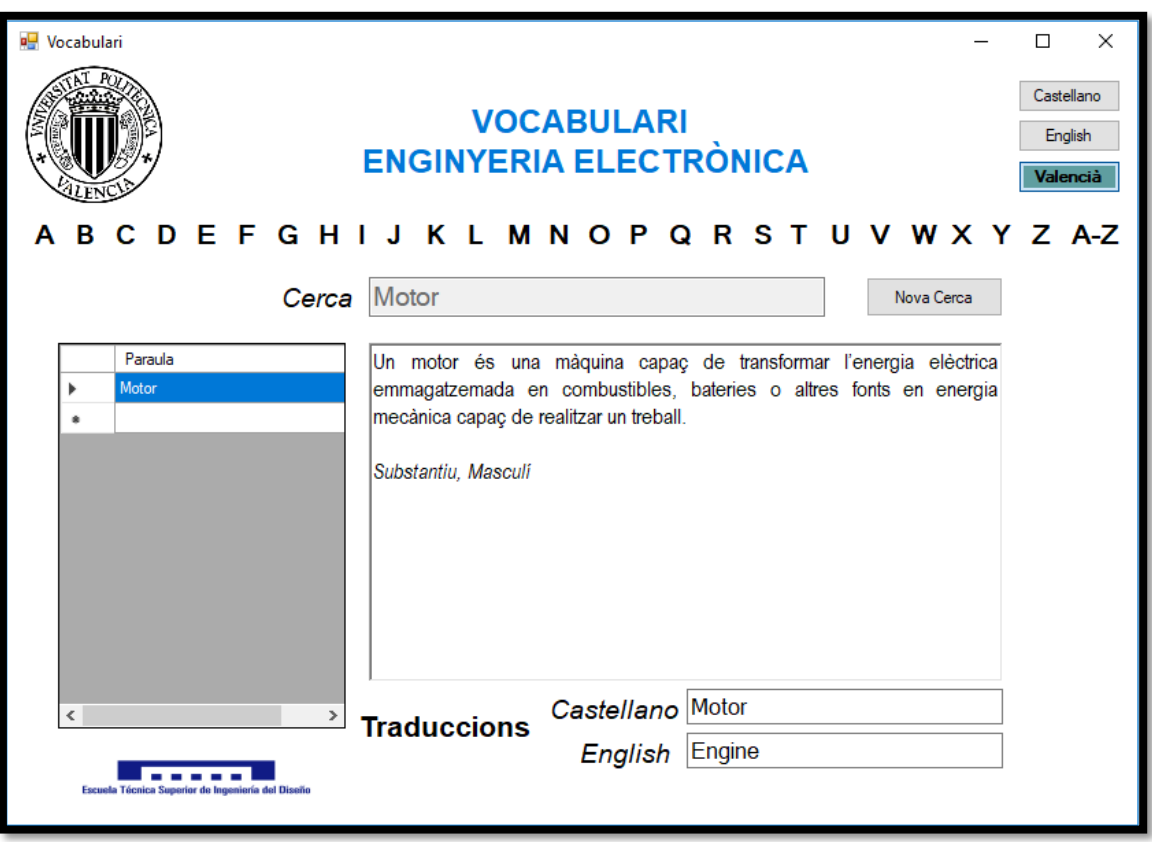

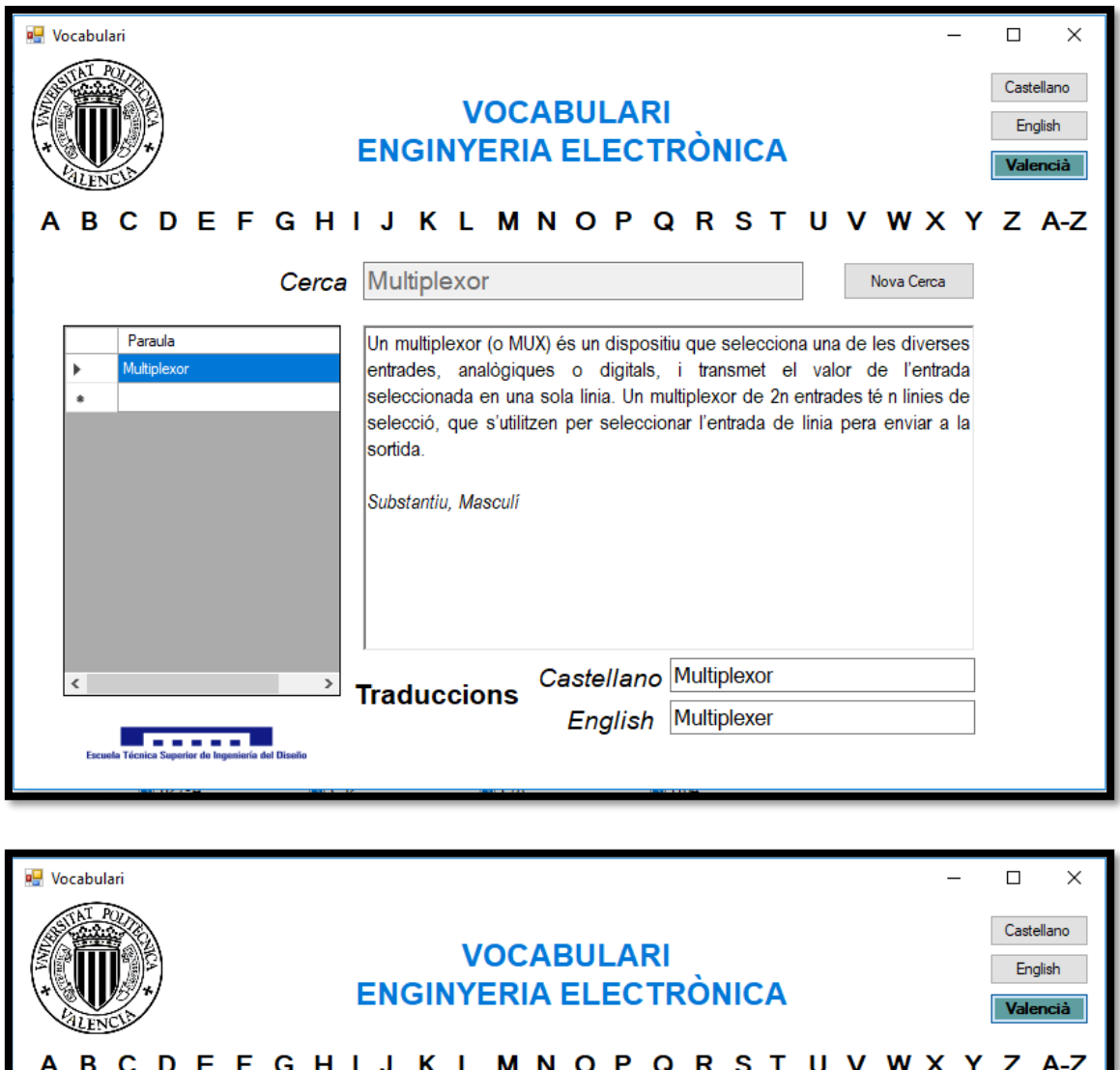

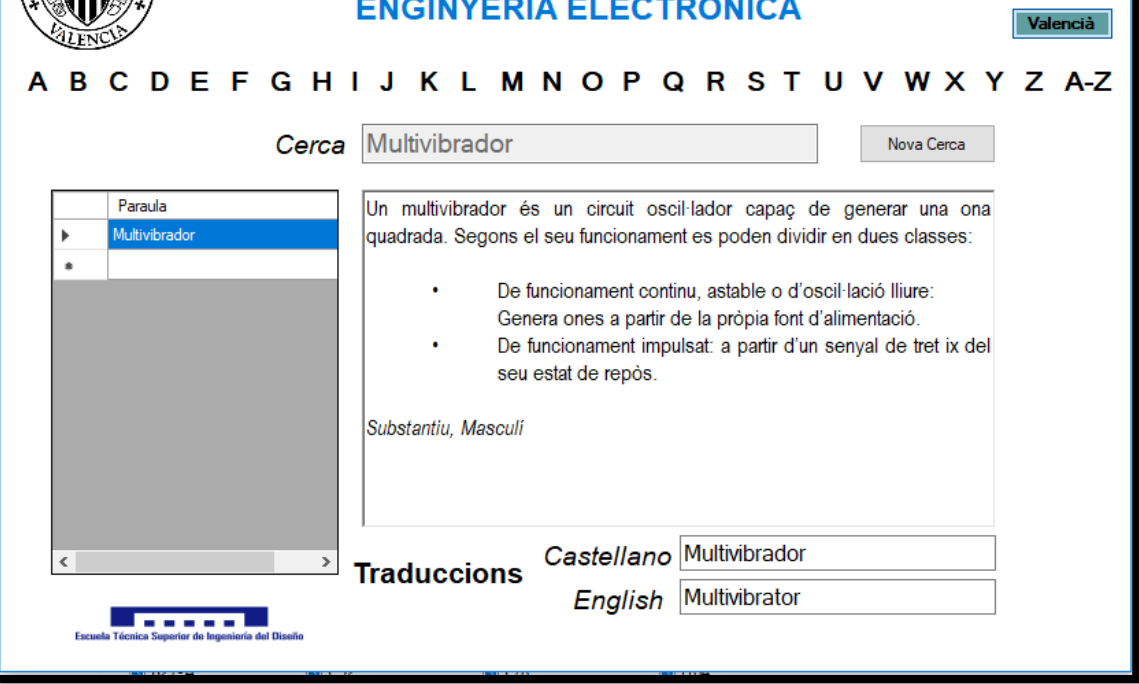

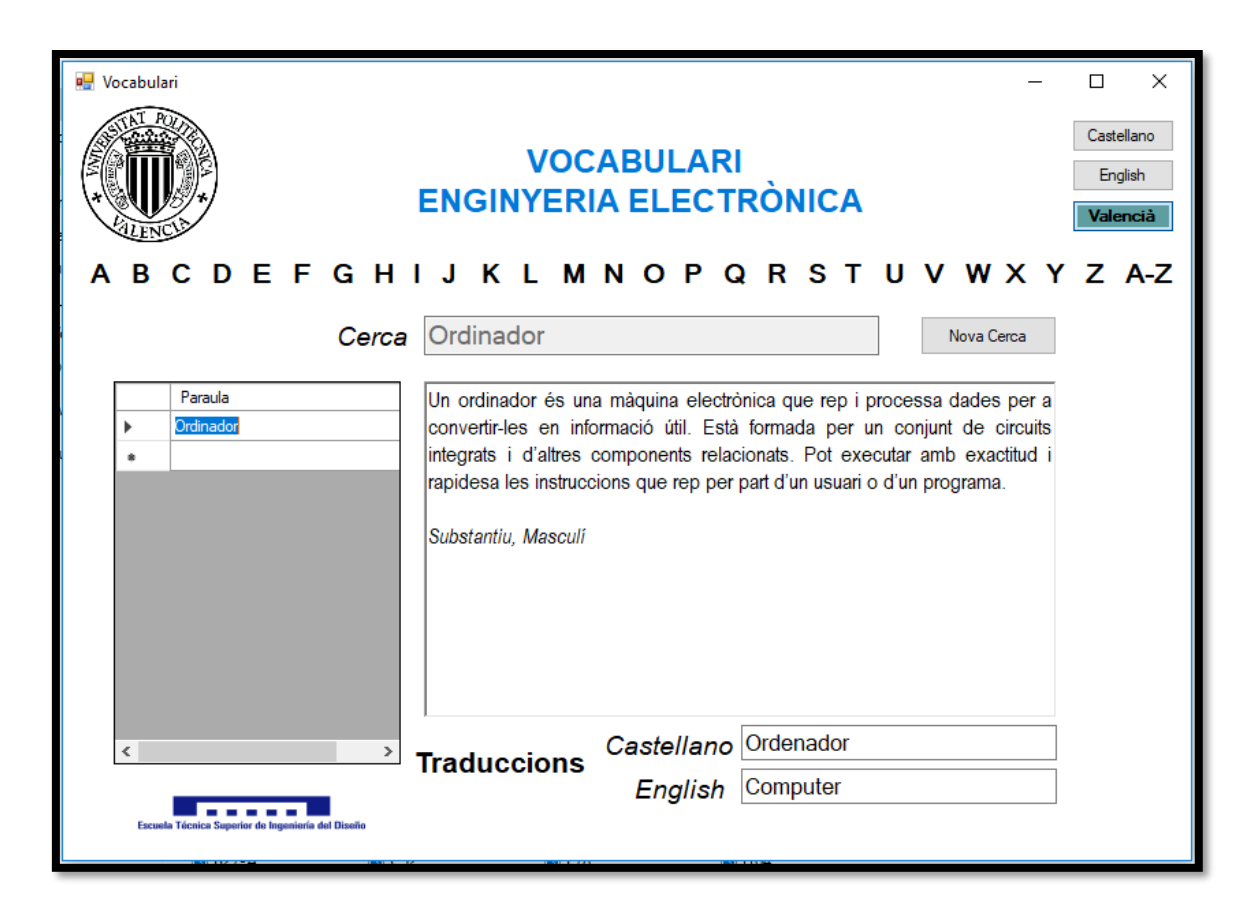

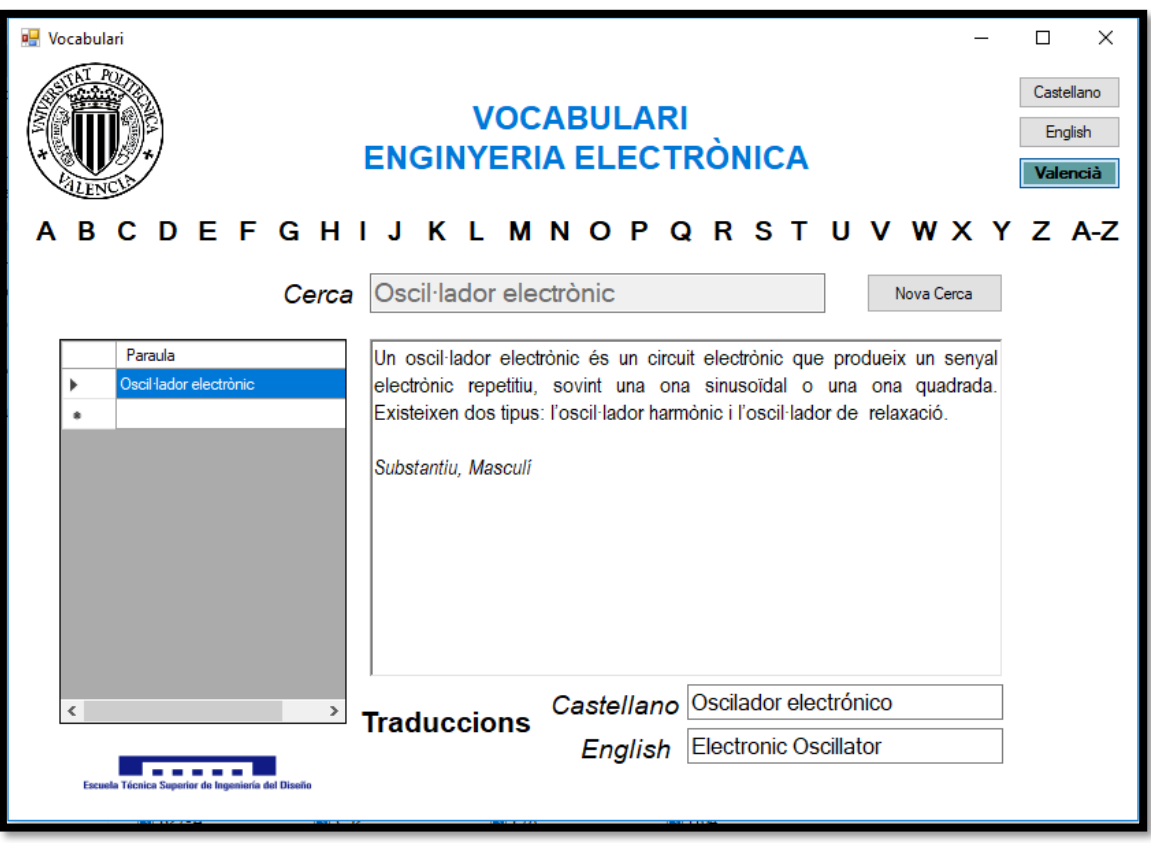

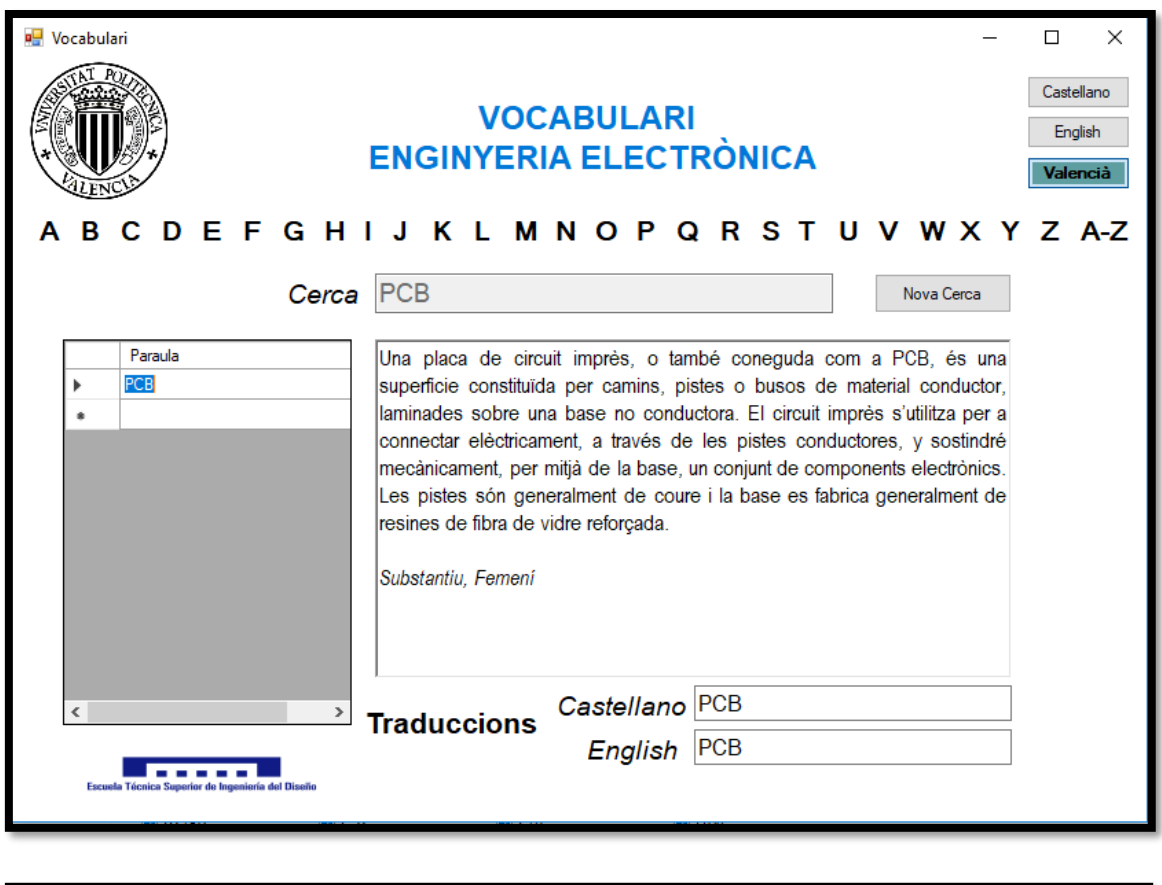

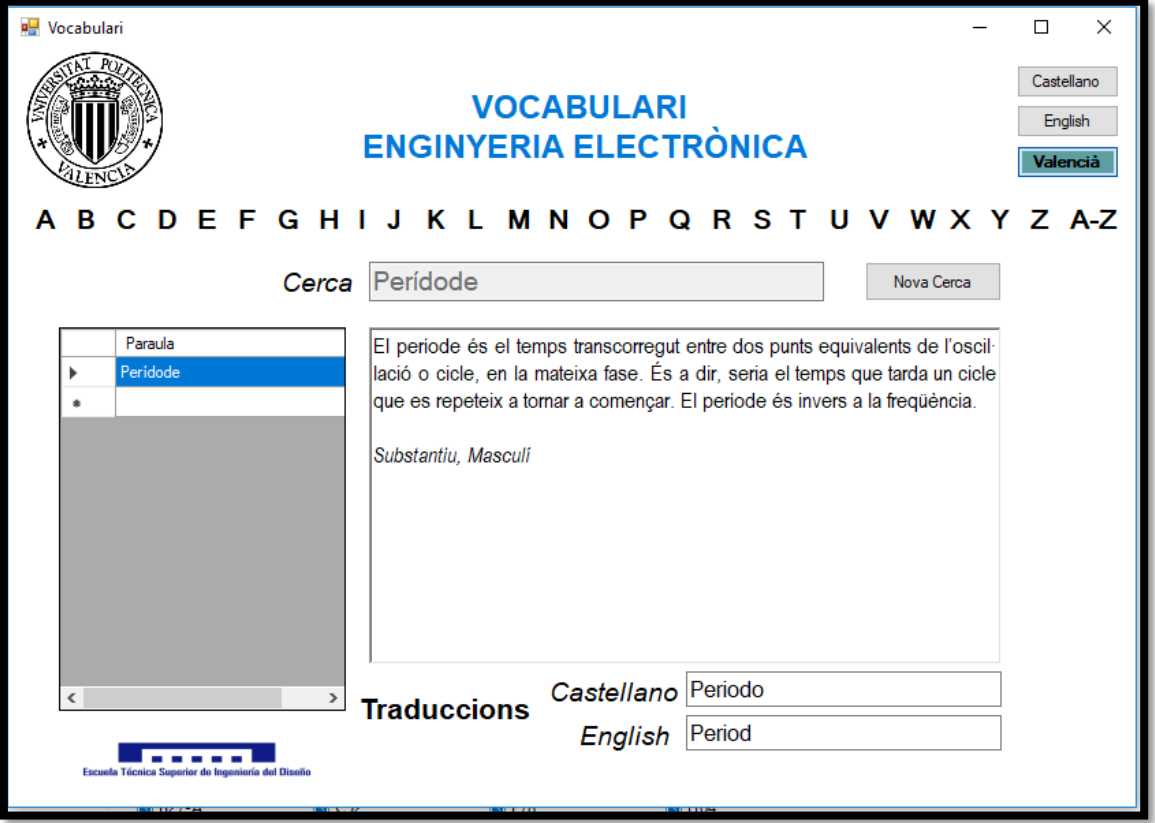

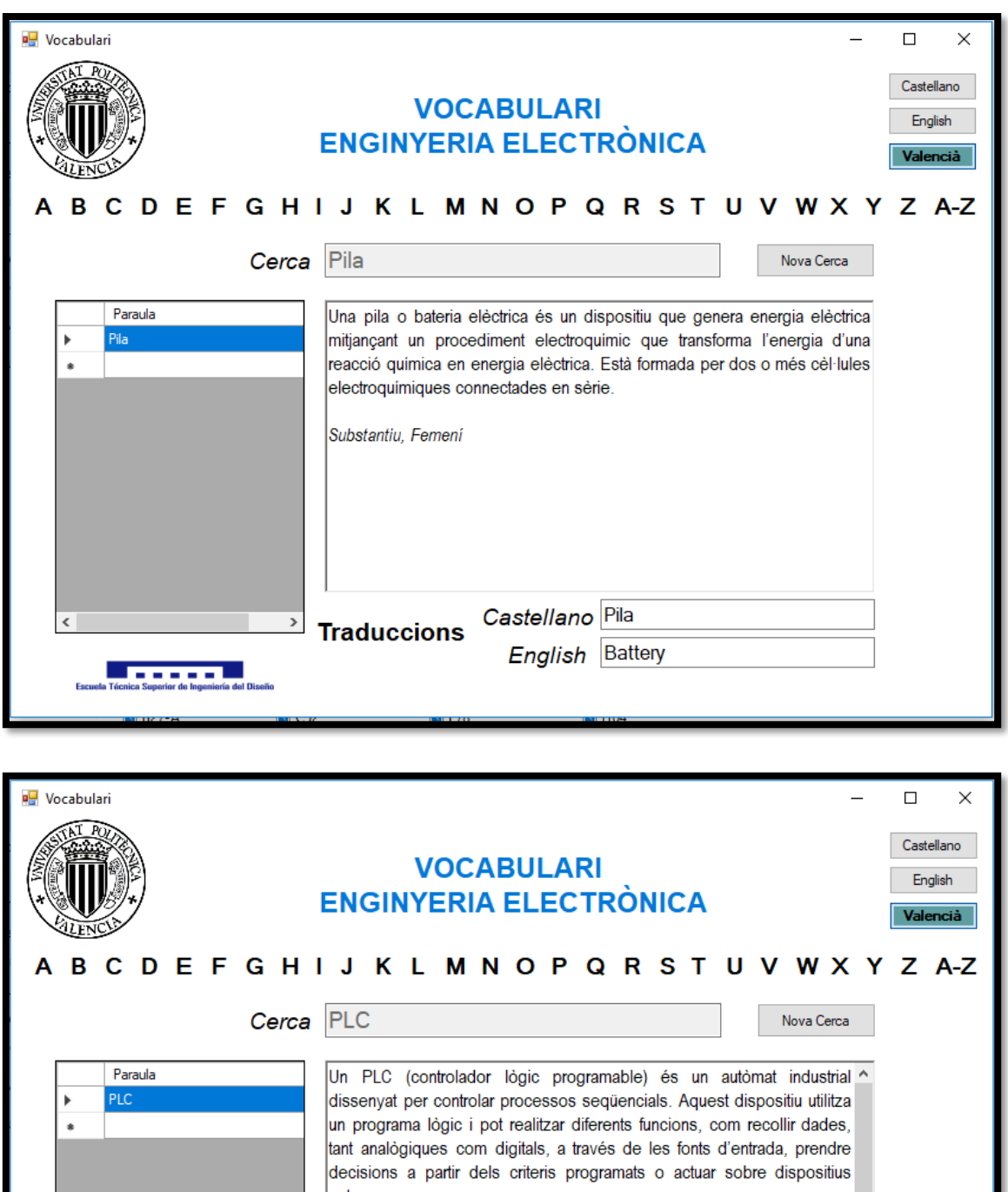

externs. Tant el seu programari com el seu maquinari està dissenyat (a diferència dels ordinadors) per que puga controlar màquines i processos, i disposa de perifèrics especialitzats, com per exemple els mòduls d'entrada i de sortida i els panells d'operador de màquina. Aquests últims interconnecten la màquina o el procés amb l'operari. Castellano<sup>PLC</sup>

**Traduccions** English PLC

**Journal** 

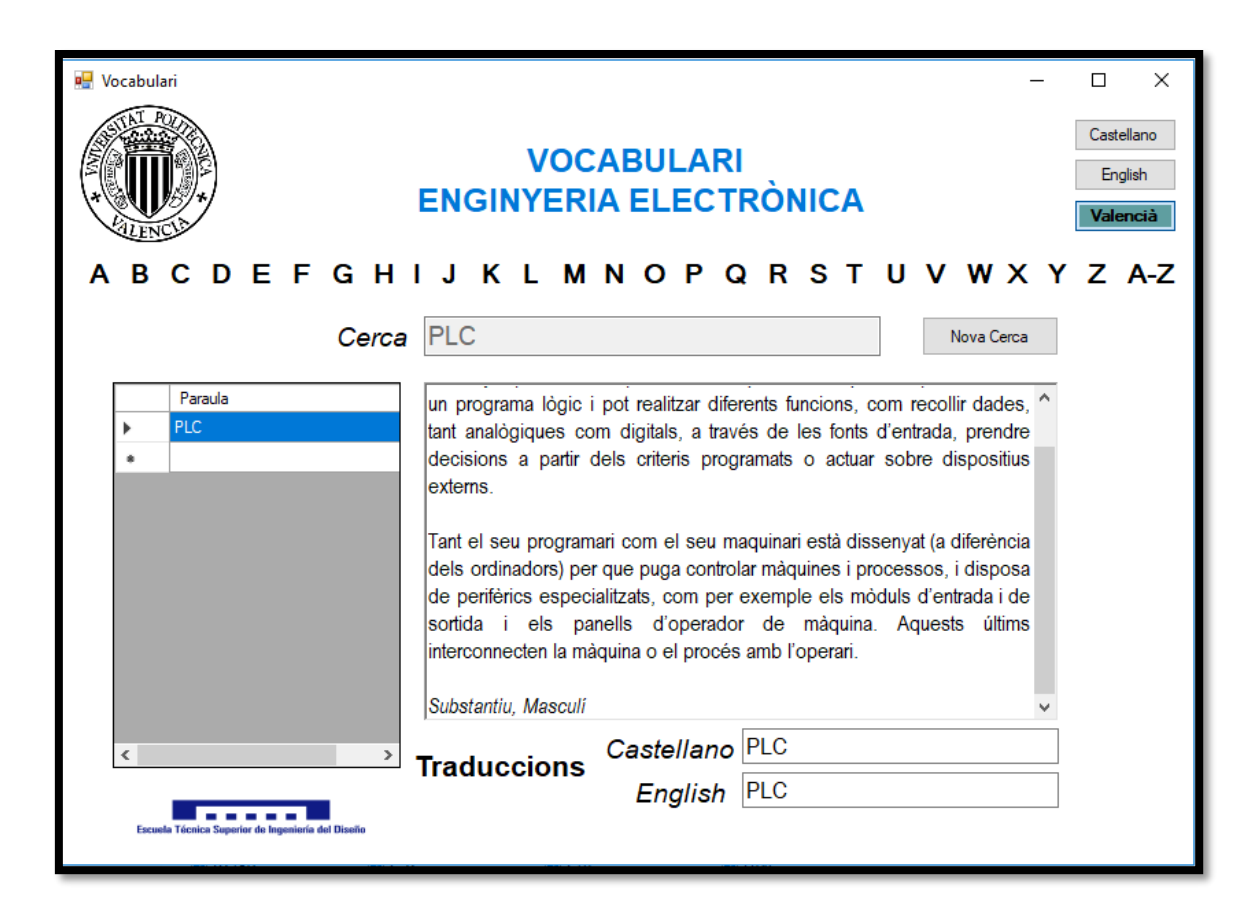

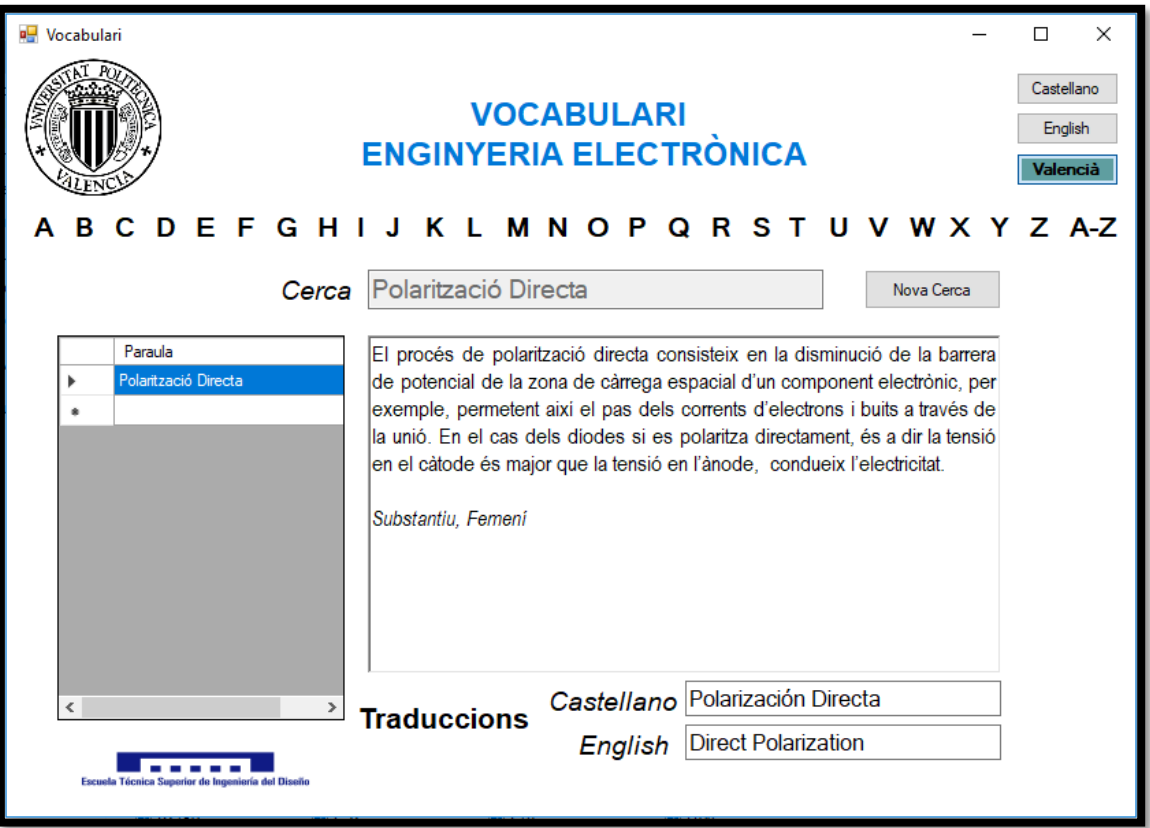

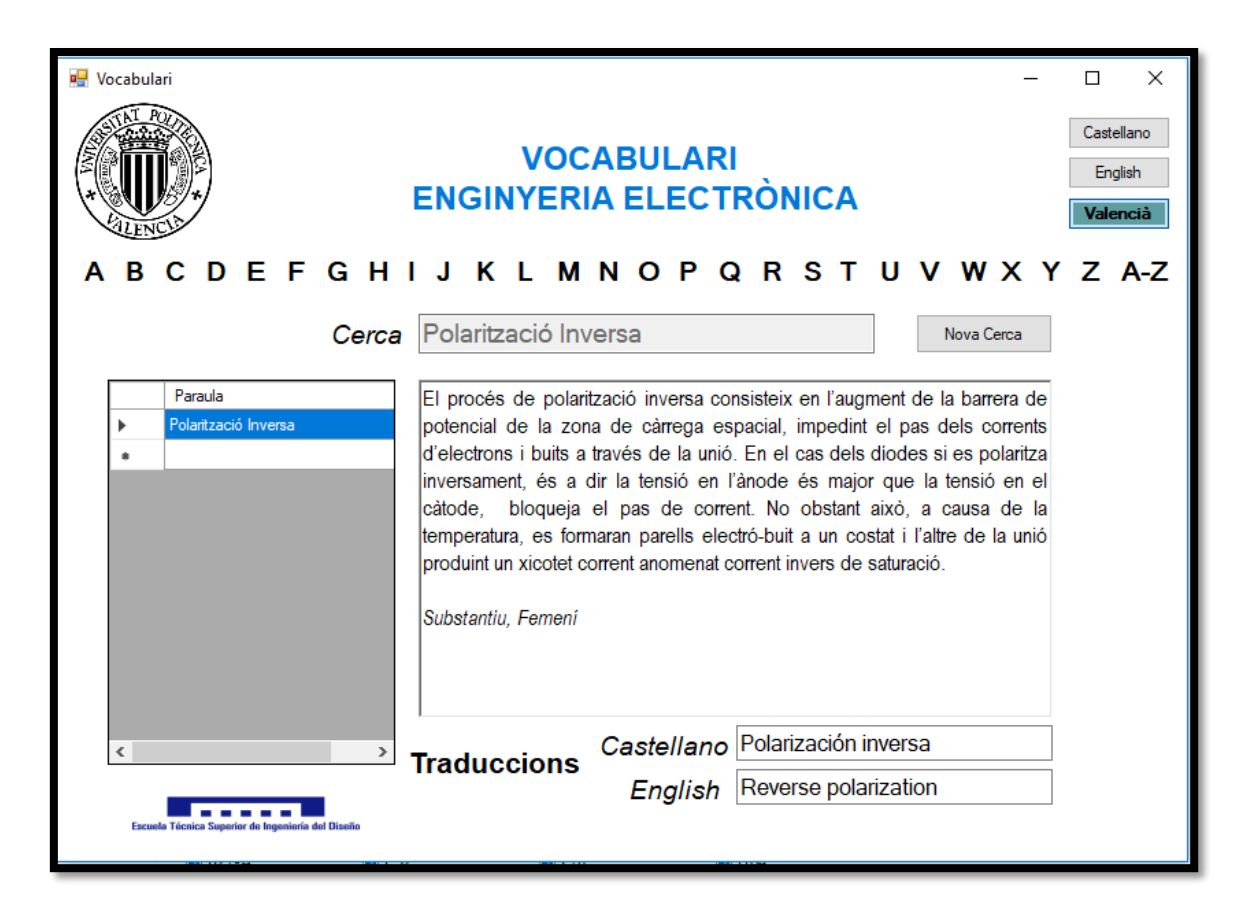

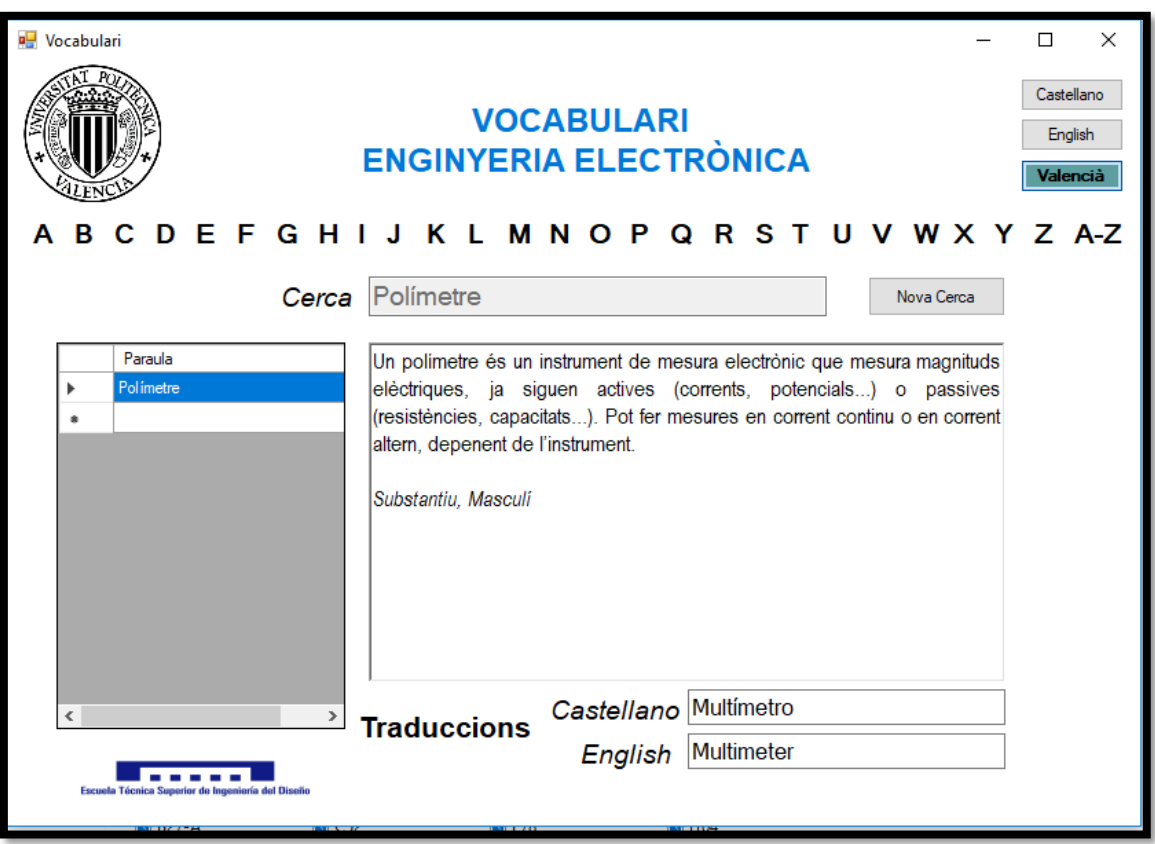

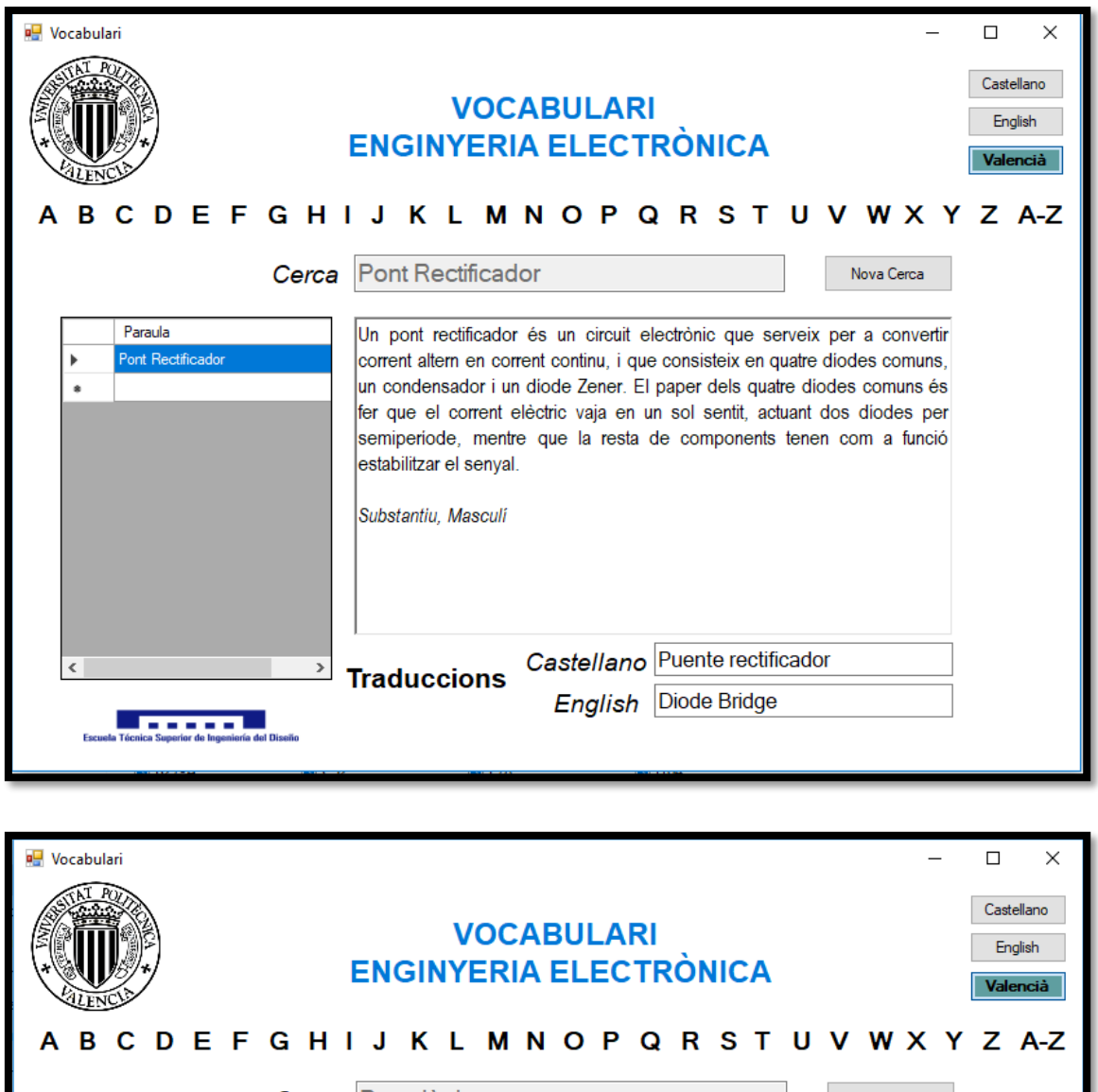

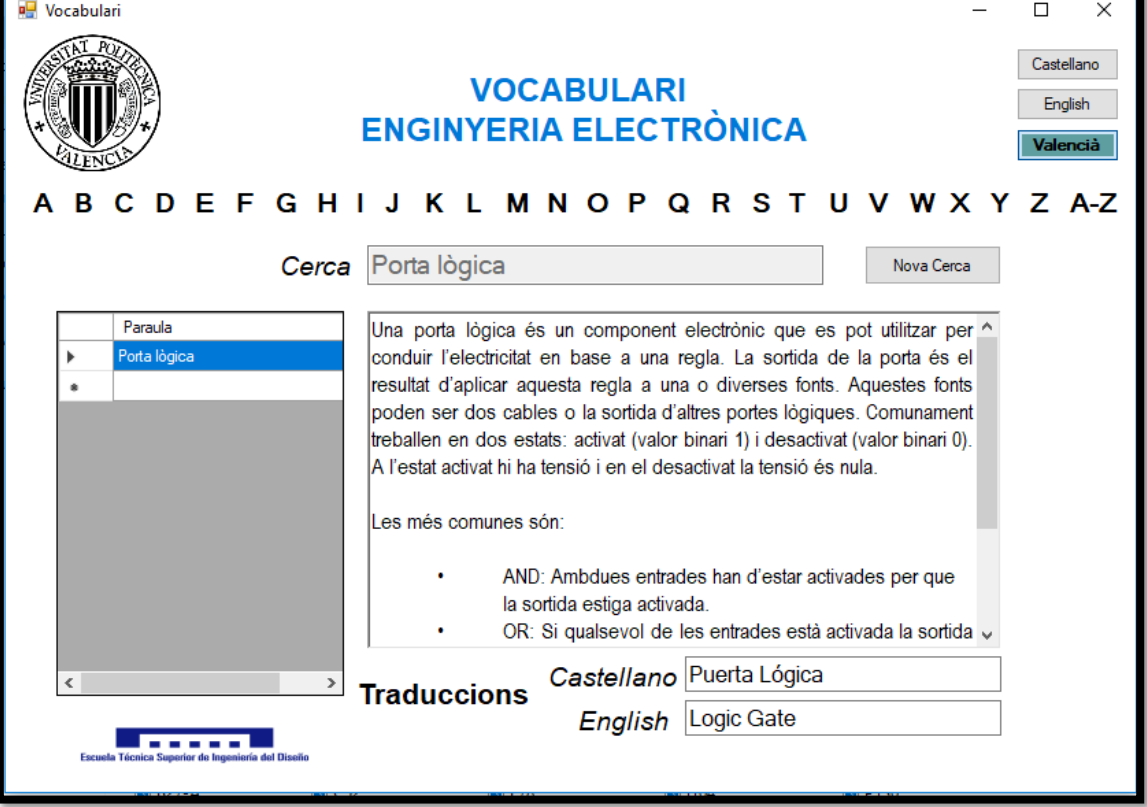

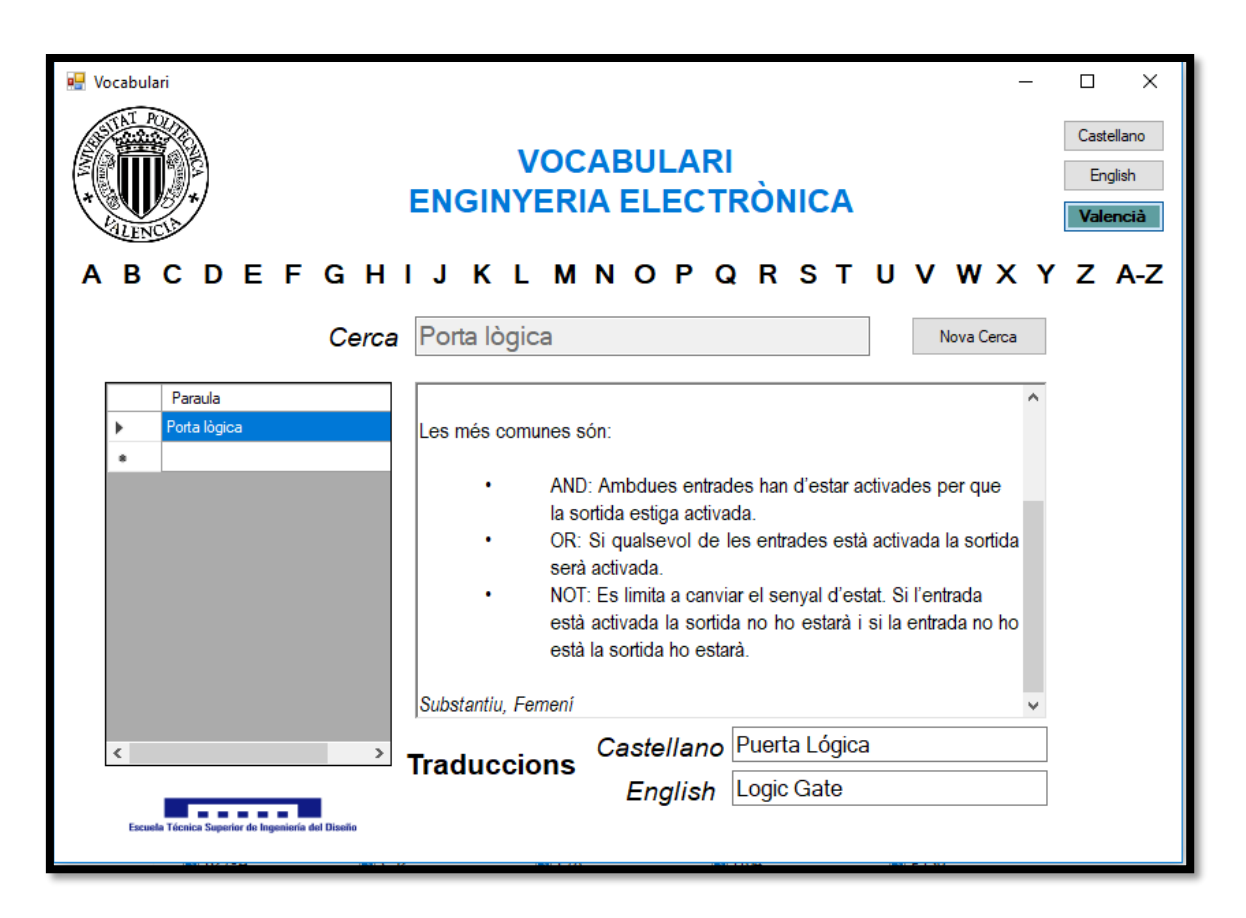

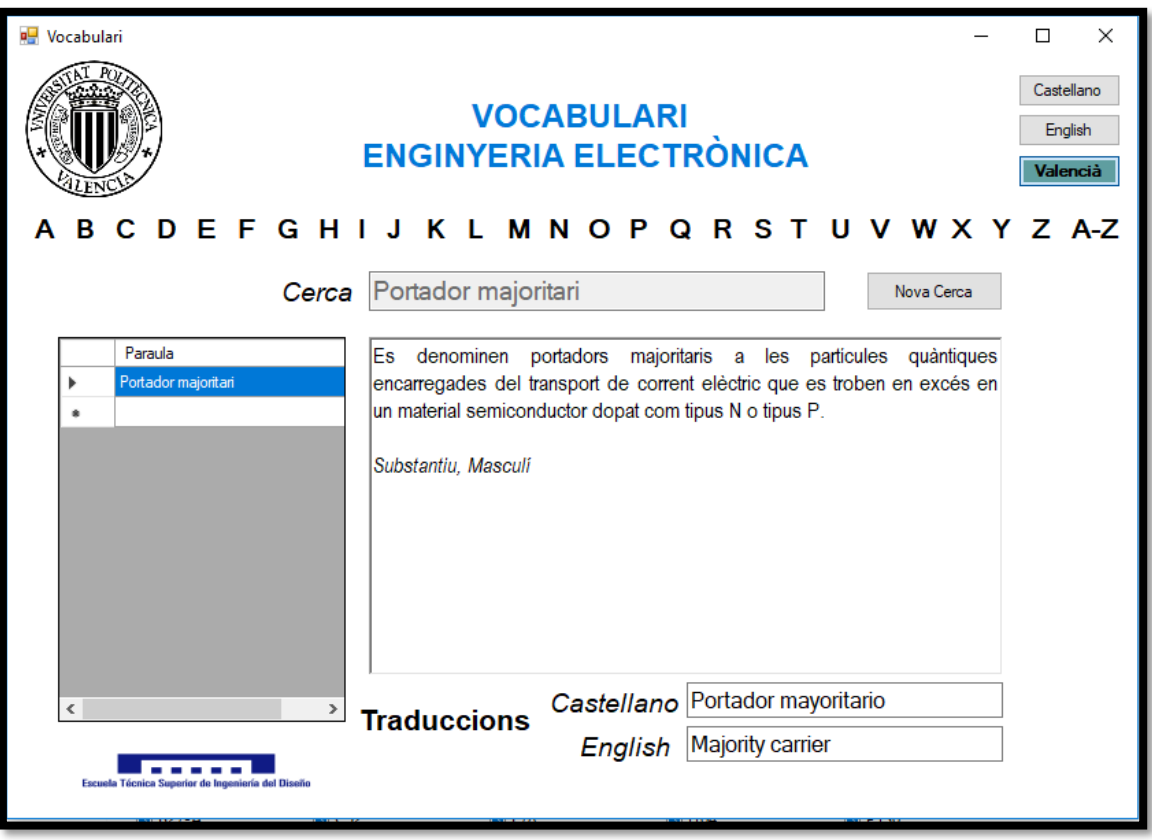

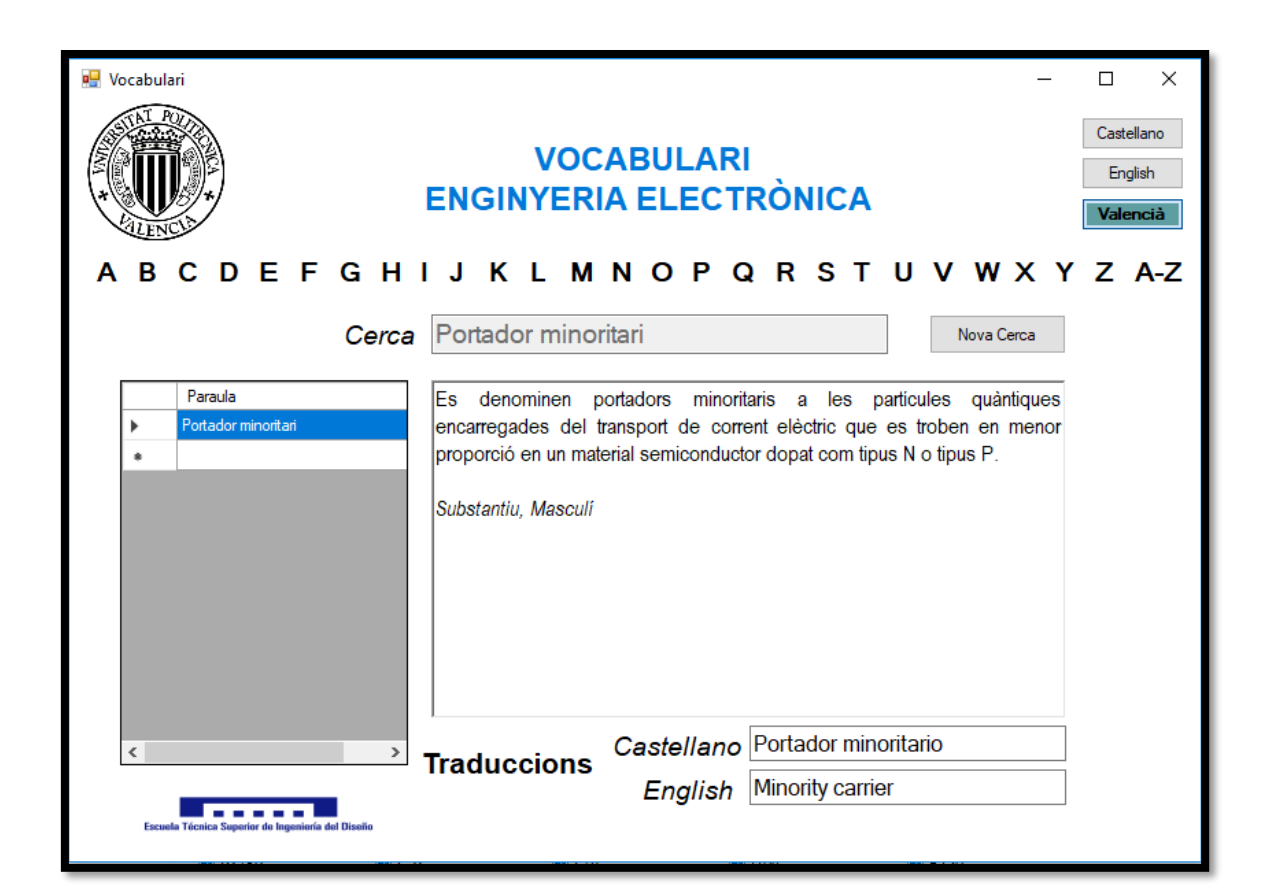

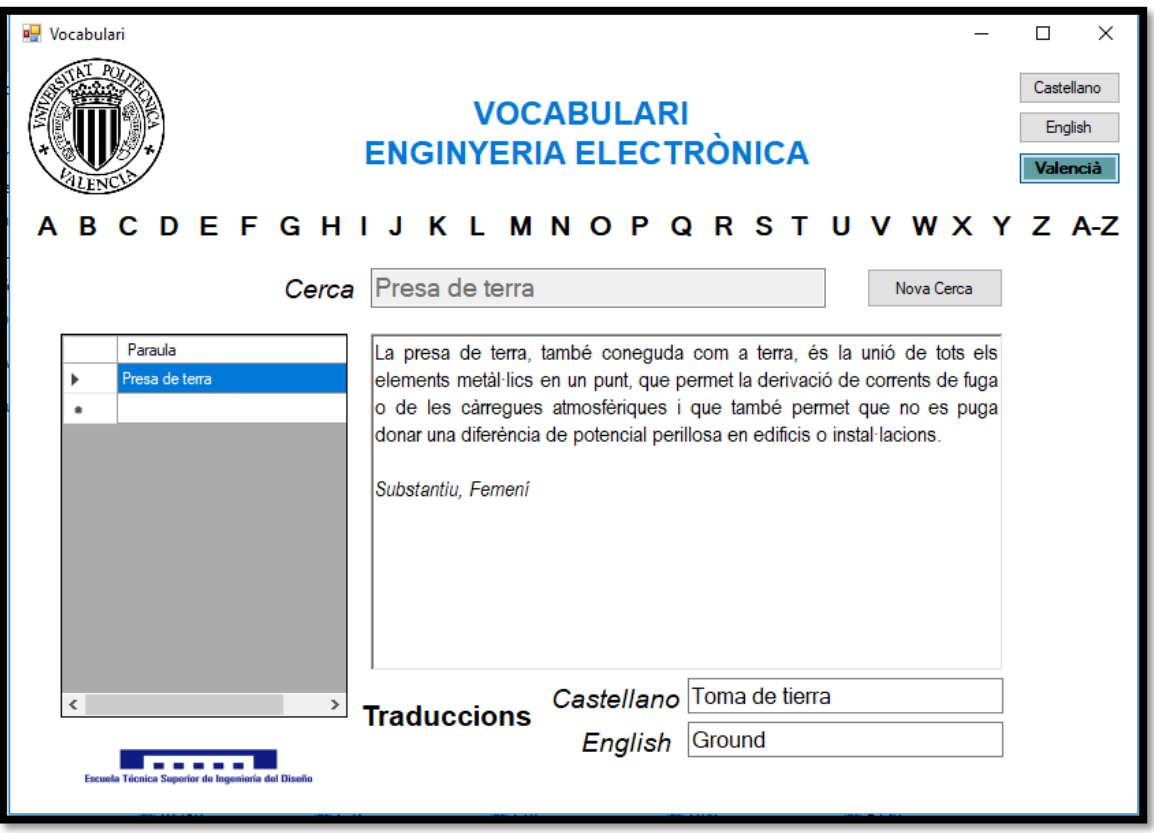

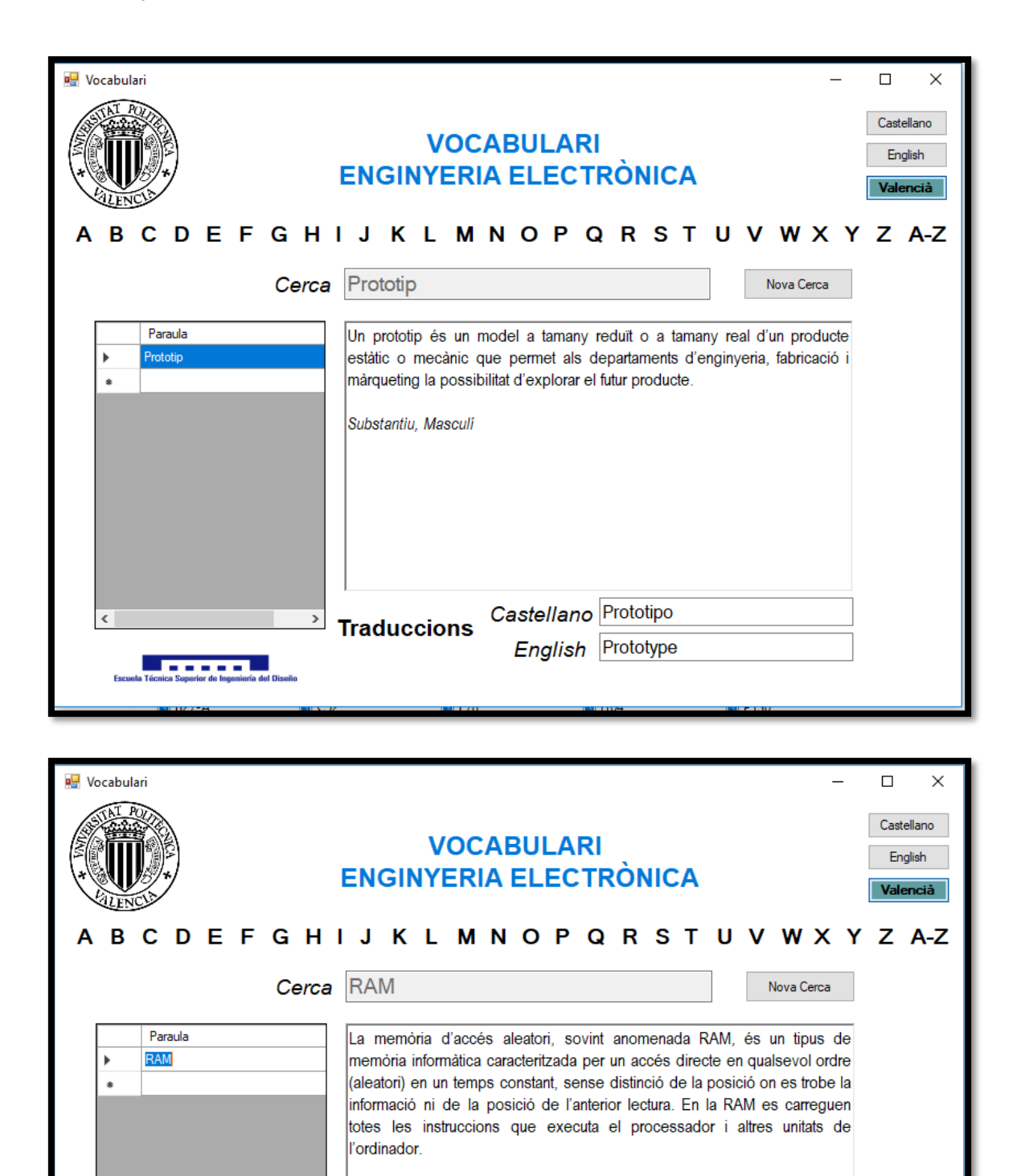

Pel que fa als tipus, en general es divideixen en estàtiques i dinàmiques.

Castellano<sup>RAM</sup>

English RAM

Substantiu, Femení

**Traduccions** 

 $\,$ 

**la de la de la de la de la de la de**<br>Fécnica Superior de Ingeniería del Diseñ

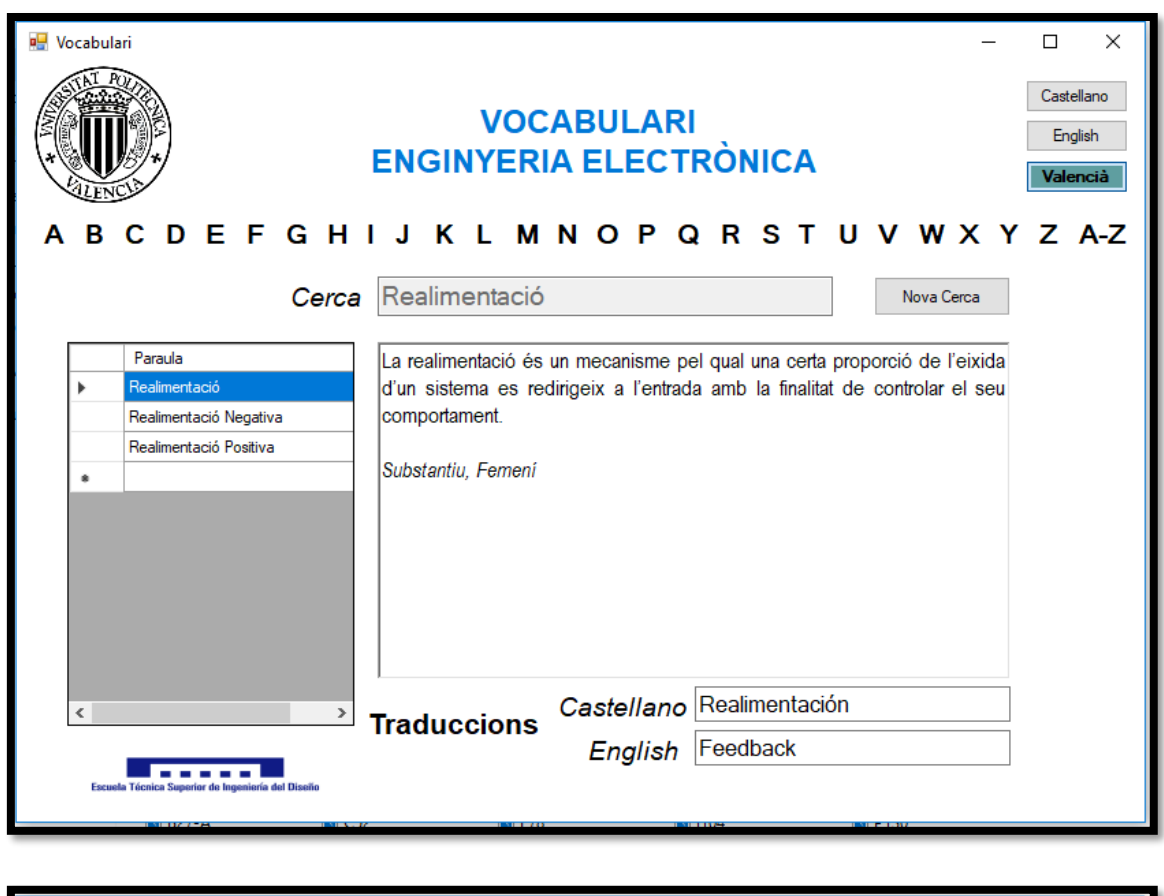

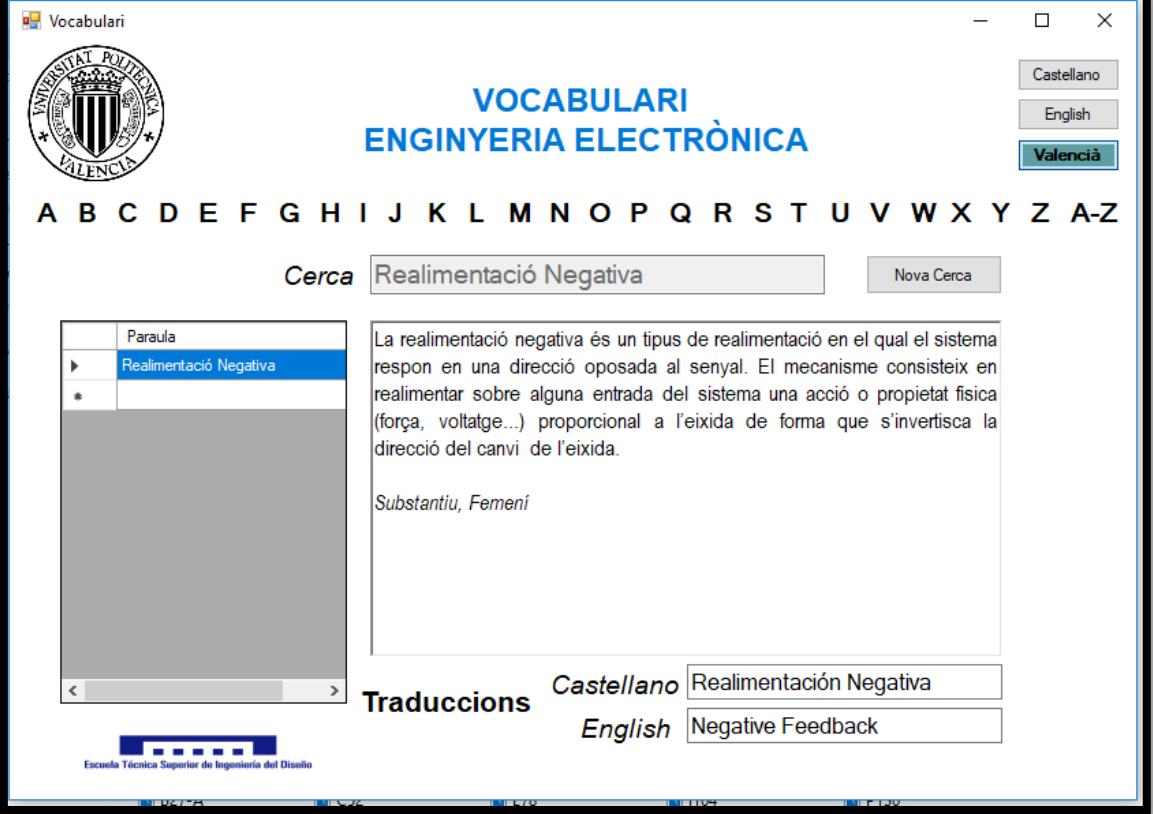

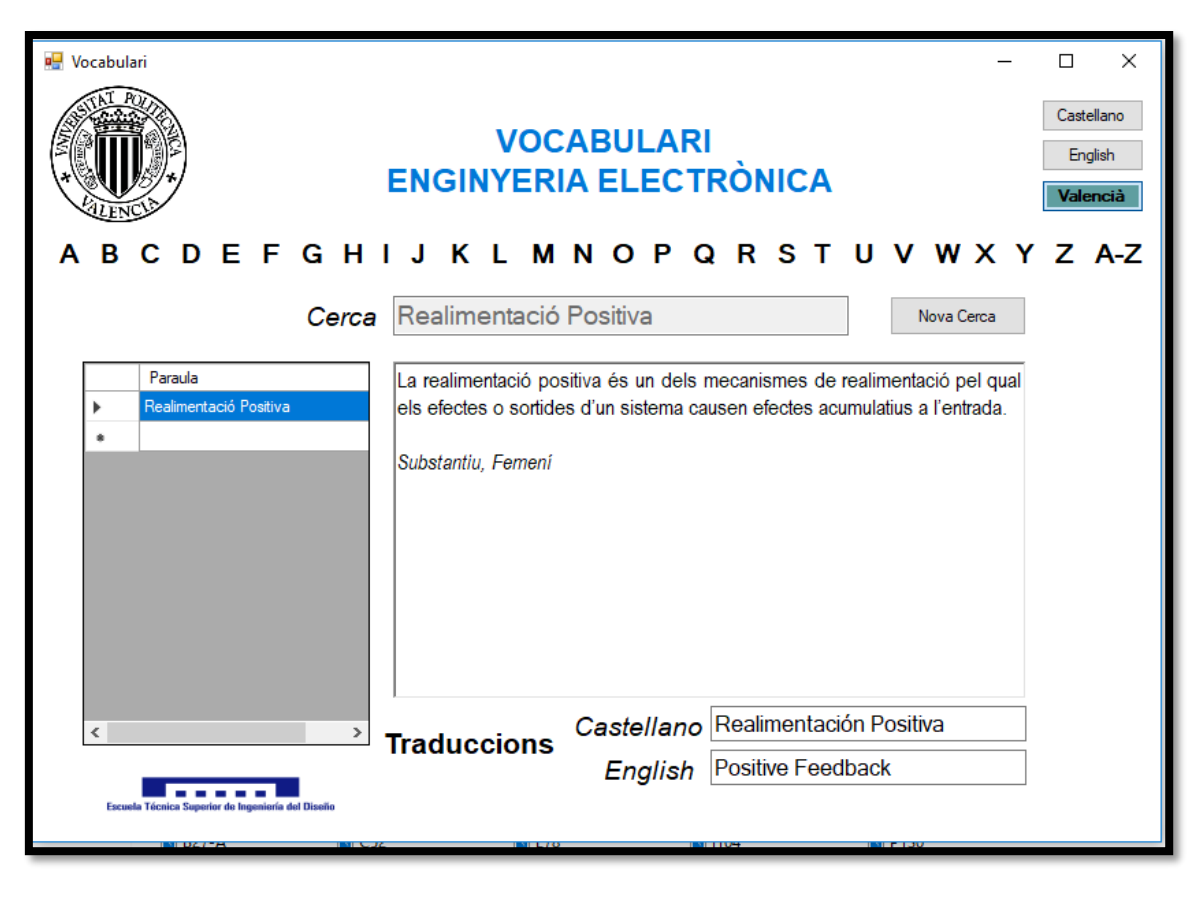

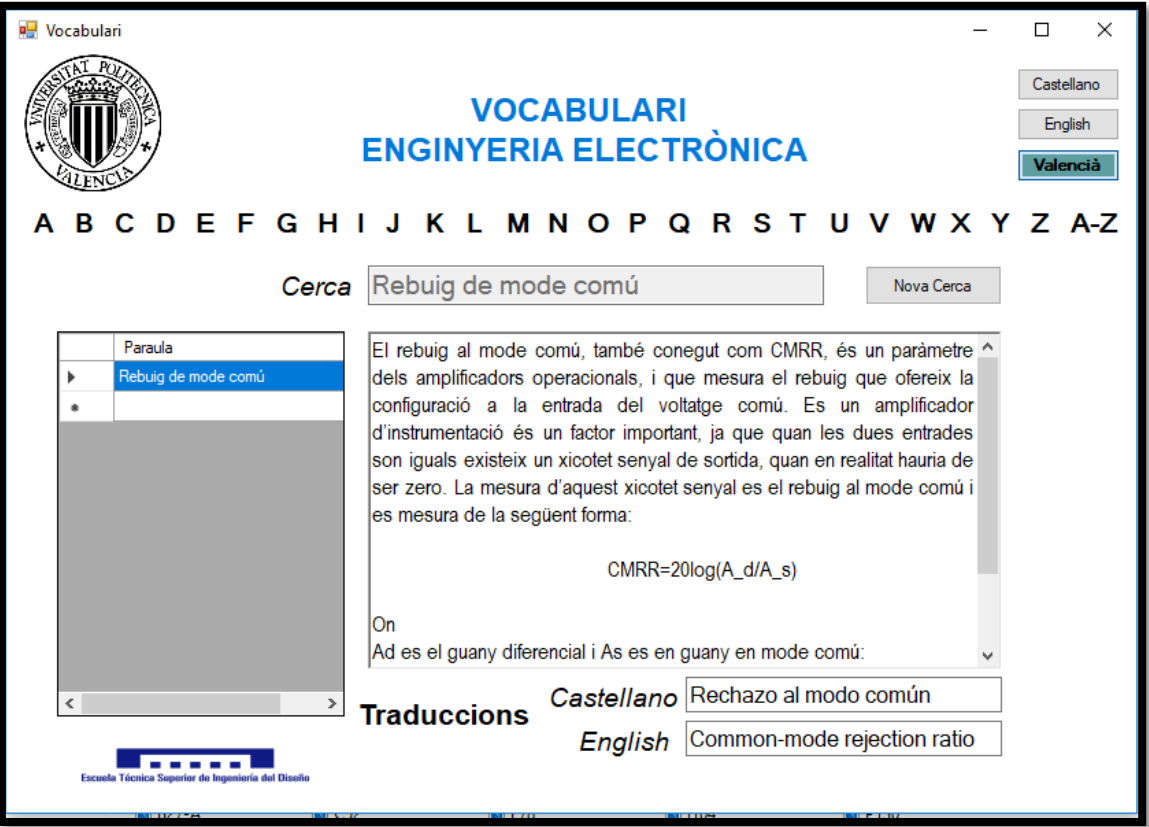

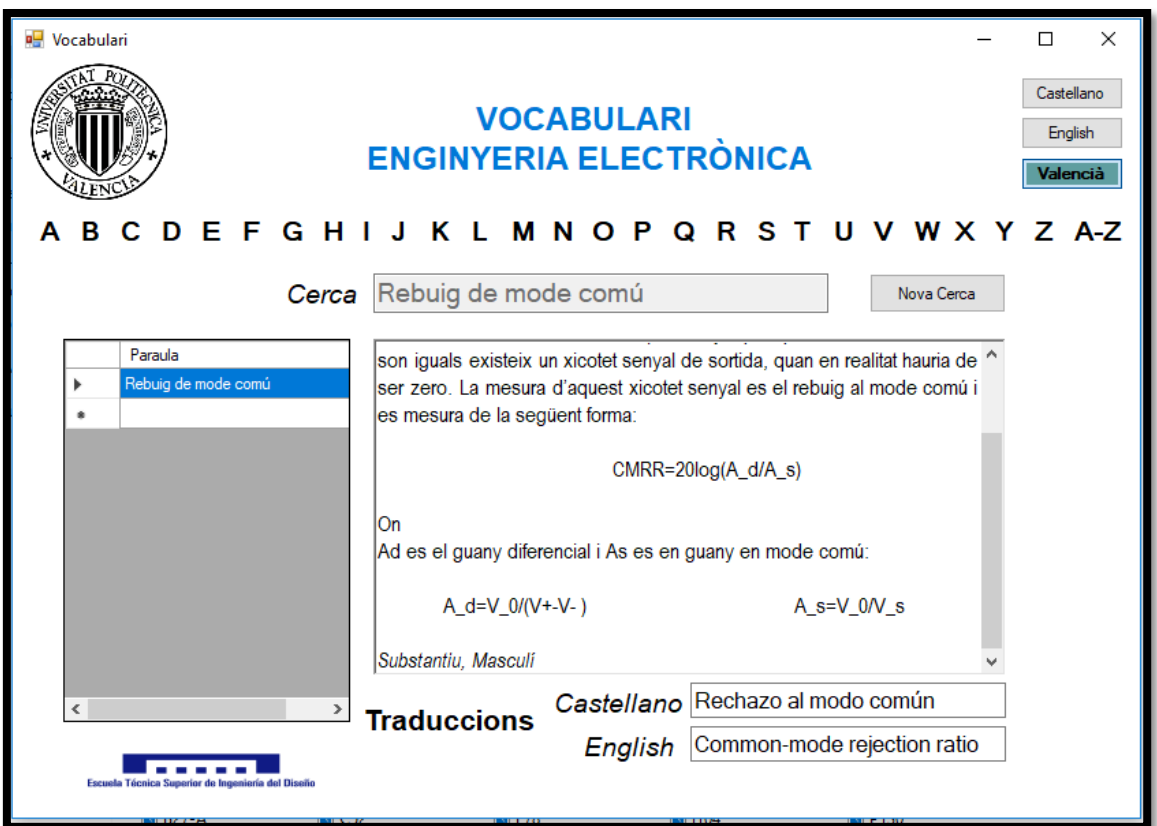

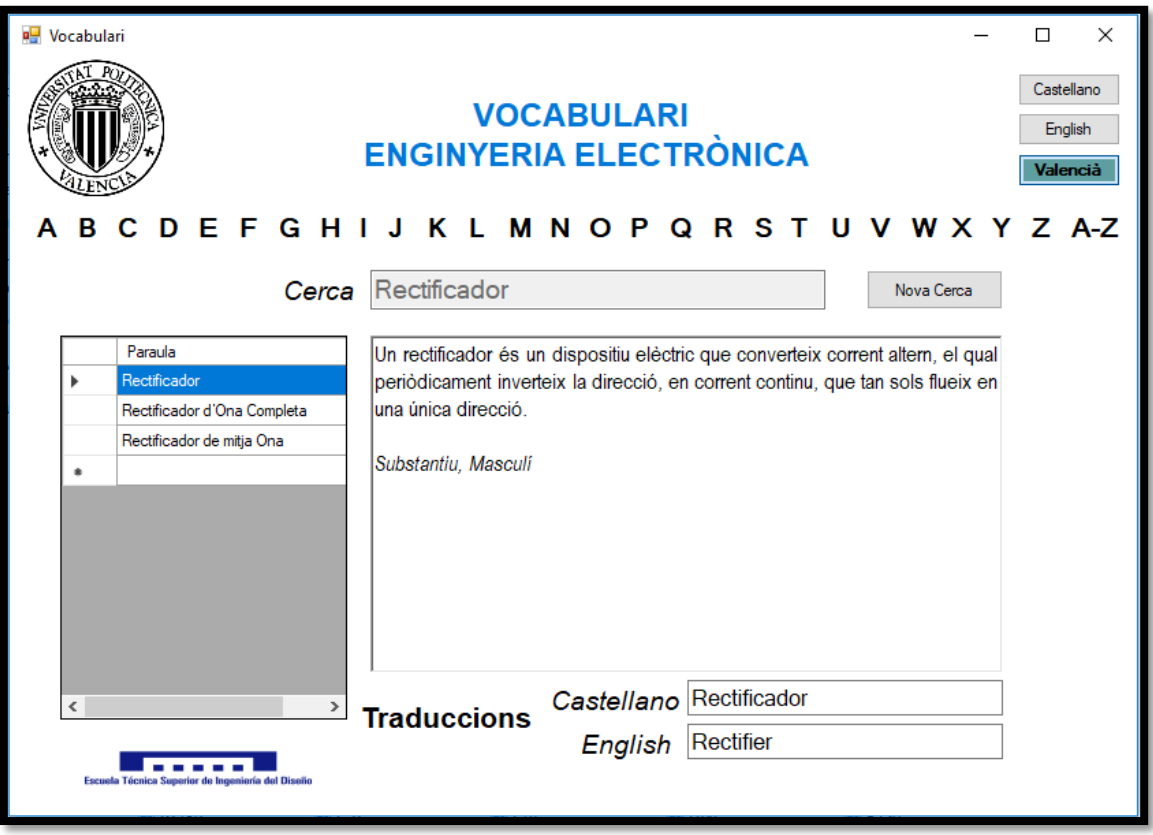

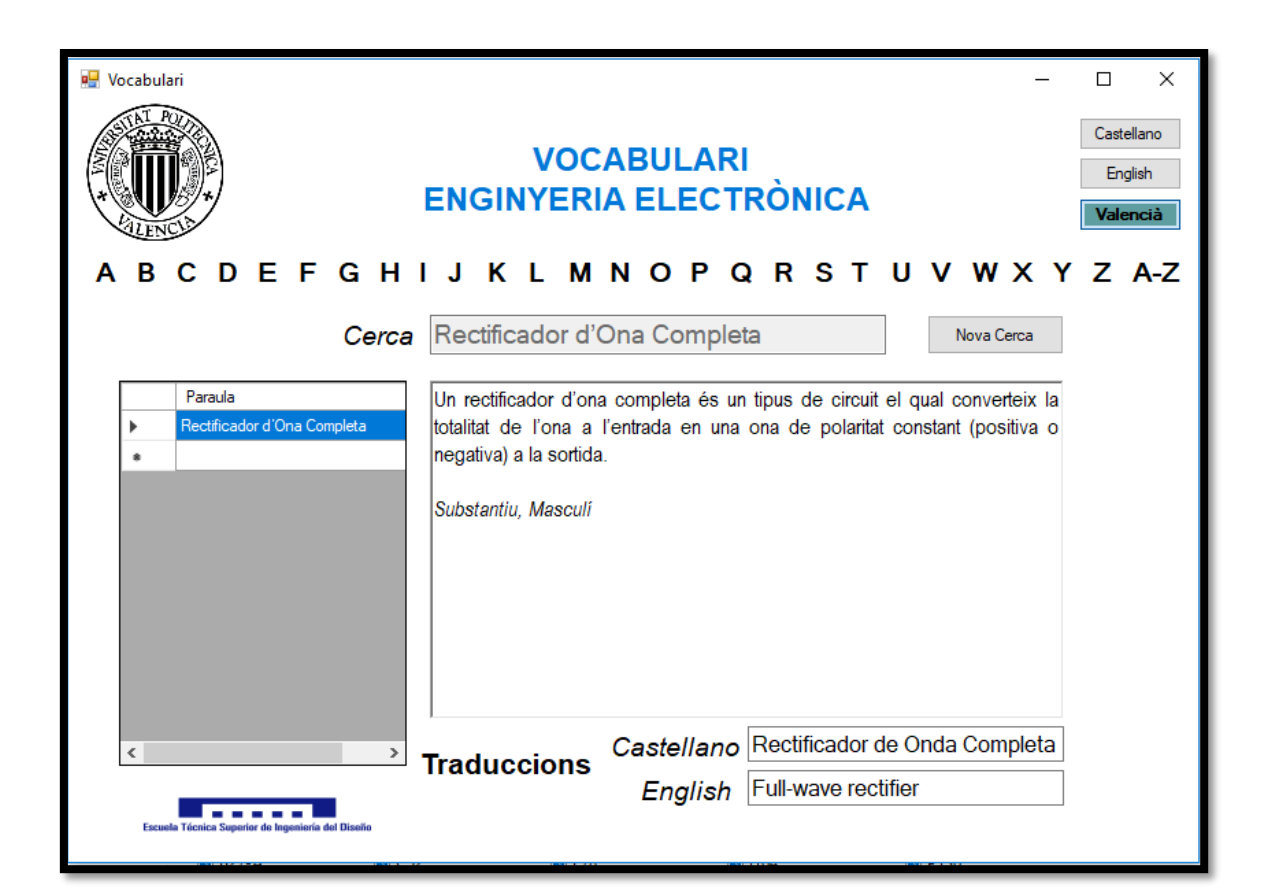

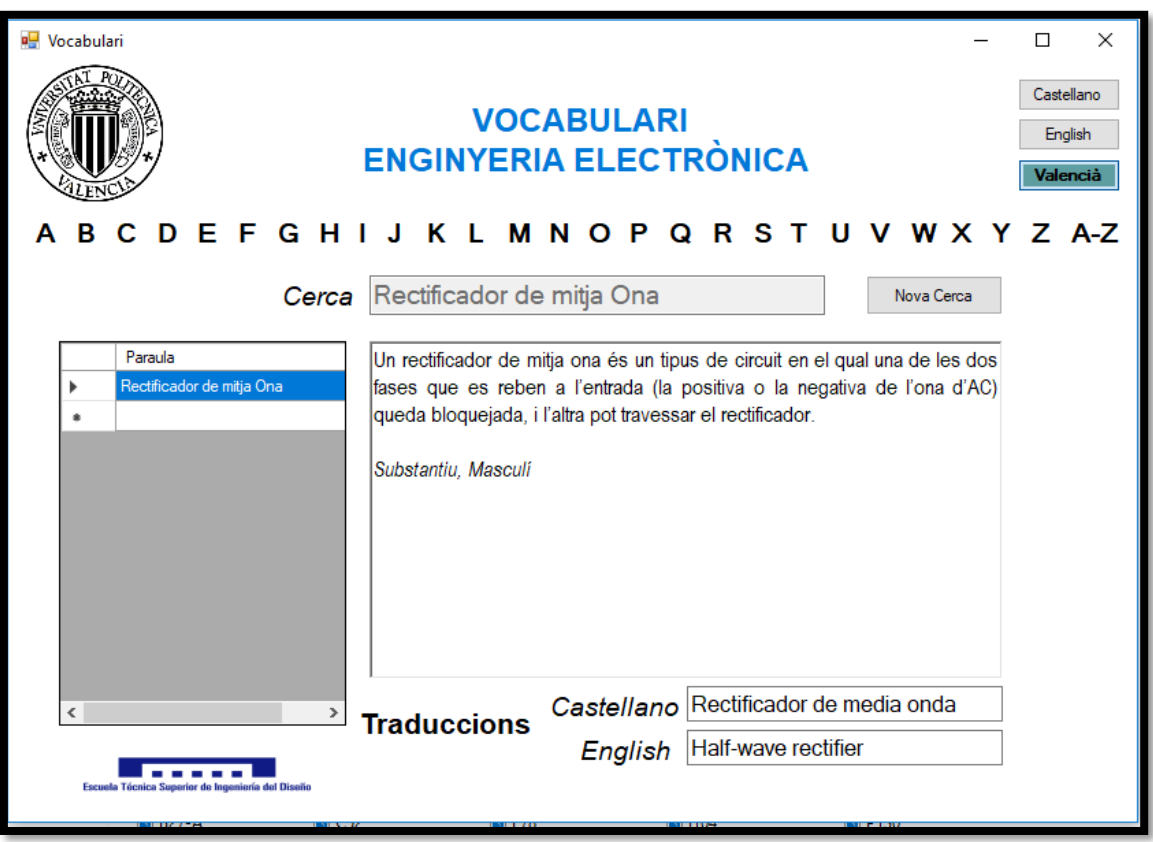

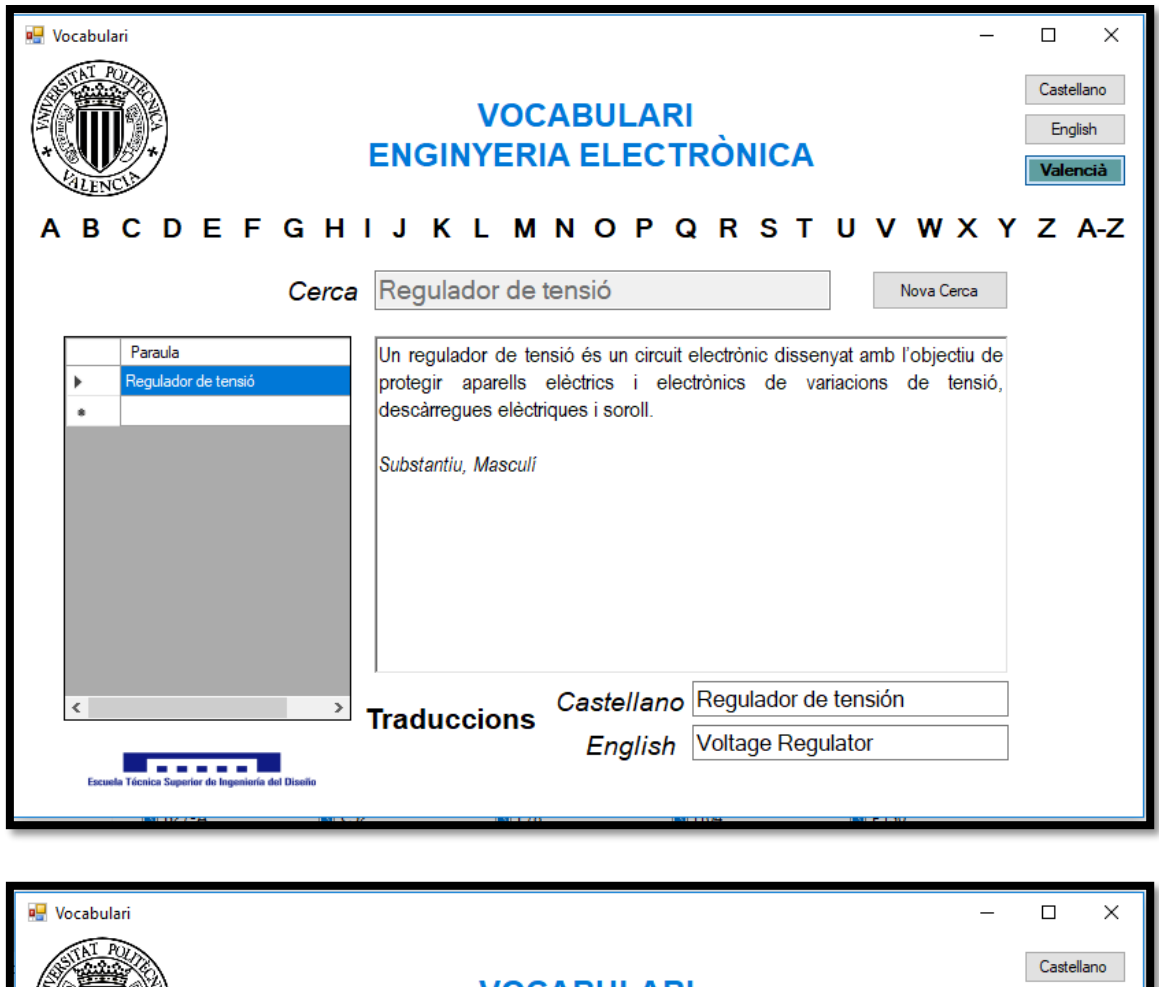

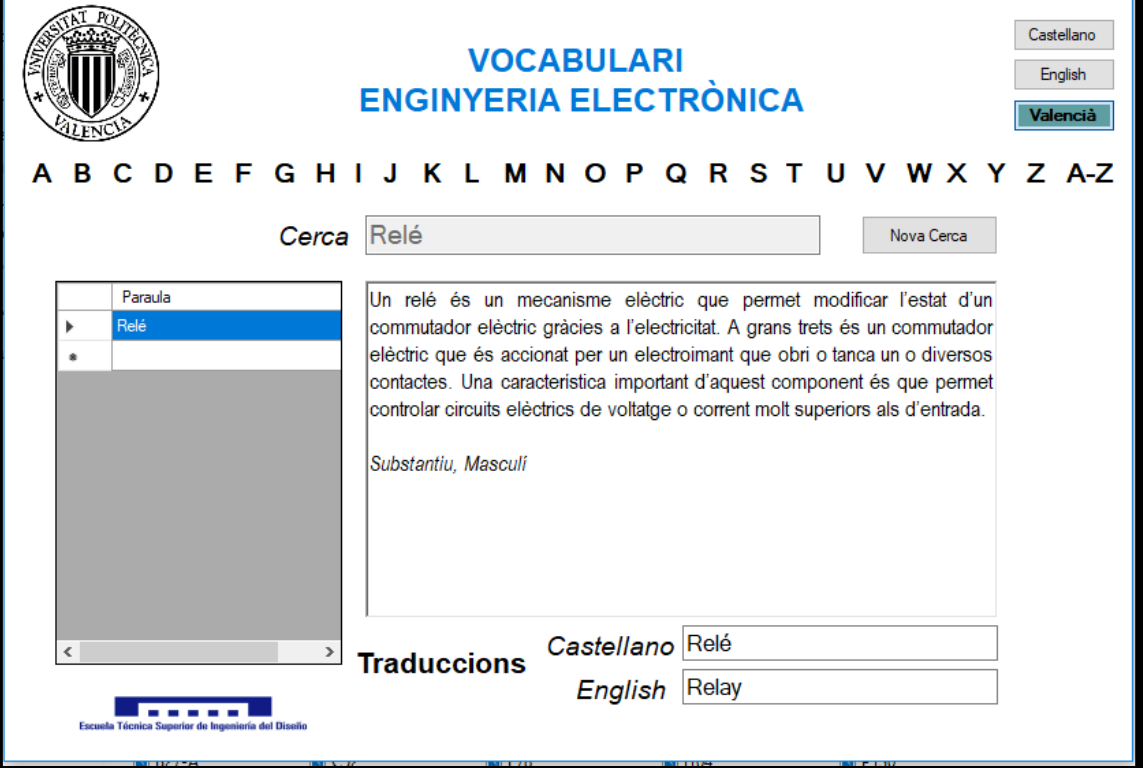

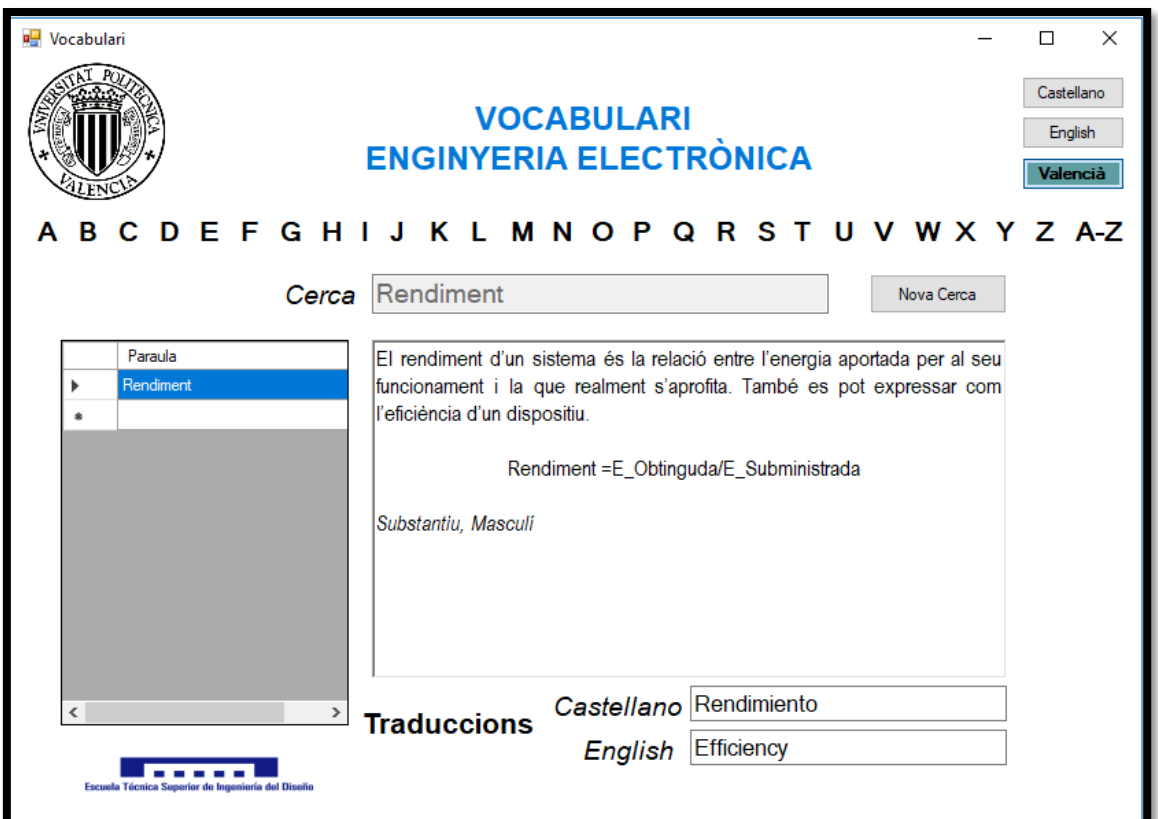

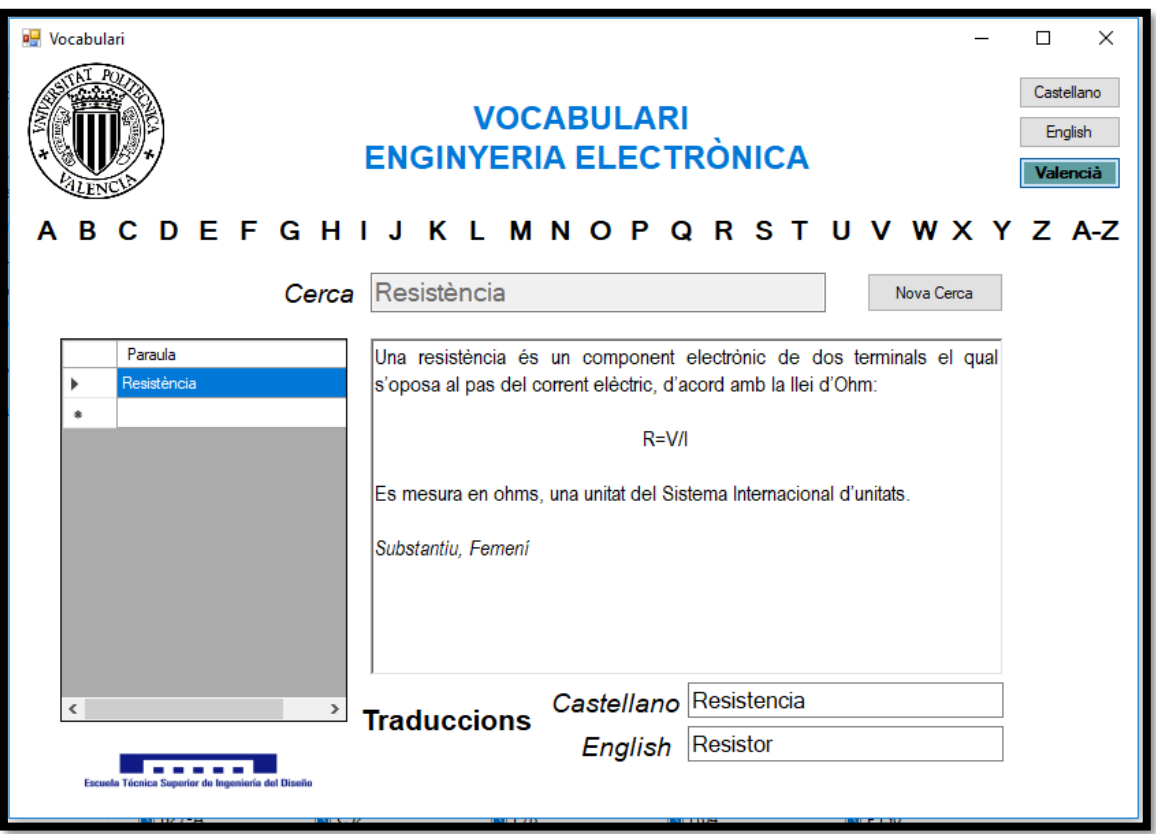

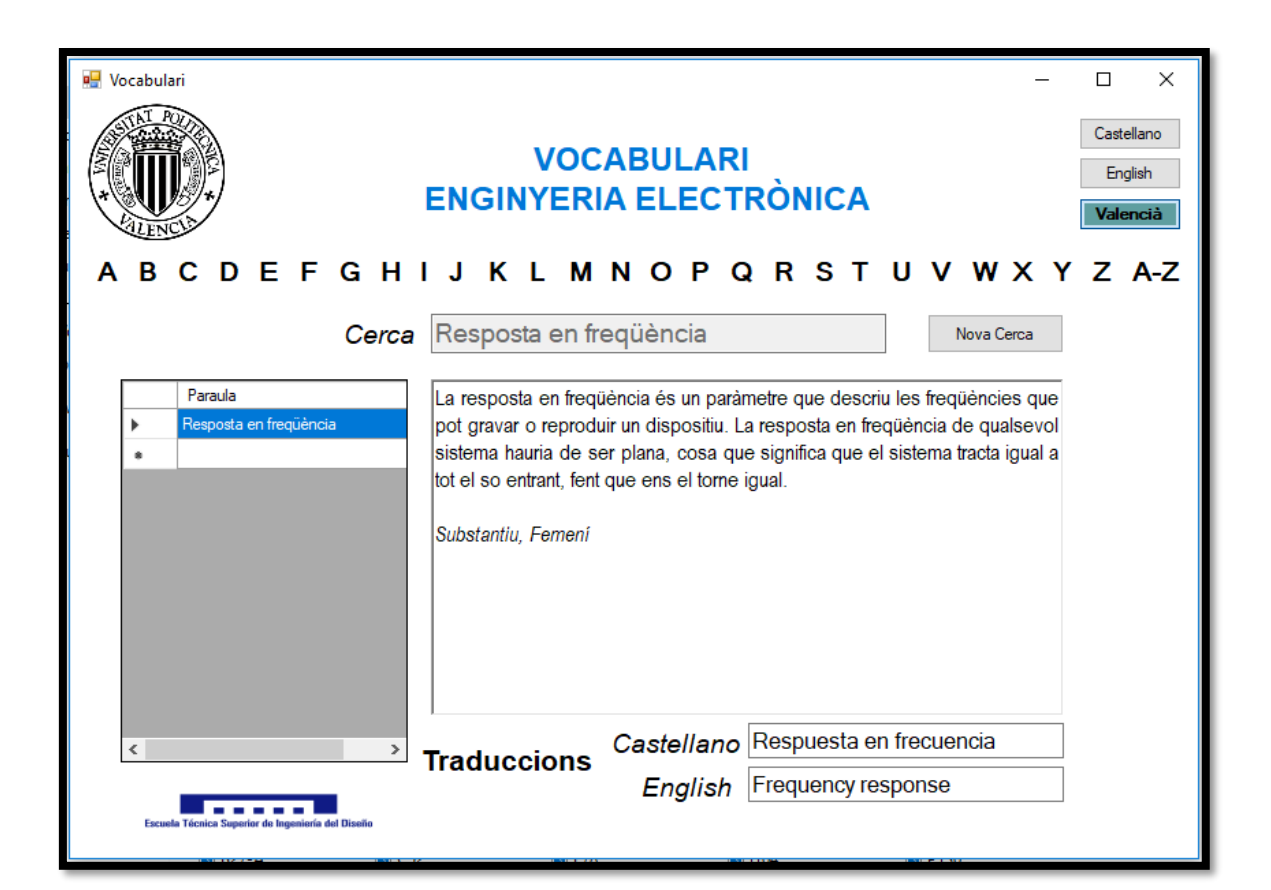

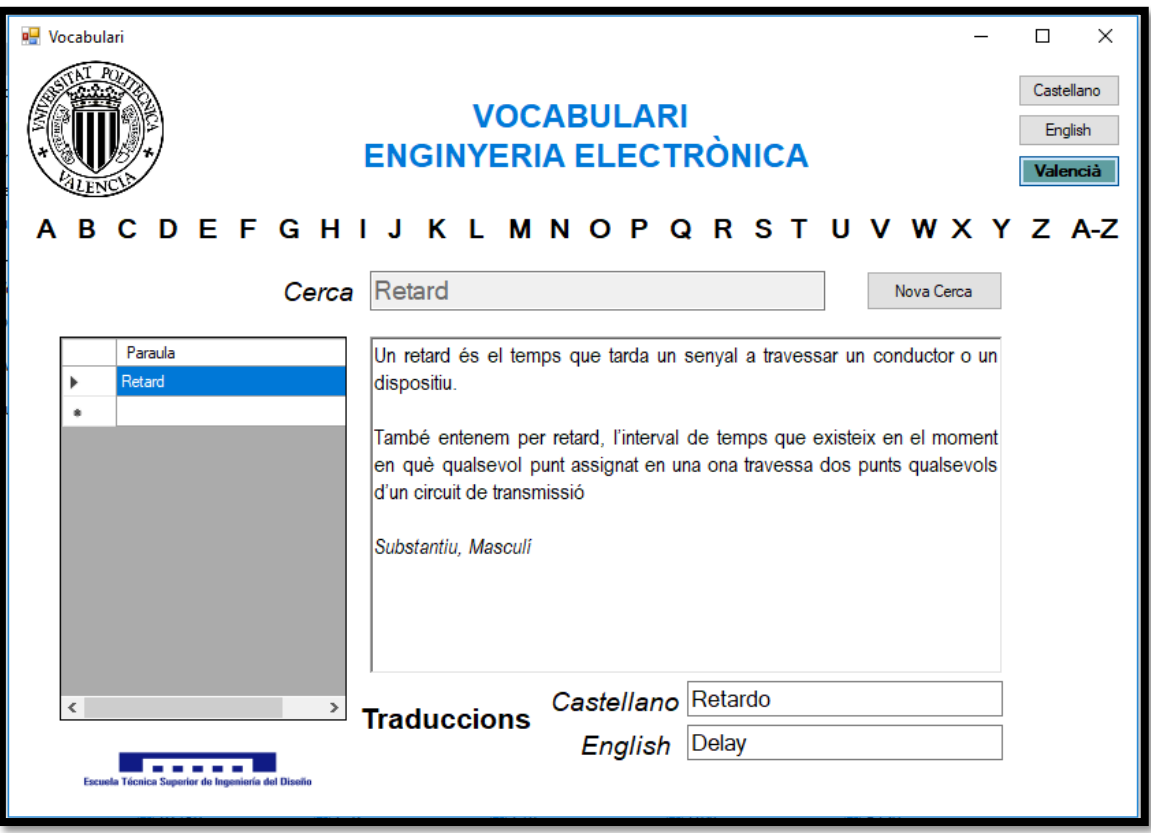

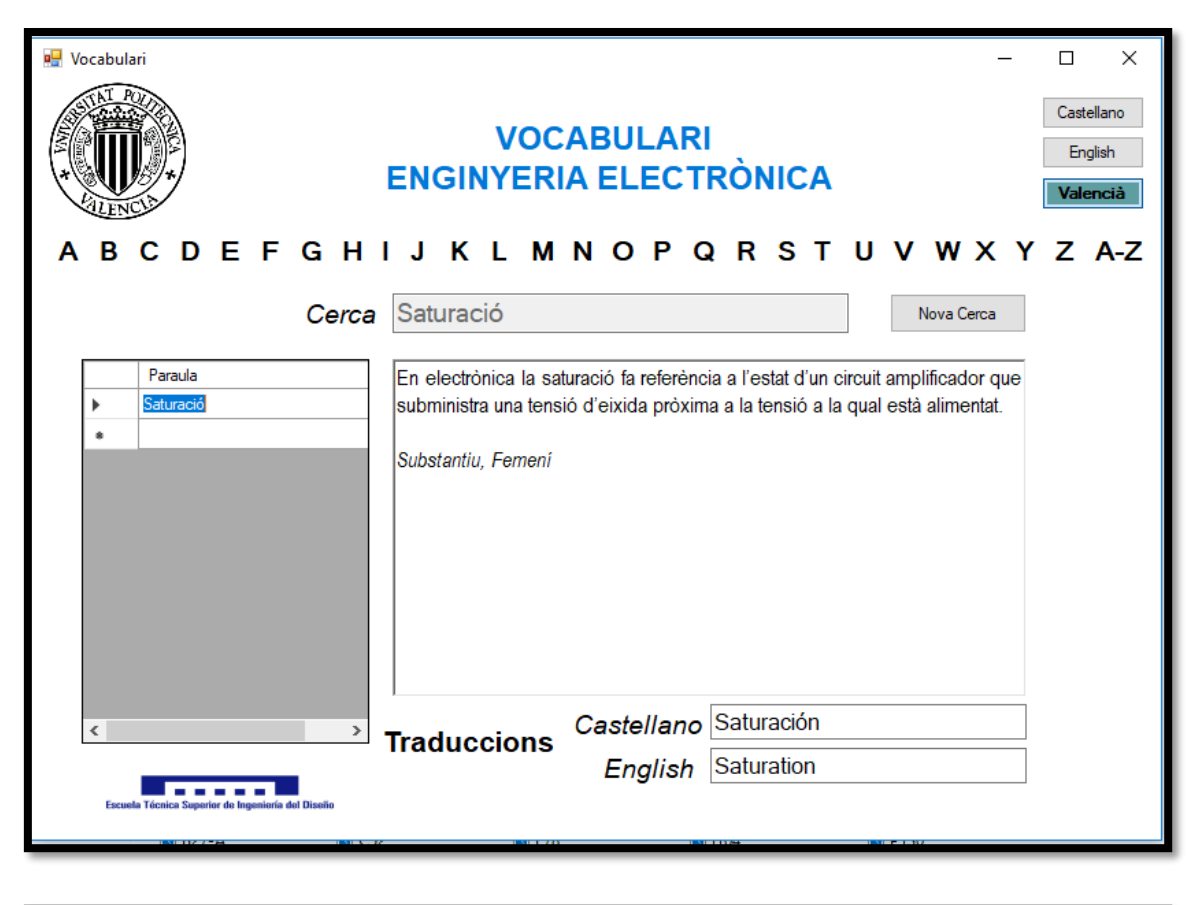

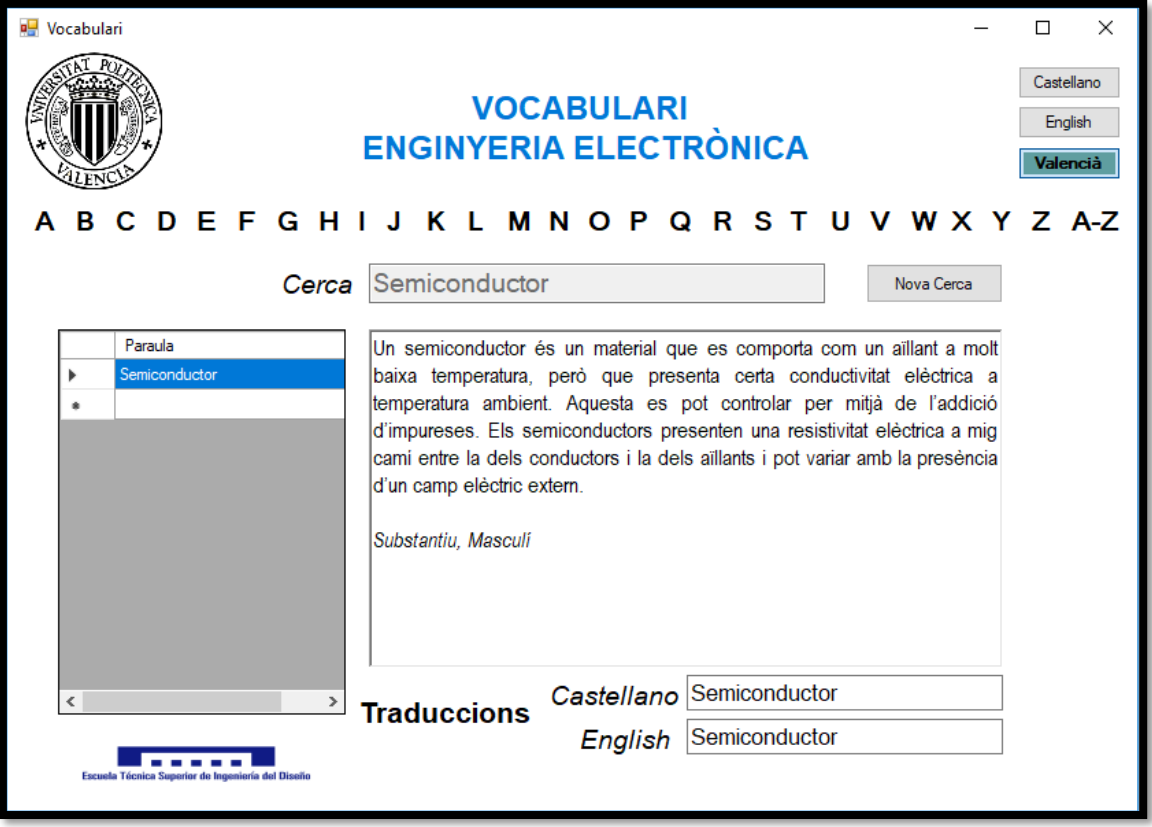

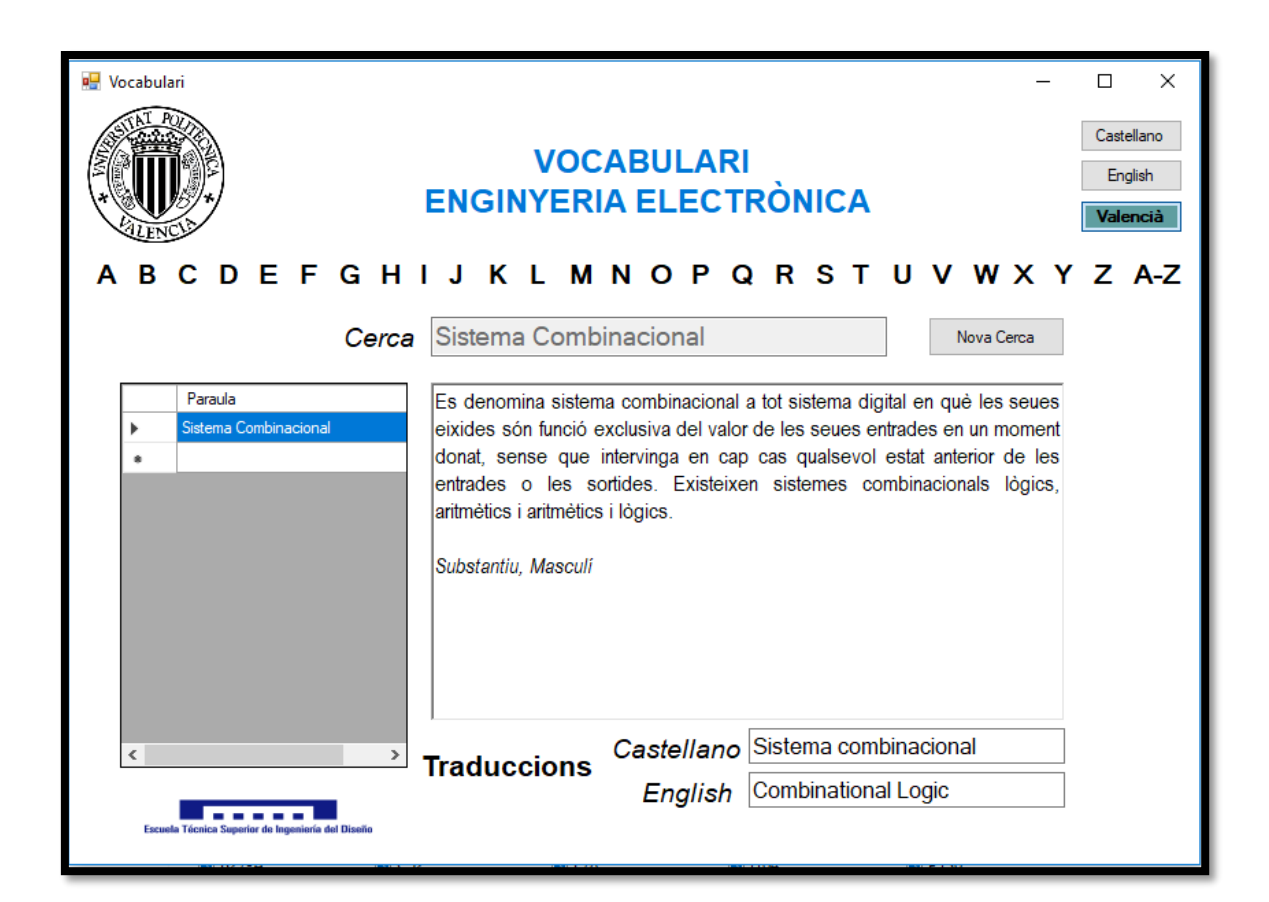

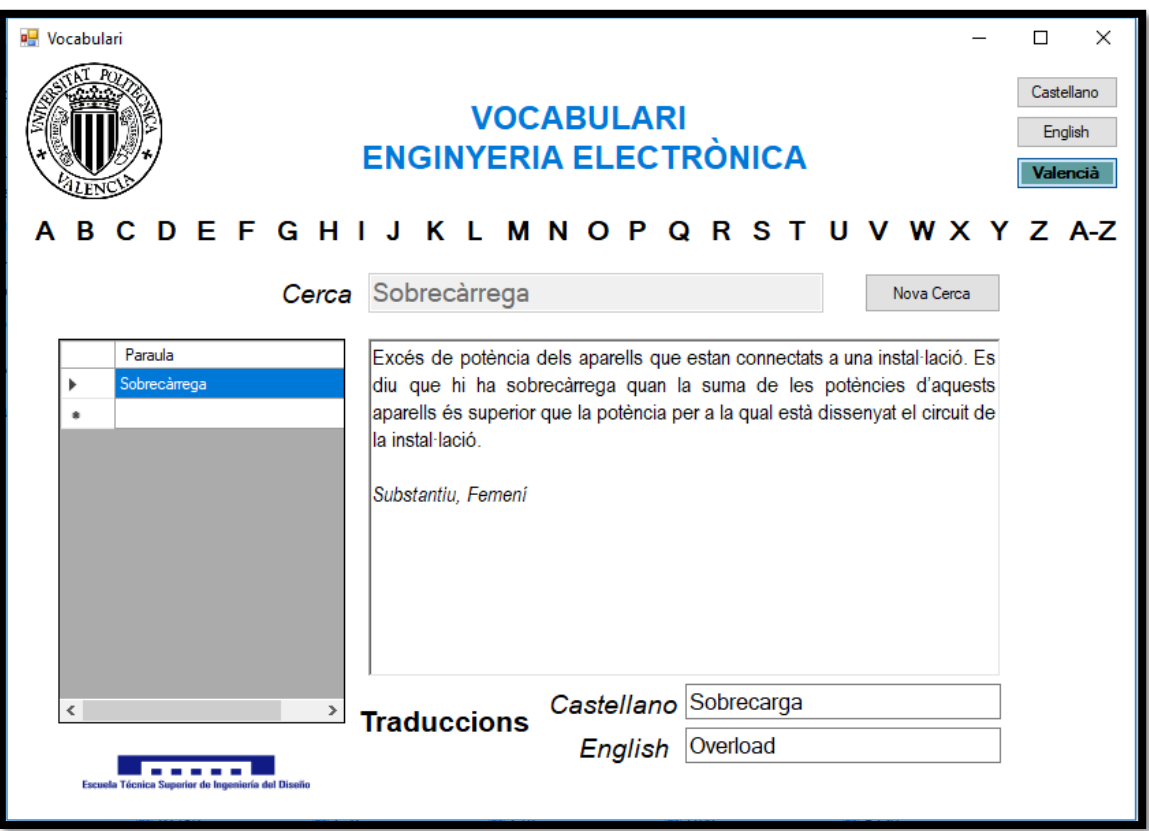

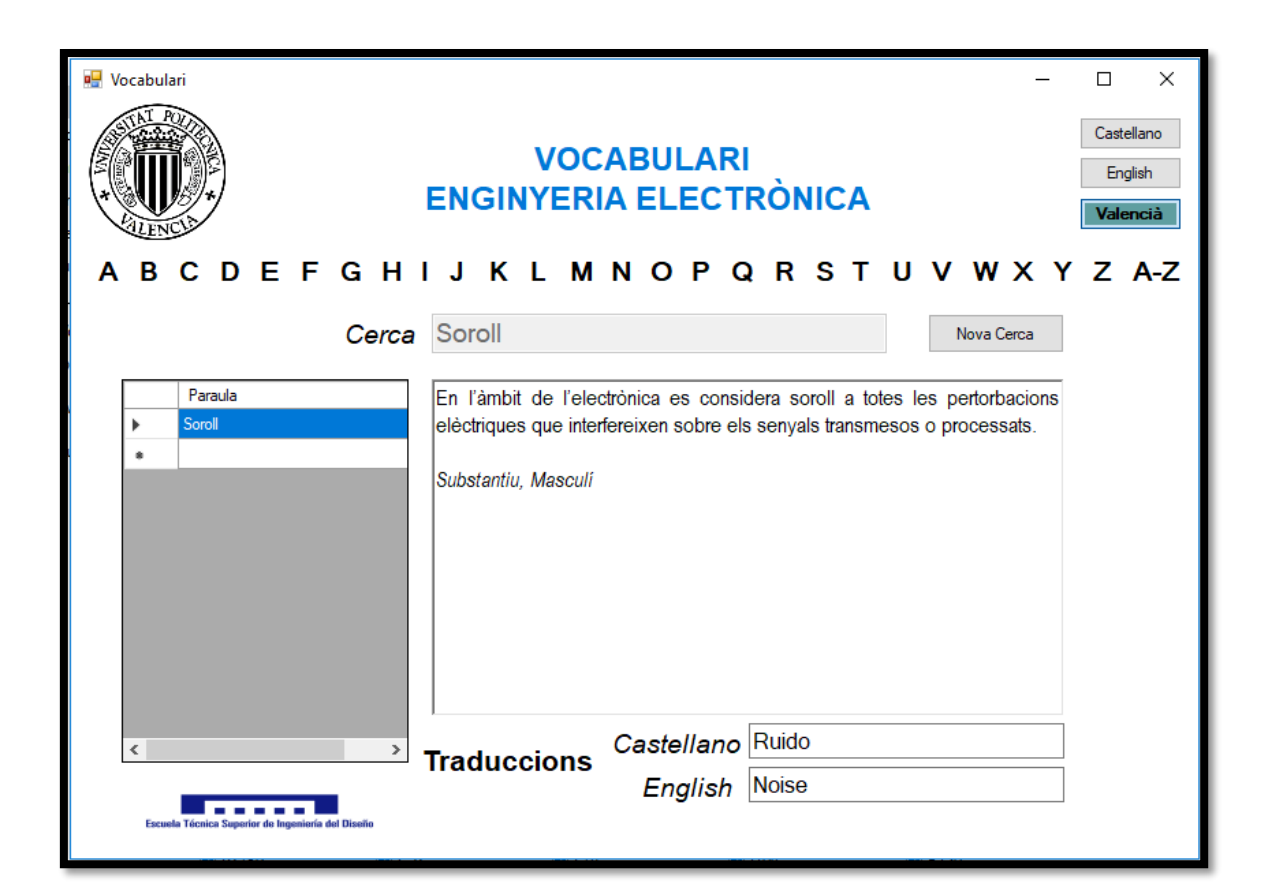

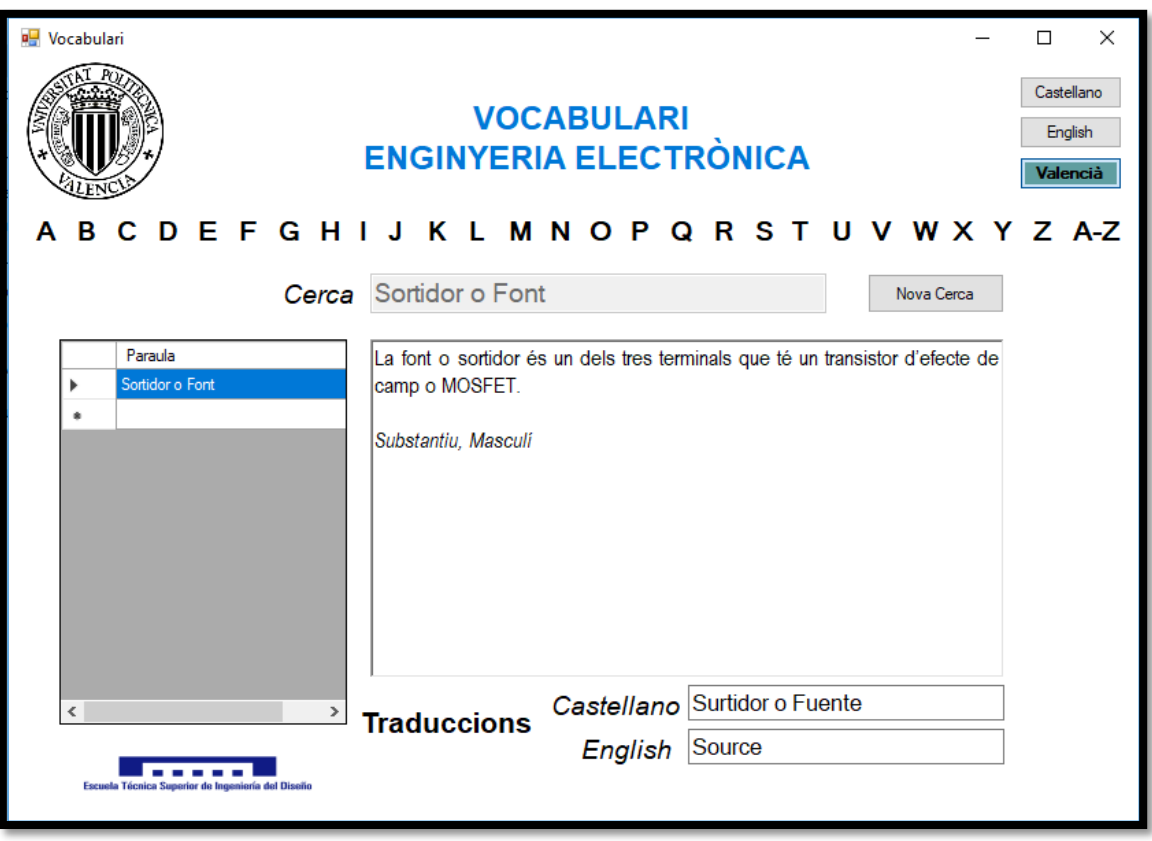

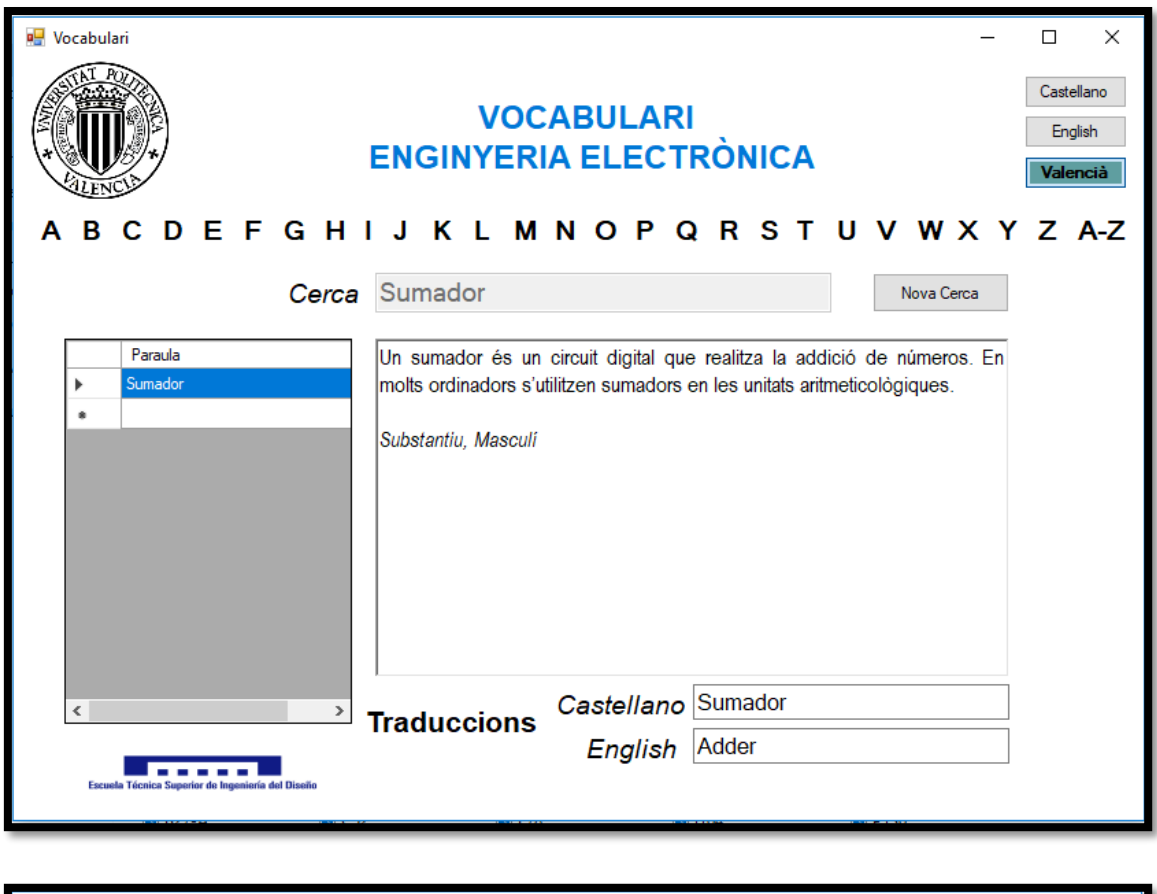

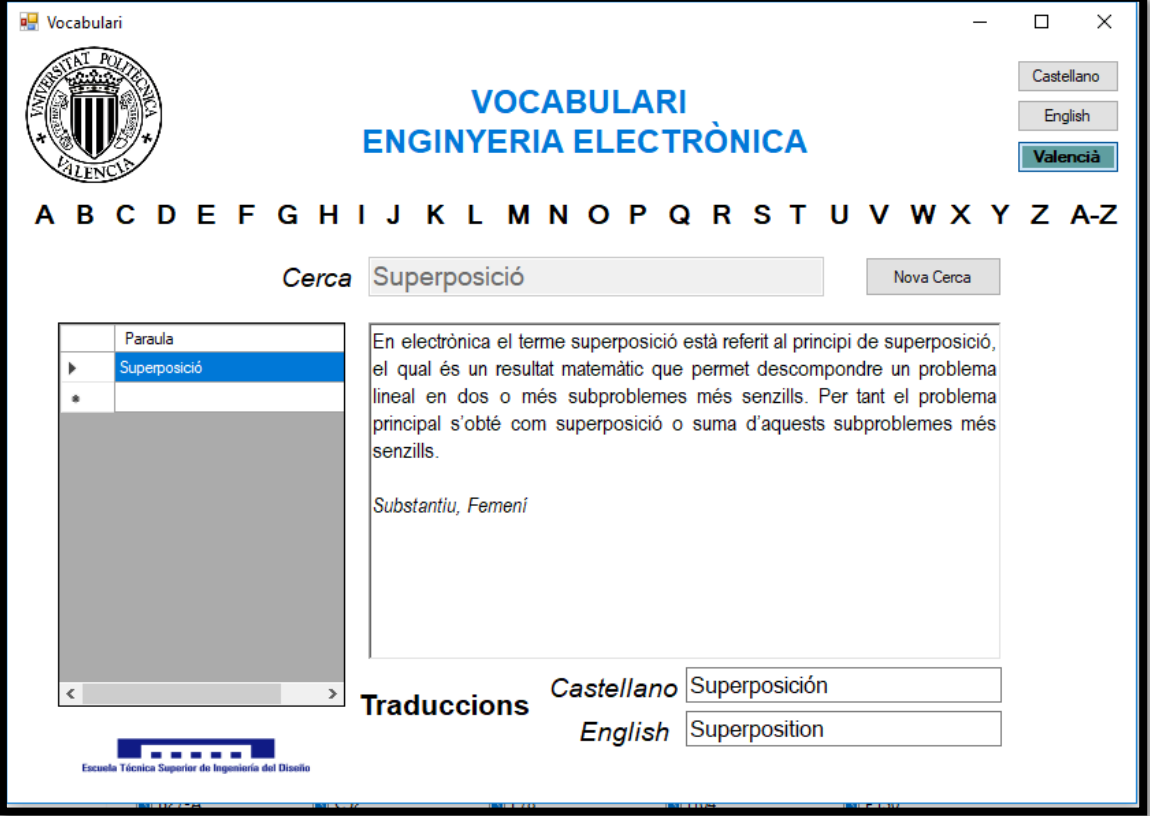

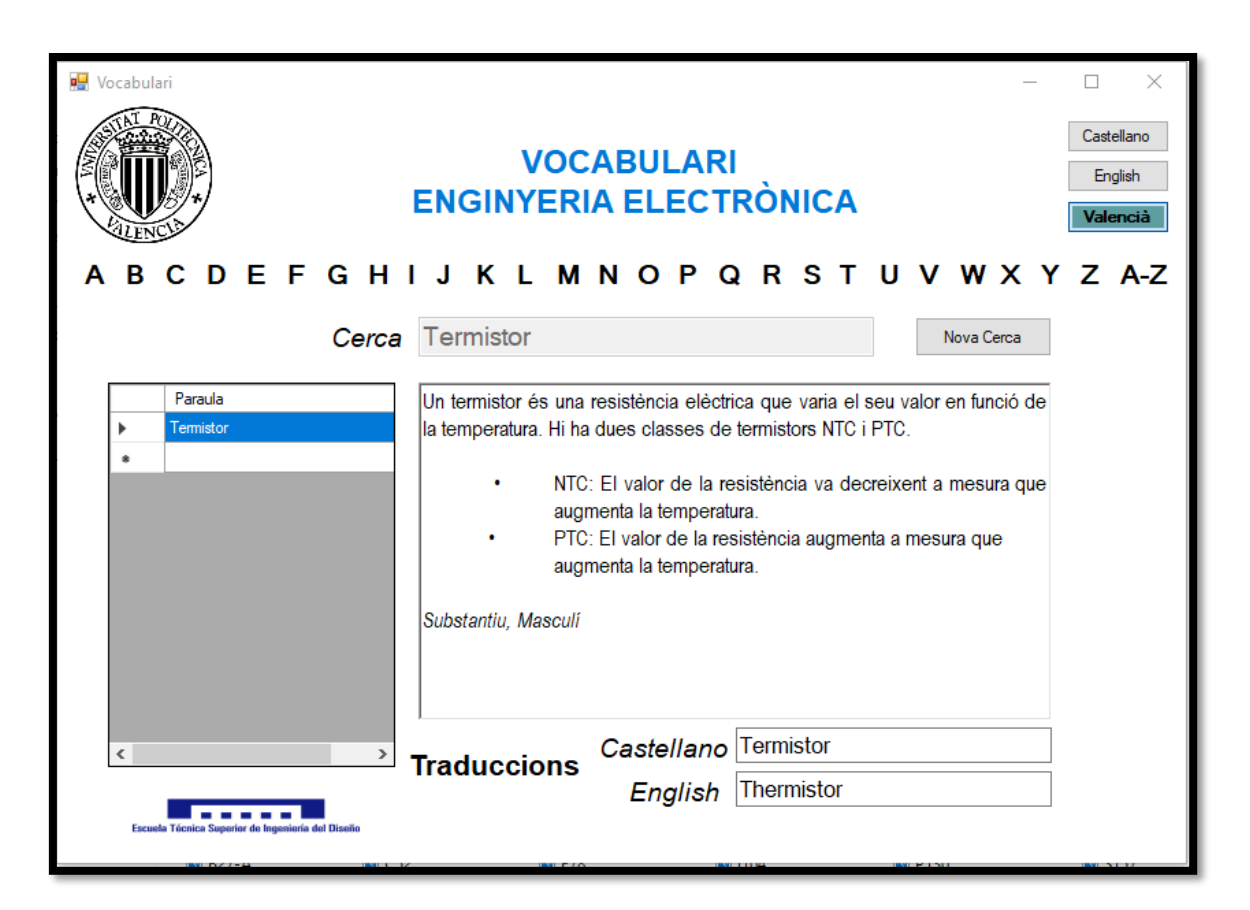

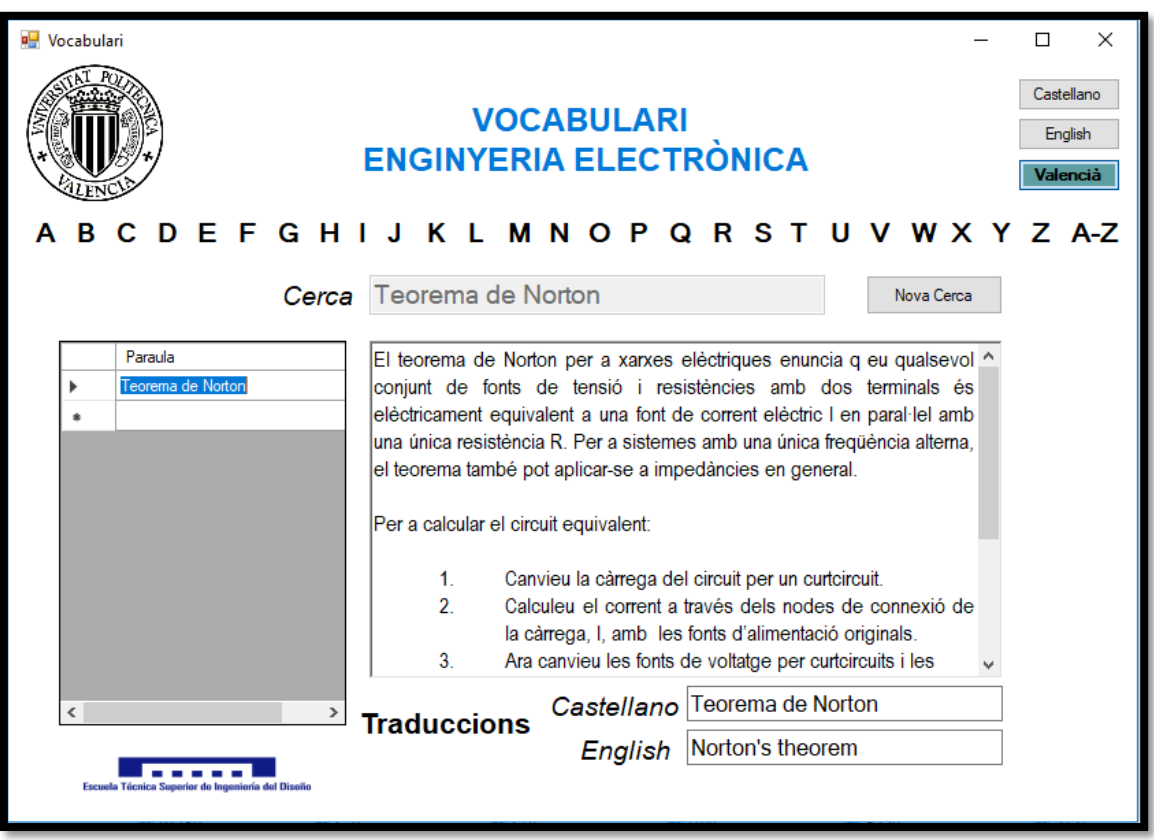
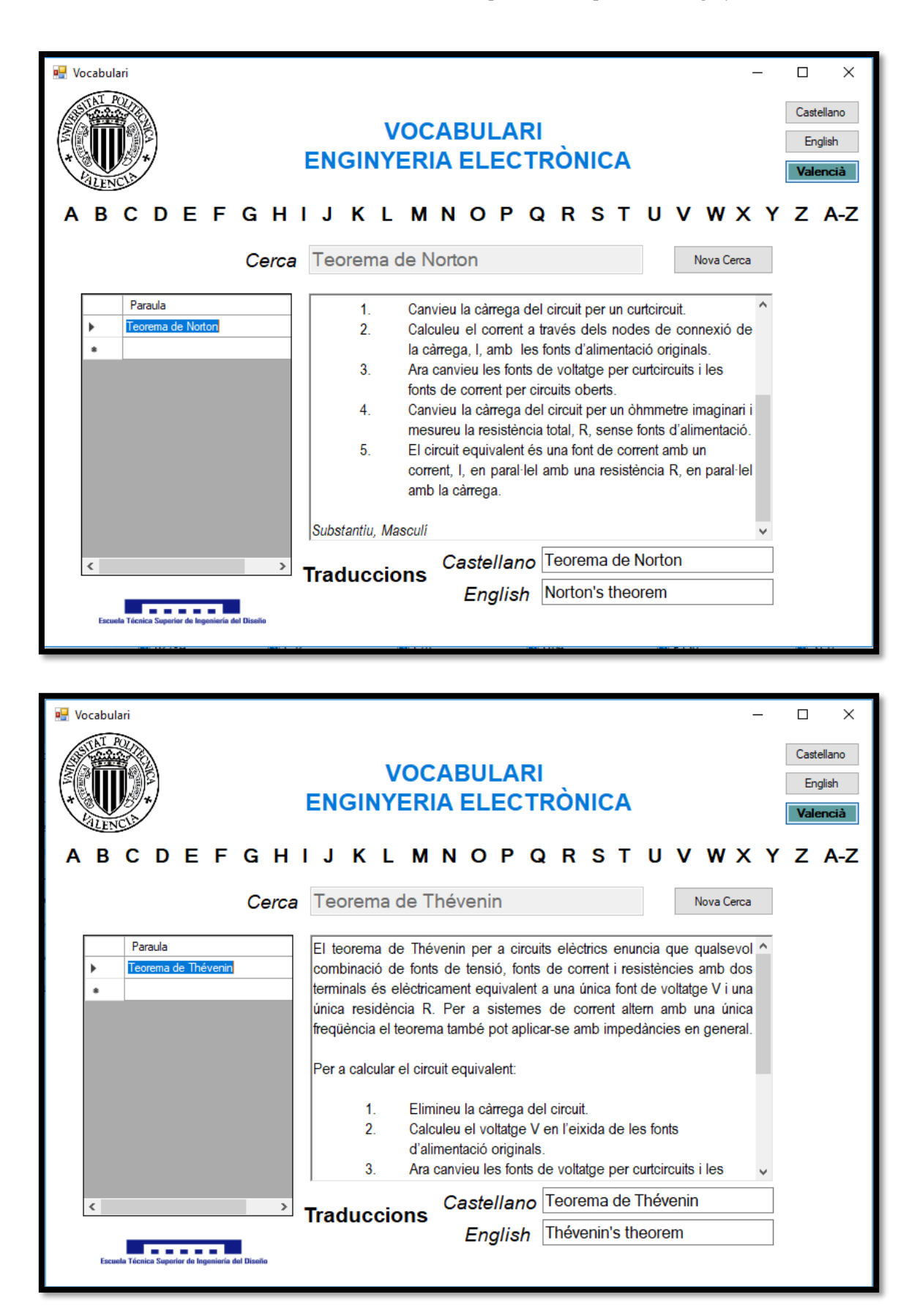

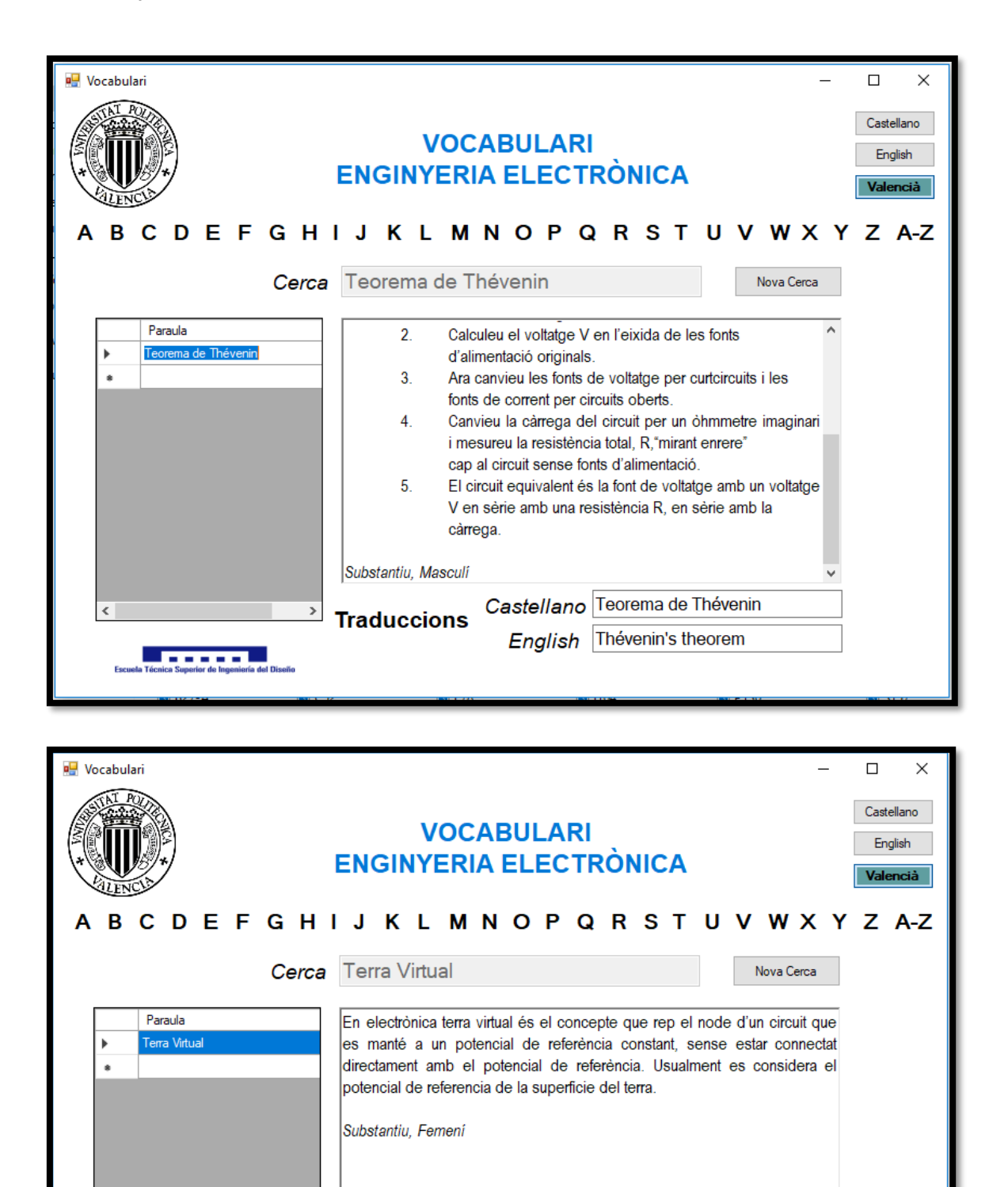

Castellano Tierra Virtural

English Virtual Ground

 $\,$ 

<u>. FEBREL.</u>

**Traduccions** 

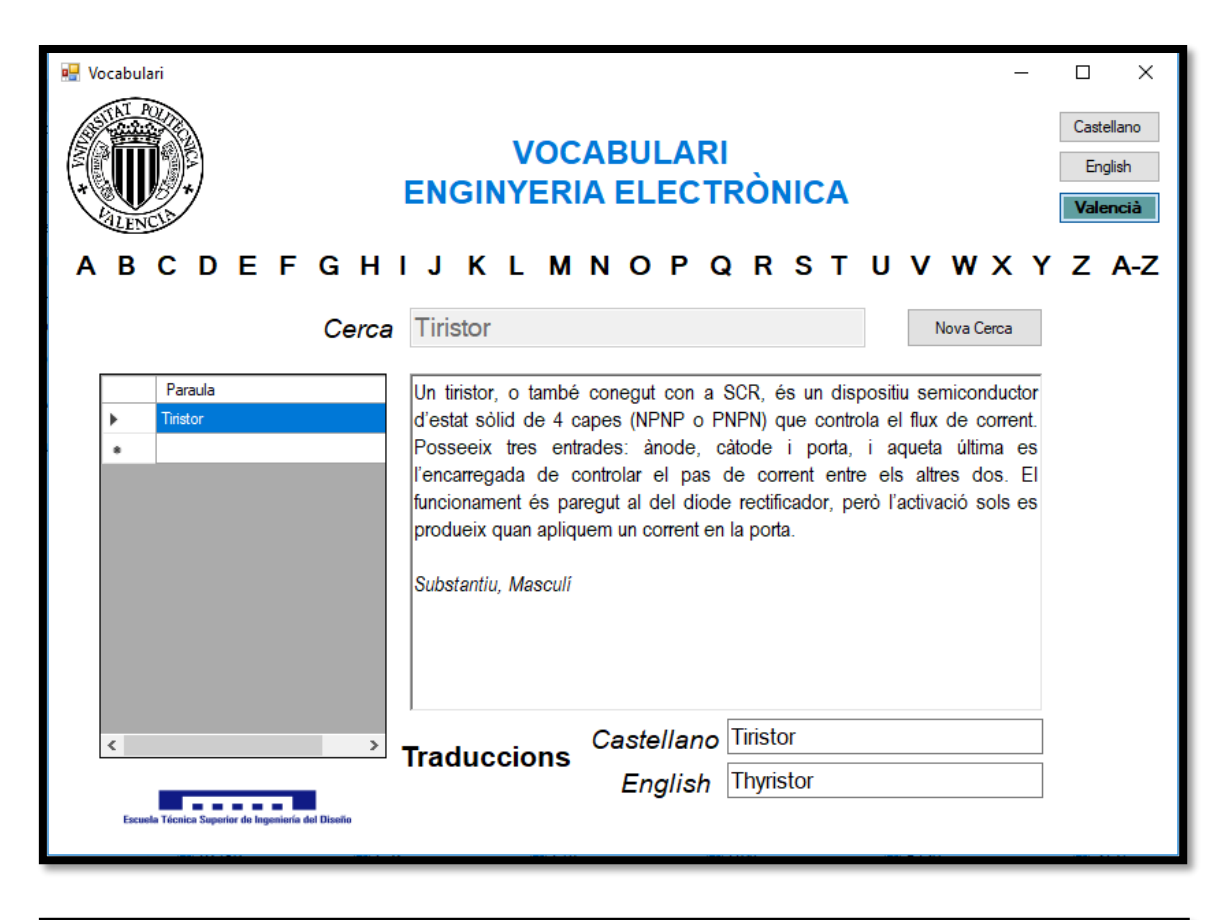

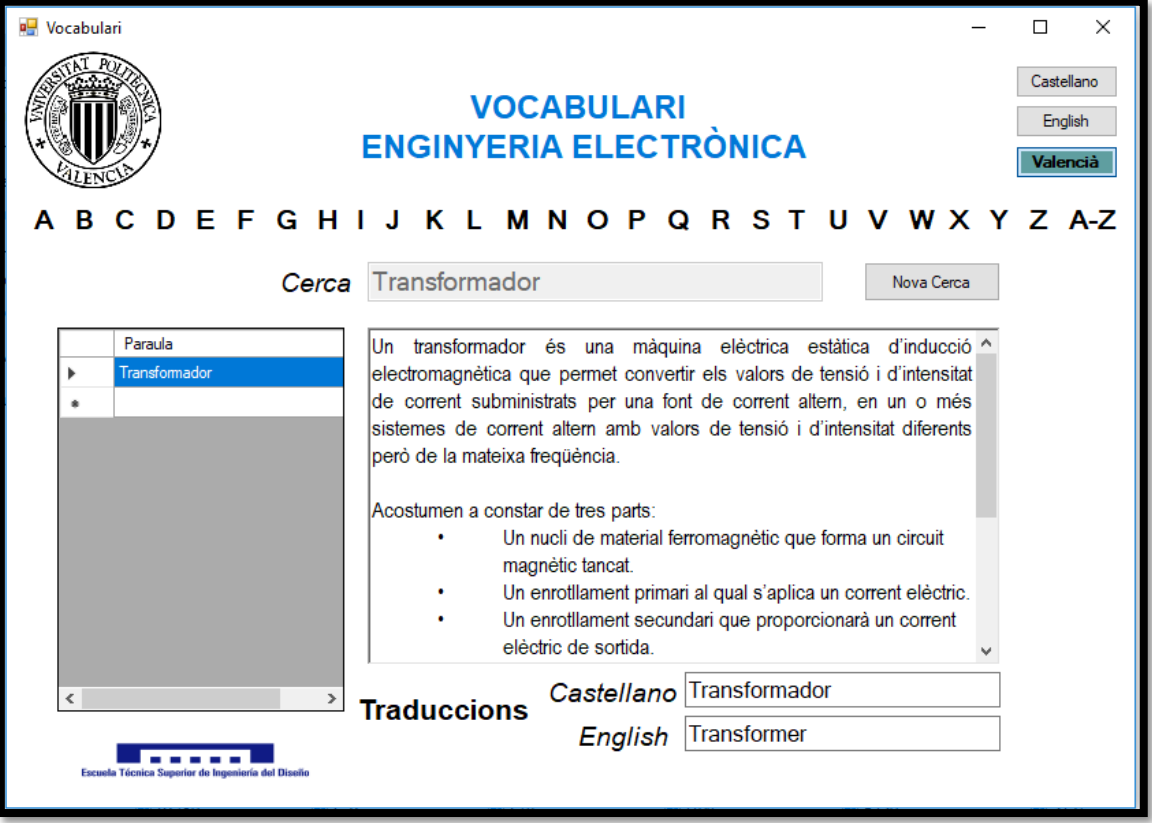

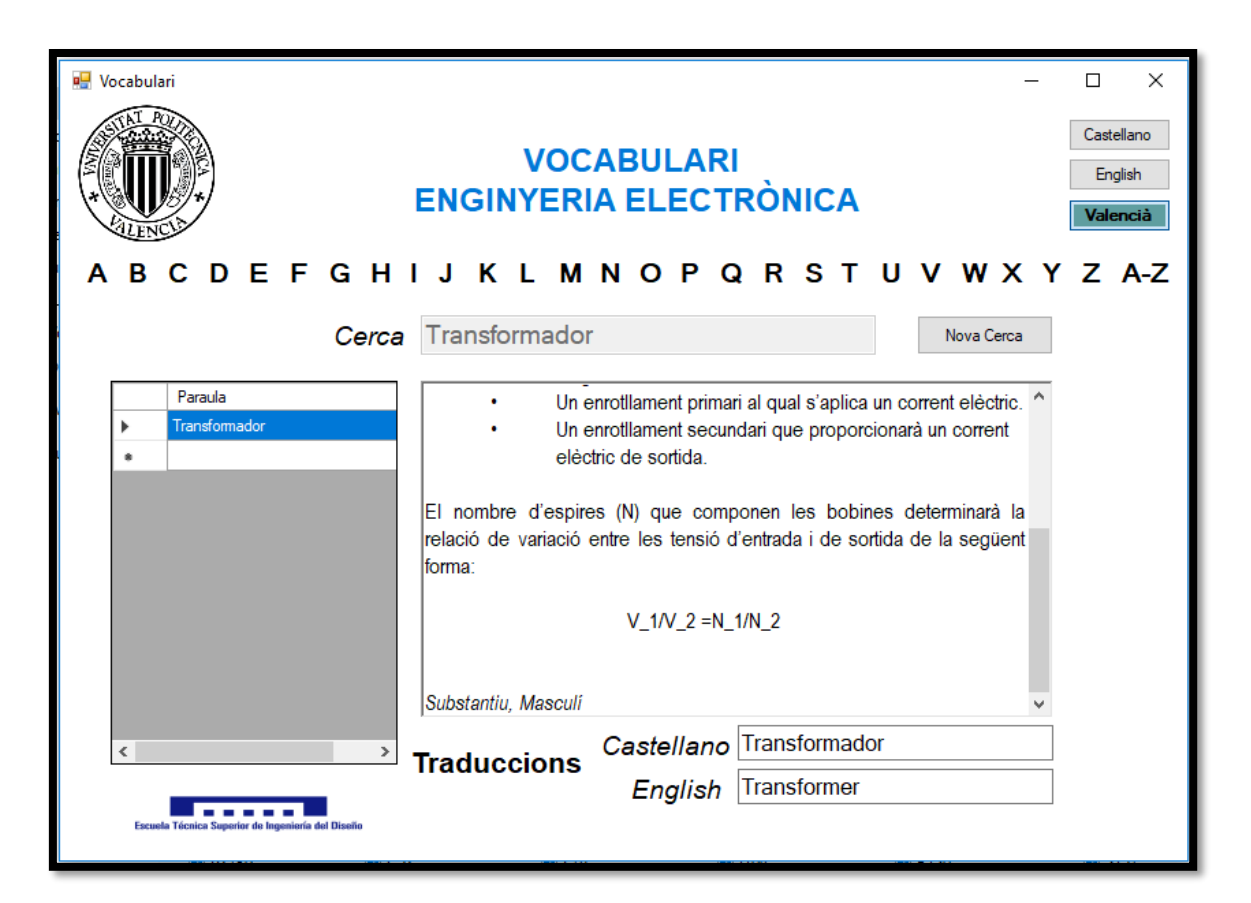

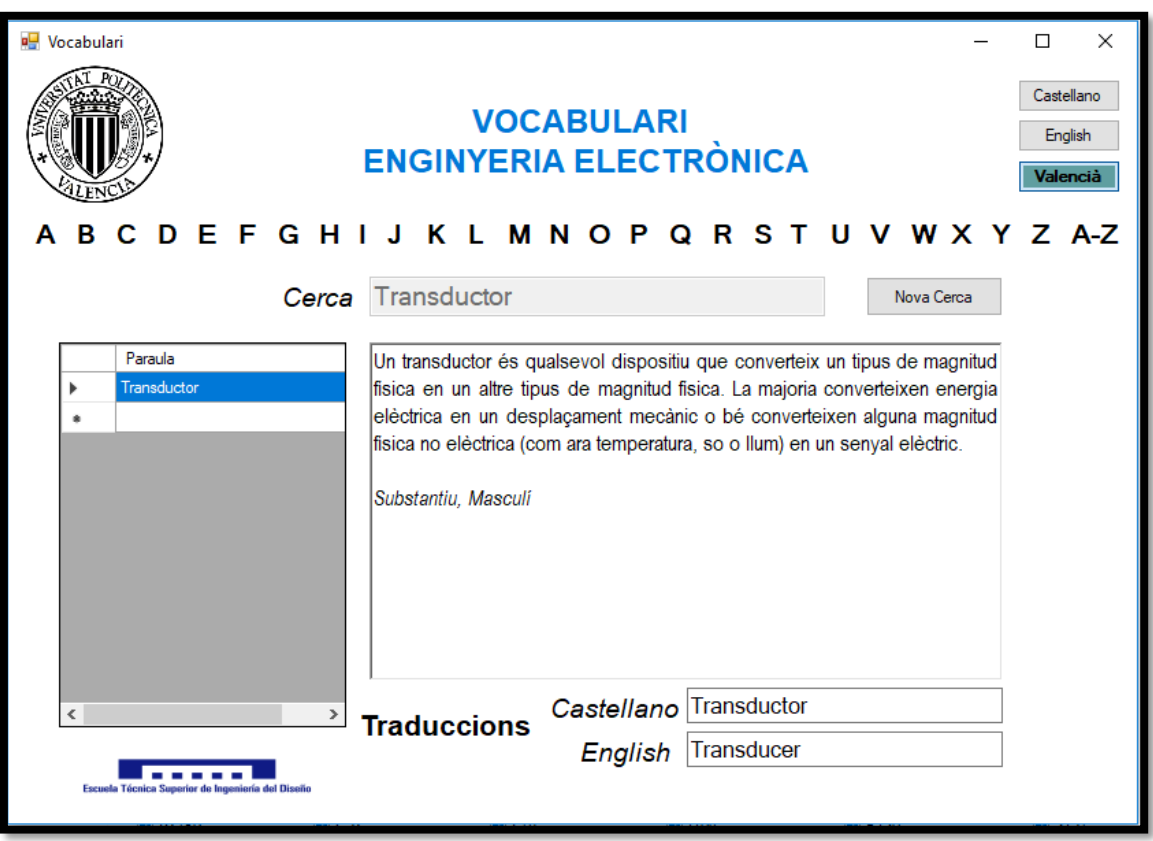

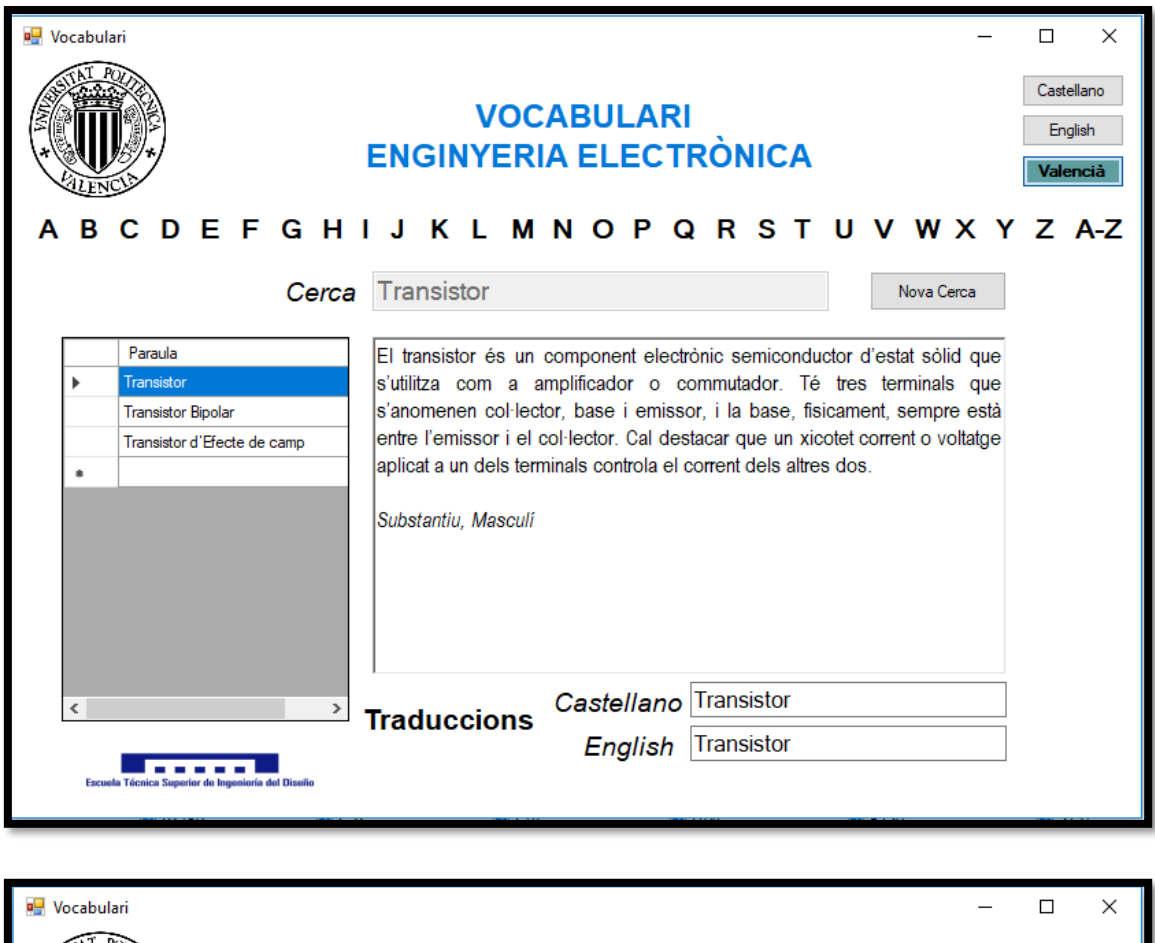

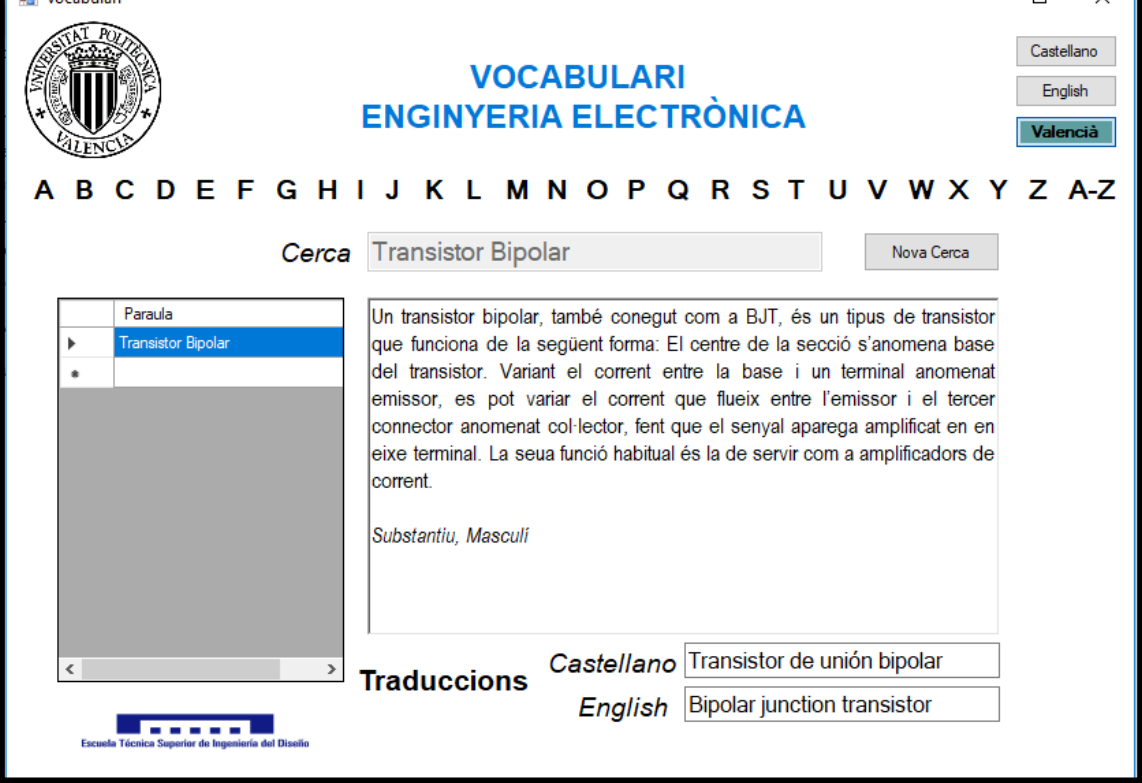

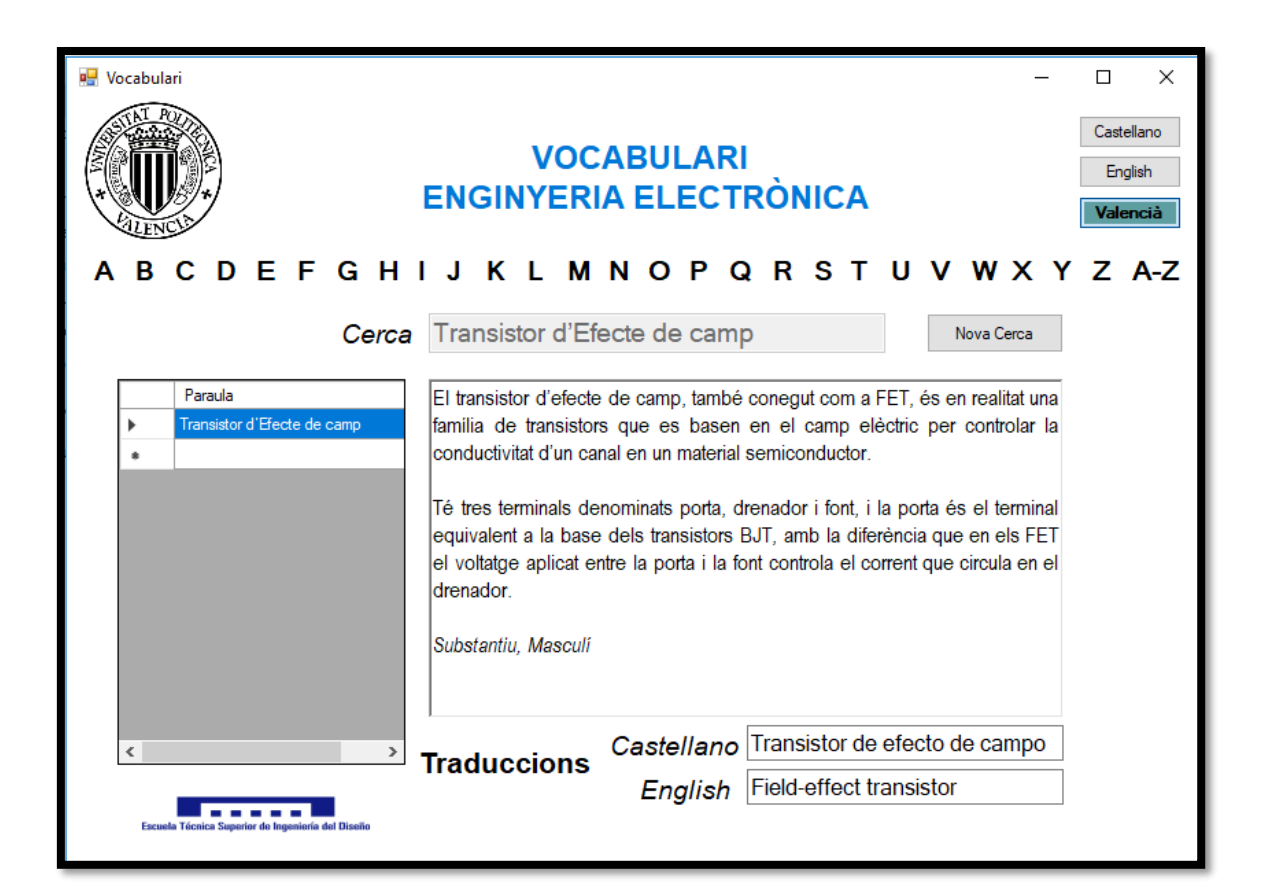

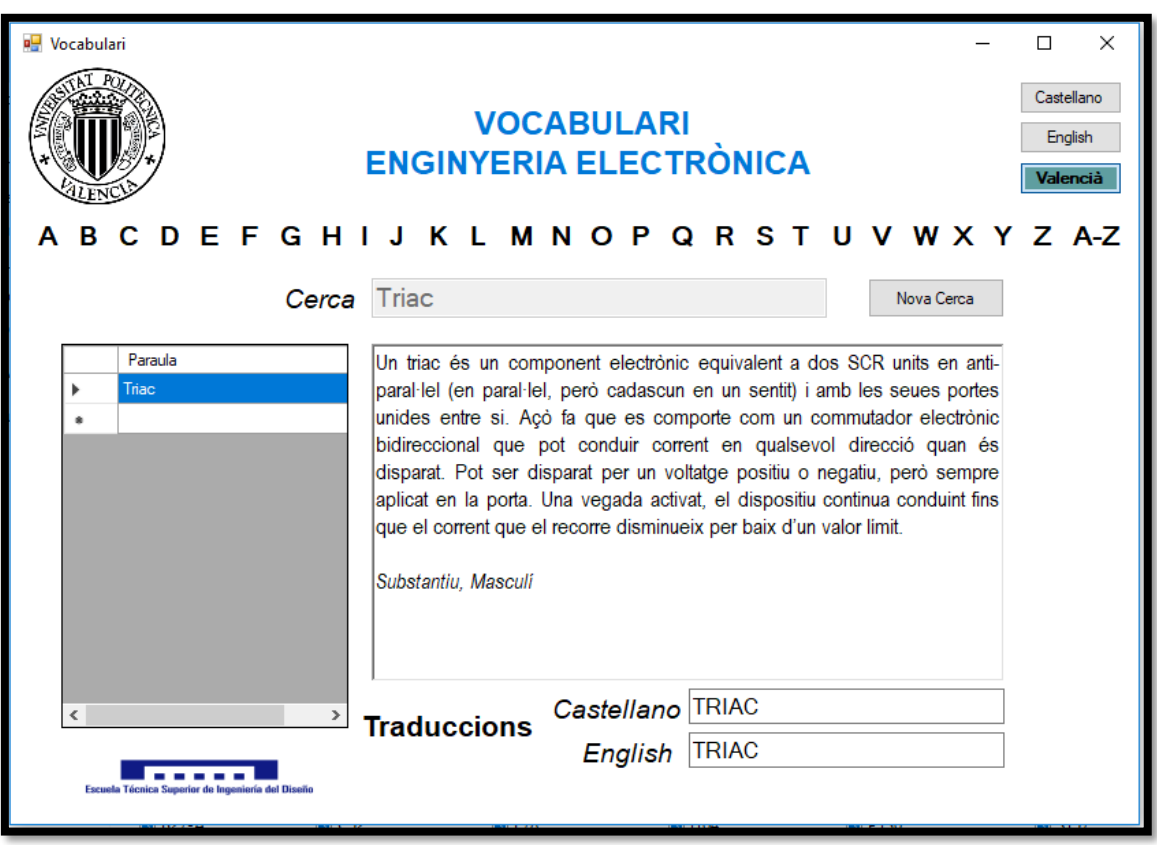

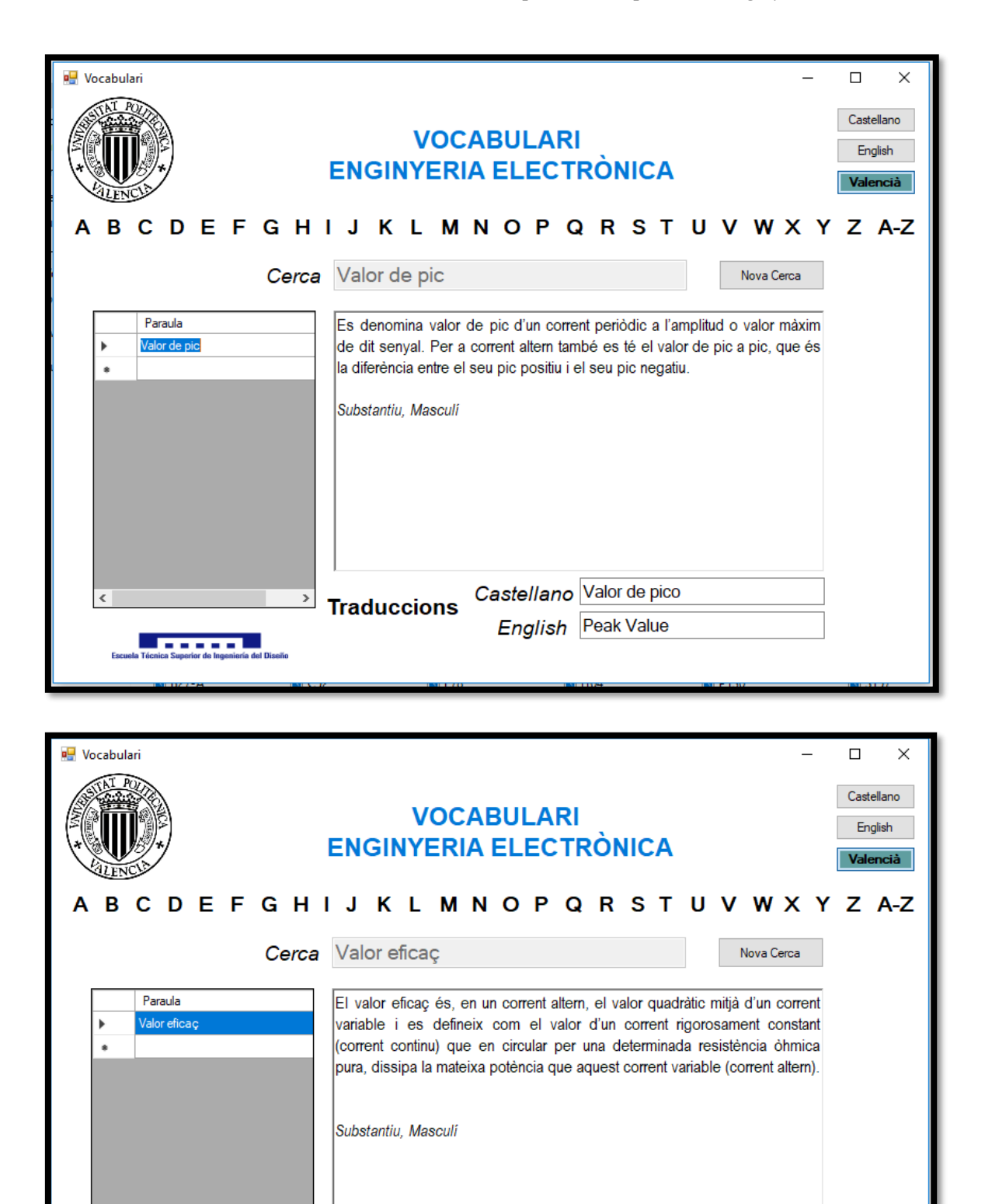

Castellano Valor eficaz

English RMS Value

 $\,$ 

**Service** 

**Traduccions** 

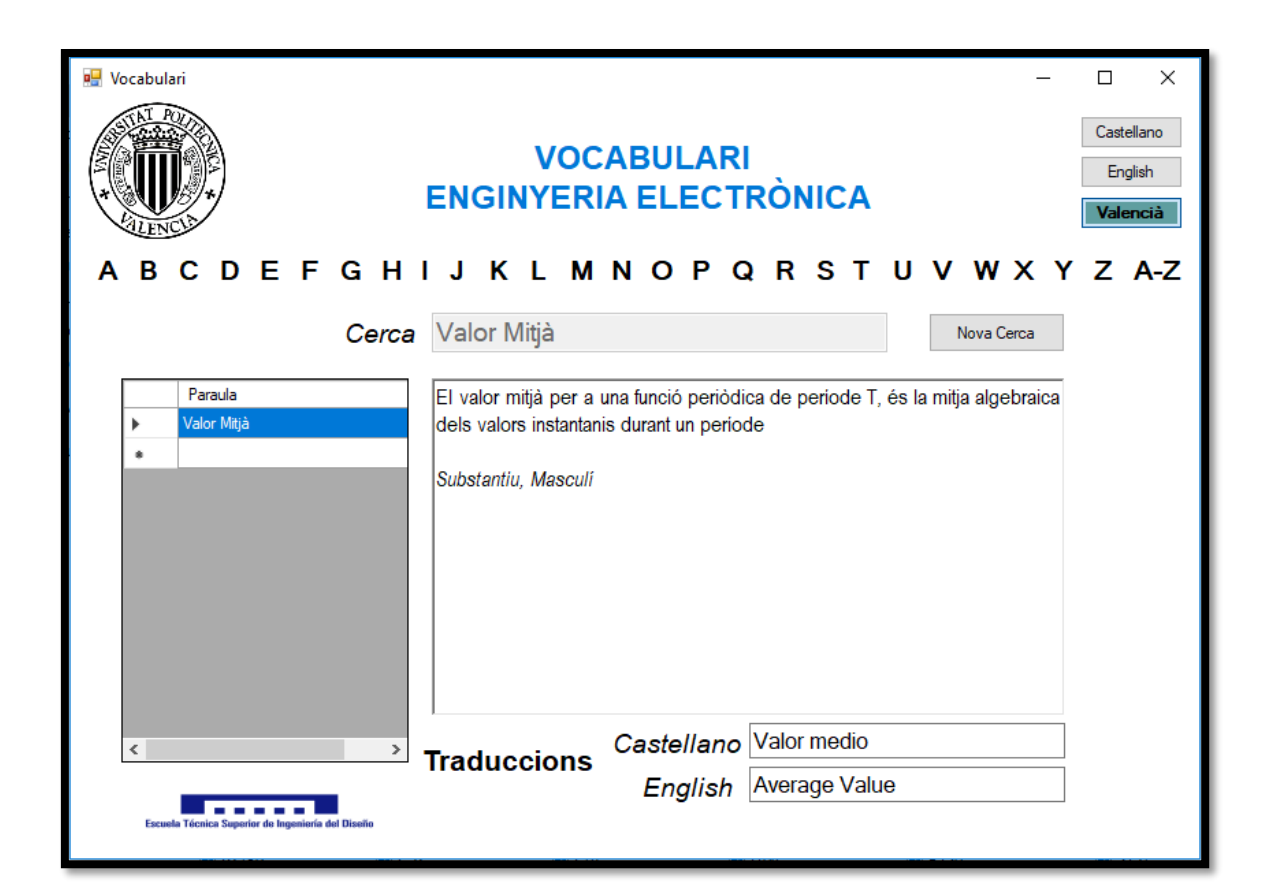

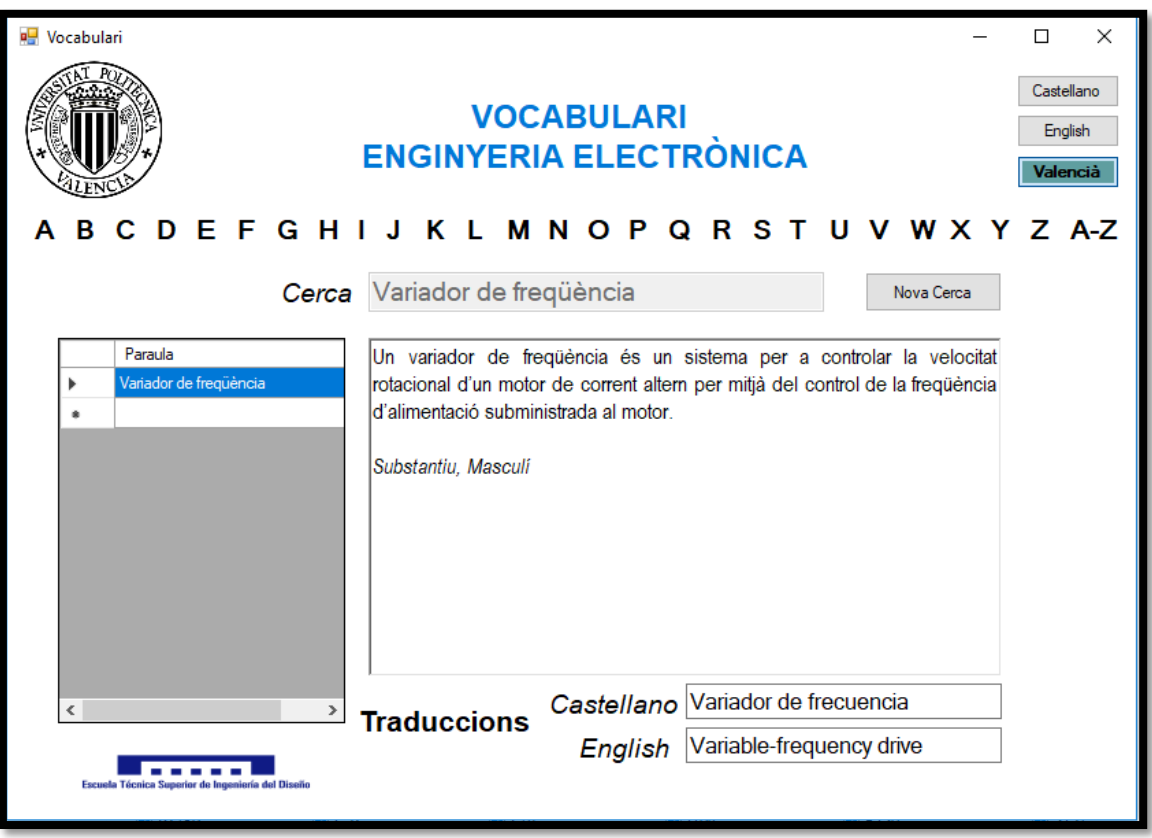

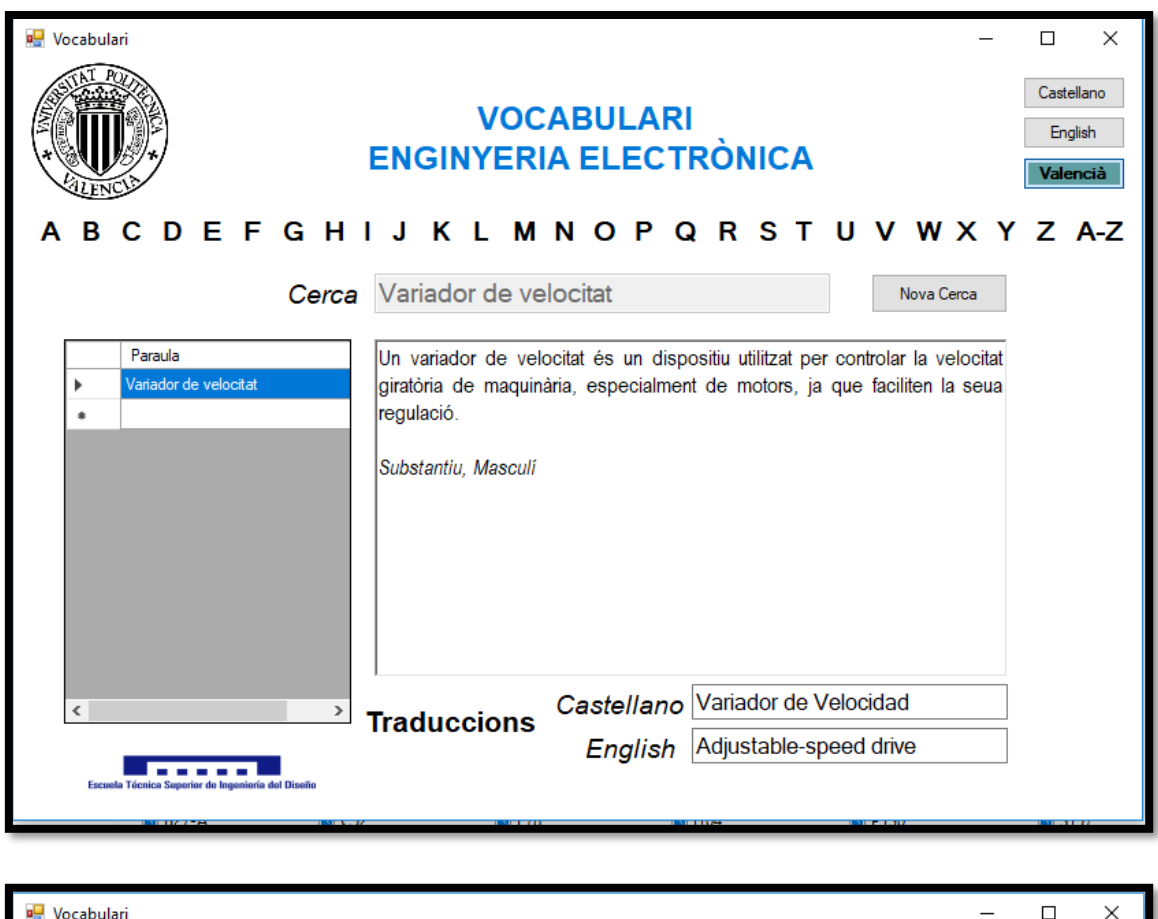

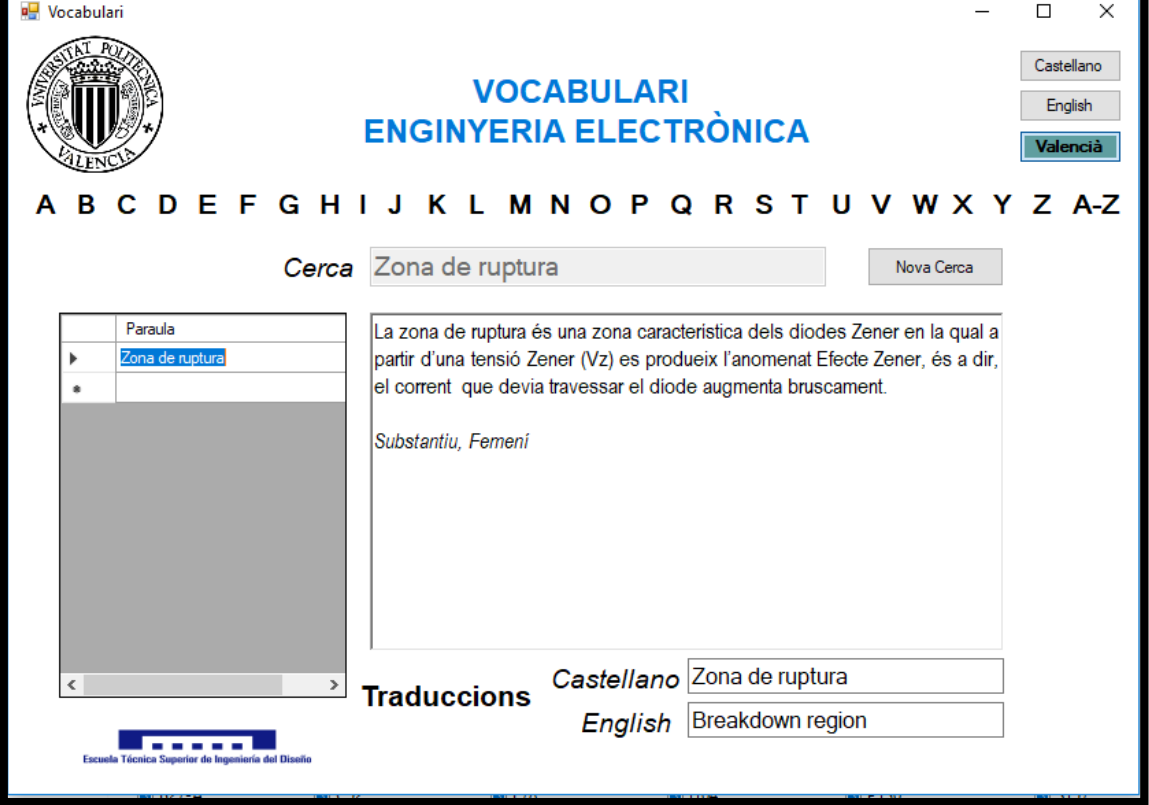

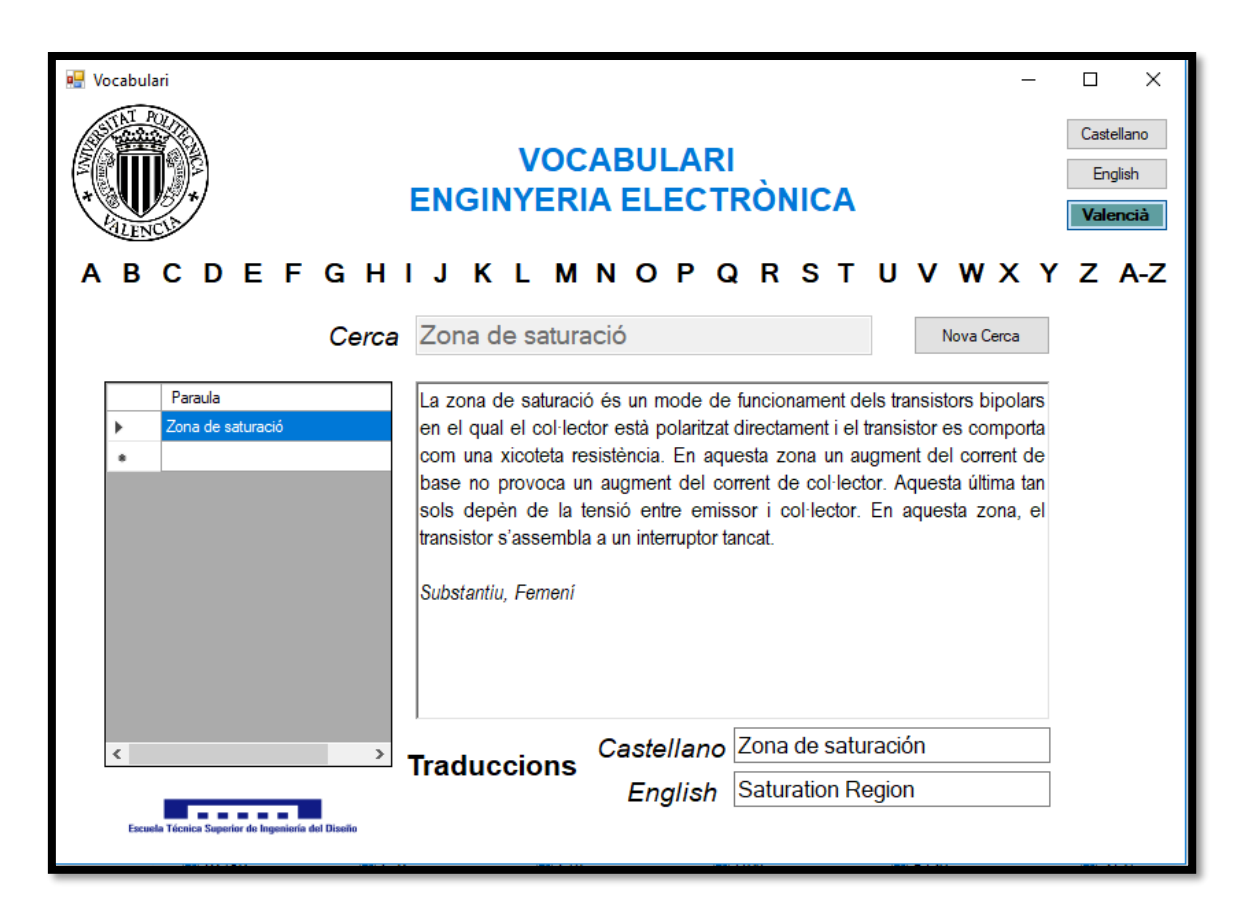

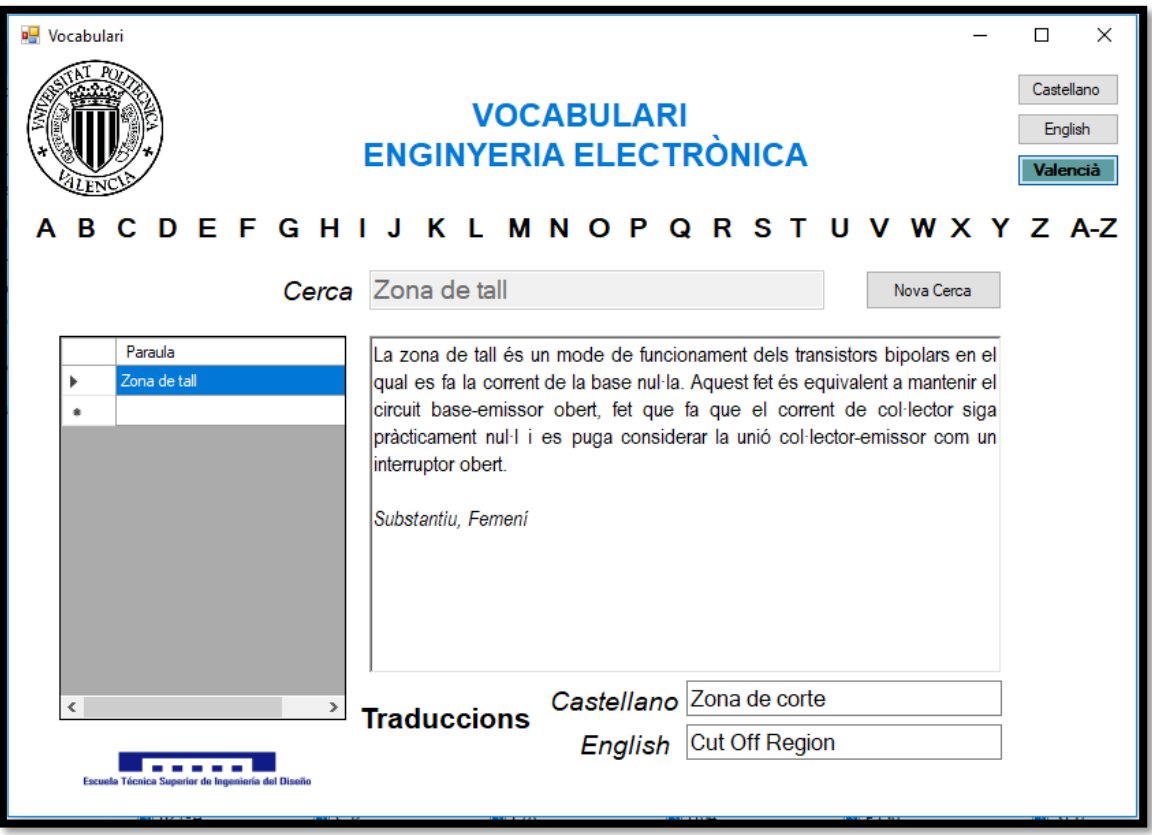